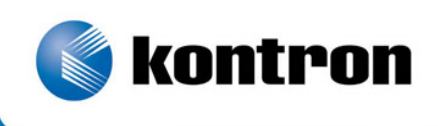

# » Kontron User's Guide «

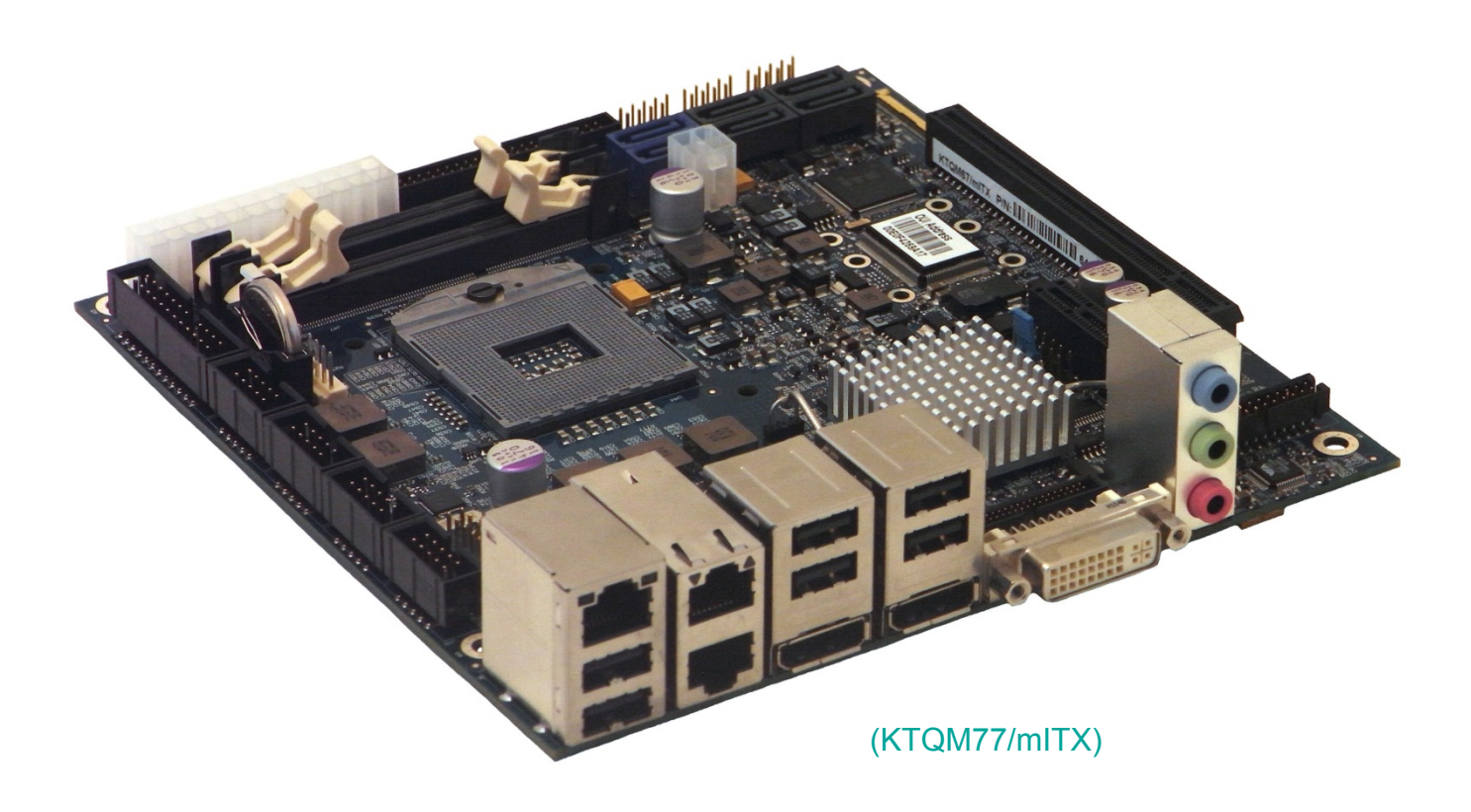

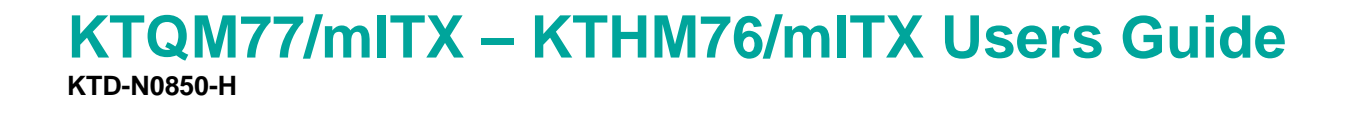

If it's embedded, it's Kontron

## **Document revision history.**

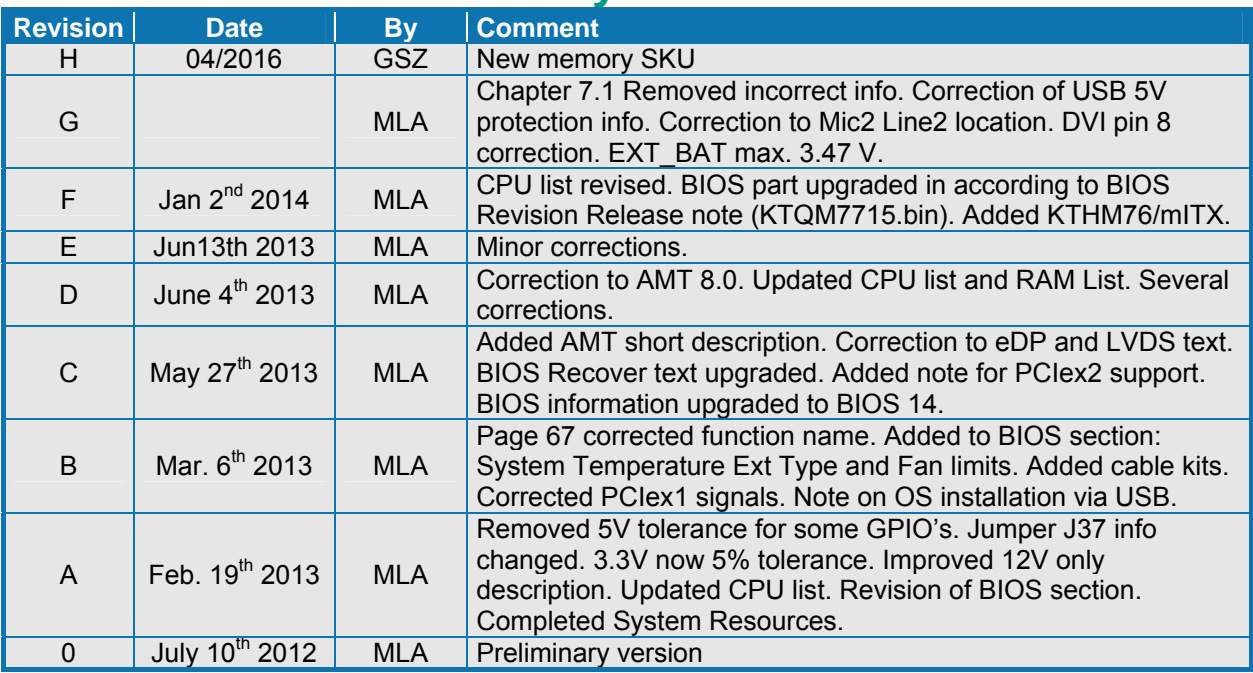

## **Copyright Notice:**

Copyright © 2011, KONTRON Technology A/S, ALL RIGHTS RESERVED.

No part of this document may be reproduced or transmitted in any form or by any means, electronically or mechanically, for any purpose, without the express written permission of KONTRON Technology A/S.

## **Trademark Acknowledgement:**

Brand and product names are trademarks or registered trademarks of their respective owners.

## **Disclaimer:**

KONTRON Technology A/S reserves the right to make changes, without notice, to any product, including circuits and/or software described or contained in this manual in order to improve design and/or performance.

Specifications listed in this manual are subject to change without notice. KONTRON Technology assumes no responsibility or liability for the use of the described product(s), conveys no license or title under any patent, copyright, or mask work rights to these products, and makes no representations or warranties that these products are free from patent, copyright, or mask work right infringement, unless otherwise specified. Applications that are described in this manual are for illustration purposes only. KONTRON Technology A/S makes no representation or warranty that such application will be suitable for the specified use without further testing or modification.

## **Life Support Policy**

KONTRON Technology's PRODUCTS ARE NOT FOR USE AS CRITICAL COMPONENTS IN LIFE SUPPORT DEVICES OR SYSTEMS WITHOUT EXPRESS WRITTEN APPROVAL OF THE GENERAL MANAGER OF KONTRON Technology A/S.

As used herein:

Life support devices or systems are devices or systems which, (a) are intended for surgical implant into body, or (b) support or sustain life and whose failure to perform, when properly used in accordance with instructions for use provided in the labelling, can be reasonably expected to result in significant injury to the user.

A critical component is any component of a life support device or system whose failure to perform can be reasonably expected to cause the failure of the life support device or system, or to affect its safety or effectiveness.

## **KONTRON Technology Technical Support and Services**

If you have questions about installing or using your KONTRON Technology Product, check this User's Manual first – you will find answers to most questions here. To obtain support, please contact your local Distributor or Field Application Engineer (FAE).

**Before Contacting Support**: Please be prepared to provide as much information as possible:

- CPU Board
	- 1. Type.
	- 2. Part Number (find PN on label)
	- 3. Serial Number if available (find SN on label)
- Configuration
	- 1. CPU Type, Clock speed
	- 2. DRAM Type and Size.
	- 3. BIOS Revision (Find the Version Info in the BIOS Setup).
	- 4. BIOS Settings different than *Default* Settings (Refer to the BIOS Setup Section).
- System
	- 1. O/S Make and Version.
	- 2. Driver Version numbers (Graphics, Network, and Audio).
	- 3. Attached Hardware: Harddisks, CD-rom, LCD Panels etc.

## **Warranty**

KONTRON Technology warrants its products to be free from defects in material and workmanship during the warranty period. If a product proves to be defective in material or workmanship during the warranty period, KONTRON Technology will, at its sole option, repair or replace the product with a similar product.

Replacement Product or parts may include remanufactured or refurbished parts or components.

### **The warranty does not cover:**

- 1. Damage, deterioration or malfunction resulting from:
	- A. Accident, misuse, neglect, fire, water, lightning, or other acts of nature, unauthorized product modification, or failure to follow instructions supplied with the product.
	- B. Repair or attempted repair by anyone not authorized by KONTRON Technology.
	- C. Causes external to the product, such as electric power fluctuations or failure.
	- D. Normal wear and tear.
	- E. Any other causes which does not relate to a product defect.
- 2. Removal, installation, and set-up service charges.

### **Exclusion of damages:**

KONTRON TECHNOLOGY LIABILITY IS LIMITED TO THE COST OF REPAIR OR REPLACEMENT OF THE PRODUCT. KONTRON TECHNOLOGY SHALL NOT BE LIABLE FOR:

- 1. DAMAGE TO OTHER PROPERTY CAUSED BY ANY DEFECTS IN THE PRODUCT, DAMAGES BASED UPON INCONVENIENCE, LOSS OF USE OF THE PRODUCT, LOSS OF TIME, LOSS OF PROFITS, LOSS OF BUSINESS OPPORTUNITY, LOSS OF GOODWILL, INTERFERENCE WITH BUSINESS RELATIONSHIPS, OR OTHER COMMERCIAL LOSS, EVEN IF ADVISED OF THEIR POSSIBILITY OF SUCH DAMAGES.
- 2. ANY OTHER DAMAGES, WHETHER INCIDENTAL, CONSEQUENTIAL OR OTHERWISE.
- 3. ANY CLAIM AGAINST THE CUSTOMER BY ANY OTHER PARTY.

## **Contents**

## **Contents**

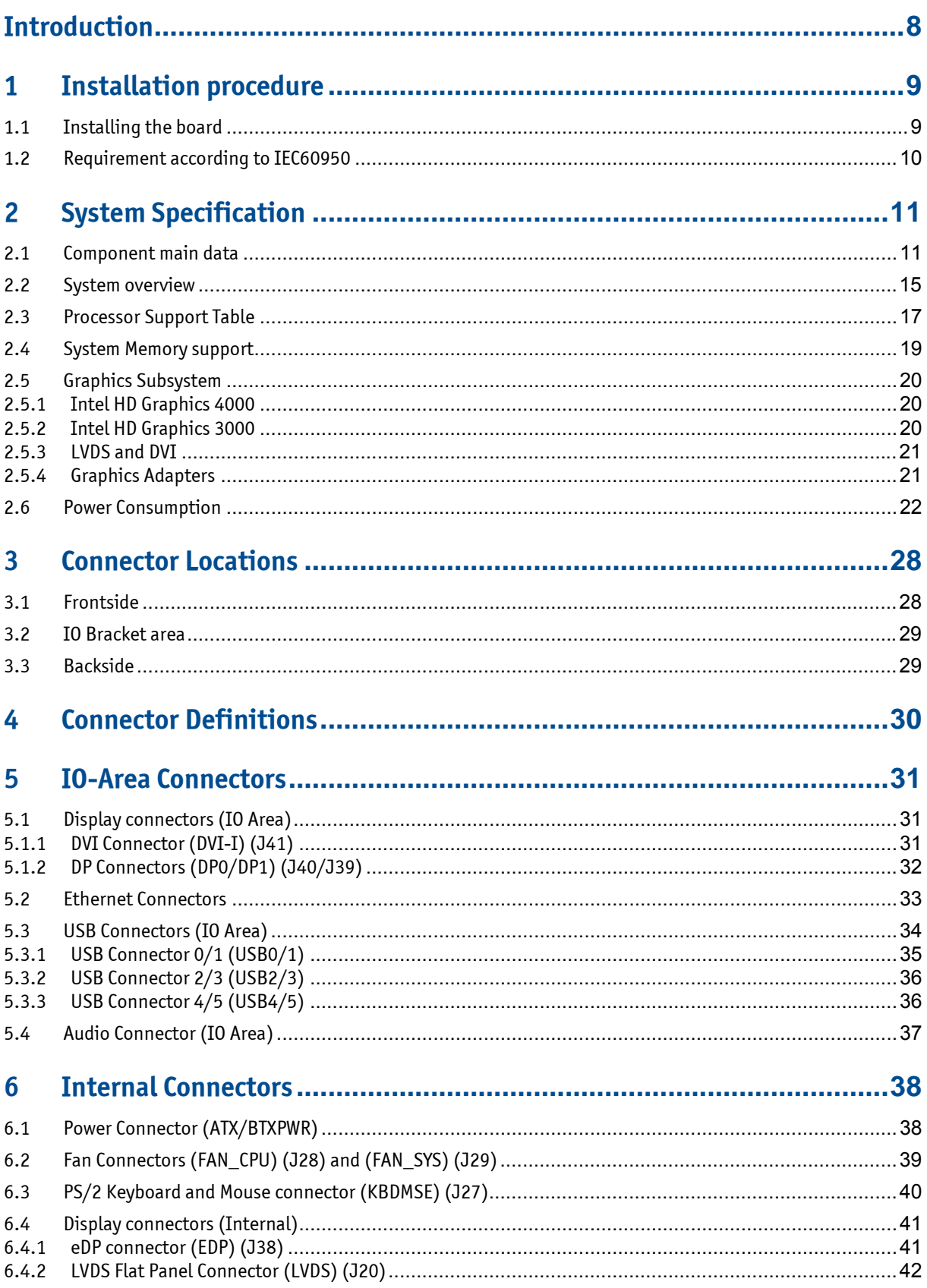

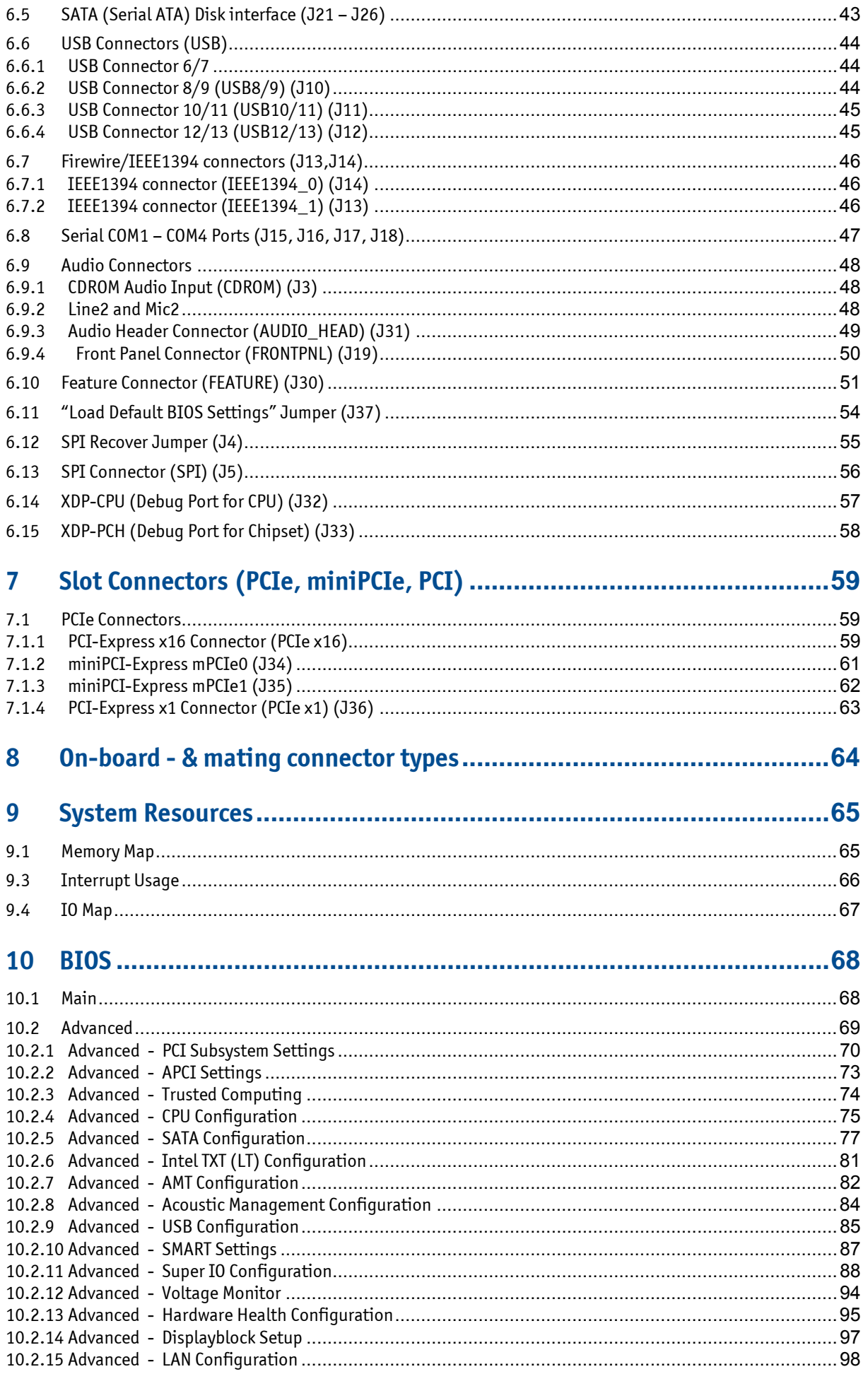

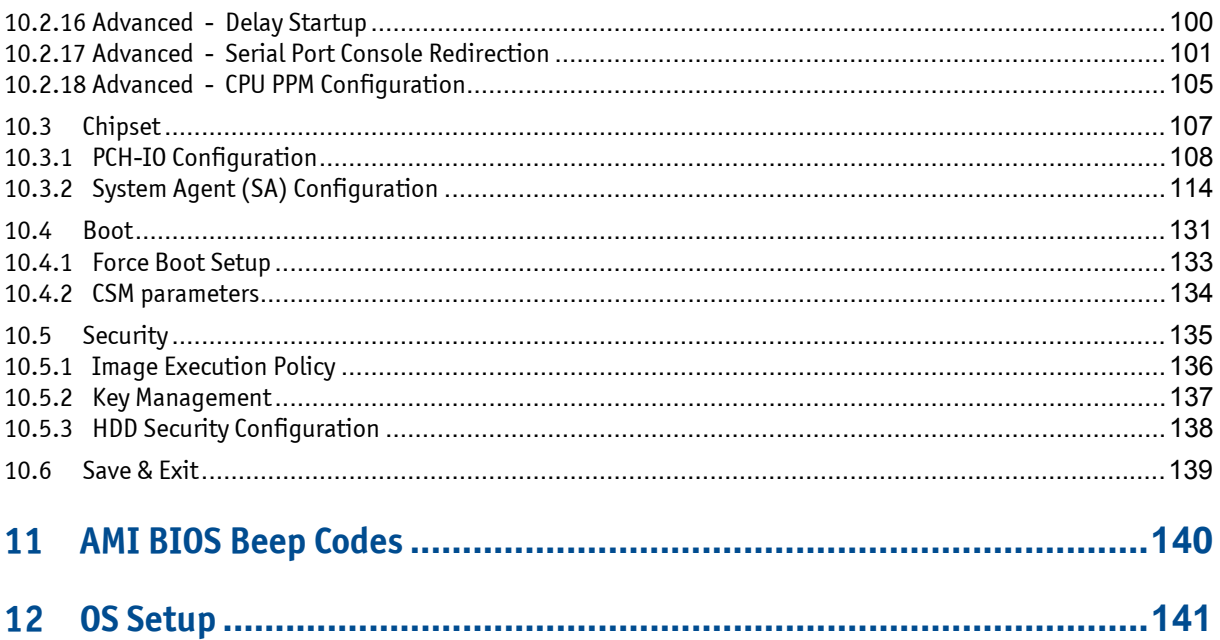

## **Introduction**

This manual describes the KTQM77 family consisting of the KTQM77/mITX and the KTHM76/mITX boards made by KONTRON Technology A/S. In this Users Guide the boards will in general also be denoted KTQM77 and KTHM76 and if a subject is not depending on exact board type then both types of board will be denoted KTQM77.

The KTQM77 and KTHM76 boards are based on the QM77 and HM76 chipset respectively and support 3<sup>rd</sup> generation Intel® i7 -, i5 -, i3 2Core and 4Core mobile processors. See "Processor Support Table for more specific details.

The KTQM77 family consist on members having same form factors, and the same functionality except for the functions listed in the table below.

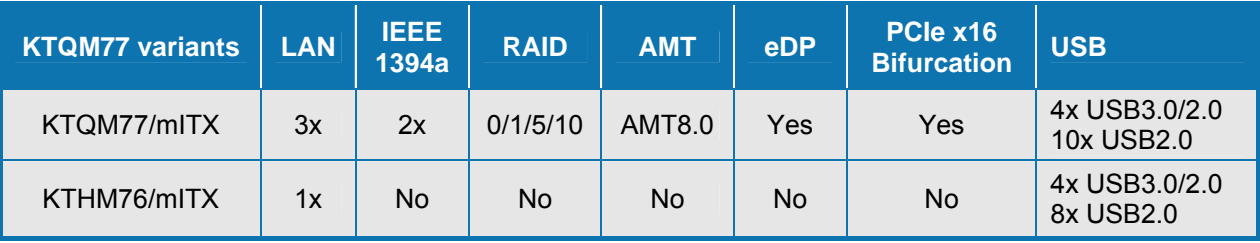

Use of this Users Guide implies a basic knowledge of PC-AT hard- and software. This manual is focused on describing the KTQM77 board's special features and is not intended to be a standard PC-AT textbook.

New users are recommended to study the short installation procedure stated in the following chapter before switching-on the power.

All configuration and setup of the CPU board is either done automatically or manually by the user via the BIOS setup menus. Only exception is the "Load Default BIOS Settings" Jumper.

## **1 Installation procedure**

## **1.1 Installing the board**

To get the board running, follow these steps. If the board shipped from KONTRON has already components like RAM, CPU and cooler mounted, then relevant steps below, can be skipped.

### **1. Turn off the PSU (Power Supply Unit)**

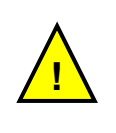

**Warning**: Turn off PSU (Power Supply Unit) completely (no mains power connected to the PSU) or leave the Power Connectors unconnected while configuring the board. Otherwise components (RAM, LAN cards etc.) might get damaged. If not using single 12V power input make sure PSU has 3.3V monitoring watchdog (standard ATX PSU feature), running the board without 3.3V will damage the board within minutes.

### **2. Insert the DDR3 DIMM 204pin SODIMM module(s)**

Be careful to push it in the slot(s) before locking the tabs. For a list of approved DDR3 SODIMMs contact your Distributor or FAE. See also chapter "System Memory Support".

### **3. Install the processor**

The CPU is keyed and will only mount in the CPU socket in one way. Use suitable screwdriver to open/ close the CPU socket. Refer to supported processor overview for details.

### **4. Cooler Installation**

Use heat paste or adhesive pads between CPU and cooler and connect the Fan electrically to the FAN\_CPU connector.

### **5. Connecting Interfaces**

Insert all external cables for hard disk, keyboard etc. A monitor must be connected in order to be able change BIOS settings.

### **6. Connect and turn on PSU**

Connect PSU to the board by the ATX/BTXPWR and the 4-pin ATX+12V connectors. For the KTQM77/mITX alternatively use only the 4-pin ATX+12V connector if single voltage operation (+12V +/-5%) is requested.

### **7. Power Button**

Depending on BIOS setting, the PWRBTN IN must be toggled to start the Power supply; this is done by shorting pins 16 (PWRBTN\_IN) and pin 18 (GND) on the FRONTPNL connector (see Connector description). A "normally open" switch can be connected via the FRONTPNL connector.

### **8. BIOS Setup**

Enter the BIOS setup by pressing the <Del> key during boot up. Enter Exit Menu and Load Optimal Defaults. Refer to the "BIOS Configuration / Setup" section of this manual for details on BIOS setup.

**Note:** To clear all BIOS settings, including Password protection, activate "Load Default BIOS Settings" Jumper for ~10 sec (without power connected).

### **9. Mounting the board to chassis**

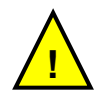

**Warning**: When mounting the board to chassis etc. please notice that the board contains components on both sides of the PCB which can easily be damaged if board is handled without reasonable care. A damaged component can result in malfunction or no function at all.

When fixing the Motherboard on a chassis it is recommended using screws with integrated washer and having diameter of ~7mm.

**Note**: Do not use washers with teeth, as they can damage the PCB and may cause short circuits.

## **1.2 Requirement according to IEC60950**

Users of KTQM77 should take care when designing chassis interface connectors in order to fulfil the IEC60950 standard:

When an interface/connector has a VCC (or other power) pin, which is directly connected to a power plane like the VCC plane:

To protect the external power lines of the peripheral devices, the customer has to take care about:

- That the wires have suitable rating to withstand the maximum available power.
- That the enclosure of the peripheral device fulfils the fire protecting requirements of IEC60950.

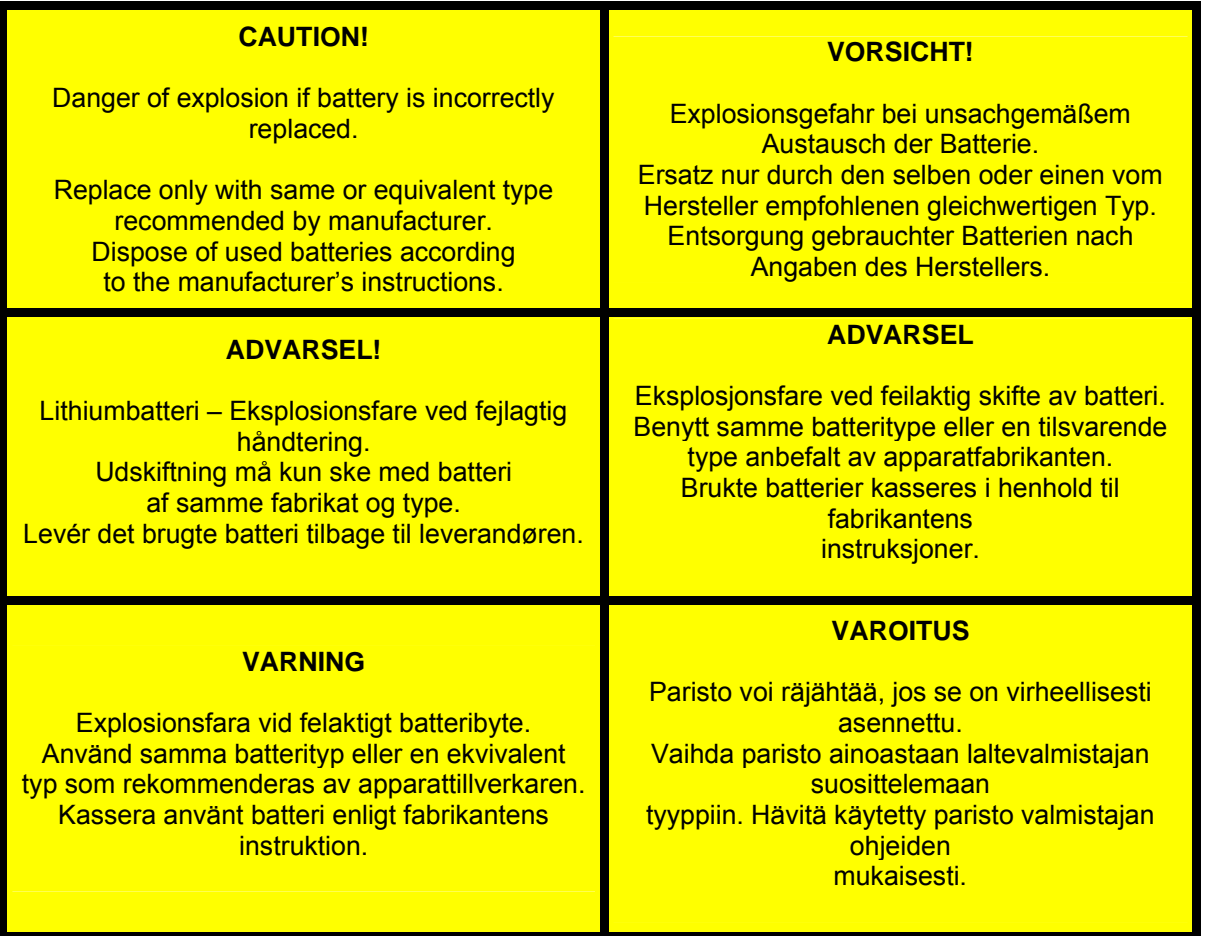

### **Lithium Battery precautions:**

## **2 System Specification**

## **2.1 Component main data**

The table below summarizes the features of the KTQM77/mITX embedded motherboard.

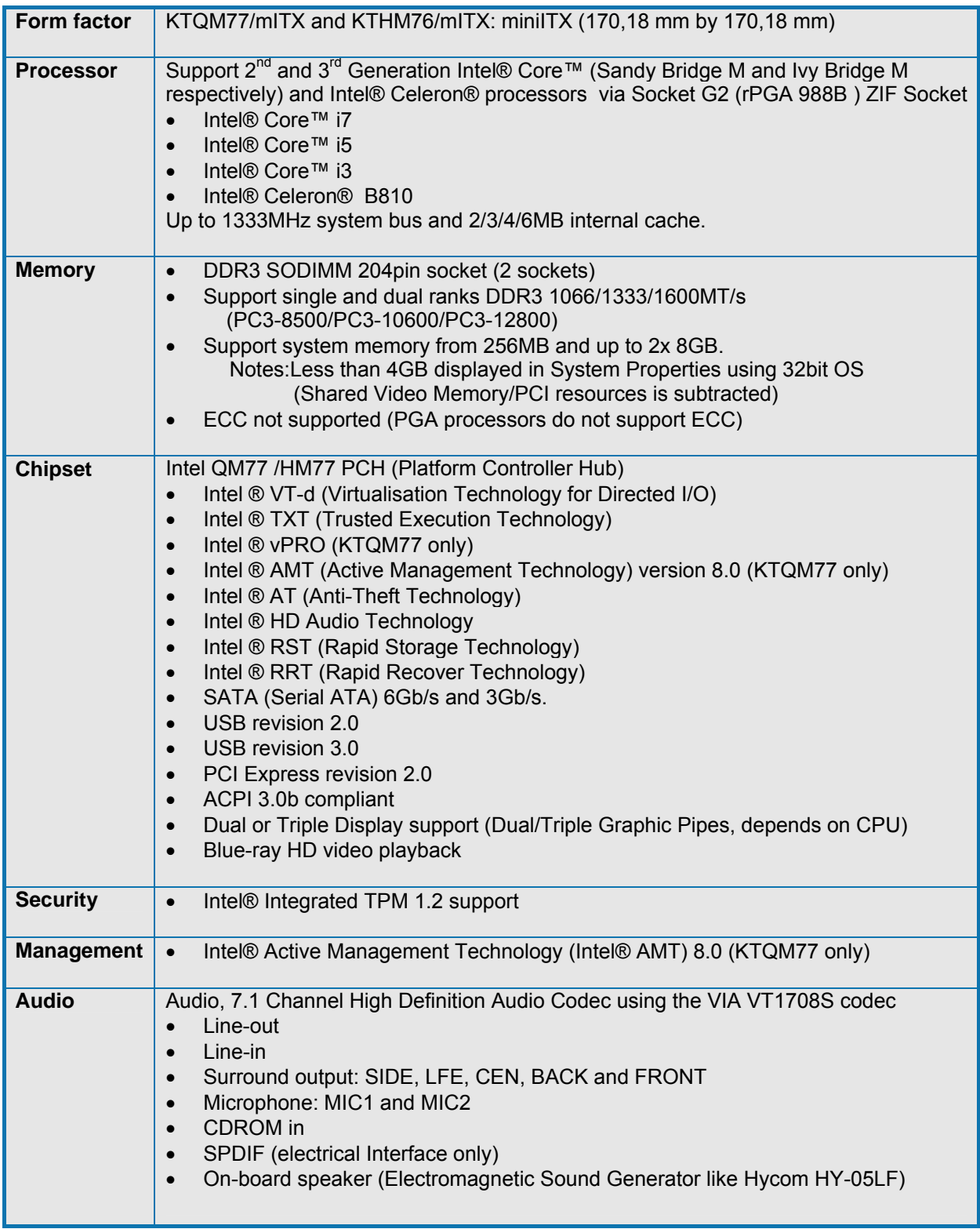

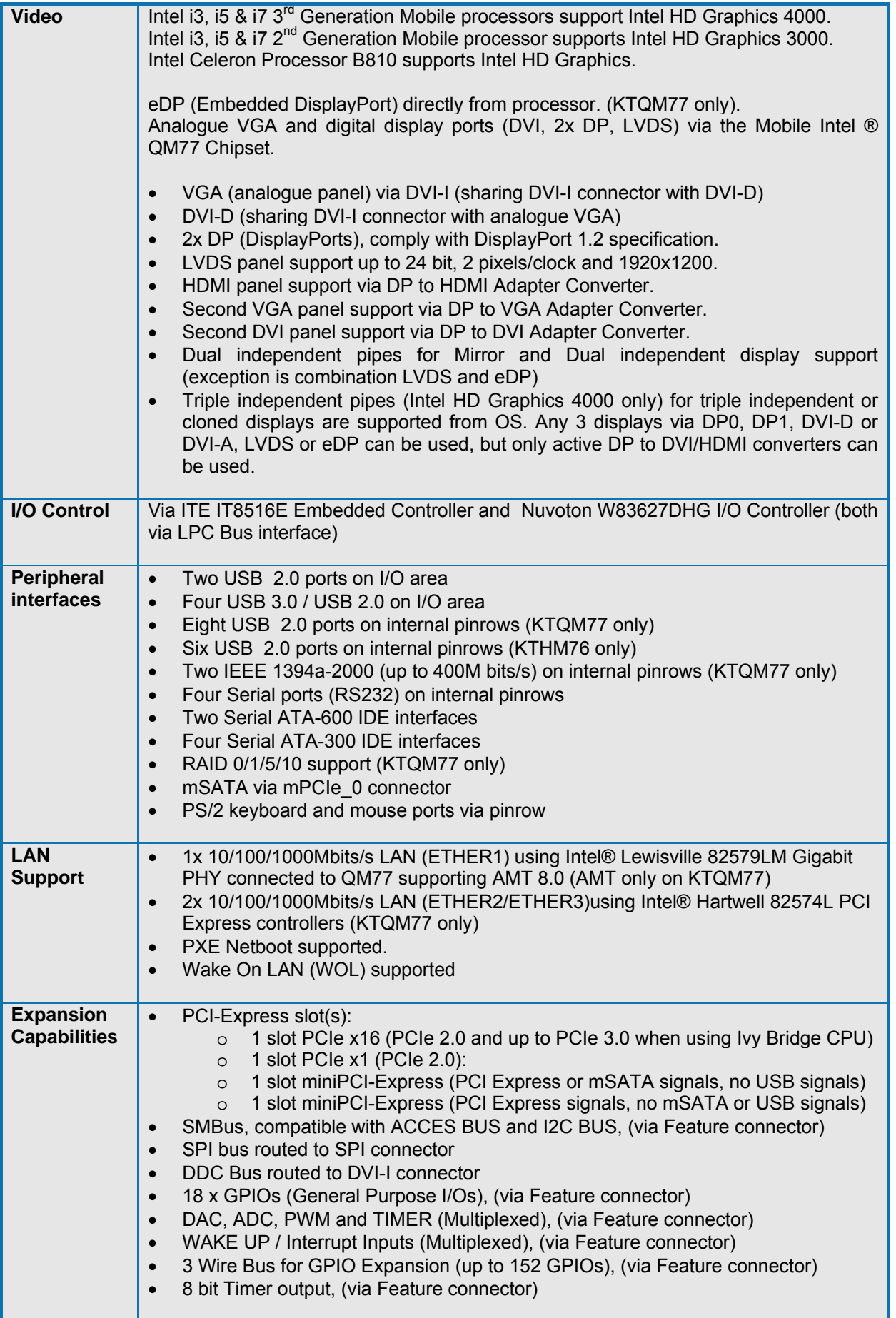

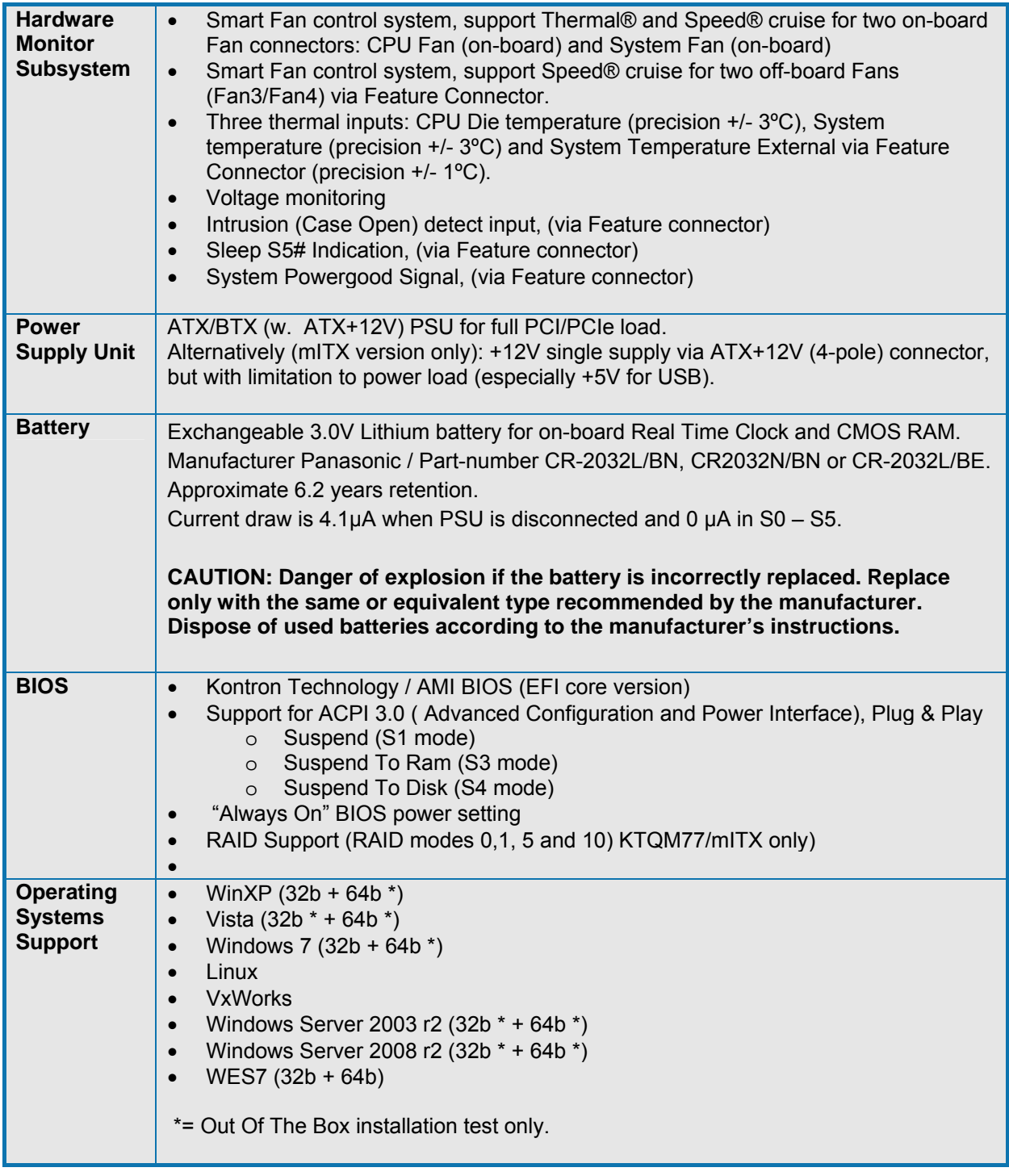

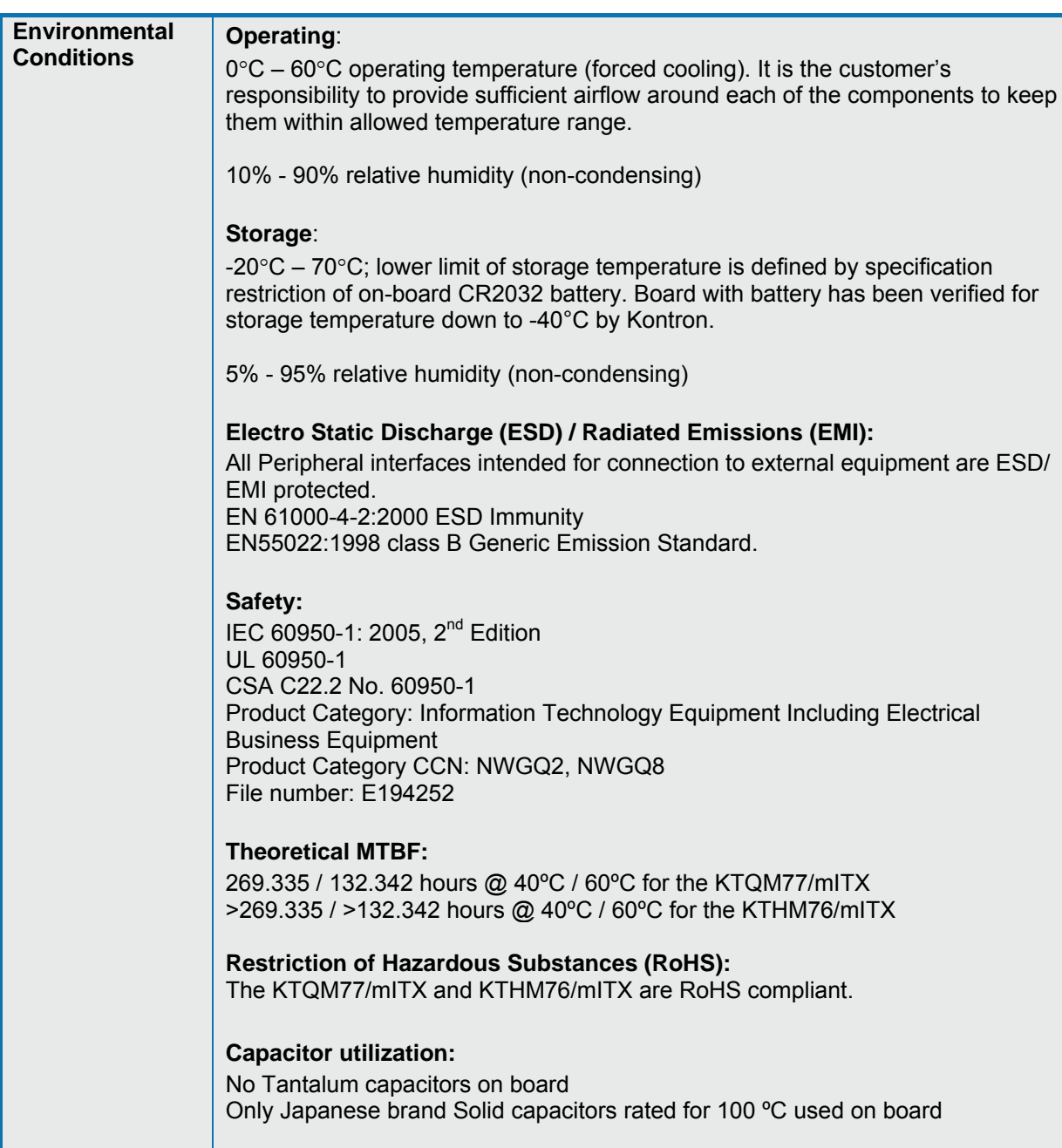

### **2.2 System overview**

The block diagram below shows the architecture and main components of the KTQM77. The key component on the board is the Intel® QM77 (Panther Point) Mobile Express Chipset.

Some components (PCI slots) are optional depending on board type.

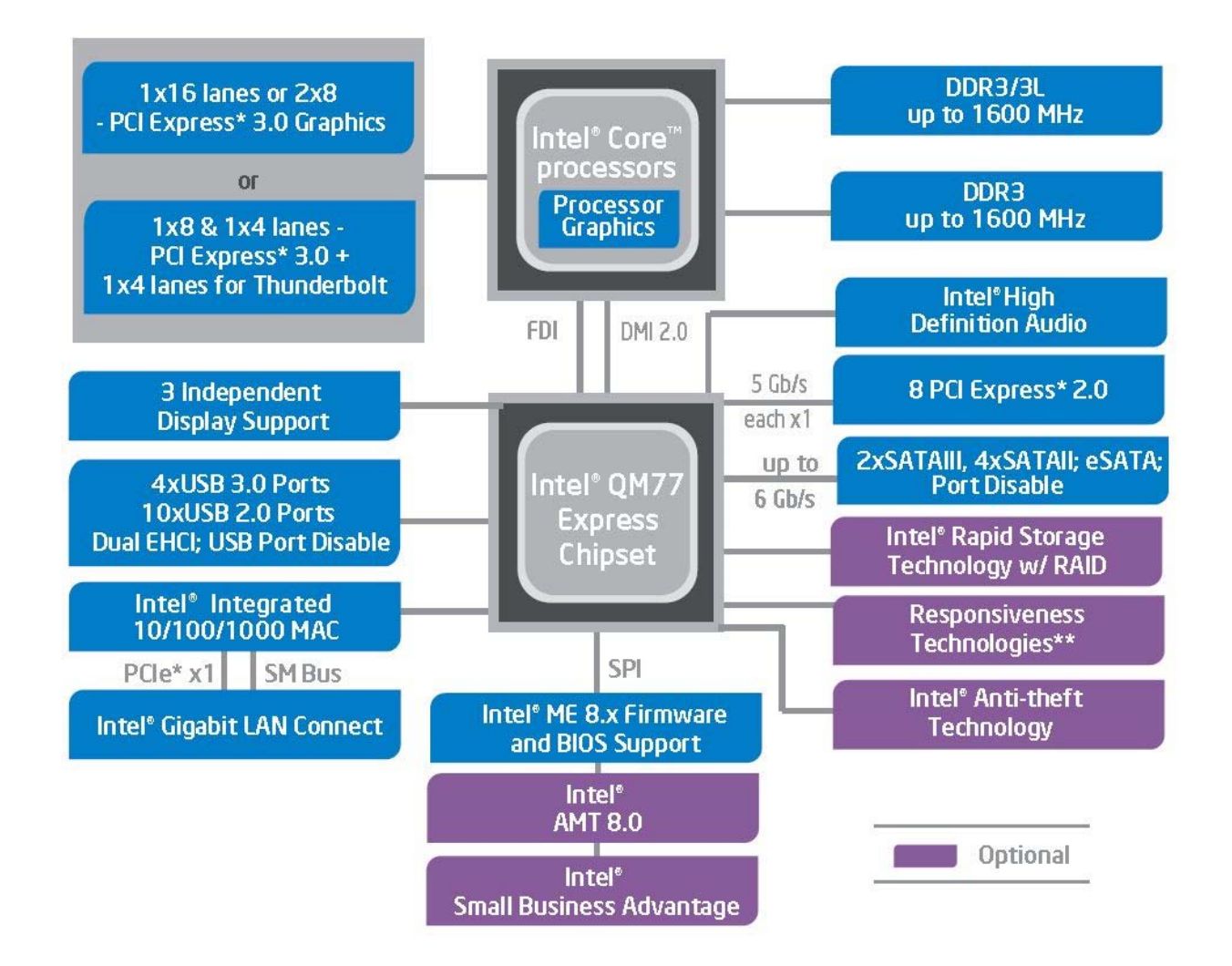

More detailed block diagram on next page.

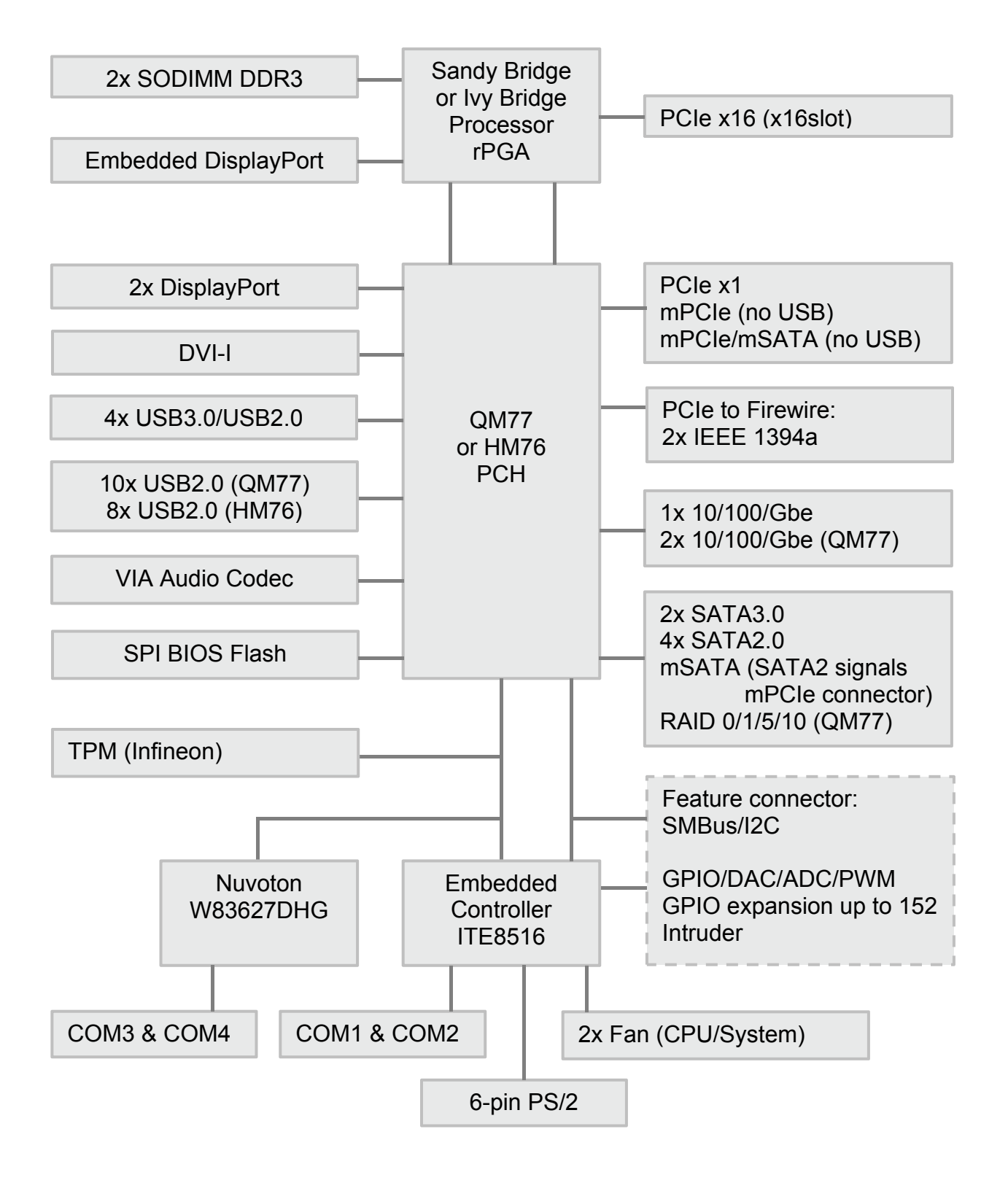

## **2.3 Processor Support Table**

KTQM77 is designed to support the following PGA 988 processors (up to 55W power consumption):

**2nd / 3rd generation Intel® Core™ i7 processor** 

**2nd / 3rd generation Intel® Core™ i5 processor** 

**2nd / 3rd generation Intel® Core™ i3 processor** 

### **Intel® Celeron® processor**

In the following list you will find all CPU's supported by the chipset in according to Intel but also other CPU's if successfully tested.

Embedded CPU's are indicated by green text, successfully tested CPU's are indicated by **highlighted** text, successfully tested embedded CPU's are indicated by **green and highlighted** text and failed CPU's are indicated by red text.

Some processors in the list are distributed from Kontron, those CPU's are marked by an \* (asterisk). However please notice that this marking is only guide line and maybe not fully updated.

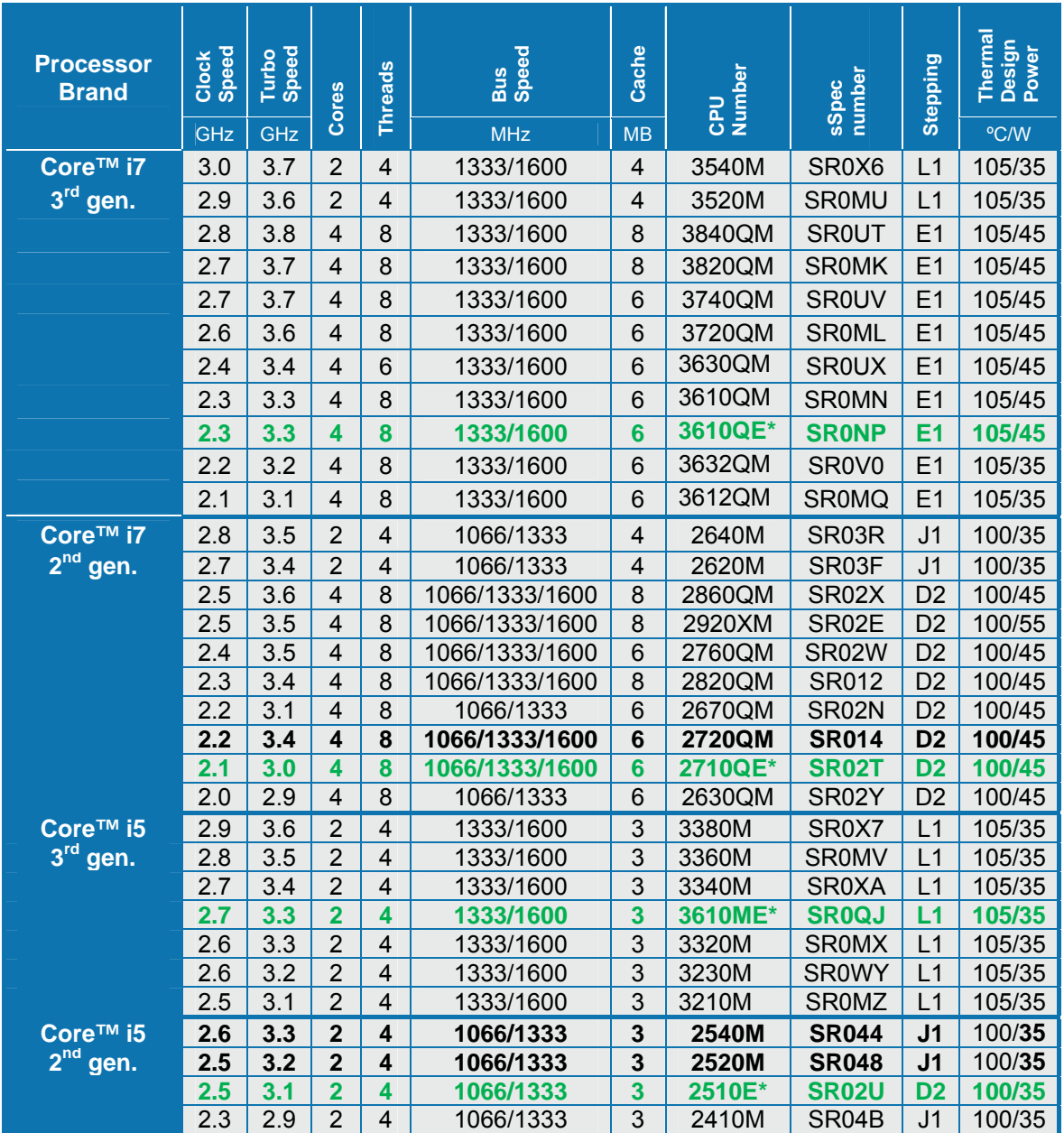

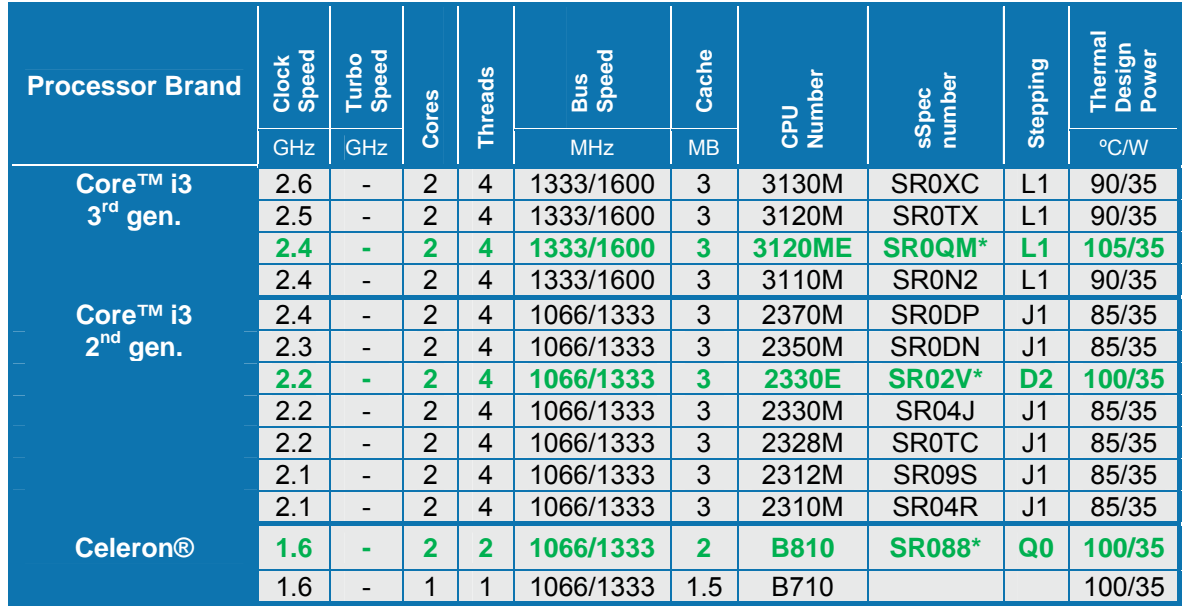

**Note**: Sufficient cooling must be applied to the CPU in order to remove the effect as listed in above table (Thermal Guideline). The sufficient cooling is also depending on the maximum (worst-case) ambient operating temperature and the actual load of processor.

The Kontron PN 1044-9447 is "Active Cooler for KTQM67/KTQM77" capable of being used for processors (fully loaded) having Thermal Guideline up to 45W @ 60ºC ambient temperature. MTBF is 70.000 hours  $@$  40 $°C$ .

The Kontron PN 1052-6345 "Cooler Active KTQM67 35W 33mm longlife" is capable of being used for processors (fully loaded) having Thermal Guideline up to 35W @ 60°C ambient temperature. It support 1U and has long life (MTBF is 200.000 hours @ 60ºC).

All the processors in the list above, inclusive the Celeron processor, are supporting the Enhanced Intel® SpeedStep® which is improved SpeedStep technology for faster transition between voltage (power saving states) and frequency states with the result of improved power/performance balance.

Intel® Turbo Boost Technology 2.0 is supported by i5 and i7, as indicated in above list of processors, and is enabling overclocking of all cores, when operated within the limits of thermal design power, temperature and current.

Intel® vPro Technology is supported by some of the i5 and i7 (not by Core i3) (KTQM77/mITX only).

Intel AMT (Active Management Technology) (supported by KTQM77/mITX only) is a part of vPRO and is hardware and firmware technology that builds certain functionality into business PCs in order to remotely monitor, maintain, update, upgrade, and repair PCs. Intel AMT relies on a hardware-based out-of-band (OOB) communication channel that operates below the OS level, the channel is independent of the state of the OS (present, missing, corrupted, down). The communication channel is also independent of the PC's power state (however standby power required), the presence of a management agent, and the state of many hardware components (such as hard disk drives and memory). AMT is not intended to be used by itself; it is intended to be used with a software management application based on 3rd party software. If AMT is not required then KTHM65/KTHM76 might be an alternative or AMT can be disabled in BIOS. For more information search for "AMT" on Intel Homepage.

PCIex2 is only supported on the PCIex16 slot if using 3<sup>rd</sup> Generation Core2 CPU's (Ivy Bridge).

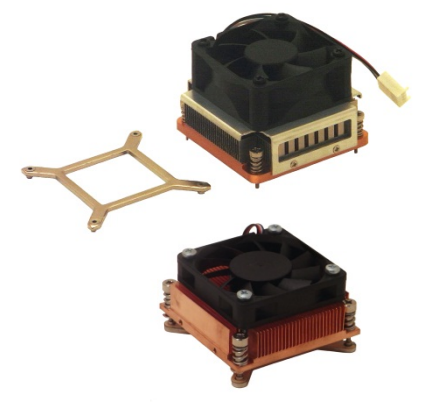

## **2.4 System Memory support**

The KTQM77 has two DDR3 SODIMM sockets. The sockets support the following memory features:

- 1.5V (only) 204-pin DDR3 SODIMM with gold-plated contacts
- Single/dual rank unbuffered DDR3 1333/1600MT/s (PC3-10600/PC3-12800)
- From 256MB and up to 2x 8GB. (up to 2x4GB tested)
	- Notes: Less than 4GB displayed in System Properties using 32bit OS (Shared Video Memory/PCI resources is subtracted)
- SPD timings supported
- ECC not supported (PGA processors do not support ECC)

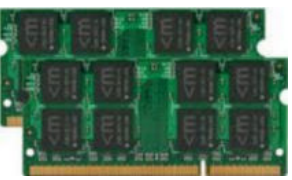

The installed DDR3 SODIMM should support the Serial Presence Detect (SPD) data structure. This allows the BIOS to read and configure the memory controller for optimal performance. If non-SPD memory is used, the BIOS will attempt to configure the memory settings, but performance and reliability may be impacted.

### **Memory Operating Frequencies**

Regardless of the SODIMM type used, the memory frequency will either be equal to or less than the processor system bus frequency. For example, if DDR3 1600 memory is used with a 1333 MHz system bus frequency processor, the memory clock will operate at 666 MHz. The table below lists the resulting operating memory frequencies based on the combination of SODIMMs and processors.

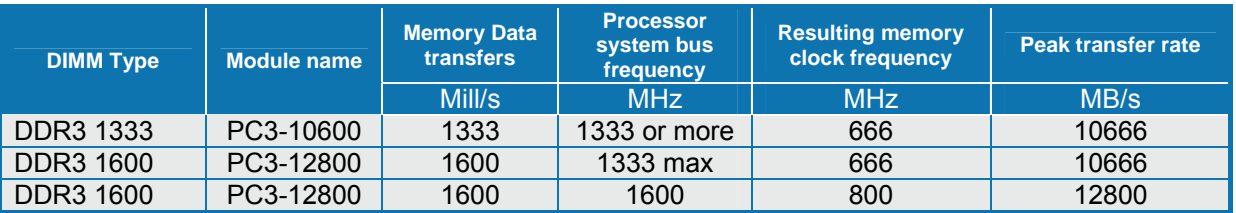

**Notes**: Kontron offers the following DDR3 204P SODIMM:

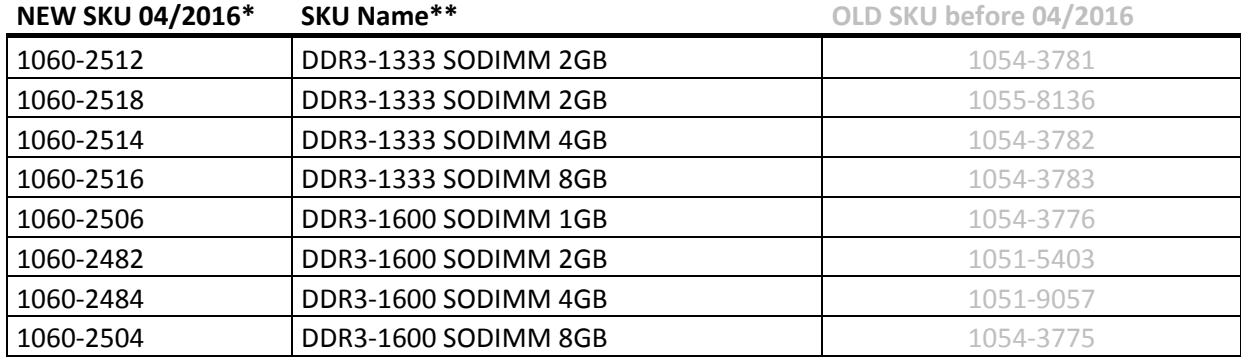

\*SKU changes were caused by administrative issues only, no hardware changes.

\*\*Named are always the min. requirements, the shipped memory can fulfill a higher performance level

## **2.5 Graphics Subsystem**

The KTQM77 equipped with Intel 3<sup>rd</sup> Gen i3, i5 or i7 processor, supports Intel HD Graphics 4000, equipped with Intel 2<sup>nd</sup> Gen i3, i5 or i7 processor the Intel HD Graphics 3000 is supported and equipped with Intel Celeron Processor B810 the Intel HD Graphics is supported.

The KTQM77/mITX support eDP (Embedded DisplayPort) directly from processor, and both KTQM77/mITX and KTHM76/mITX supports analogue VGA and digital display ports (DVI, 2x DP, LVDS) via the Mobile Intel Chipset (QM77 or HM76). The Analogue VGA and DVI-D are sharing the DVI-I connector.

The PCH supports High-bandwidth Digital Content Protection for high definition content playback over digital interfaces. The PCH also integrates audio codecs for audio support over DP interfaces.

Up to three displays (any of: DP0, DP1, DVI-D or DVI-A, LVDS or eDP (QM77 only)) can be activated at the same time and be used to implement independent or cloned display configuration. PCIe and PCI graphics cards can be used to replace on-board graphics or in combination with on-board graphics.

### **2.5.1 Intel HD Graphics 4000**

Features of the Intel HD Graphics 4000 build into the i3, i5 and i7 processors, includes:

- High quality graphics engine supporting
	- o DirectX11 and OpenGL 4.0 compliant
	- o Shader Model 5.0 support
	- o Intel ® Clear Video HD Technology
	- o Intel ® Quick Sync Video Technology
	- o Intel ® Flexible Display Interface (Intel ® FDI)
	- o Core frequency of 650 1150 (Turbo) MHz
	- o Memory Bandwidth up to 21.3 GB/s
	- o 16 3D Execution Units
	- o 1.62 GP/s and 2.7 GP/S pixel rate (eDP and DP outputs)
	- o Hardware Acceleration CVT HD and QSV
	- o Dynamic Video Memory Technology (DVMT) support up to 1720 MB
- eDP (Embedded DisplayPort on QM77) (Not in combination with LVDS)
- DP0 and DP1
	- o 24/30 bit colours in WQXGA (2560x1600 pixels) and HDCP.
	- o DisplayPort standard 1.2

### **2.5.2 Intel HD Graphics 3000**

Features of the Intel HD Graphics 3000 build into the i3, i5 and i7 processors, includes:

- High quality graphics engine supporting
	- o DirectX10.1 and OpenGL 3.0 compliant
	- o Shader Model 4.1 support
	- o Intel ® Clear Video HD Technology
	- o Intel ® Quick Sync Video Technology
	- o Intel ® Flexible Display Interface (Intel ® FDI)
	- o Core frequency of 350 1300 (Turbo) MHz
	- o Memory Bandwidth up to 21.3 GB/s
	- o 12 3D Execution Units
	- o 1.62 GP/s and 2.7 GP/S pixel rate (eDP and DP outputs)
	- o Hardware Acceleration full MPEG2, full VC-1 and full AVC
	- o Dynamic Video Memory Technology (DVMT) support up to 1720 MB
- eDP (Embedded DisplayPort on QM77) (Not in combination with LVDS)
- DP0 and DP1
	- o 24/30 bit colours in WQXGA (2560x1600 pixels) and HDCP.
	- DisplayPort standard 1.1a

### **2.5.3 LVDS and DVI**

- LVDS panel Support (optional), 18/24 bit colours in up to WUXGA (1920x1200) @60 Hz and SPWG (VESA) colour coding. OpenLDI (JEIDA) colour coding is 18 bit with or without Dithering. (Not in combination with eDP (QM77 only)).
- DVI-I (Digital Visual Interface)
	- o Either DVI-A or DVI-D can be used via DVI-I connector
	- o DVI-A Analogue Display (CRT)
		- o 300 MHz Integrated 24-bit RAMDAC
		- o Up to QXGA (2048x1536 pixels) @ 75 Hz refresh
	- o DVI-D Digital Display up to WUXGA (1920x1200 pixels) @60 Hz

### **2.5.4 Graphics Adapters**

Use of DP Adapter Converters can implement HDMI support or second VGA or DVI panel support.

The HDMI interface supports the HDMI 1.4a specification including audio codec. However limitations to the resolution apply: 2048x1536 (VGA), 1920x1200 (HDMI and DVI)

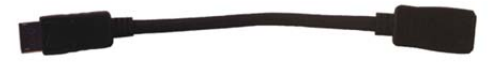

1051-7619 Cable DP Extender cable 200mm DP to VGA DP to HDMI DP to DVI-D (when using two DP converters) PN 1045-5779

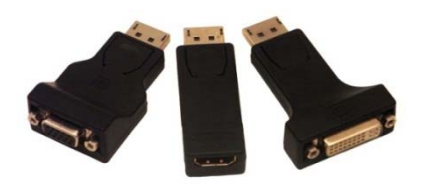

Notice that only the DP to VGA adapter is an "active" converter the HDMI and DVI converters are passive and cannot be used in a triple panel configuration.

## **2.6 Power Consumption**

In order to ensure safe operation of the board, the ATX12V power supply must monitor the supply voltage and shut down if the supplies are out of range – refer to the hardware manual for the actual power supply specification. Please note, In order to keep the power consumption to a minimal level, boards do not implement a guaranteed minimum load. In some cases, this can lead to compatibility problems with ATX power supplies, which require a minimum load to stay in regulation. The KTQM77/mITX board is powered through the ATX+12V (4-pole) connector and optionally also ATX/BTX (24-pole) connector.

**Single 12V supply**: When powered by 12V only (via ATX+12V connector) then limitations apply to +5V, where 14x USB, LVDS panel or eDP panel, COM ports, LPT port and Frontpanel connector shares 9.5A. 4-pole connector power limitation is 145W maximum, but if required more +12V power can be added via +12V (and GND) terminals in the 24-pin power connector. It is allowed to use the +12V and +5V from the 24-pole connector in order to drive external devices, but please notice that it is not allowed to use the SB5V, POK and PSON# signals.

**ATX12V supply**: When powered as standard ATX12V then both ATX+12V connector and ATX/BTX connector must be used in according to the ATX12V PSU standard.

**Warning**: Hot Plugging power supply is not supported. Hot plugging might damage the board.

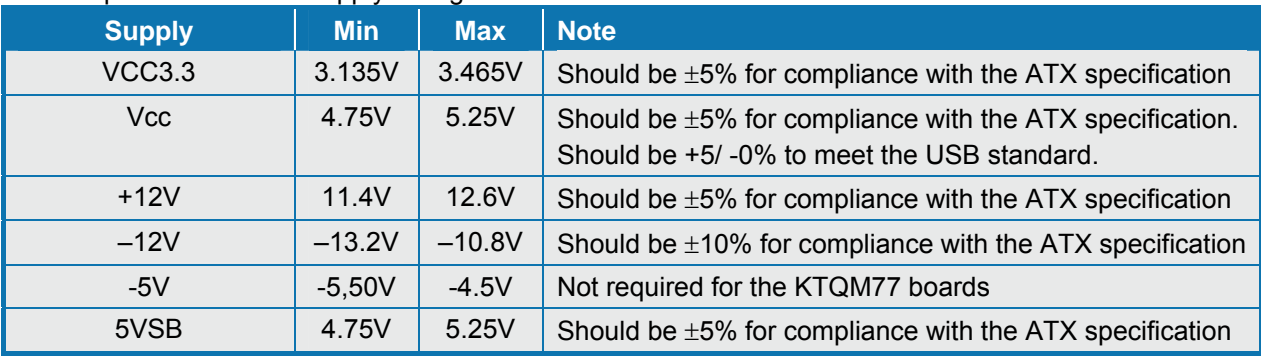

The requirements to the supply voltages are as follows:

### **Total System power example TBD**

### CPU? @ ? GHz, ? GB Ram, 1x xxxgb HDD, 1x DVD-ROM, PSU

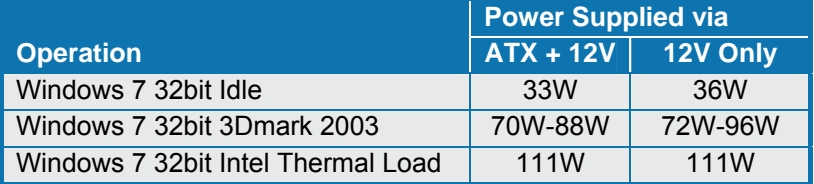

Note: Listed power consumptions are inclusive 15 - 25W for PSU, HDD and DVD.

### **More detailed Static Power Consumption TBD**

On the following pages the power consumption of different boards in different configurations are listed. For each configuration the power consumptions result are listed in 5 tables:

- 1- DOS, idle, mean
- 2- Windows7, Running 3DMARK 2005 & BiT 6, mean
- 3- S0, mean
- 4- S3, mean
- 5- S5, mean

Note: some S5 measurements have been carried out in two sub modes M3 and Moff. Only S5/M3 mode maintains power to the circuits used for AMT and waking up the system via LAN, Keyboard and USB, while both S5/M3 and S5/Moff maintain power to RTC, Power Button In circuit and CMOS data.

### **The principal test system and test equipment used TBD**

- 1. Tektronix TDS5104B
- 2. Tektronix TCPA300
- 3. Tektronix TCP312
- 4. Fluke 289
- 5. Fluke 179
- 6. ATX rail switch

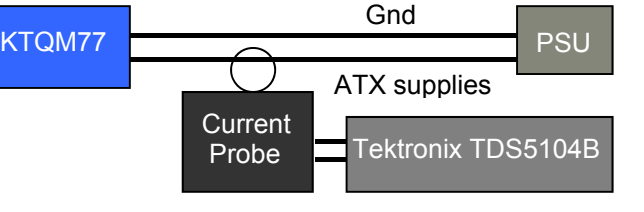

Note: Power consumption of PSU (power loss), Monitor and HDD are not included.

### **The following four configurations (a – d) have been tested TBD**

### **a) Low Power Setup KTQM77/mITX ATX+12V PSU b) Low Power Setup KTQM77/mITX +12V only PSU**

Standard system configuration equipped with PCIex1 card, Internal graphics, 2x SATA disks, Intel i5 CPU, 1x SODIMM (1GB Modules), Monitor, Keyboard & Mouse. 1x 1-4GB USB Stick, 12V active cooler (KT), PSU (Corsair 430W)

### **c) High Power Setup KTQM77/mITX ATX+12V PSU**

### **d) High Power Setup KTQM77/mITX +12V only PSU**

Standard system configuration equipped with PCIex1, PCIex16, miniPCIe WLAN, 4x SATA disks, Intel i7 CPU, 2x SODIMM (1GB Modules), Monitor, Keyboard & Mouse, 4x 1-4GB USB Sticks, 12V active cooler (KT), PSU (Corsair 430W).

### **a) Low Power Setup KTQM77/mITX ATX+12V PSU TBD**

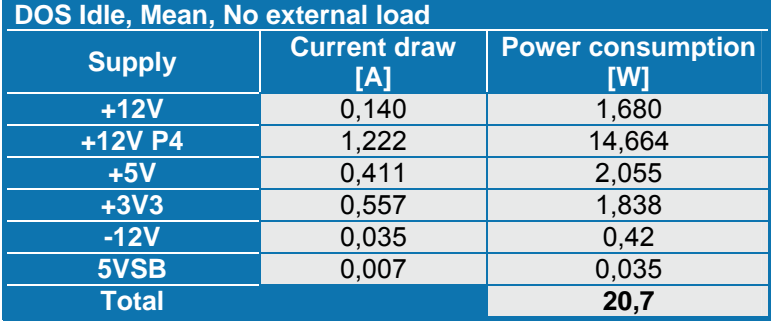

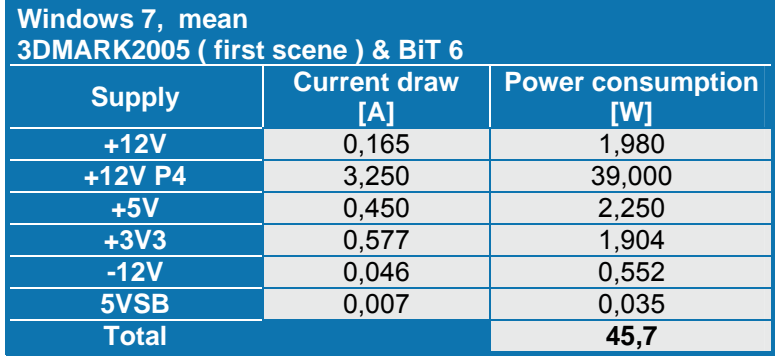

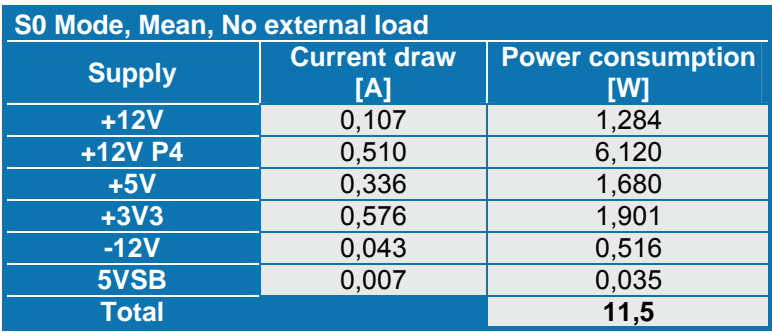

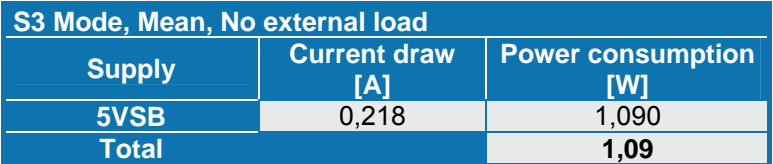

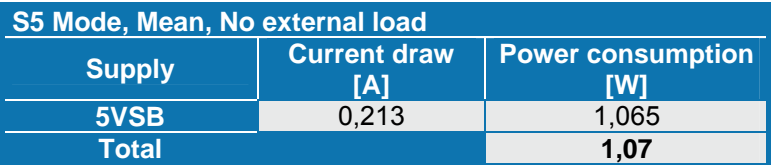

**b) Low Power Setup KTQM77/mITX +12V only PSU TBD**

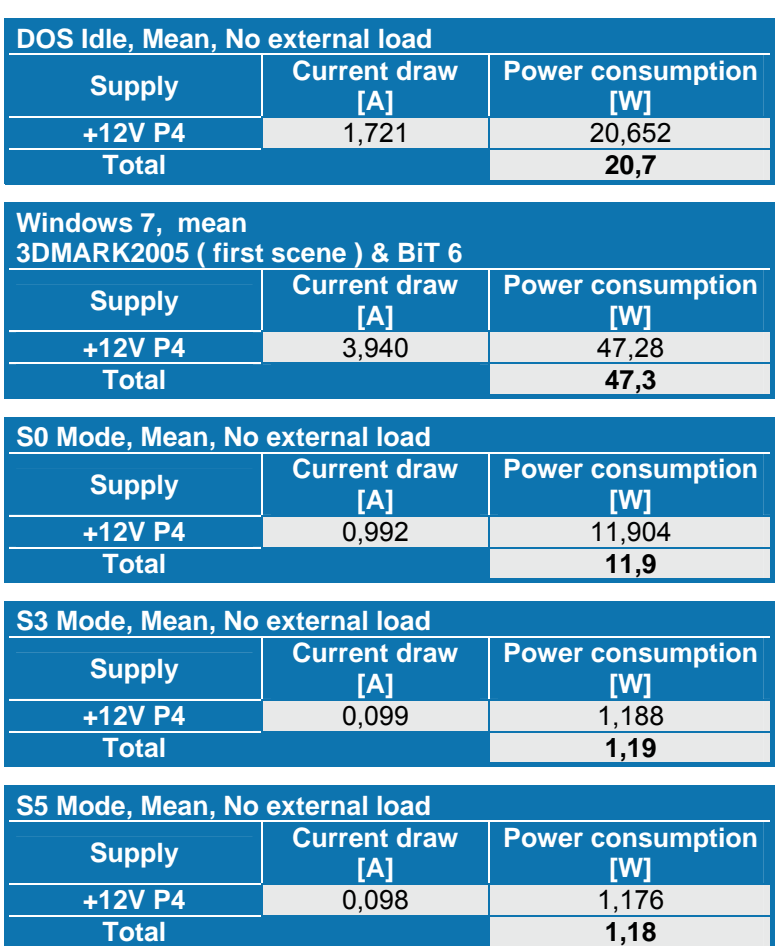

### **c) High Power Setup KTQM77/mITX ATX+12V PSU TBD**

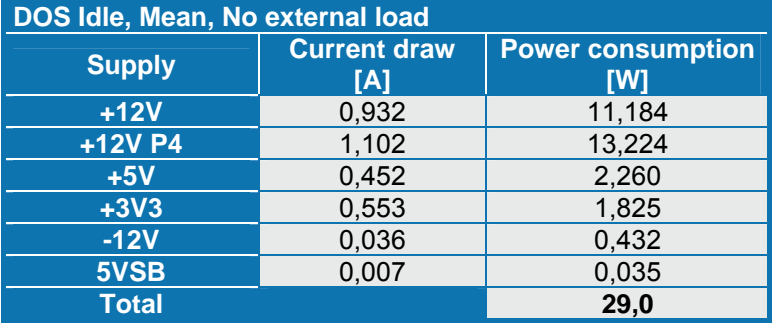

## **Windows 7, mean**

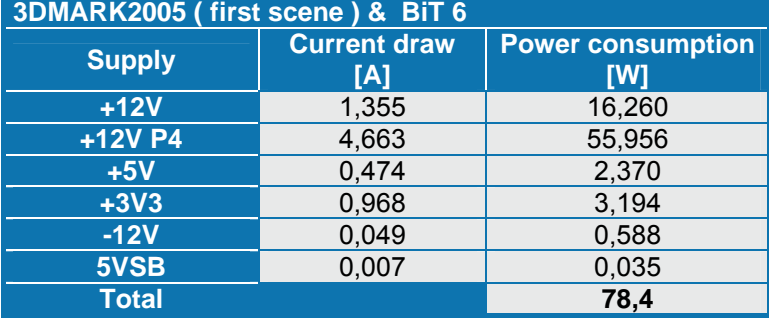

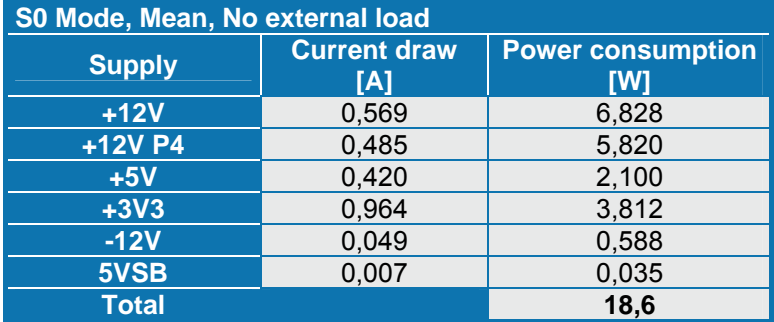

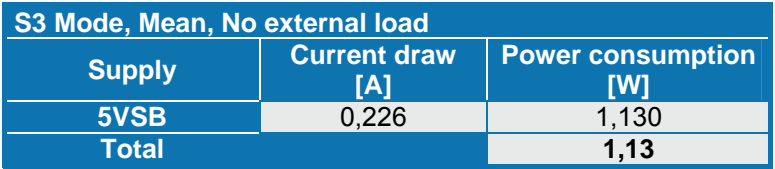

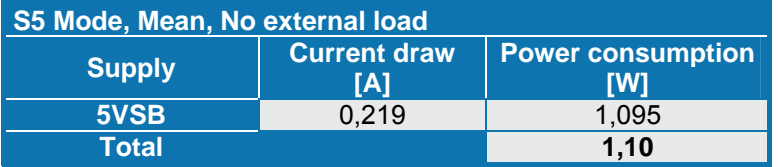

**d) High Power Setup KTQM77/mITX +12V only PSU TBD**

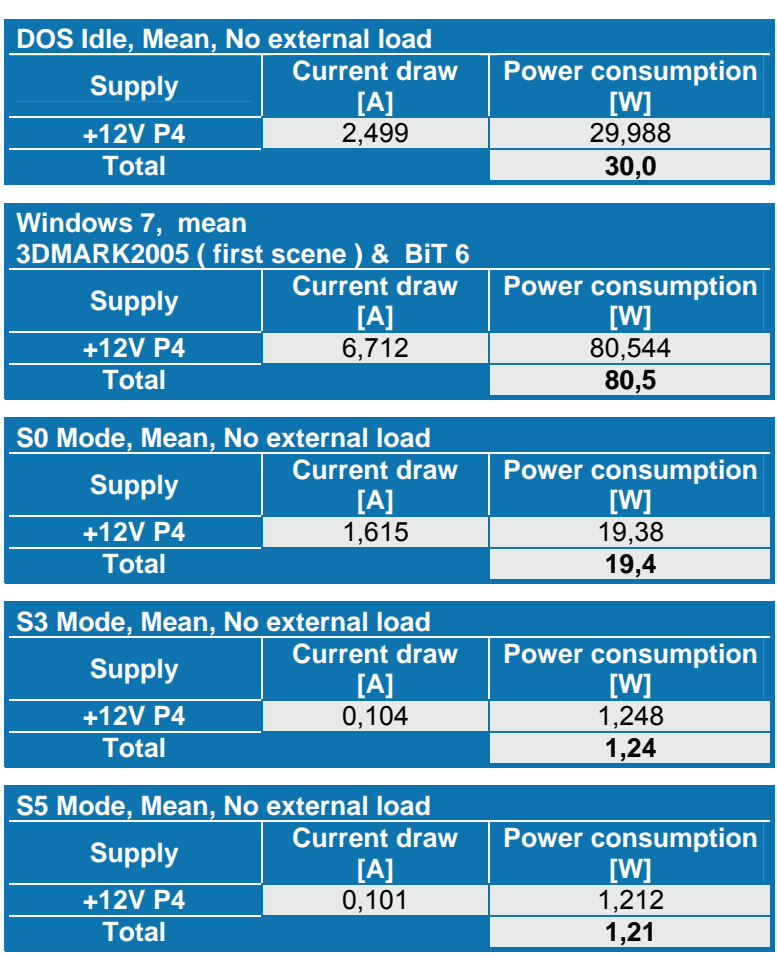

## **3 Connector Locations**

## **3.1 Frontside**

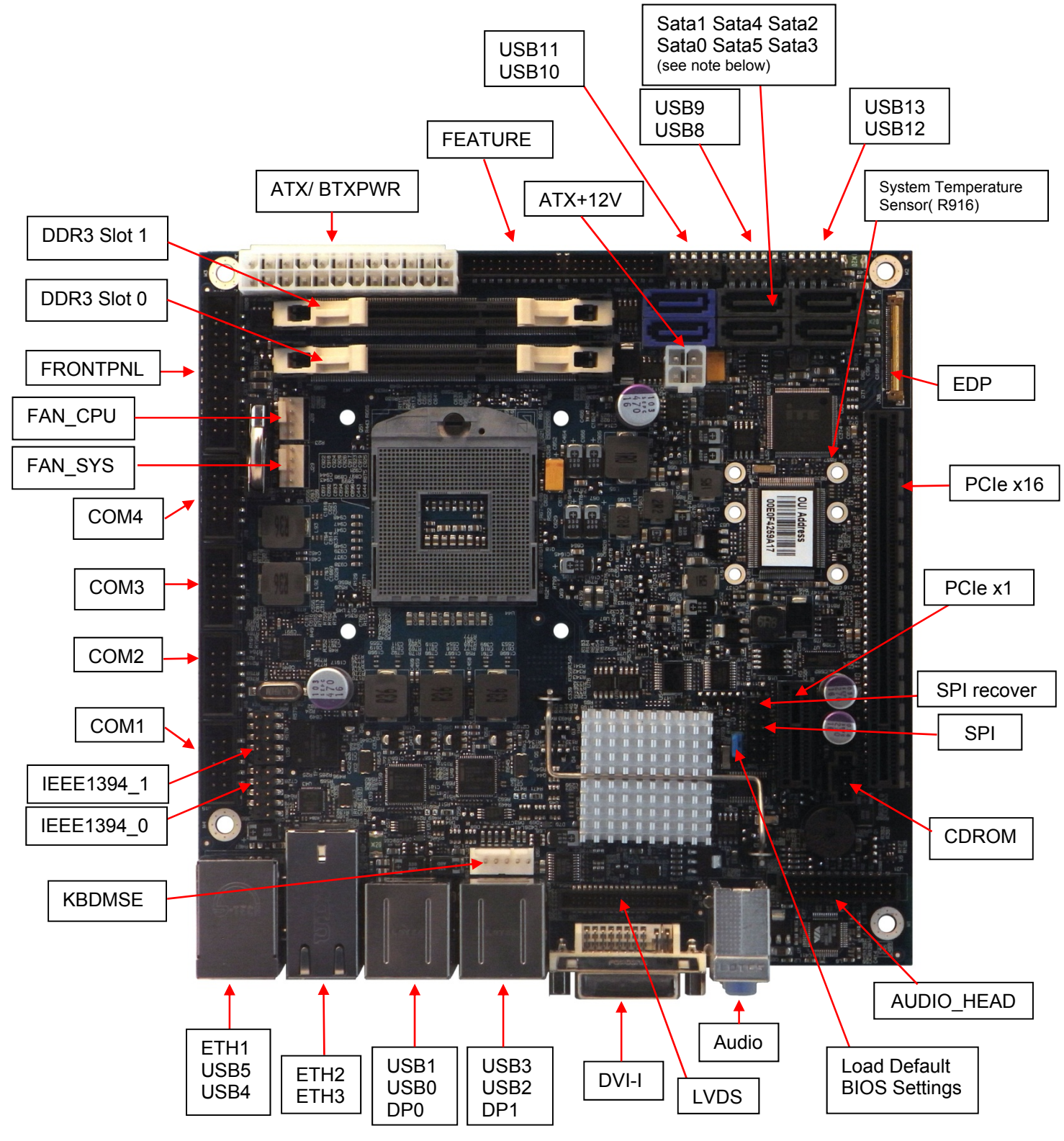

Notes: Sata0/Sata1support up to 6GB/s and Sata2/Sata3/Sata4/Sata5 support up to 3GB/S. SATA2 is shared with mPCIe0. USB0 – USB3 supports USB3.0/USB2.0. Not available connectors on KTHM76/mITX: IEEE 1394\_0, IEEE 1394\_1, ETH2, ETH3 and EDP.

## **3.2 IO Bracket area**

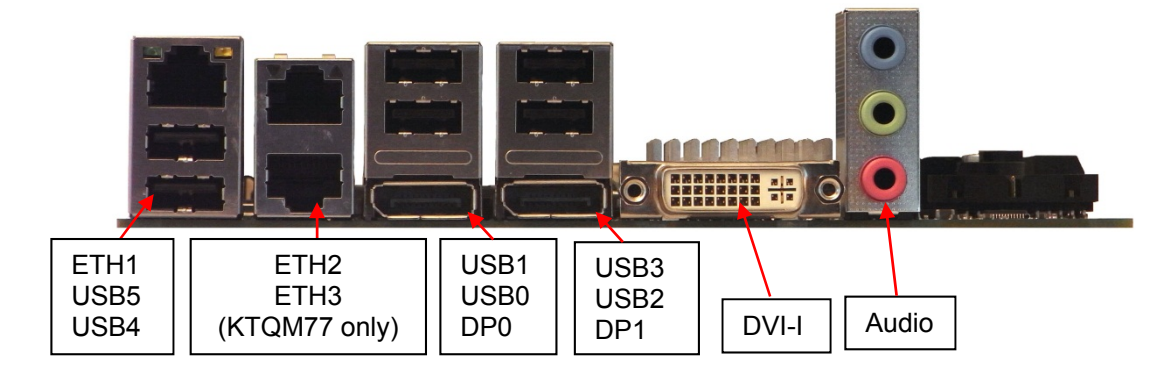

## **3.3 Backside**

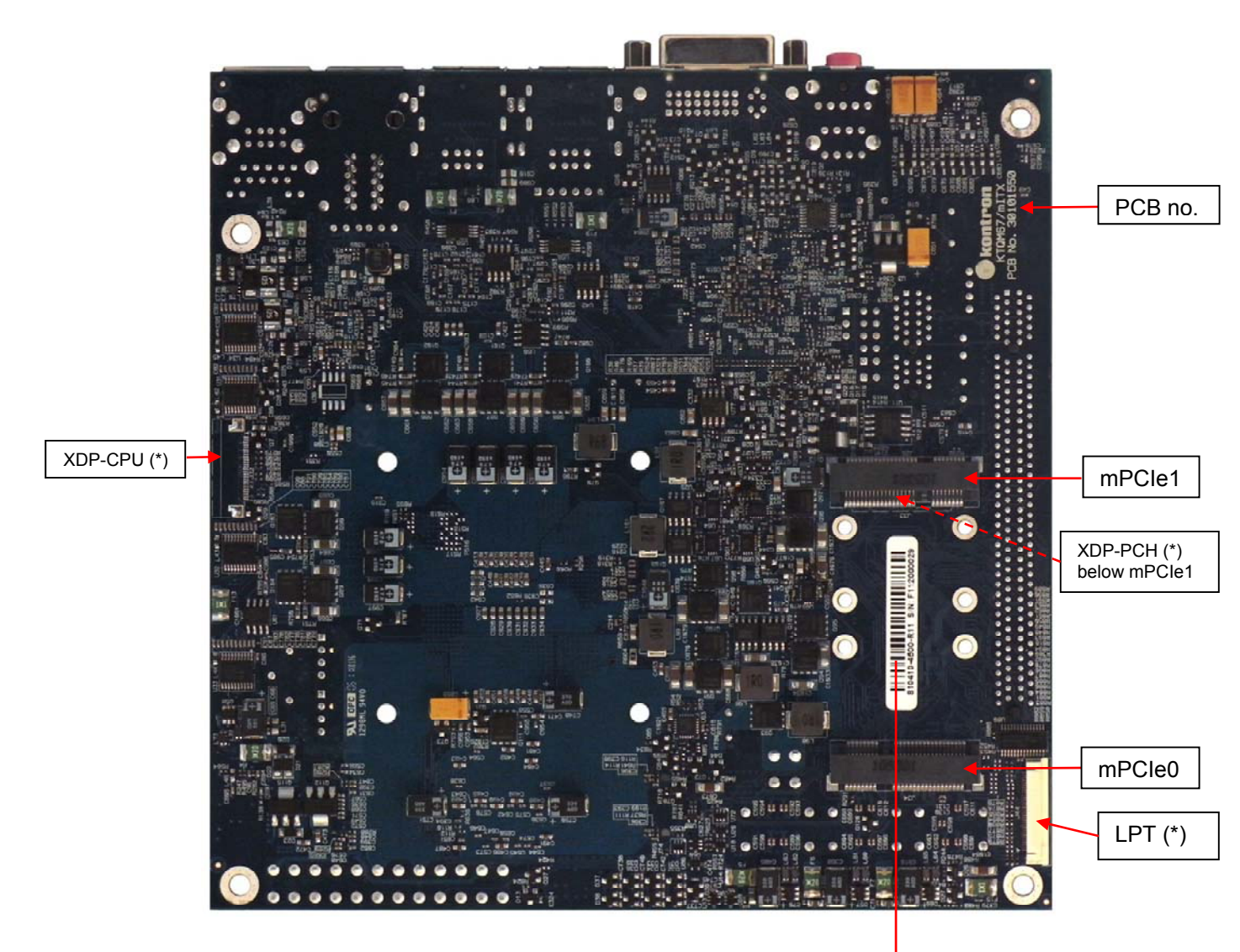

(\*) The XDP and LPT connectors are not supported and not mounted in volume production.

Kontron sub-supplier number. Please use the SN label on the PCIe x16 slot which is the board SN matching the SN in BIOS.

## **4 Connector Definitions**

The following sections provide pin definitions and detailed description of all on-board connectors.

The connector definitions follow the following notation:

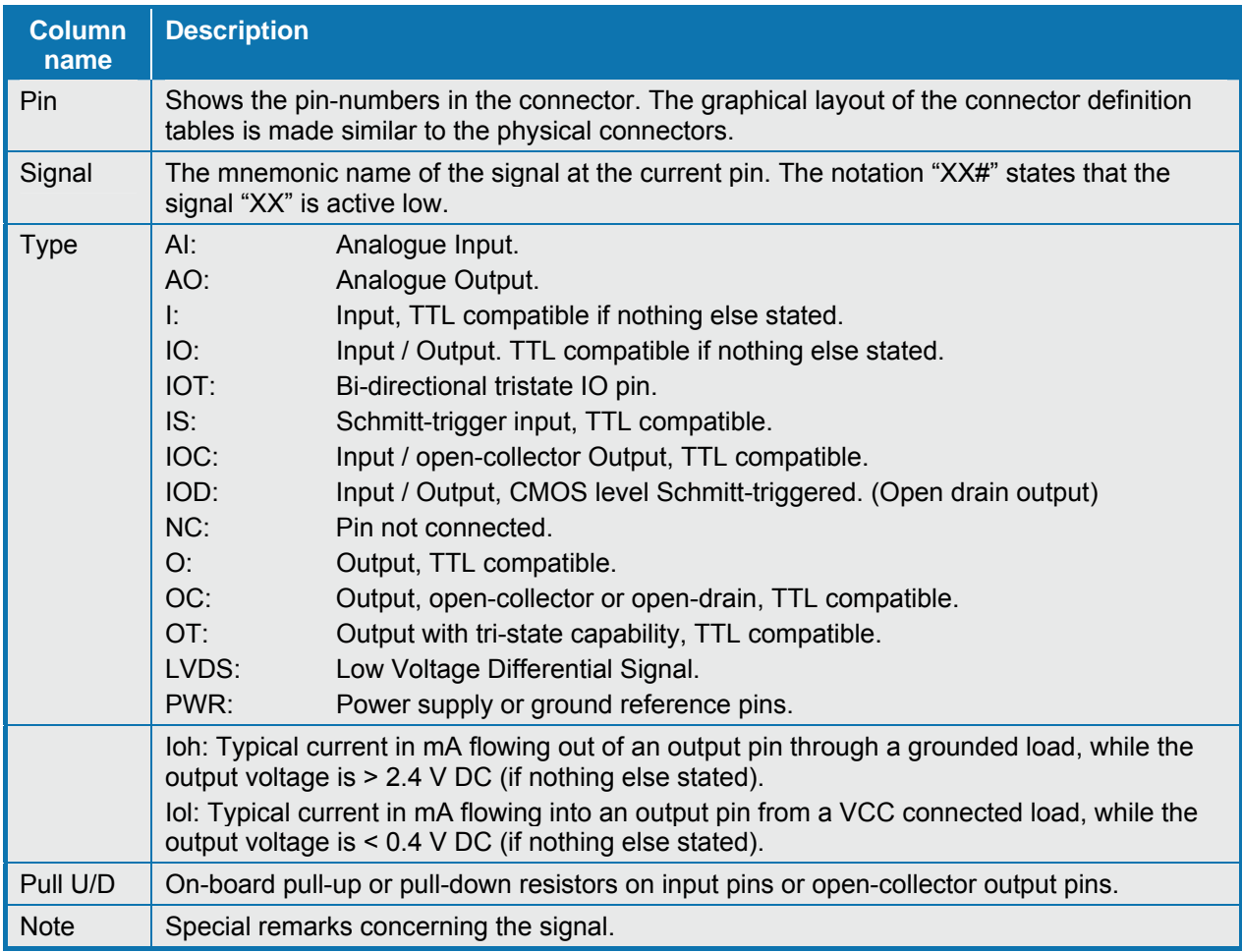

The abbreviation *TBD* is used for specifications which are not available yet or which are not sufficiently specified by the component vendors.

## **5 IO-Area Connectors**

## **5.1 Display connectors (IO Area)**

The KTQM77 provides one on-board DVI-I port (both digital and analogue), two on-board DP's (DisplayPort), one on-board eDP (Embedded DisplayPort) and one on-board LVDS panel interface. Two graphic pipes are supported; meaning that up to two independent displays can be implemented using any two of the above mentioned graphic ports.

### **5.1.1 DVI Connector (DVI-I) (J41)**

The **DVI-I** connector support DVI Digital output and DVI Analogue output.

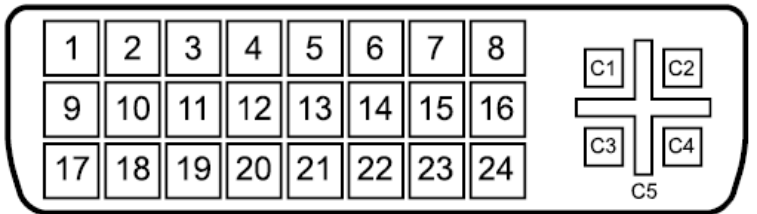

Female socket, front view

Signal Description - DVI Connector:

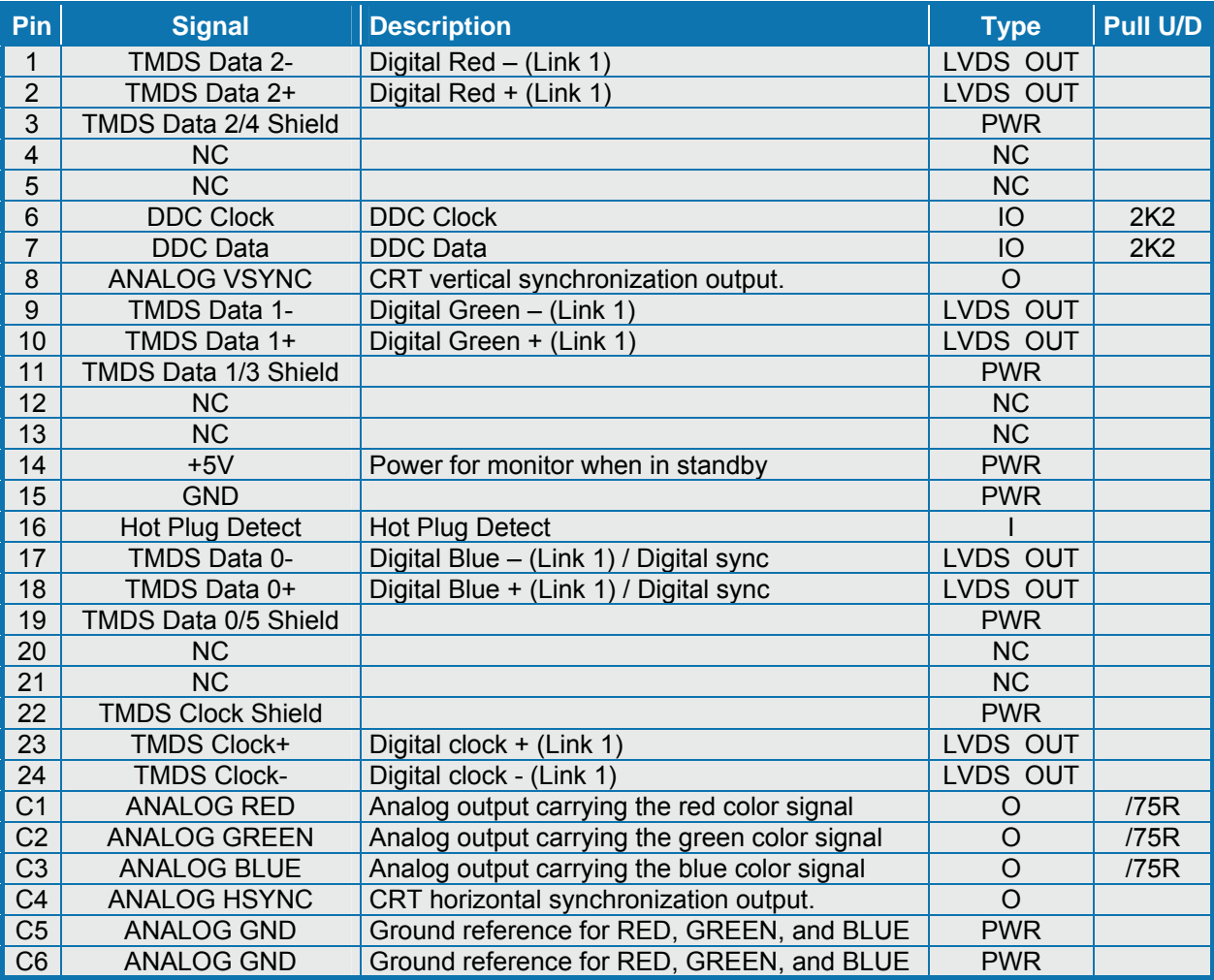

**Note**: The +5V supply is fused by a 1.1A resettable fuse

### **5.1.2 DP Connectors (DP0/DP1) (J40/J39)**

The DP (DisplayPort) connectors are based on standard DP type Foxconn 3VD51203-H7JJ-7H or similar.

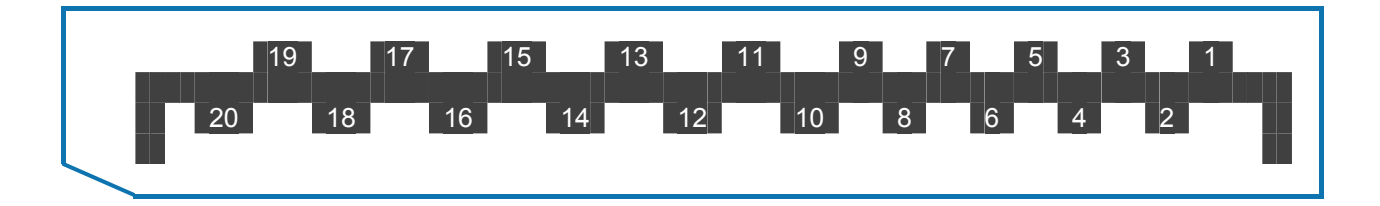

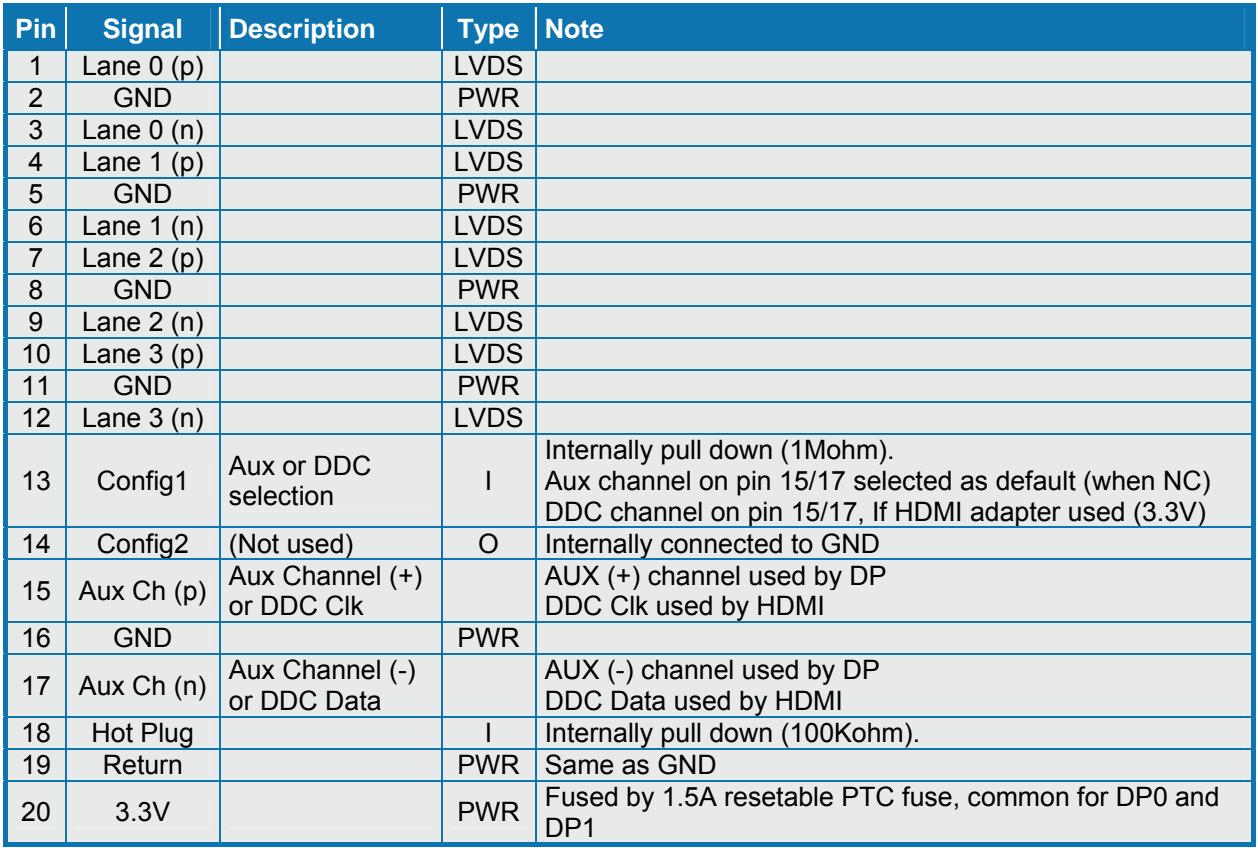

### **5.2 Ethernet Connectors**

The KTQM77/mITX supports three channels of 10/100/1000Mb Ethernet, one (ETH1) is based on Intel® Lewisville 82579LM Gigabit PHY with AMT 8.0 support and the two other controllers (ETHER2 & ETHER3) are based on Intel® Hartwell 82574L PCI Express controller.

The KTHM76/mITX support one channels of 10/100/1000Mb Ethernet, (ETH1) based on Intel® Lewisville 82579LM Gigabit PHY (AMT not supported).

In order to achieve the specified performance of the Ethernet port, Category 5 twisted pair cables must be used with 10/100MB and Category 5E, 6 or 6E with 1Gb LAN networks.

The signals for the Ethernet ports are as follows:

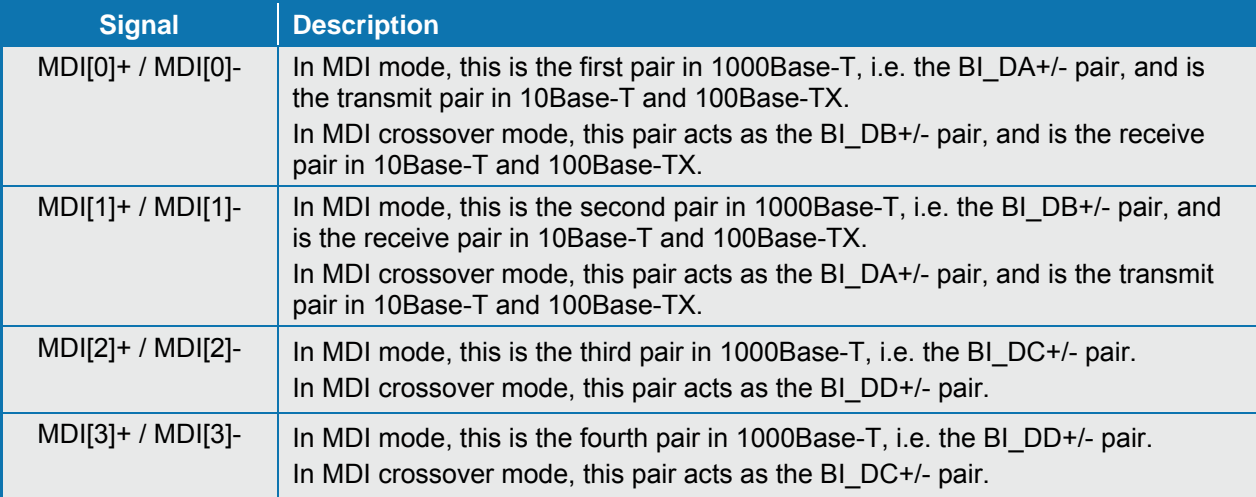

**Note**: MDI = Media Dependent Interface.

Ethernet connector 1 (ETH1) is mounted together with USB Ports 4 and 5. Ethernet connector 2 (ETH2) is mounted together with and above Ethernet connector 3 (ETH3) (KTQM77/mITX only).

The pinout of the RJ45 connectors is as follows:

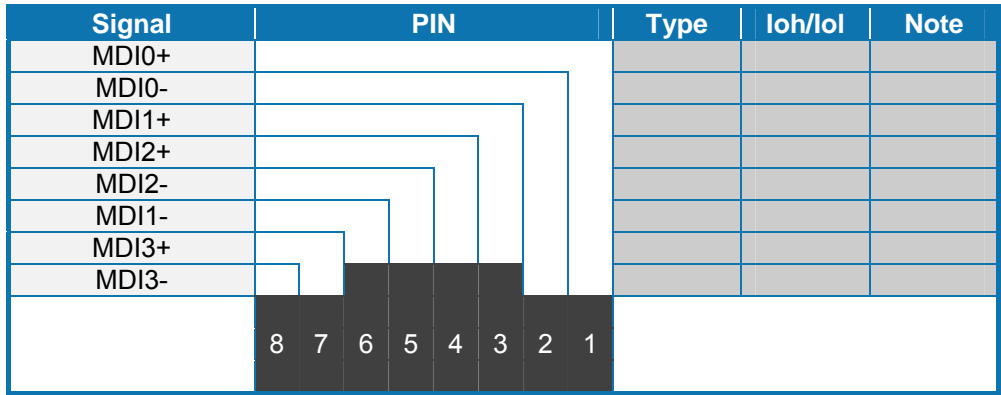

## **5.3 USB Connectors (IO Area)**

The KTQM77 board contains two EHCI (Enhanced Host Controller Interface) and one XHCI (Extensible Host Controller Interface). The two EHCI controllers, EHCI1 and EHCI2, supports up to fourteen USB 2.0 ports allowing data transfers up to 480Mb/s. The XHCI controller supports four USB 3.0 ports allowing data transfers up to 5Gb/s. The four USB 3.0 ports are shared with four of the USB 2.0 ports (USB0 – USB3) from the EHCI1.

Legacy Keyboard/Mouse and wakeup from sleep states are supported. Over-current detection on all fourteen USB ports is supported. The following USB connectors are available in the IO Area.

USB Port 0 and 1 (via EHCI1/XHCI) are supplied on the combined USB0, USB1 and DP0 connector. USB Port 2 and 3 (via EHCI1/XHCI) are supplied on the combined USB2, USB3 and DP1 connector. USB Port 4 and 5 (via EHCI1) are supplied on the combined ETH1, USB4 and USB5 connector.

### **Note**:

For USB2.0 cabling it is required to use only HiSpeed USB cable, specified in USB2.0 standard:

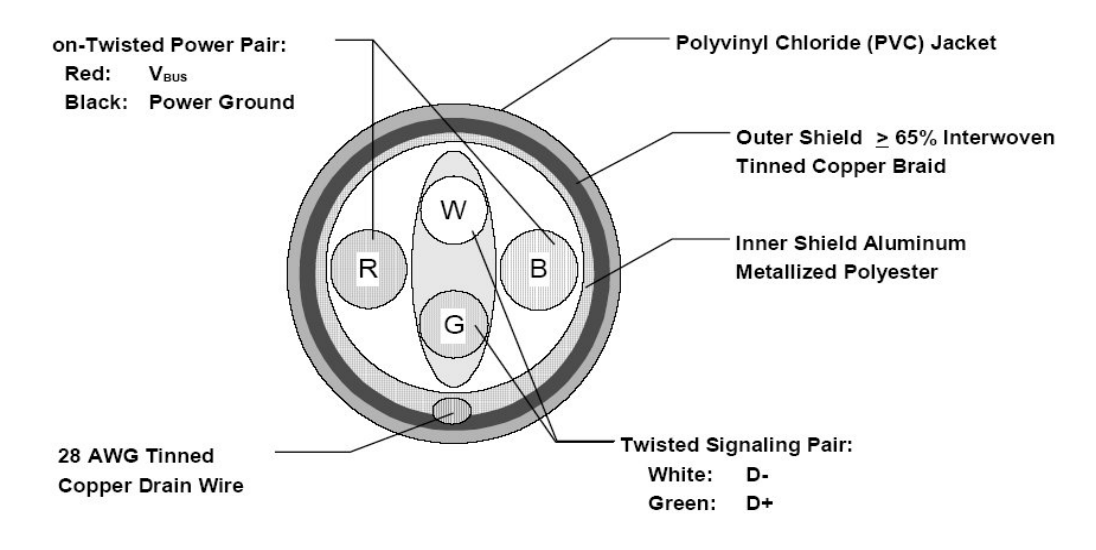

For USB3.0 cabling it is required to use only HiSpeed USB cable, specified in USB3.0 standard:

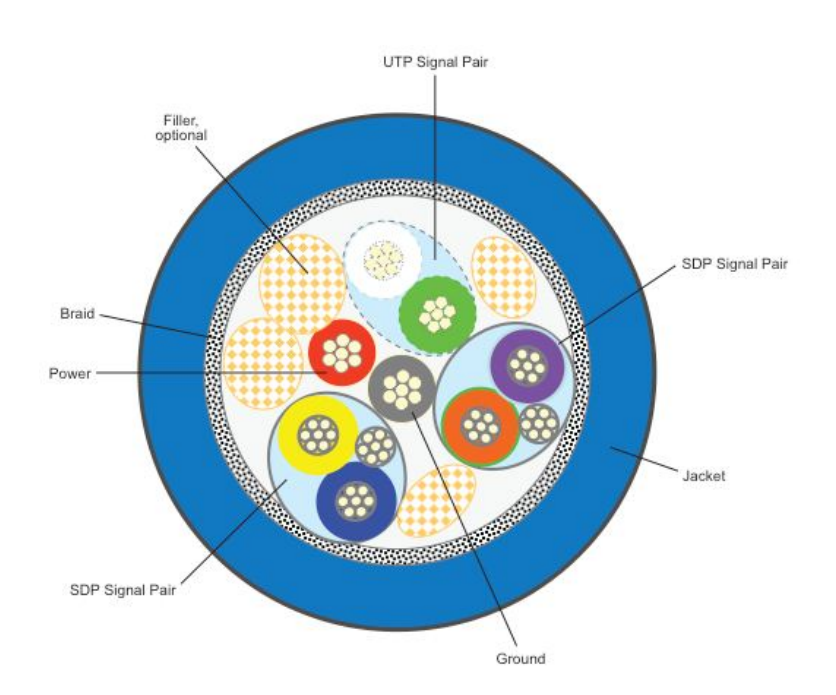

### **5.3.1 USB Connector 0/1 (USB0/1)**

USB Ports 0 and 1 are mounted together with DP0 port and supports USB3.0/USB2.0.

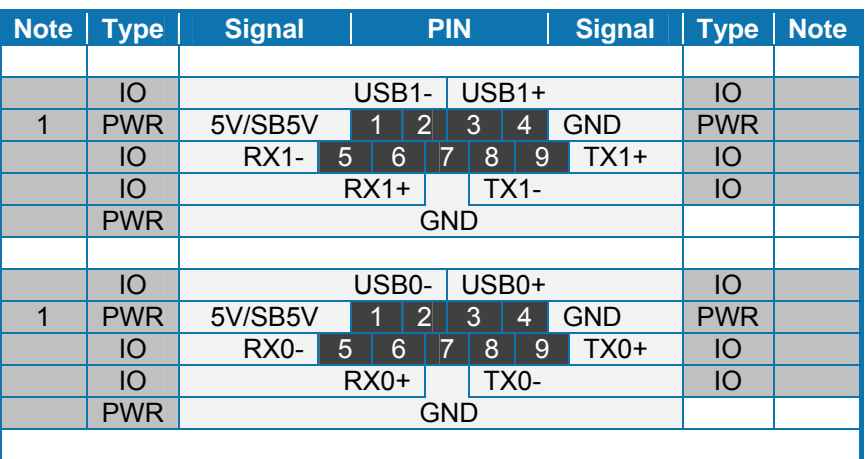

**Note 1:** In order to meet the requirements of USB standard, the 5V input supply must be at least 5.00V.

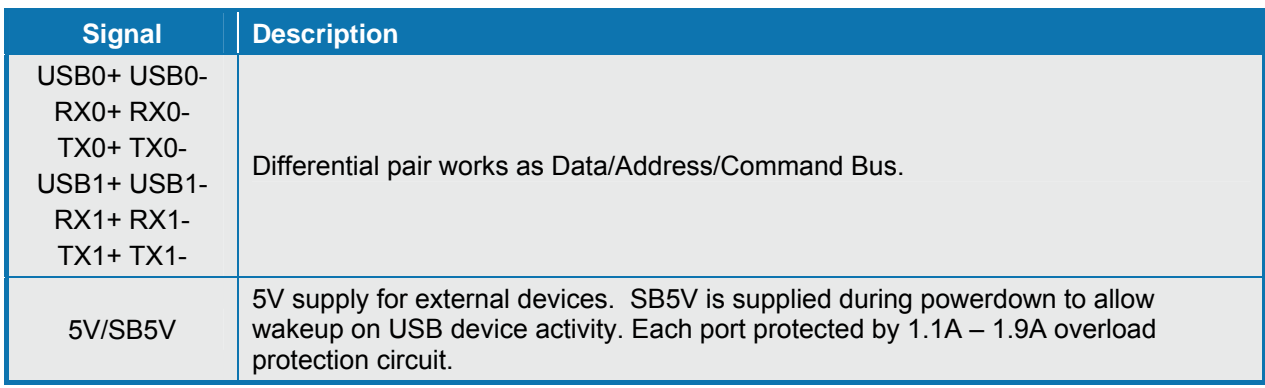

### **5.3.2 USB Connector 2/3 (USB2/3)**

USB Ports 2 and 3 are mounted together with DP1 port and supports USB3.0/USB2.0.

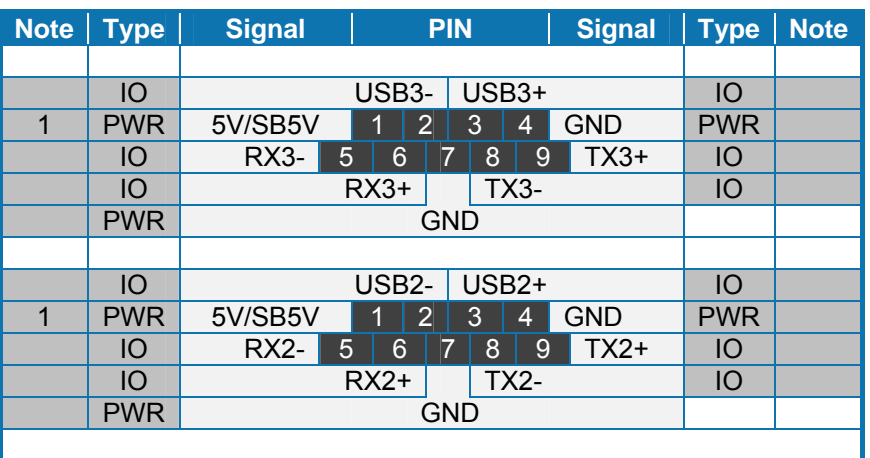

**Note 1:** In order to meet the requirements of USB standard, the 5V input supply must be at least 5.00V.

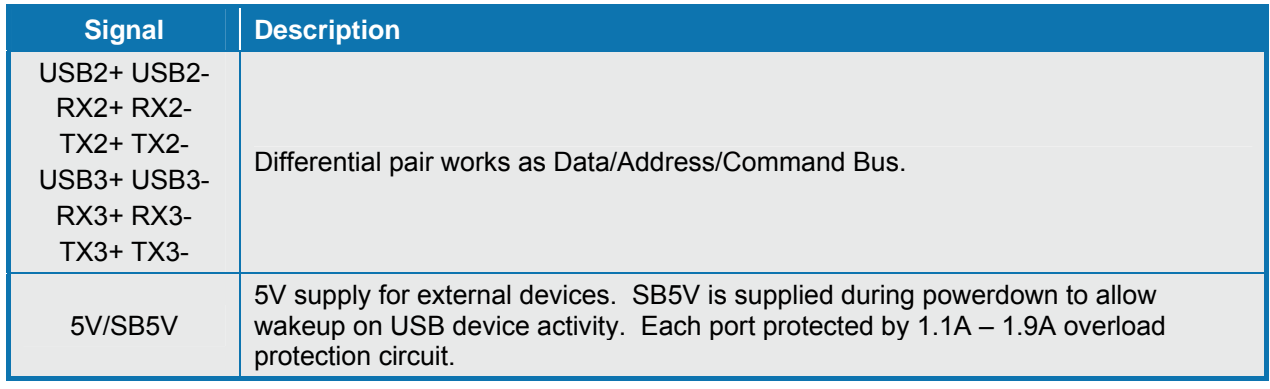

### **5.3.3 USB Connector 4/5 (USB4/5)**

USB Ports 4 and 5 are mounted together with ETH1 port and supports USB2.0.

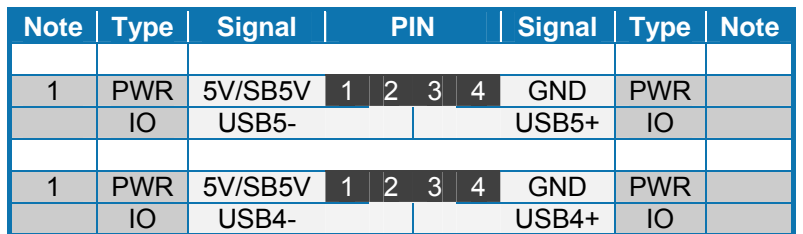

**Note 1:** In order to meet the requirements of USB standard, the 5V input supply must be at least 5.00V.

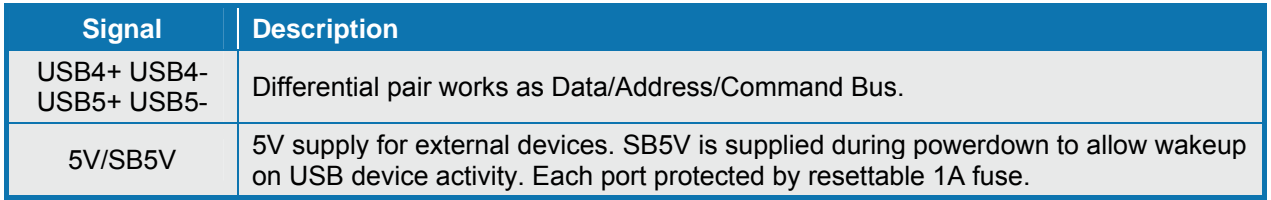
### **5.4 Audio Connector (IO Area)**

The on-board Audio circuit implements 7.1+2 Channel High Definition Audio with UAA (Universal Audio Architecture), featuring five 24-bit stereo DACs and three 20-bit stereo ADCs. The Following Audio connector is available in IO Area.

Audio Speakers, Line-in and Microphone are available in the stacked audiojack connector.

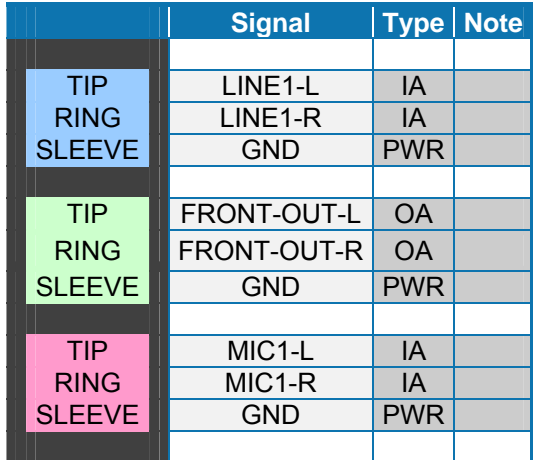

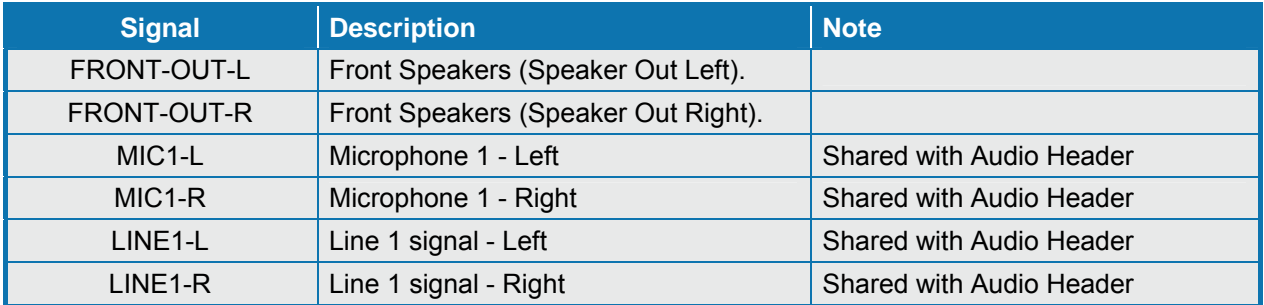

### **6 Internal Connectors**

### **6.1 Power Connector (ATX/BTXPWR)**

The KTQM77 boards are designed to be supplied from a standard ATX (or BTX) power supply. Alternatively supplied by single +12V +/-5%. Use of BTX supply is not required for operation, but may be required to drive high-power PCIe cards.

ATX/ BTX Power Connector (J43):

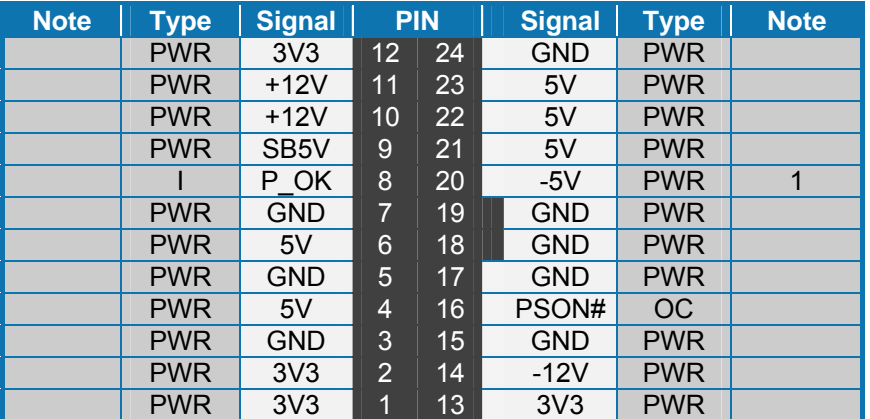

**Note 1**: -5V supply is not used on-board.

See chapter "Power Consumption" regarding input tolerances on 3.3V, 5V, SB5V, +12 and -12V (also refer to ATX specification version 2.2).

ATX+12V-4pin Power Connector (J42):

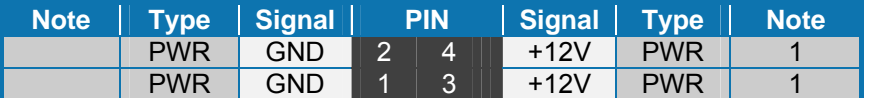

**Note 1**: Use of the 4-pin ATX+12V Power Connector is required for operation of KTQM77.

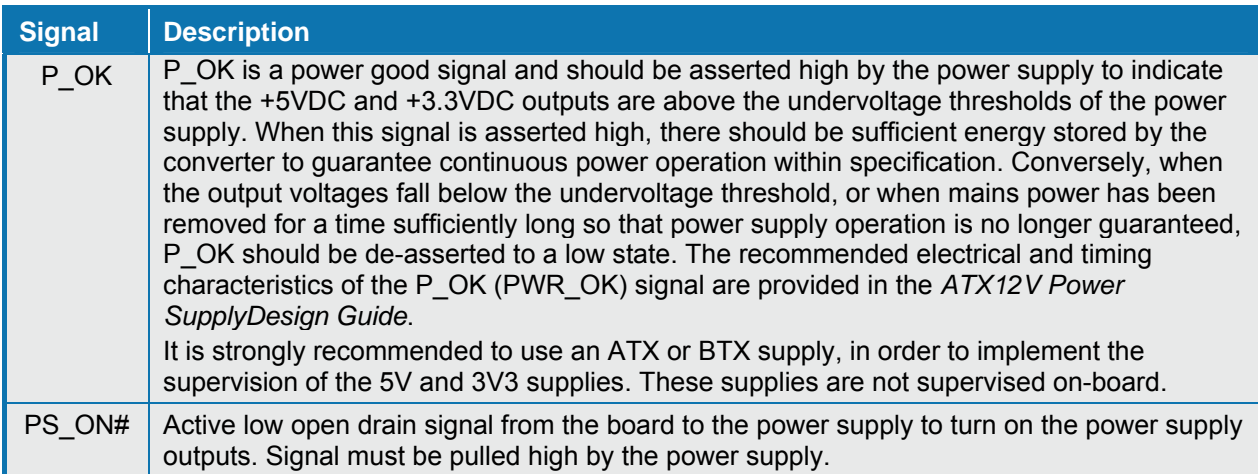

**Warning**: Hot Plugging power supply is not supported. Hot plugging might damage the board.

# **6.2 Fan Connectors (FAN\_CPU) (J28) and (FAN\_SYS) (J29)**

The **FAN\_CPU** is used for the connection of the FAN for the CPU. The **FAN\_SYS** can be used to power, control and monitor a fan for chassis ventilation etc.

The 4pin header is recommended to be used for driving 4-wire type Fan in order to implement FAN speed control. 3-wire Fan is also possible, but no fan speed control is integrated.

#### **4-pin Mode:**

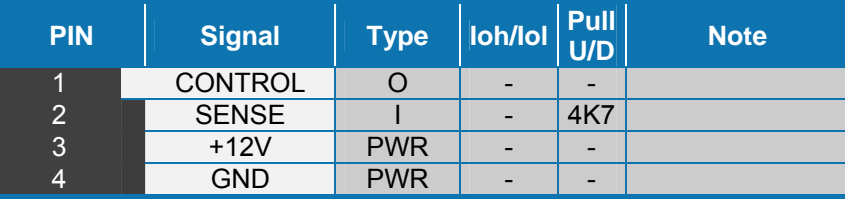

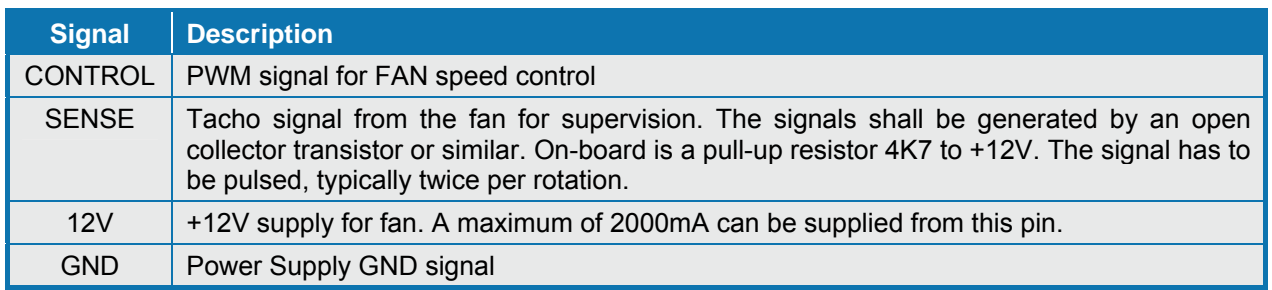

#### **3-pin Mode:**

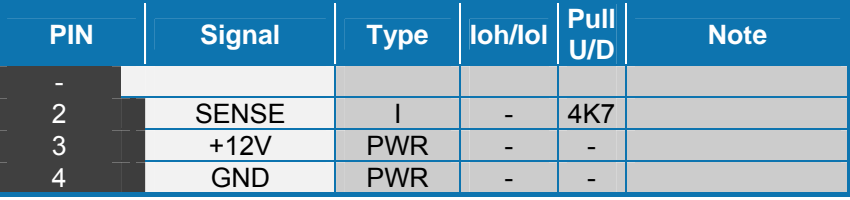

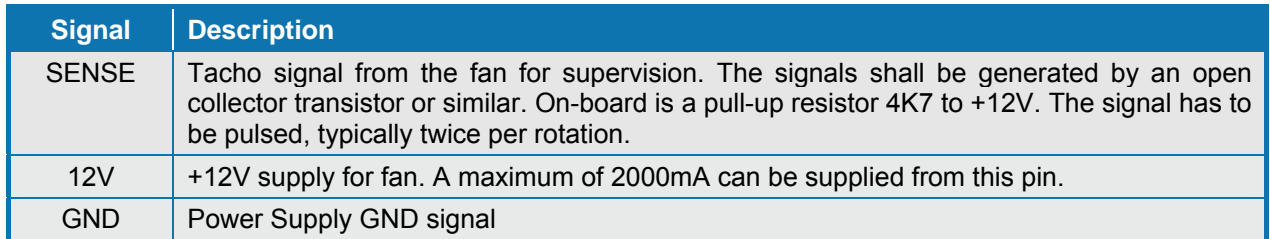

### **6.3 PS/2 Keyboard and Mouse connector (KBDMSE) (J27)**

Attachment of a PS/2 keyboard/mouse can be done through the pinrow connector KBDMSE (J27). Both interfaces utilize open-drain signalling with on-board pull-up.

The PS/2 mouse and keyboard is supplied from SB5V when in standby mode in order to enable keyboard or mouse activity to bring the system out from power saving states. The supply is provided through a 1.1A resettable fuse.

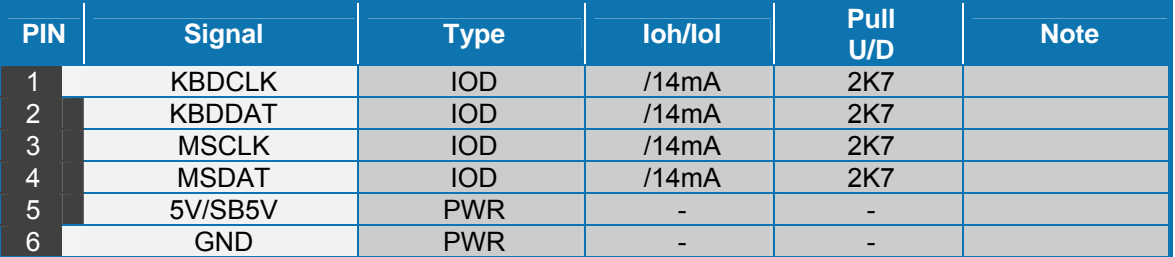

Signal Description – Keyboard & and mouse Connector (KBDMSE).

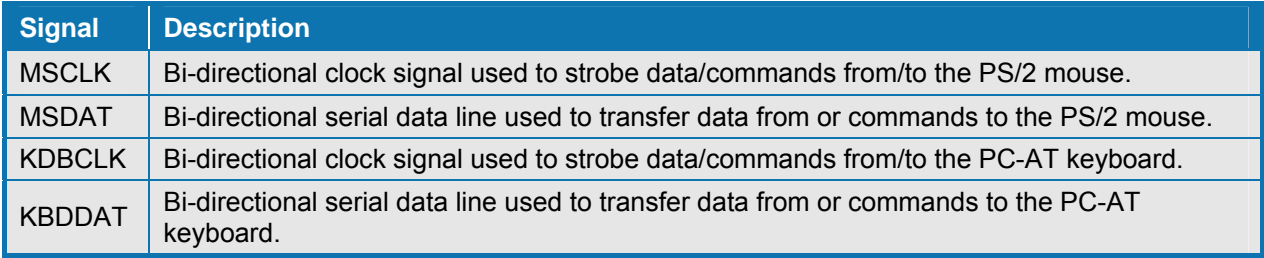

Available cable kit:

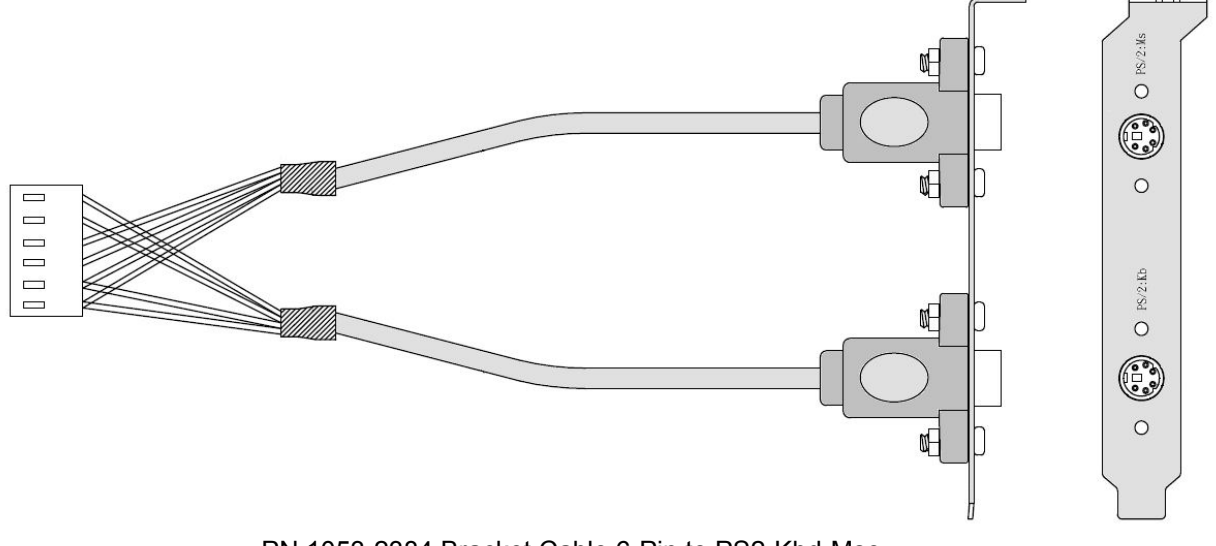

PN 1053-2384 Bracket Cable 6-Pin to PS2-Kbd-Mse

### **6.4 Display connectors (Internal)**

The KTQM77 provides internal display connectors: one on-board LVDS panel interface and one onboard eDP (Embedded DisplayPort) (KTQM77/mITX only). LVDS and eDP and cannot be used at the same time.

For IO Area Display Connectors (DVI-I and two DP's), see earlier section.

#### **6.4.1 eDP connector (EDP) (J38)**

The eDP connector (KTQM77/mITX only) is based on single in-line 40 pole connector type TYCO 5- 2069716-3.

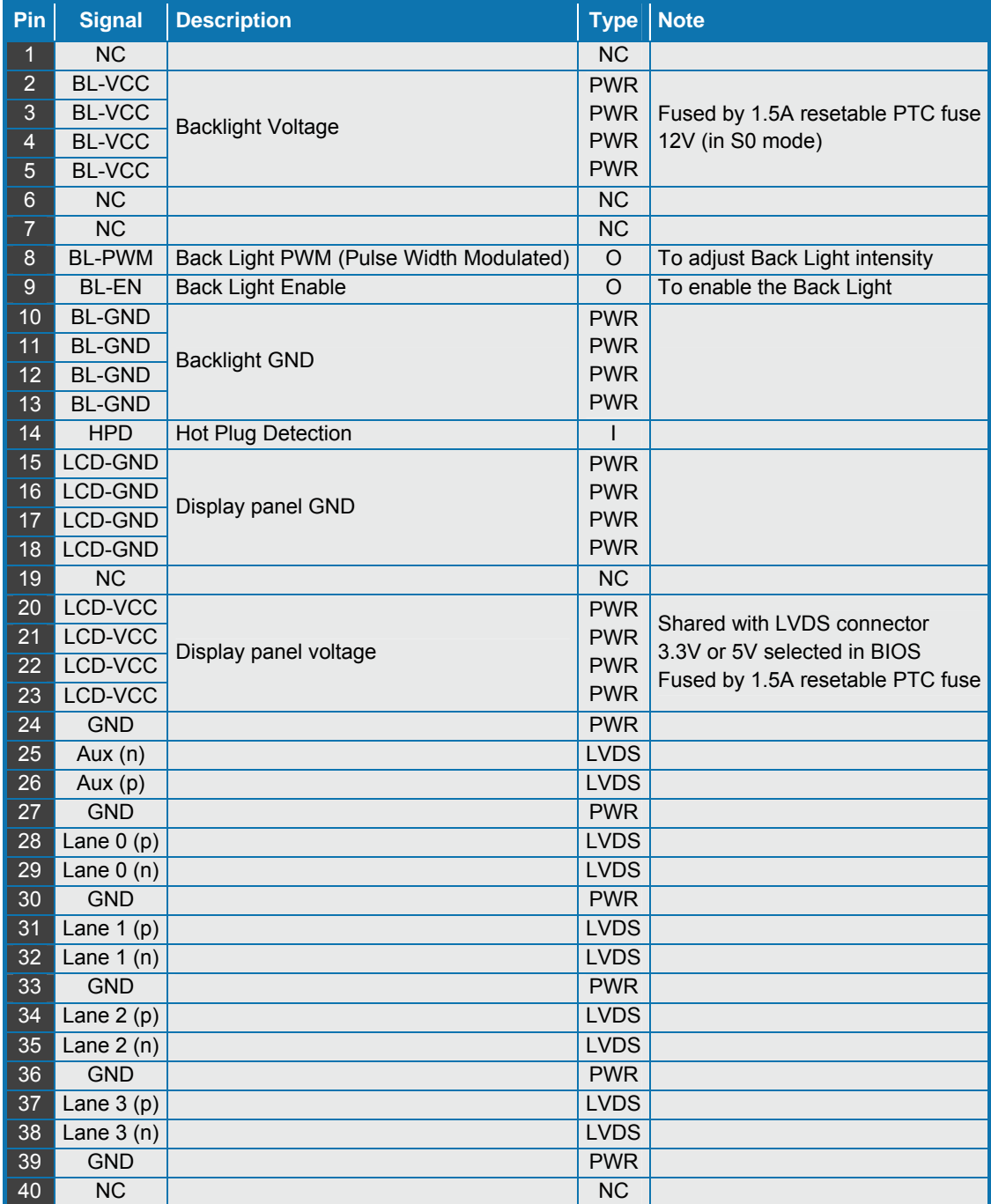

#### **6.4.2 LVDS Flat Panel Connector (LVDS) (J20)**

The LVDS connector is based on 40 pole connector type Don Connex C44-40BSB1-G.

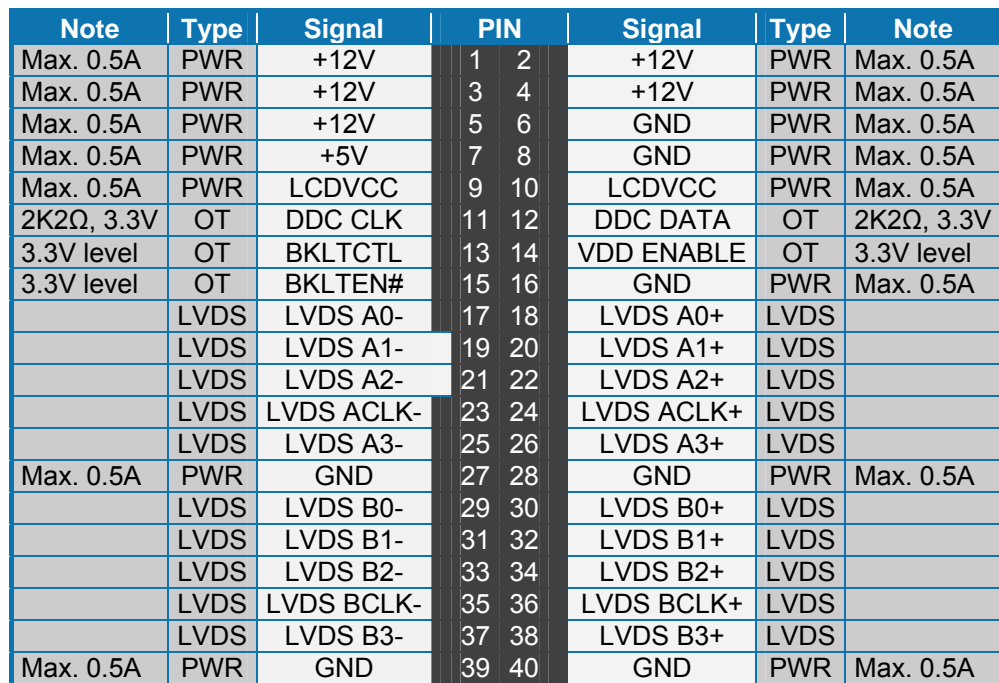

**Note**: The KTQM77 on-board LVDS connector supports single and dual channel, 18/24bit SPWG panels up to the resolution 1600x1200 or 1920x1080 and with limited frame rate some 1920x1200.

Signal Description – LVDS Flat Panel Connector:

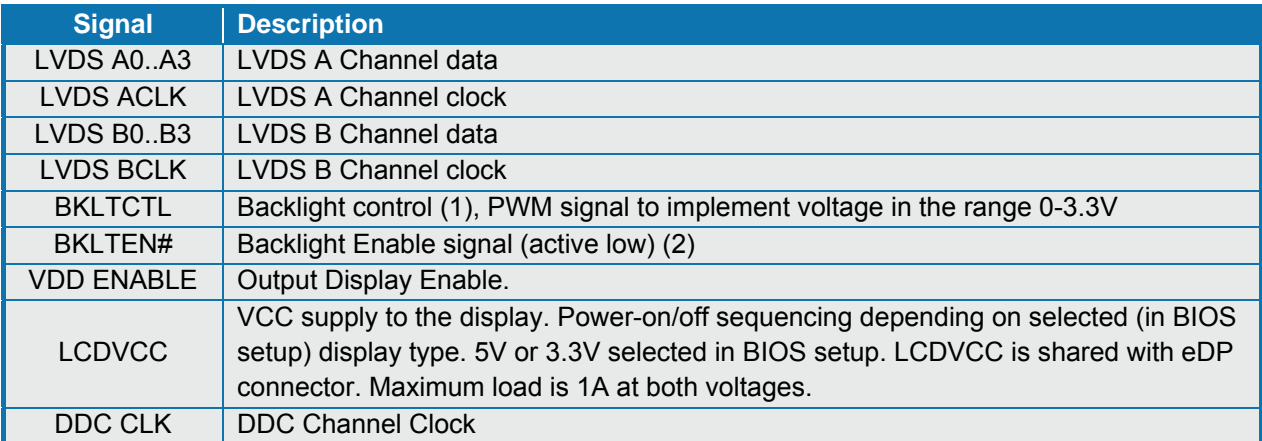

**Notes**: Windows API will be available to operate the BKLTCTL signal. Some Inverters have a limited voltage range 0- 2.5V for this signal: If voltage is > 2.5V the Inverter might latch up. Some Inverters generates noise on the BKLTCTL signal, resulting in making the LVDS transmission failing (corrupted picture on the display). By adding a 1Kohm resistor in series with this signal, mounted in the Inverter end of the cable kit, the noise is limited and the picture is stable.

If the Backlight Enable is required to be active high then, check the following BIOS Chipset setting: Backlight Signal Inversion = Enabled.

## **6.5 SATA (Serial ATA) Disk interface (J21 – J26)**

The KTQM77 has an integrated SATA Host controller (PCH in the QM77 chipset) that supports independent DMA operation on six ports. One device can be installed on each port for a maximum of six SATA devices. A point-to-point interface (SATA cable) is used for host to device connections. Data transfer rates of up to 6.0Gb/s (typically 600MB/s) on SATA0 and SATA1 and 3.0Gb/s (typically 300MB/s) on SATA2, SATA3, SATA4 and SATA5. SATA2 is shared with mPCIe0.

**Note**: Before installing OS on a SATA drive make sure the drive is not a former member of a RAID system. If so some hidden data on the disk has to be erased. To do this, connect two SATA drives and select RAID in BIOS. Save settings and select <Ctrl> <I> while booting to enter the RAID setup menu. Now the hidden RAID data will be erased from the selected SATA drive.

The SATA controller supports:

RAID (Redundant Array of Independent Drives) based on a firmware system (KTQM77/mITX only):

2 to 6-drive RAID 0 (data striping)

2-drive RAID 1 (data mirroring)

3 to 6-drive RAID 5 (block-level striping with parity)

4-drive RAID 10 (data striping and mirroring)

2 to 6-drive matrix RAID, parts of a single drive can be assigned to different RAIDs

AHCI (Advanced Host Controller Interface)

NCQ (Native Command Queuing). NCQ is for faster data access.

Hot Swap

Intel® Rapid Recover Technology

2 – 256TB volume (Data volumes only)

Capacity expansion

TRIM in Windows 7 (in AHCI and RAID mode for drives not part of a RAID volume). (TRIM is for SSD data garbage handling).

SATA connector pinning:

SATA0 (J21), SATA1 (J22), SATA2 (J23), SATA3 (J24), SATA4 (J25) and SATA5 (J26).

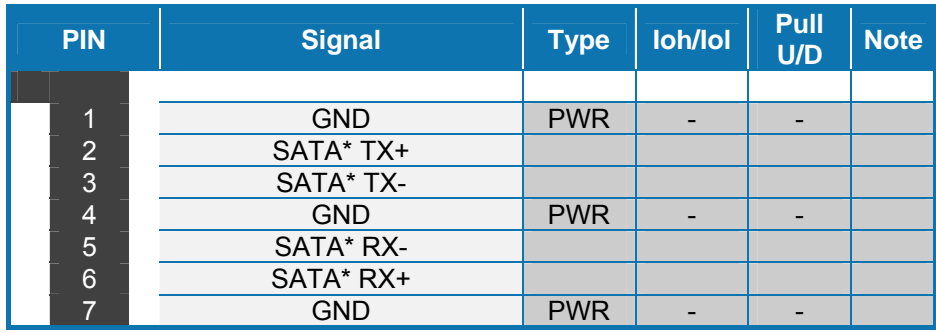

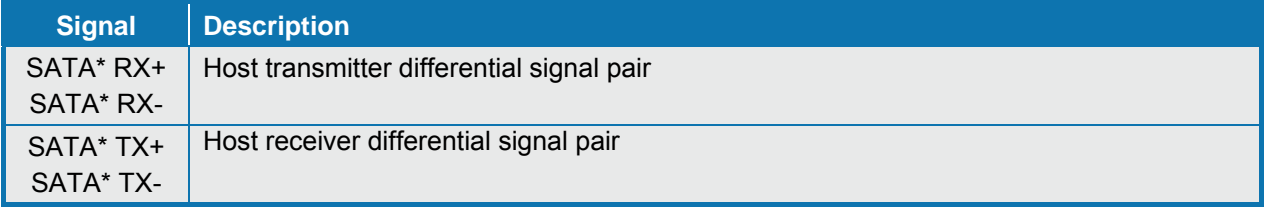

"\*" specifies 0, 1, 2, 3, 4, 5 depending on SATA port.

Available cable kit:

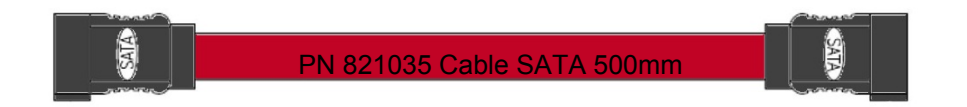

# **6.6 USB Connectors (USB)**

The KTQM77 board contains two EHCI (Enhanced Host Controller Interface) host controllers (EHCI1 and EHCI2) that support up to fourteen USB 2.0 ports allowing data transfers up to 480Mb/s. Legacy Keyboard/Mouse and wakeup from sleep states are supported. Over-current detection on all fourteen USB ports is supported.

Note that four USB 3.0 ports are shared with four of the USB 2.0 ports (USB0 – USB3) from the EHCI1.

The following USB ports are available on Internal Pinrows:

USB Port 6 and 7 (KTQM77/mITX only) (via EHCI1) are supplied on the USB6/7 internal pinrow FRONTPNL connector.

USB Port 8 and 9 (via EHCI2) are supplied on the USB8/9 internal pinrow connector. USB Port 10 and 11 (via EHCI2) are supplied on the USB10/11 internal pinrow connector. USB Port 12 and 13 (via EHCI2) are supplied on the USB12/13 internal pinrow connector.

**Note**: It is required to use only HiSpeed USB cable, specified in USB2.0 standard:

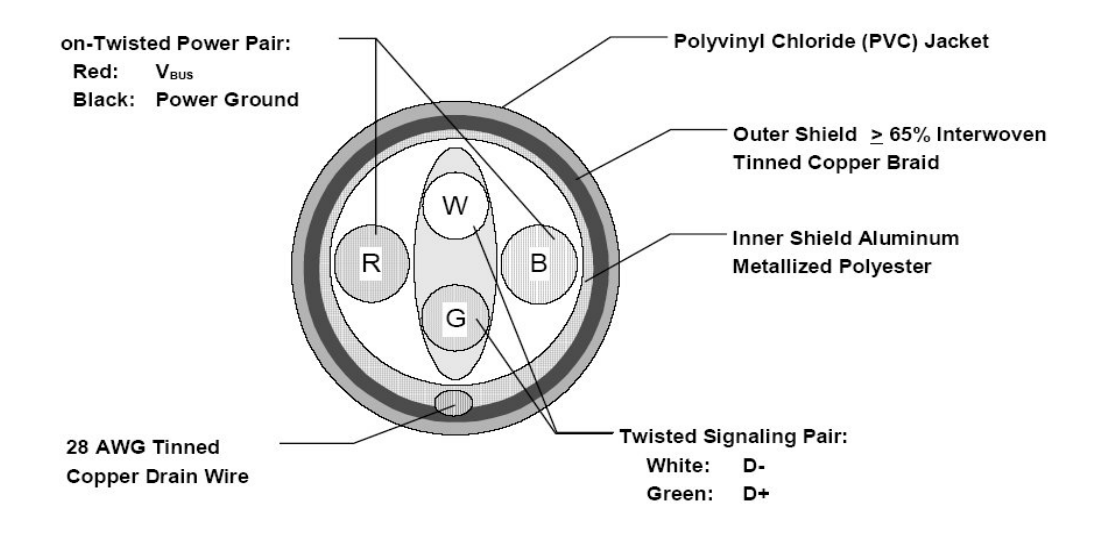

#### **6.6.1 USB Connector 6/7**

See Frontpanel Connector (FRONTPNL) description (KTQM77/mITX only).

#### **6.6.2 USB Connector 8/9 (USB8/9) (J10)**

USB Ports 8 and 9 are supplied on the internal USB8/9 pinrow connector J10.

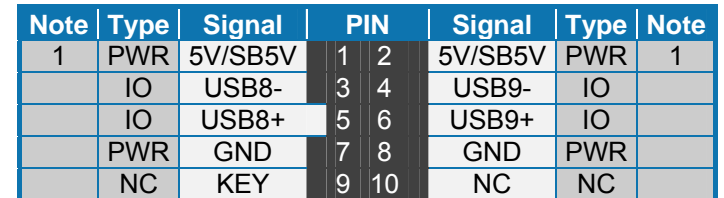

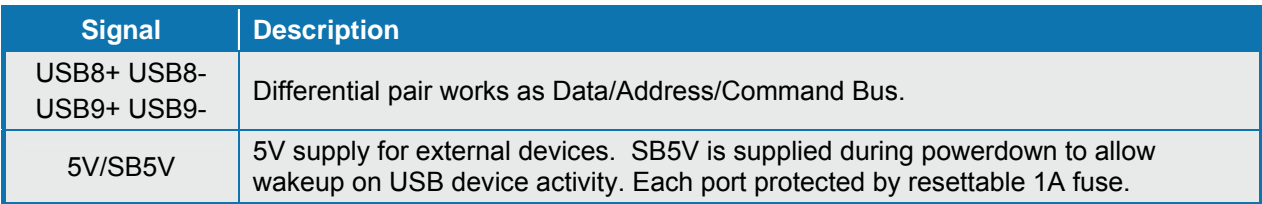

#### **6.6.3 USB Connector 10/11 (USB10/11) (J11)**

USB Ports 10 and 11 are supplied on the internal USB10/11 pinrow connector J11.

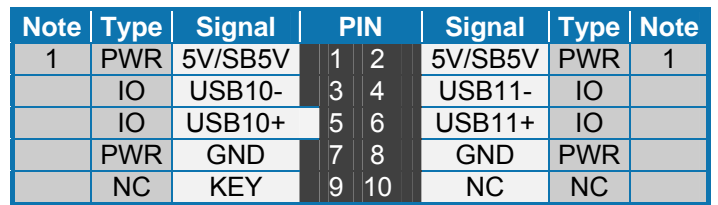

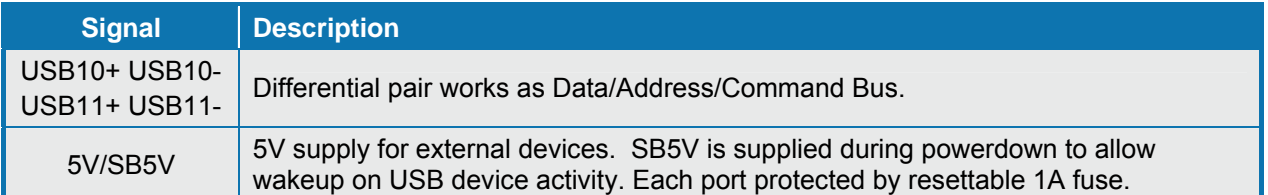

#### **6.6.4 USB Connector 12/13 (USB12/13) (J12)**

USB Ports 12 and 13 are supplied on the internal USB12/13 pinrow connector J12.

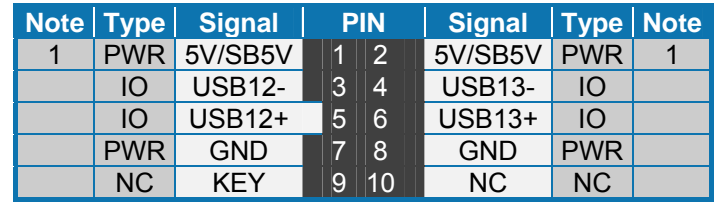

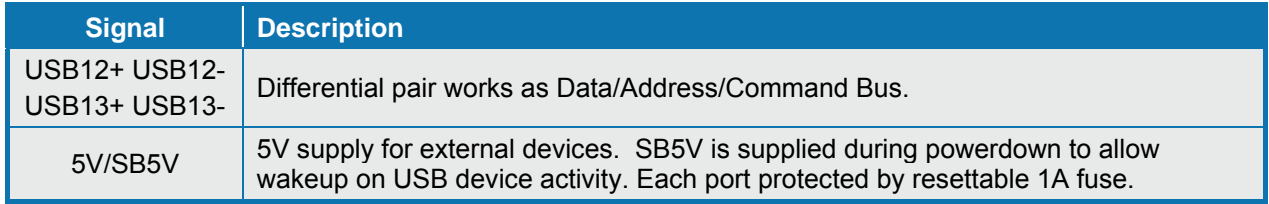

**Note 1:** In order to meet the requirements of USB standard, the 5V input supply must be at least 5.00V.

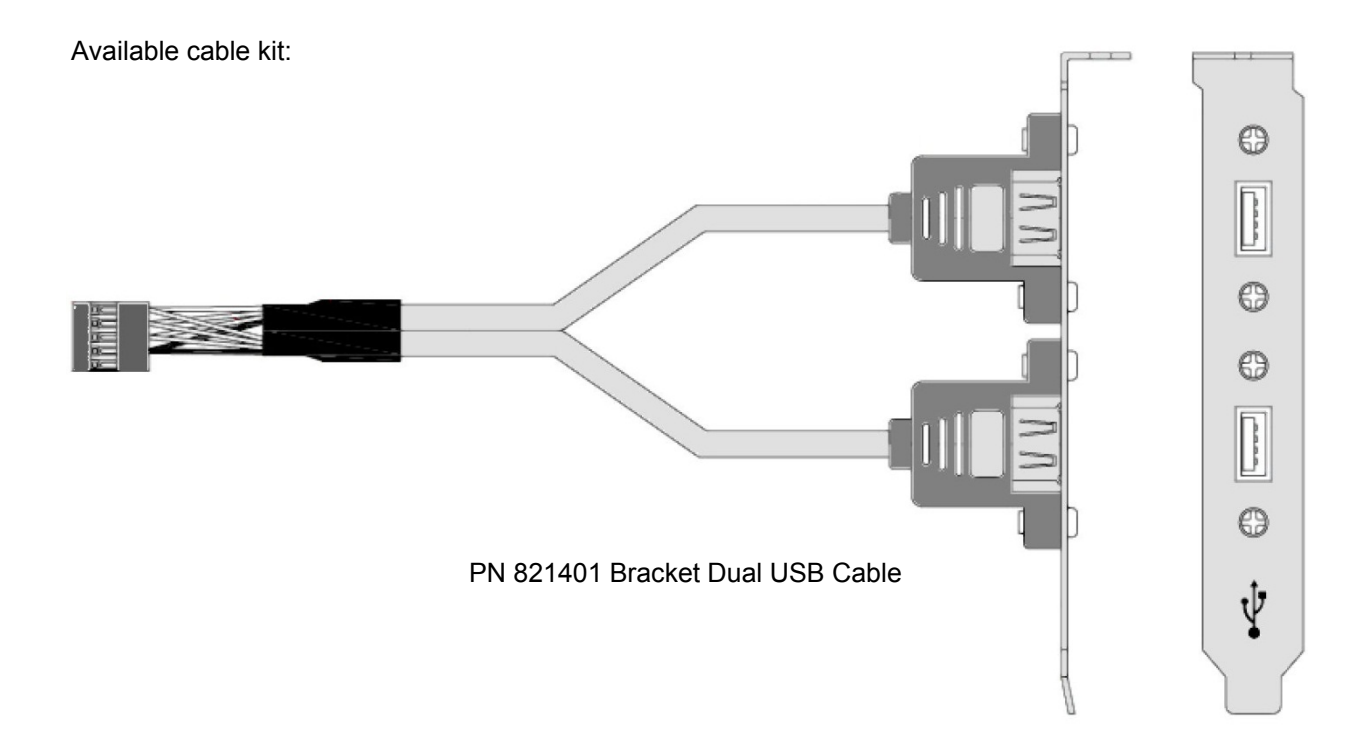

### **6.7 Firewire/IEEE1394 connectors (J13,J14)**

The KTQM77/mITX (only) support two IEEE Std 1394a-2000 fully compliant ports at 100M bits/s, 200M bits/s and 400M bits/s.

#### **6.7.1 IEEE1394 connector (IEEE1394\_0) (J14)**

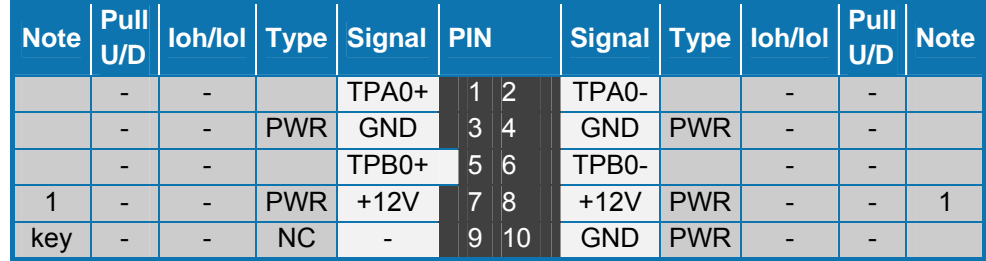

**Note 1:** The 12V supply for the IEEE1394\_0 devices is on-board fused with a 1.25A reset-able fuse.

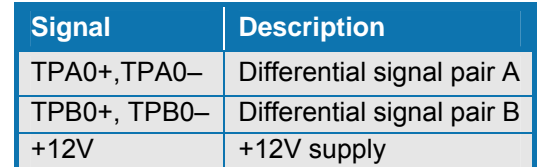

#### **6.7.2 IEEE1394 connector (IEEE1394\_1) (J13)**

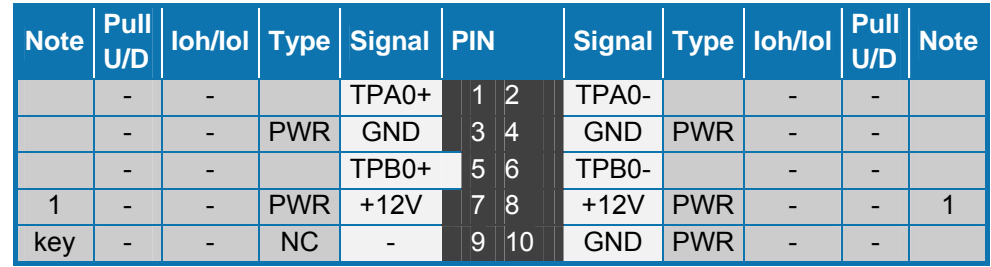

**Note 1:** The 12V supply for the IEEE1394\_1 devices is on-board fused with a 1.25A reset-able fuse.

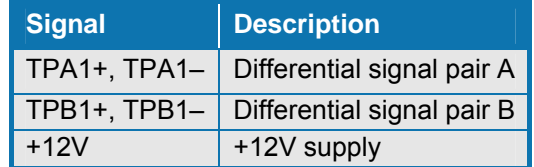

### **6.8 Serial COM1 – COM4 Ports (J15, J16, J17, J18)**

Four RS232 serial ports are available on the KTQM77.

The typical definition of the signals in the COM ports is as follows:

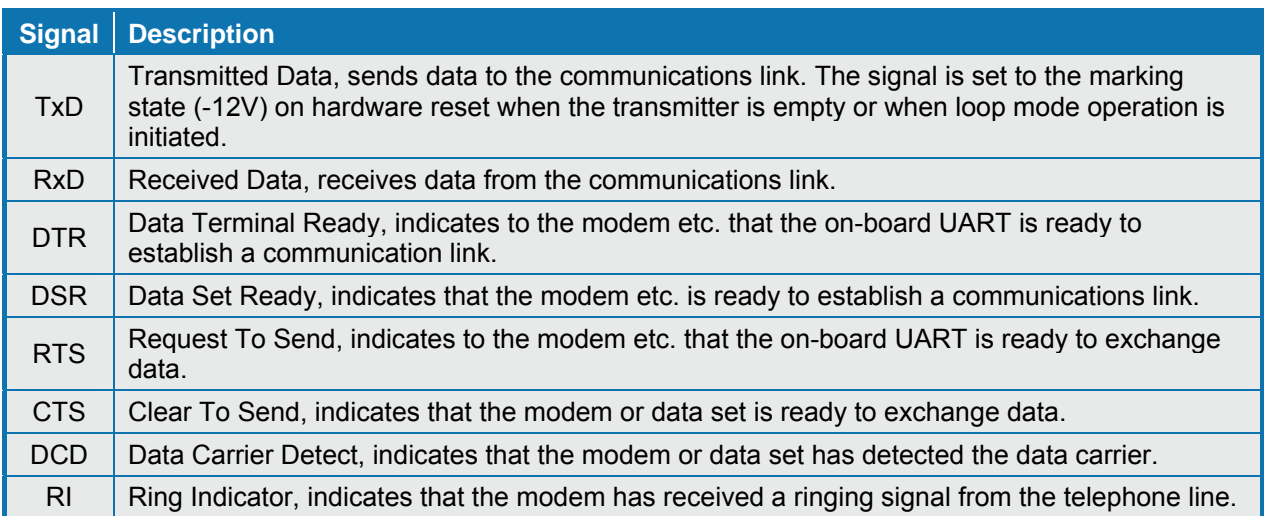

The pinout of Serial ports COM1 (J15), COM2 (J16), COM3 (J17) and COM4 (J18) is as follows:

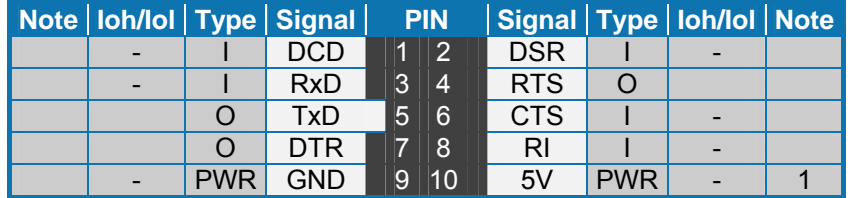

**Note 1:** The COM1, COM2, COM3 and COM4 5V supply is fused with common 1.1A resettable fuse.

DB9 adapter cables (PN 821016 200mm long and 821017 100mm long) are available for implementing standard COM ports on chassis.

Available cable kit (DB9 adapter cables):

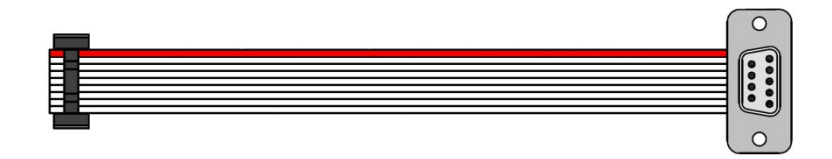

PN 821017 - 100 mm or PN 821016 - 200 mm

# **6.9 Audio Connectors**

The on-board Audio circuit implements 7.1+2 Channel High Definition Audio with UAA (Universal Audio Architecture), featuring five 24-bit stereo DACs and three 20-bit stereo ADCs.

The following Audio connectors are available as Internal connectors.

#### **6.9.1 CDROM Audio Input (CDROM) (J3)**

CD-ROM audio input may be connected to this connector or it can be used as secondary line-in signal.

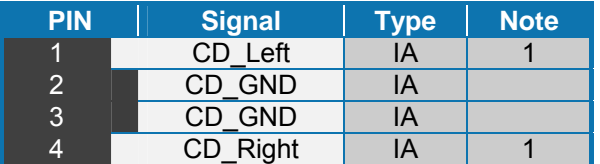

**Note 1**: The definition of which pins are used for the Left and Right channels is not a worldwide accepted standard. Some CDROM cable kits expect reverse pin order.

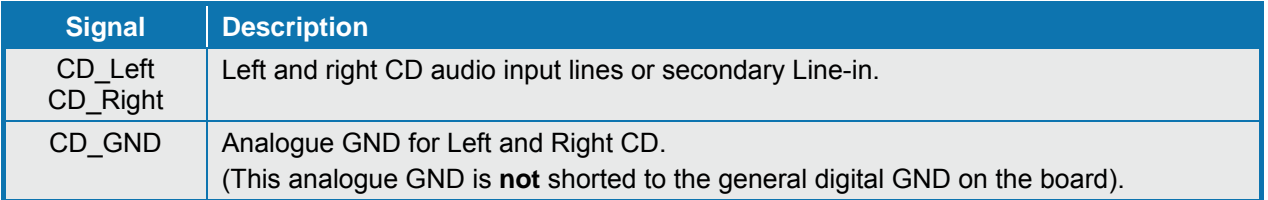

#### **6.9.2 Line2 and Mic2**

Line2 and Mic2 are accessible via Front Panel Connector, see Front Panel connector description.

### **6.9.3 Audio Header Connector (AUDIO\_HEAD) (J31)**

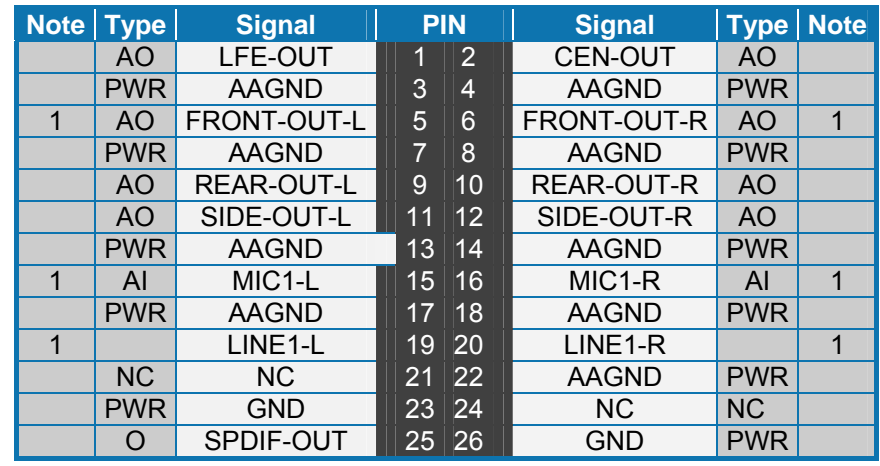

**Note 1**: Shared with Audio Stack connector

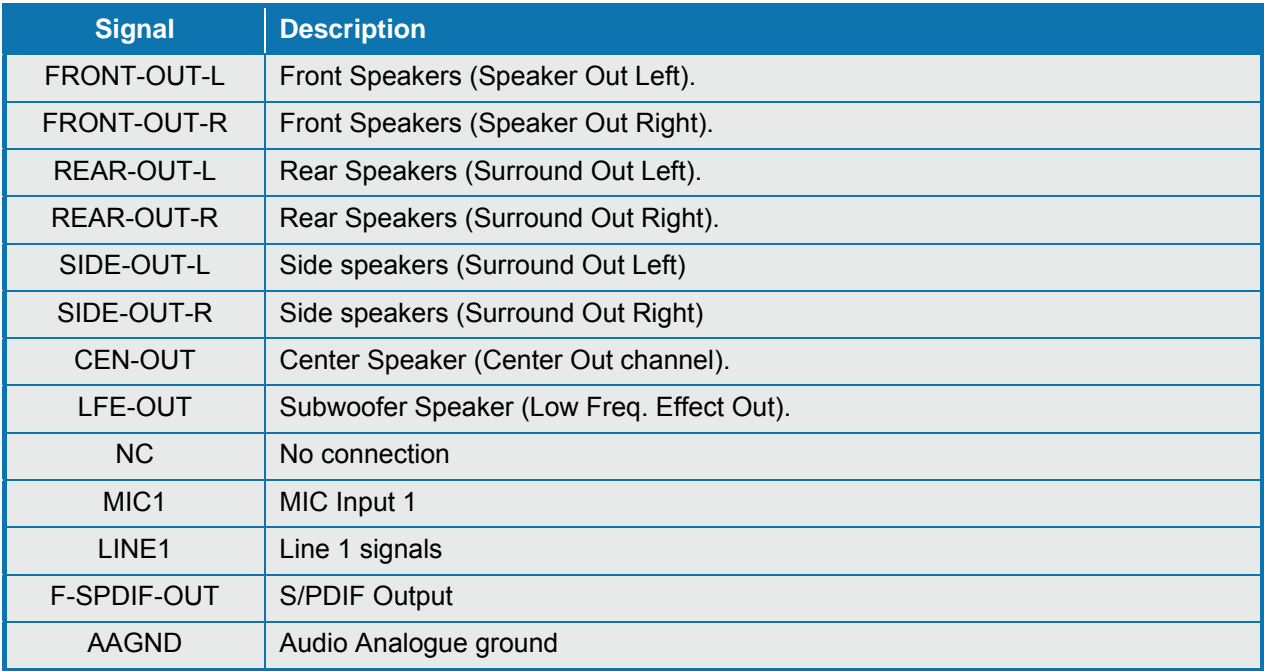

Available cable kit:

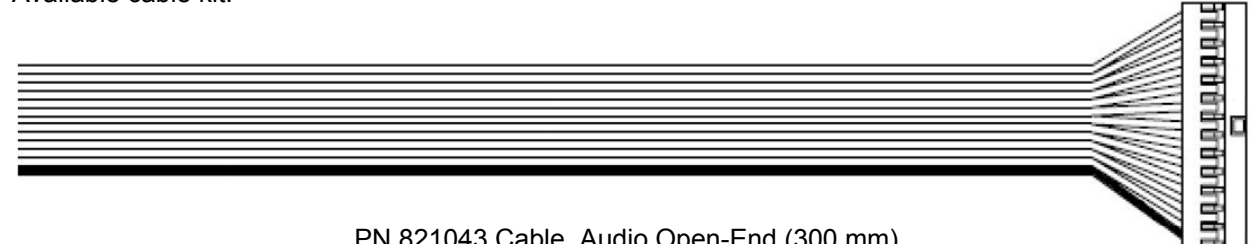

PN 821043 Cable, Audio Open-End (300 mm)

### **6.9.4 Front Panel Connector (FRONTPNL) (J19)**

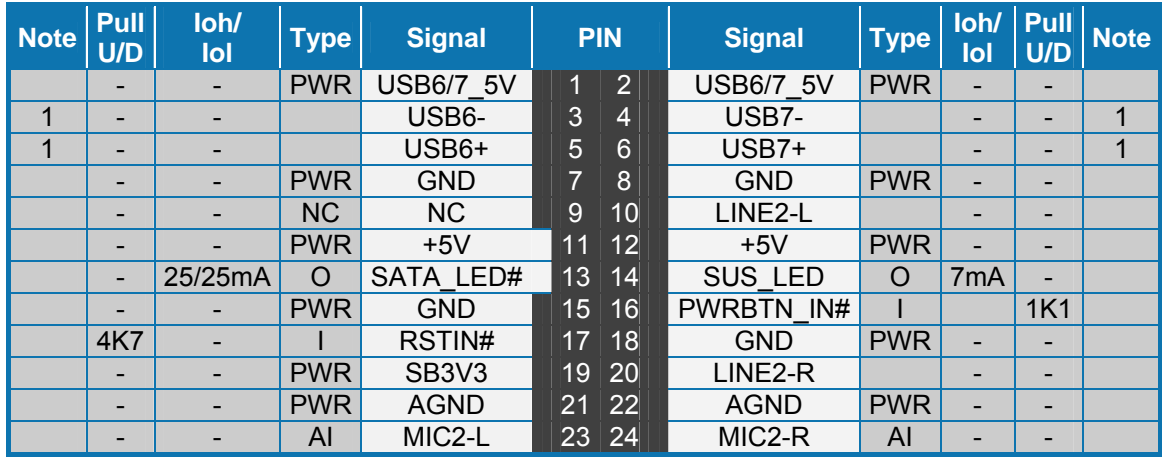

Note 1: USB 6 / 7 only supported by KTQM77/mITX.

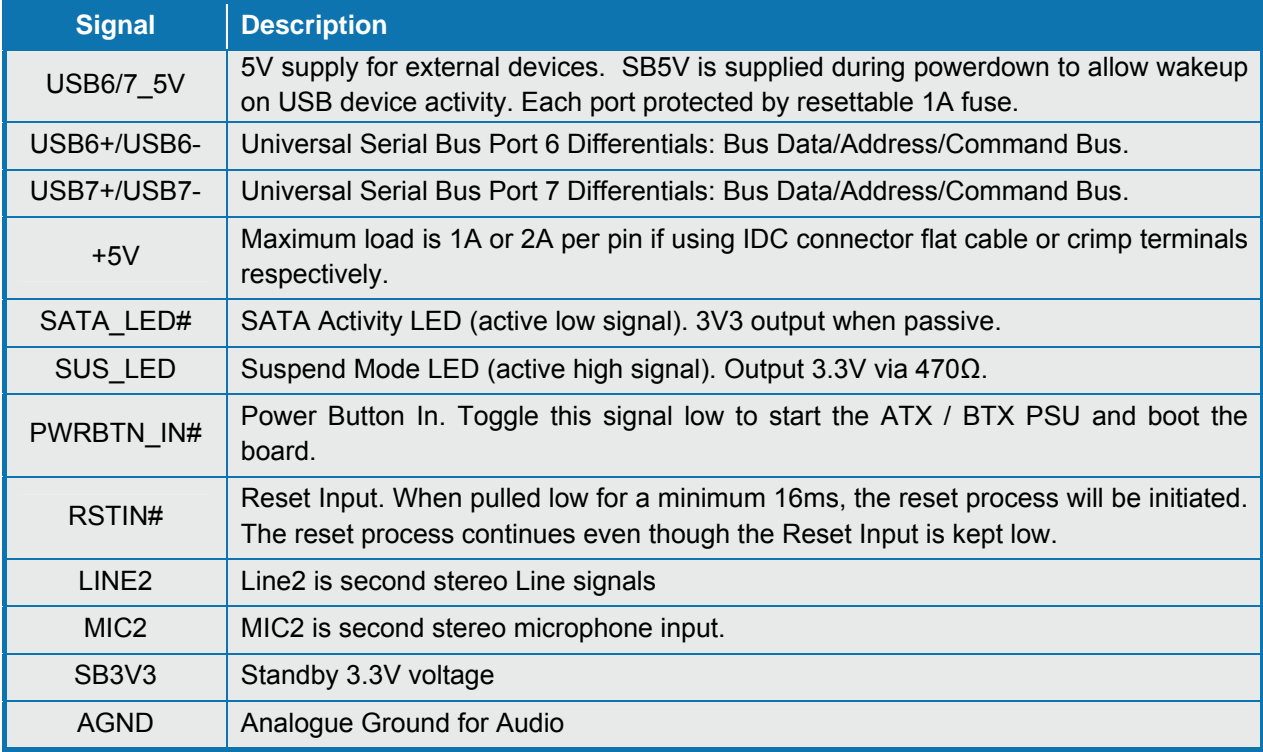

**Note:** In order to meet the requirements of USB standard, the 5V input supply must be at least 5.00V.

Available cable kit:

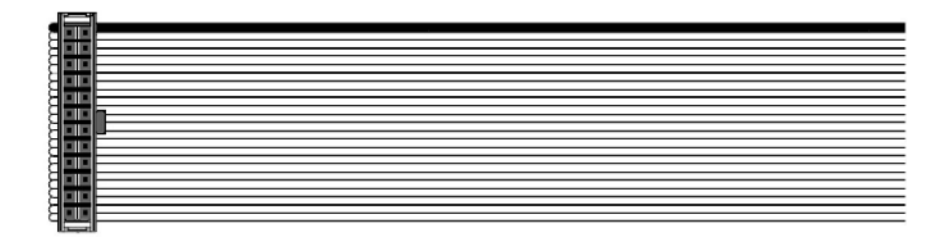

PN 821042 Cable Front Panel Open-End, 300 mm

# **6.10 Feature Connector (FEATURE) (J30)**

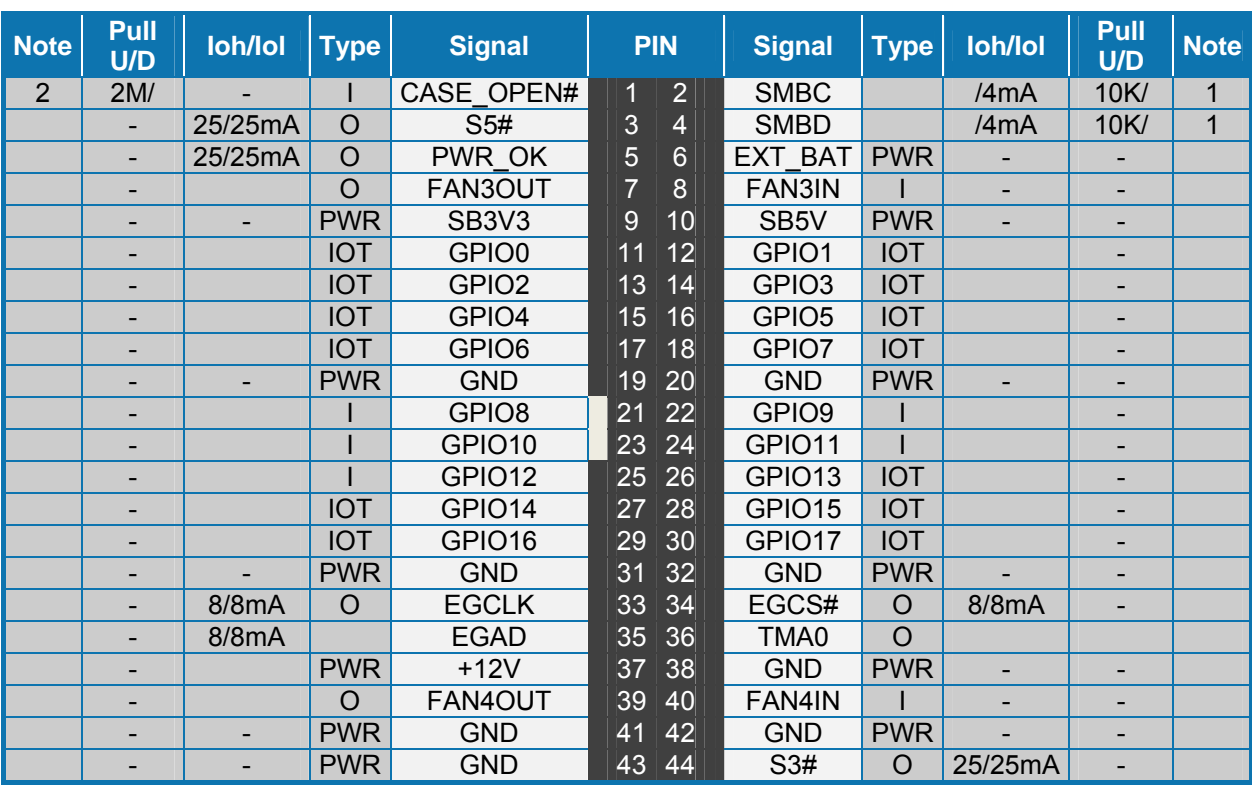

**Notes**: **1**. Pull-up to +3V3Dual (+3V3 or SB3V3).

**2**. Pull-up to on-board Battery.

**3**. Pull-up to +3V3.

Available cable kit:

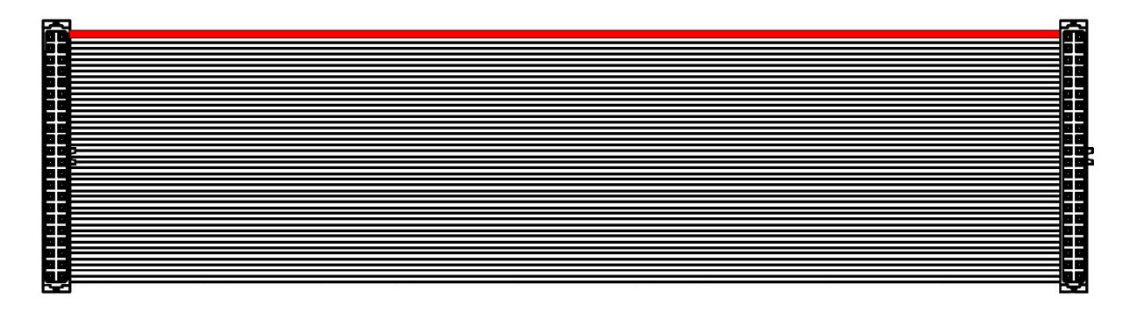

PN 1052-5885 Cable, Feature 44pol 1 to1, 300mm

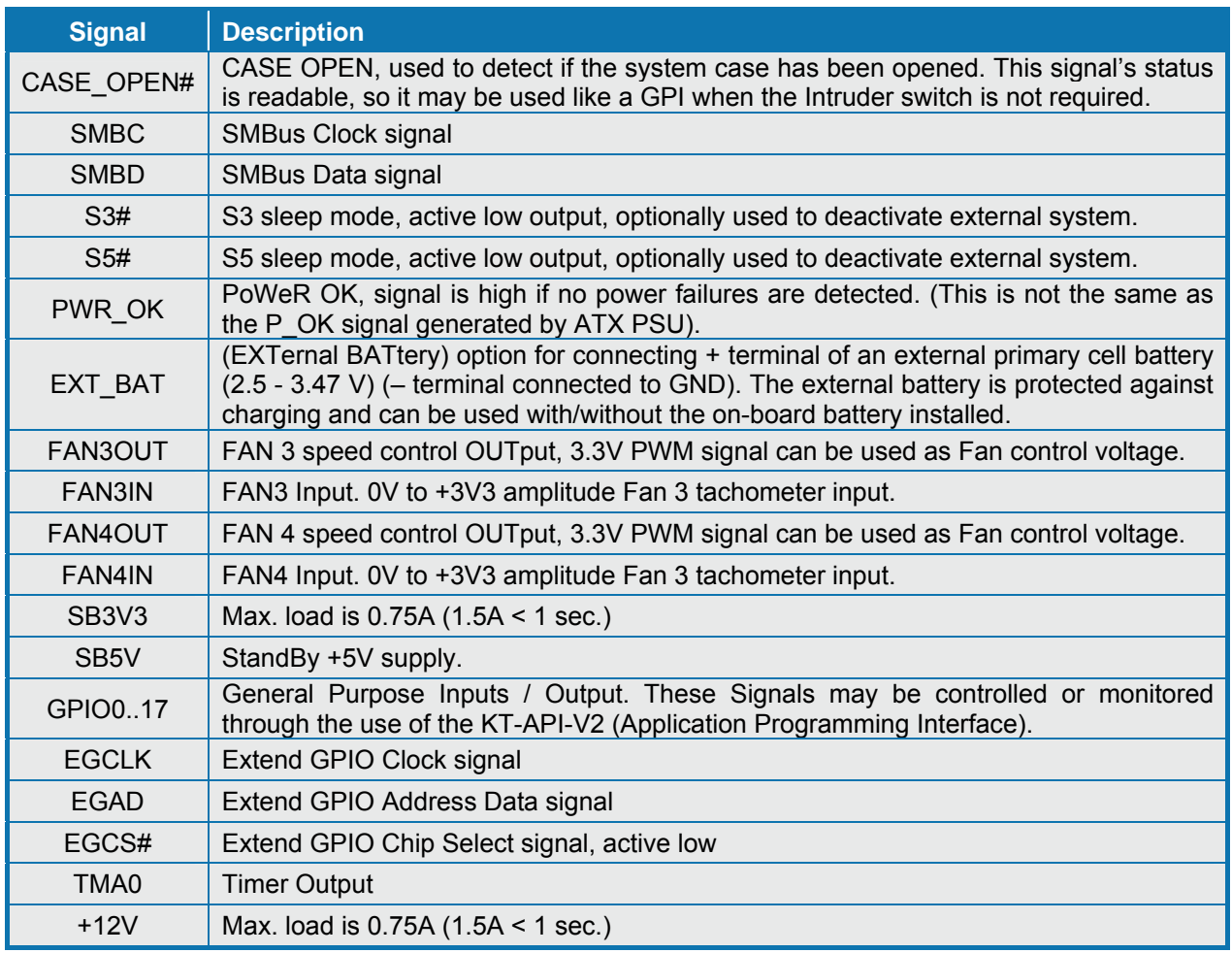

Available Temperature Sensor cable kit (for System Fan Temperature Cruise, selected in BIOS):

Based on Maxim DS18B20, Accurate to ±0.5ºC over the range of -10ºC to +85ºC Feature connector 3.3V (Pin 9), GND (Pin 19) and GPIO16 (Pin 29)

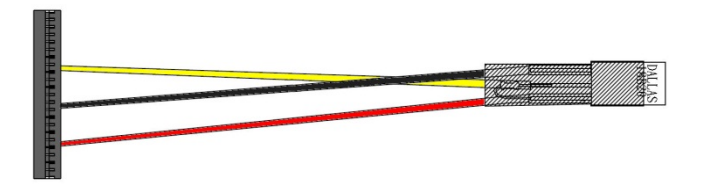

PN1053-4925 Cable Temperature Sensor - 44P, 400 mm

GPIO in more details.

The GPIO's are controlled via the ITE IT8516F Embedded Controller. Each GPIO has 100pF to ground, clamping Diode to 3V3 and has multiplexed functionality. Some pins can be DAC (Digital to Analogue Converter output), PWM (Pulse Width Modulated signal output), ADC (Analogue to Digital Converter input), TMRI (Timer Counter Input), WUI (Wake Up Input), RI (Ring Indicator Input) or some special function.

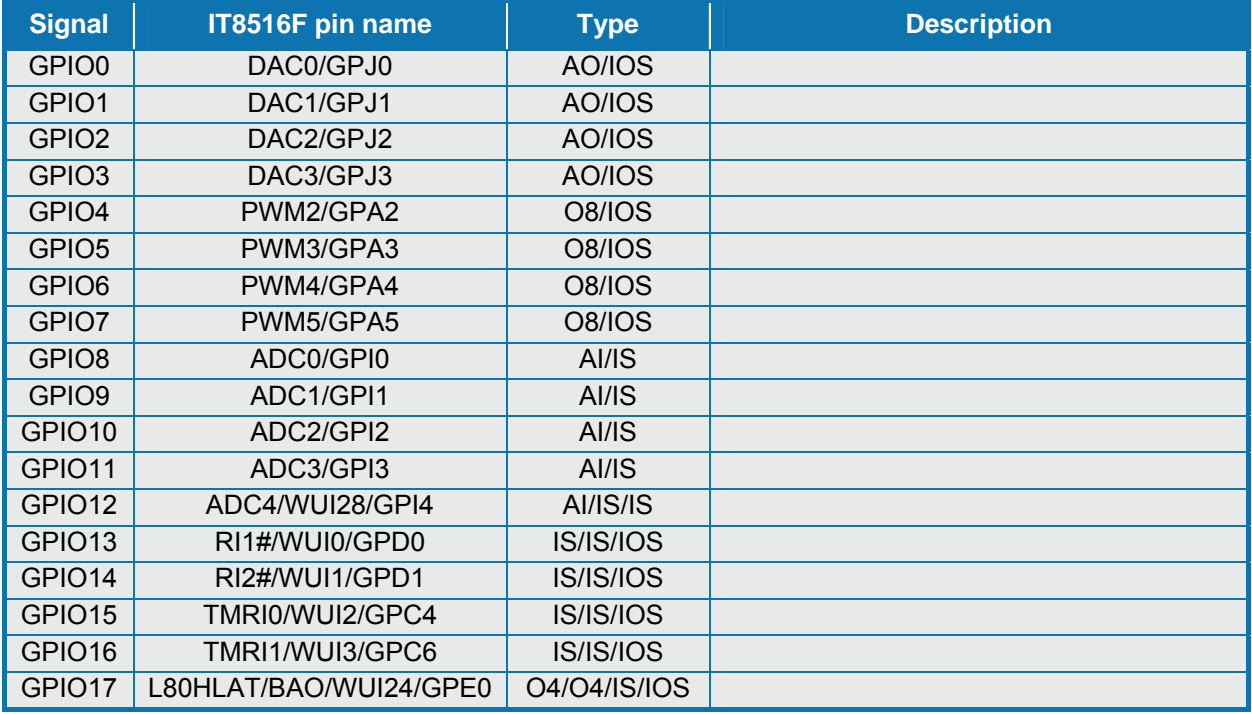

Feature Break-out board:

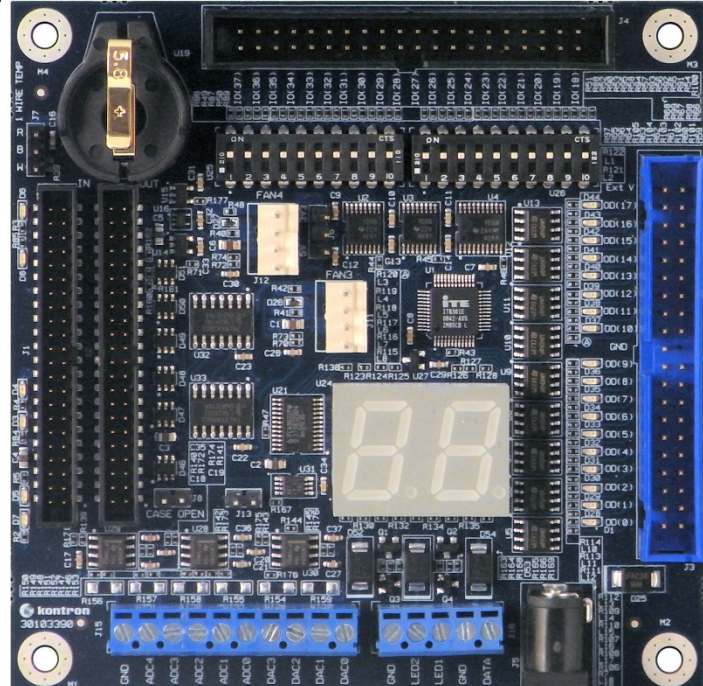

PN 820978 Feature BOB (Break-Out-Board)

# **6.11 "Load Default BIOS Settings" Jumper (J37)**

The "Load Default BIOS Settings" Jumper (J37) can be used to recover from incorrect BIOS settings. As an example, incorrect BIOS settings coursing no display to turn on can be erased by the Jumper.

The Jumper has 3 positions: Pin 1-2, Pin2-3 (default position) and not mounted.

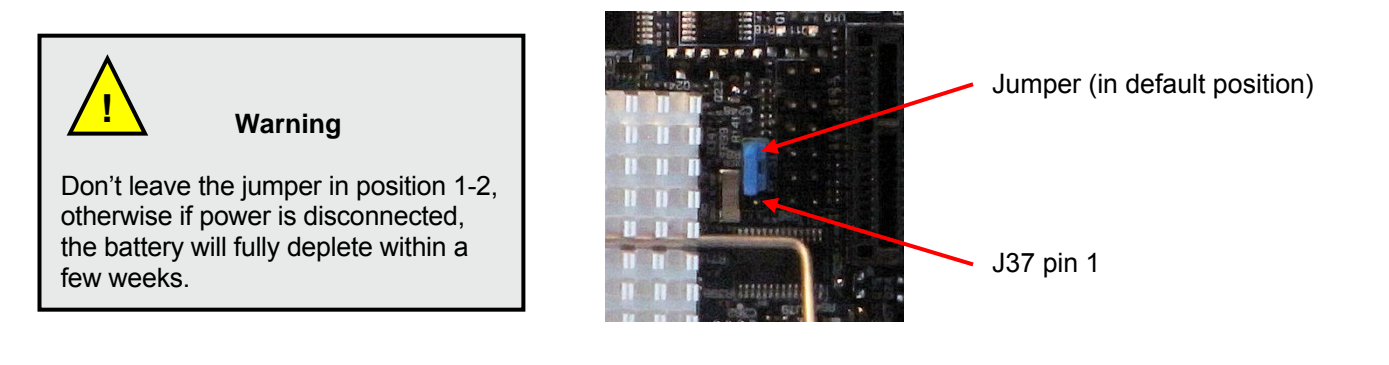

#### **BIOS version 12 and above:**

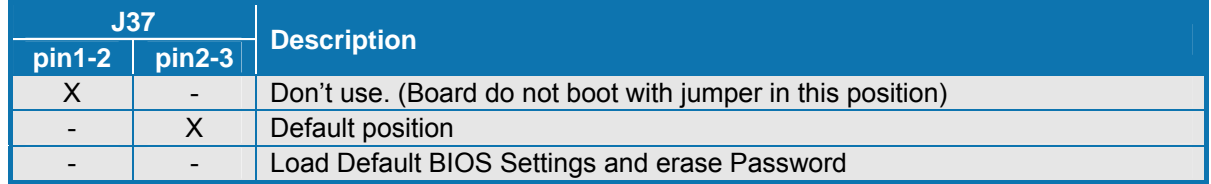

To **Load Default BIOS Settings**, inclusive erasing password:

- 1. Turn off power completely (no SB5V).
- 2. Remove the Jumper completely from J37.
- 3. Turn on power.
- 4. Motherboard beeps fast 20 times and turns off.
- 5. Turn off power.
- 6. Move the Jumper back to position 2-3 (default position).
- 7. Turn on power (use the Power On Button if required to boot).

Motherboard might automatically reboot a few times. Wait until booting is completed.

#### **BIOS version below 12**:

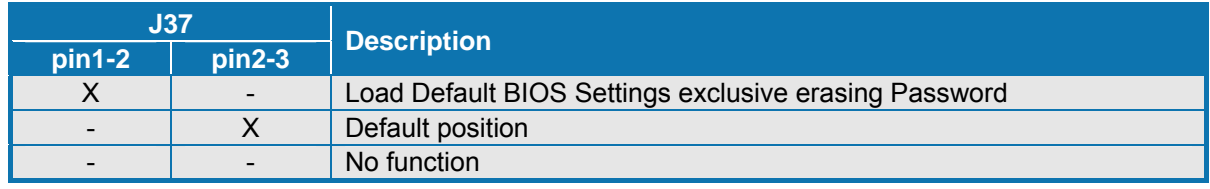

To **Load Default BIOS Settings**, exclusive erasing Password and RTC:

- 1. Turn off power completely (no SB5V).
- 2. Move the Jumper to pin 1-2 for ~10 seconds.
- 3. Move the Jumper back to position 2-3 (default position).
- 4. Turn on power (use the Power On Button if required to boot).
- 5. Motherboard might automatically reboot a few times. Wait until booting is completed.

# **6.12 SPI Recover Jumper (J4)**

The SPI Recover Jumper (J4) is used to select BIOS Recovery Flash instead of BIOS Default Flash. By default the J4 is not installed.

It is recommended that Jumper is plugged to J4 only in case the Default BIOS is corrupted, so that board is malfunctioning and do not boot, or the Recovery BIOS is requested to be upgraded in order to have sufficient or same support as the default BIOS.

In case Default BIOS seems corrupted then it is recommend to first trying to use the Load Default BIOS Settings Jumper, see previous page.

When using customised BIOS it is recommended to upgrade both the Default BIOS and the Recovery BIOS with the Customised BIOS.

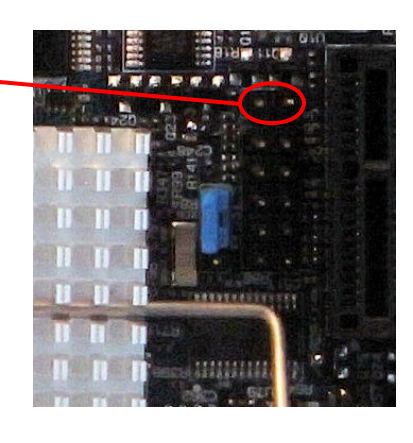

Recover corrupted Default BIOS procedure:

- 1. Turn off power.
- 2. Install "SPI Recover Jumper"(J4).
- 3. Reboot.
- 4. Remove "SPI Recover Jumper".
- 5. Upgrade the BIOS (fx. execute Upd.bat, containing: BF safewrite xxxxxx.xxx).
- 6. When BIOS upgrade is completed then turn off power completely (inclusive Standby +5V).
- 7. Wait minimum 10 seconds.
- 8. Turn on power. System will automatically reboot 4-5 times within 1 minute.

Upgrade Recovery BIOS procedure:

- 1. Reboot.
- 2. Install "SPI Recover Jumper"(J4).
- 3. Upgrade the BIOS (fx. execute UpdRec.bat, containing: BF safewrite xxxxxx.xxx RECOVERY).
- 4. When BIOS upgrade is completed then turn off power completely (inclusive Standby +5V).
- 5. Wait minimum 10 seconds.
- 6. Turn on power. System will automatically reboot 4-5 times within 1 minute.
- 7. If boot succeed then remove "SPI Recover Jumper".

Upgrade first Default BIOS and then Recovery BIOS with Customised BIOS procedure:

- 1. Reboot.
- 2. Upgrade the BIOS (fx. execute Upd.bat).
- 3. When BIOS upgrade is completed then turn off power completely (inclusive Standby +5V).
- 4. Wait minimum 10 seconds.
- 5. Turn on power. System will automatically reboot 4-5 times within 1 minute.
- 6. Install "SPI Recover Jumper"(J4).
- 7. Upgrade the BIOS (fx. execute UpdRec.bat).
- 8. When BIOS upgrade is completed then turn off power completely (inclusive Standby +5V).
- 9. Wait minimum 10 seconds.
- 10. Turn on power. System will automatically reboot 4-5 times within 1 minute.
- 11. Remove "SPI Recover Jumper".

Note: It is not recommended to upgrade both Default BIOS and Recovery BIOS without rebooting and verification in between, unless you are sure that BIOS and tools works correctly. Otherwise there is a risk that both BIOS will be corrupted at the same time with the result that board cannot be recovered.

# **6.13 SPI Connector (SPI) (J5)**

The SPI Connector is normally not used. If however a SPI BIOS is connected via the SPI Connector then the board will try to boot on it.

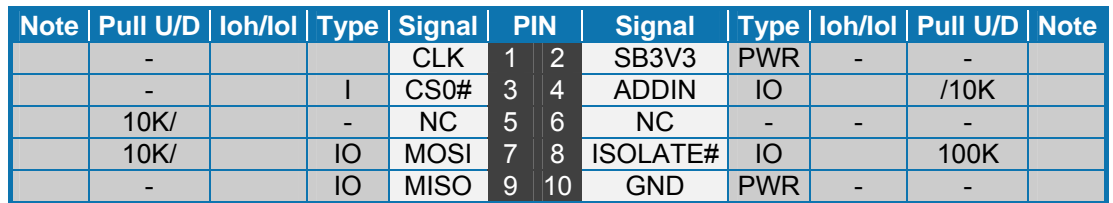

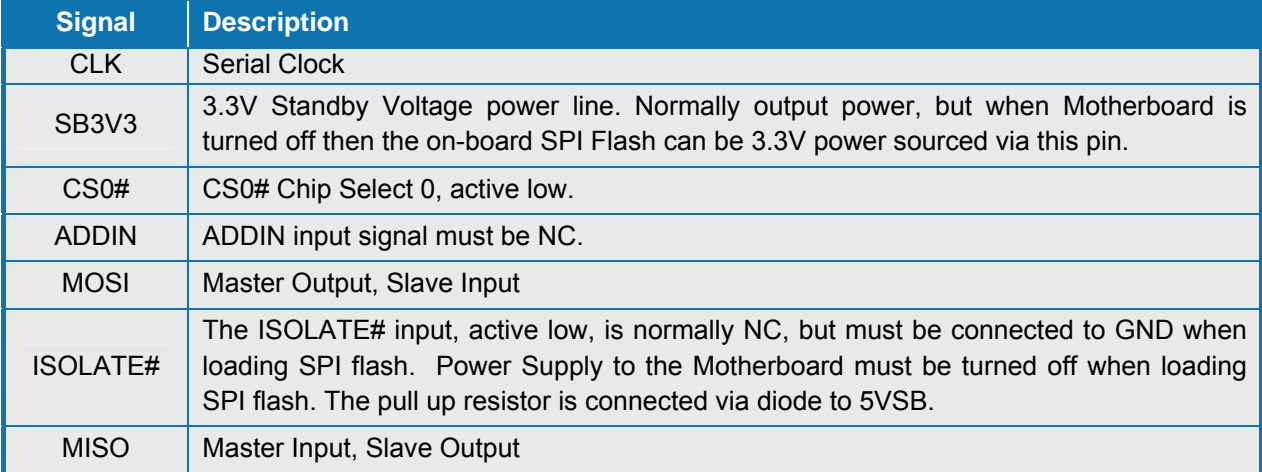

# **6.14 XDP-CPU (Debug Port for CPU) (J32)**

The XDP-CPU (Intel Debug Port for CPU) connector is not mounted and not supported. XDP connector layout (pads) is located on the backside of PCB and is prepared for the Molex 52435-2671 (or 52435- 2672).

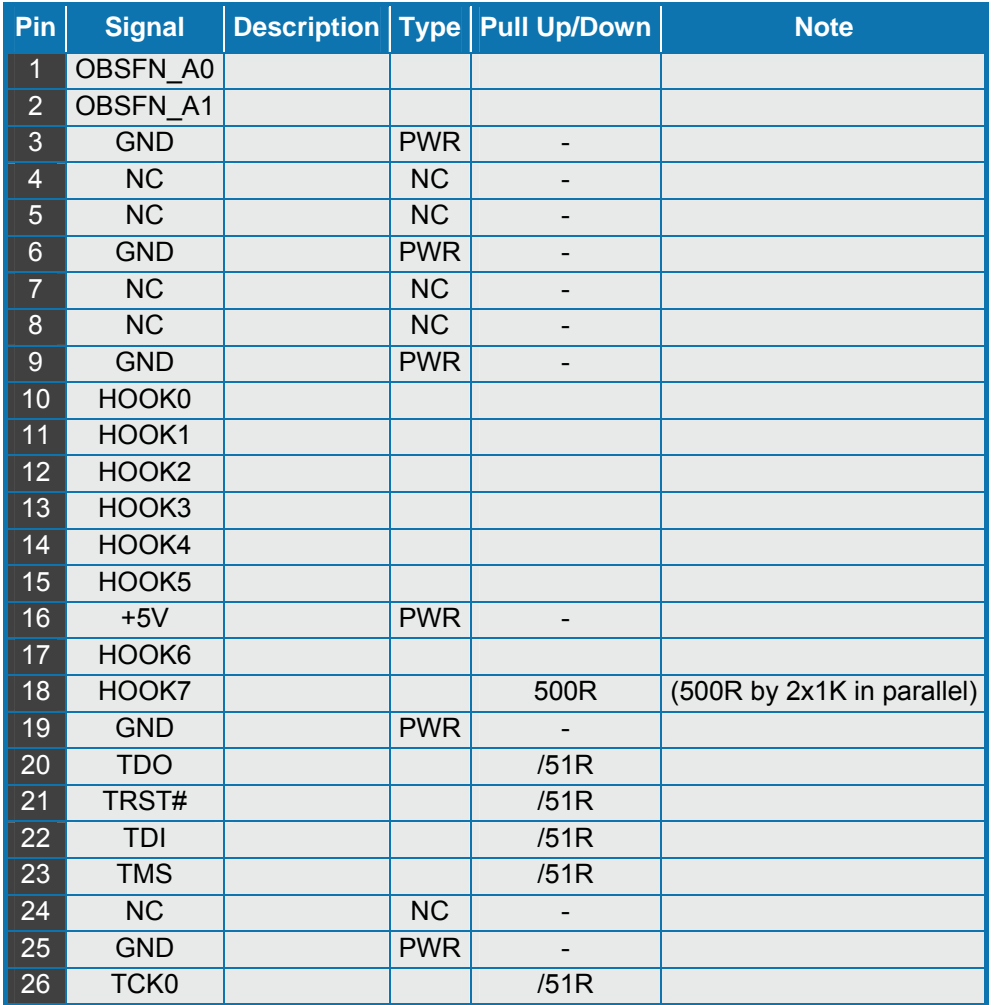

## **6.15 XDP-PCH (Debug Port for Chipset) (J33)**

The XDP-PCH (Intel Debug Port for Chipset) connector is not mounted and not supported. XDP-PCH connector layout (pads) is located on the backside of PCB (below J35 connector on mITX version) and is prepared for the Molex 52435-2671 (or 52435-2672).

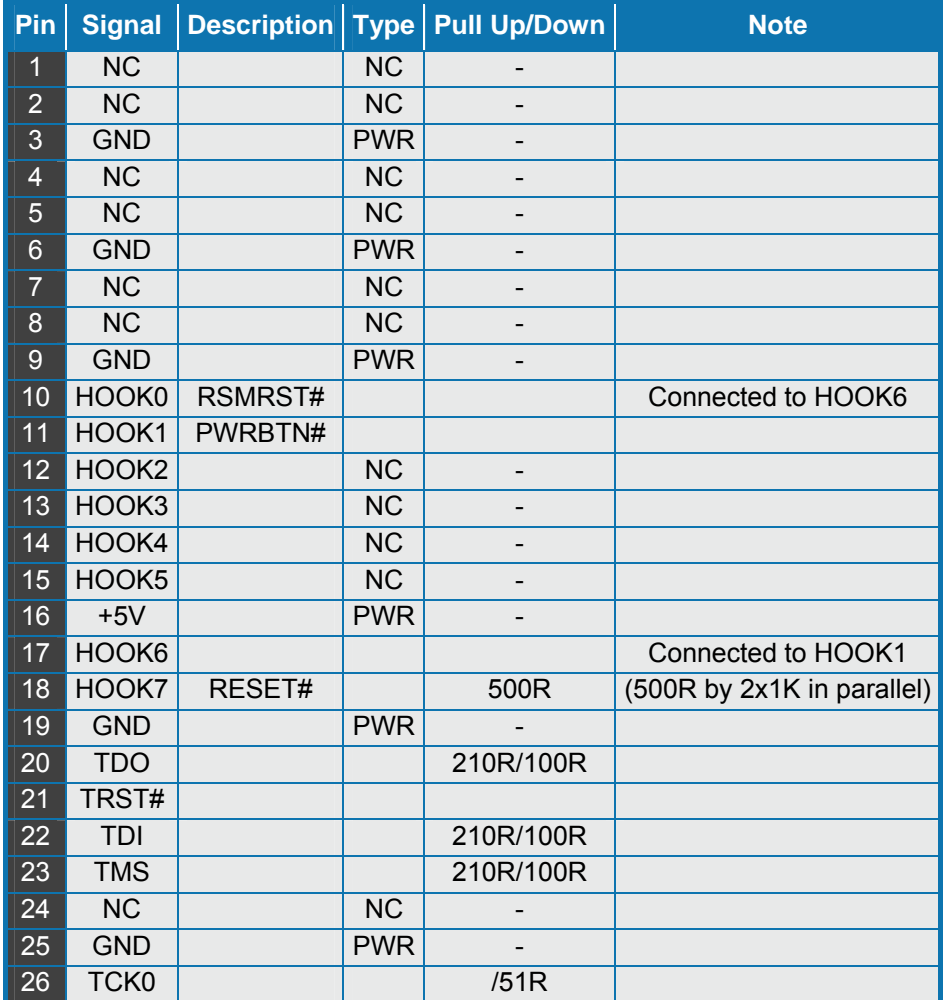

# **7 Slot Connectors (PCIe, miniPCIe, PCI)**

### **7.1 PCIe Connectors**

All members of the KTQM77 family supports one (x16) (16-lane) PCI Express port, one x1 PCI Express port and two miniPCI Express ports.

The **16-lane (x16) PCI Express** (PCIe 2.0 and PCIe 3.0) port can be used for external PCI Express cards inclusive graphics card. Maximum theoretical bandwidth using 16 lanes is 16 GB/s. PCIe x1, PCIe x2, PCIe x4, PCIe x8 and PCIe x16 are supported; however PCIe x2 is only supported when using 3rd generation Intel® Core™ processor (Ivy Bridge).

The two **miniPCIe** (PCIe 2.0) is located on the backside of the board.

The **1-lane (x1) PCI Express** (PCIe 2.0) can be used for any PCIex1 cards inclusive "Riser PCIex1 to PCI Dual flexible card".

#### **Note Type Signal PIN Signal Type Note**  +12V B1 A1 NC +12V B2 A2 +12V  $+12V$  B3  $|$  A3  $|$  +12V GND B4 A4 GND SMB\_CLK B5 A5 NC SMB\_DATA B6 A6 NC  $GND$  B7  $AB$  B7  $AC$ +3V3 B8 A8 NC NC +3V3 SB3V3 B10 A10 +3V3 WAKE# B11 A11 RST#  $N$ C B12  $AB$  GND GND B13 A13 PCIE\_x16 CLK PEG\_TXP[0] B14 A14 PCIE\_x16 CLK# PEG\_TXN[0] B15 A15 GND GND B16 A16 PEG\_RXP[0] CLKREQ B17 A17 PEG\_RXN[0] GND B18 A18 GND PEG\_TXP[1] B19 A19 A19 NC PEG\_TXN[1] B20 A20 GND GND B21 A21 PEG RXP[1] GND B22 A22 PEG RXN[1] PEG\_TXP[2] B23 A23 GND PEG\_TXN[2] B24 A24 GND GND B25 A25 PEG RXP[2] GND B26 A26 PEG\_RXN[2] PEG\_TXP[3] B27 A27 GND PEG\_TXN[3] B28 A28 GND GND B29 A29 PEG RXP[3] NC B30 A30 PEG RXN[3] CLKREQ B31 A31 GND GND B32 A32 NC PEG\_TXP[4] B33 A33 A33 NC PEG\_TXN[4] B34 A34 GND GND B35 A35 PEG\_RXP[4]

#### **7.1.1 PCI-Express x16 Connector (PCIe x16)**

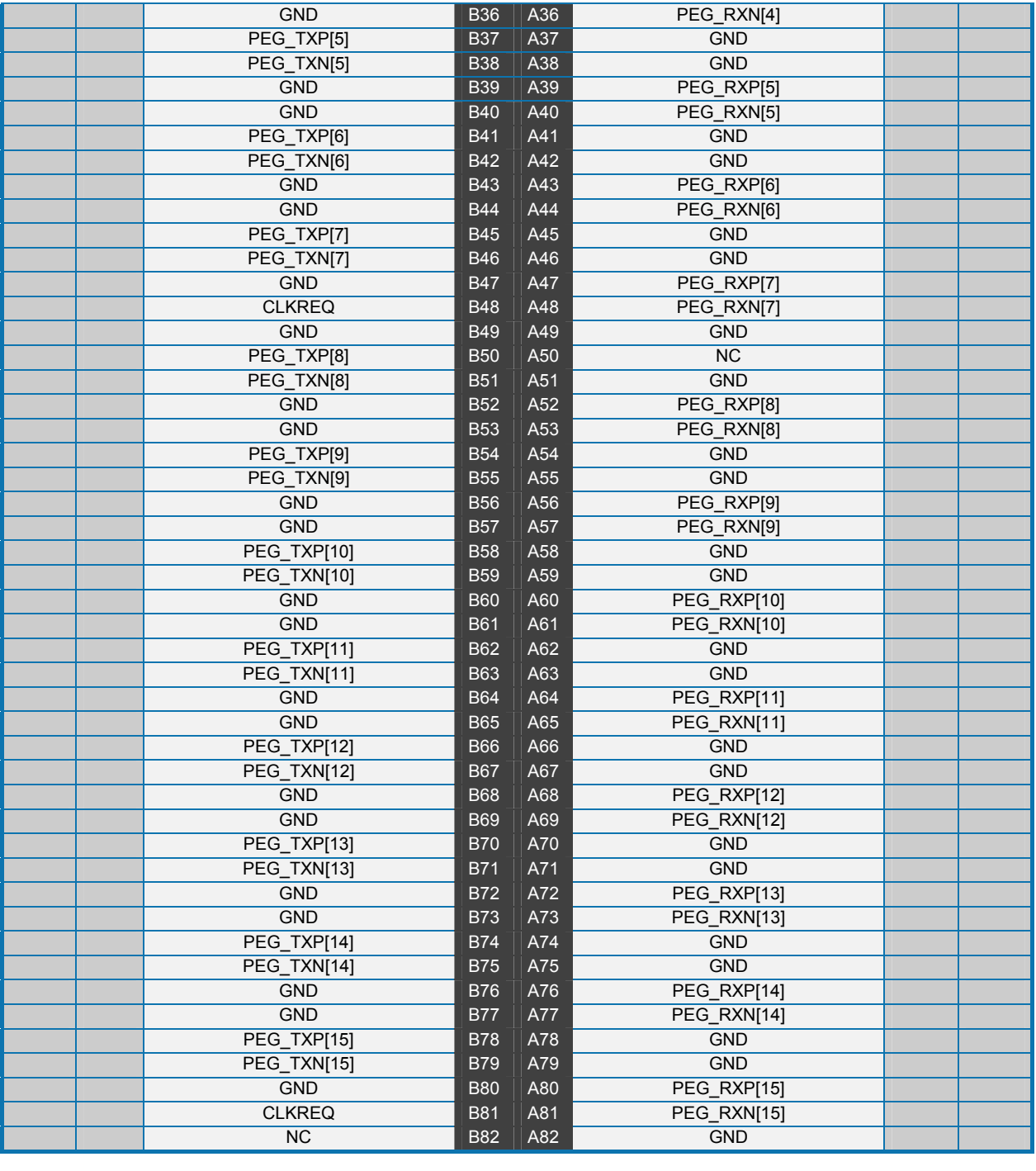

#### **7.1.2 miniPCI-Express mPCIe0 (J34)**

The miniPCI Express port mPCIe0 is located on the backside.

Beside miniPCIe cards the mPCIe0 also supports mSATA SSD cards.

SATA2 is used for mSATA signals.

Note: no USB signals are available.

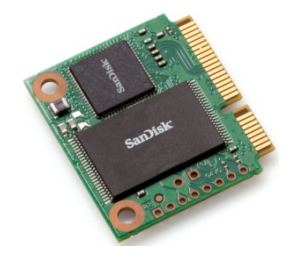

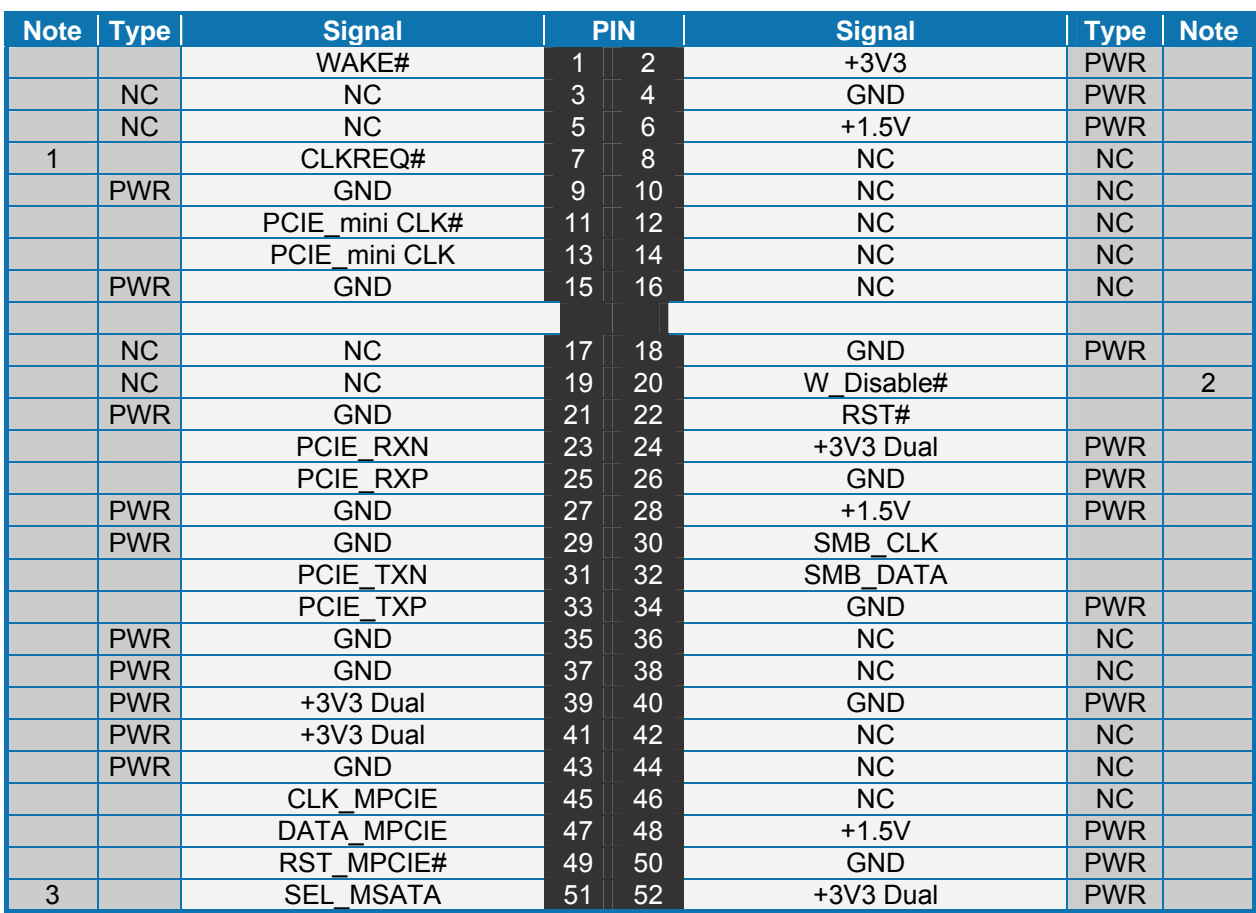

**Note 1:** 10K ohm pull-up to 3V3.

**Note 2:** 2K2 ohm pull-up to 3V3 Dual.

**Note 3:** 100K ohm pull-up to 1V8 (S0 mode)

#### **7.1.3 miniPCI-Express mPCIe1 (J35)**

The miniPCI Express port mPCIe1 is located on the backside.

Note: no USB and no mSATA signals are available.

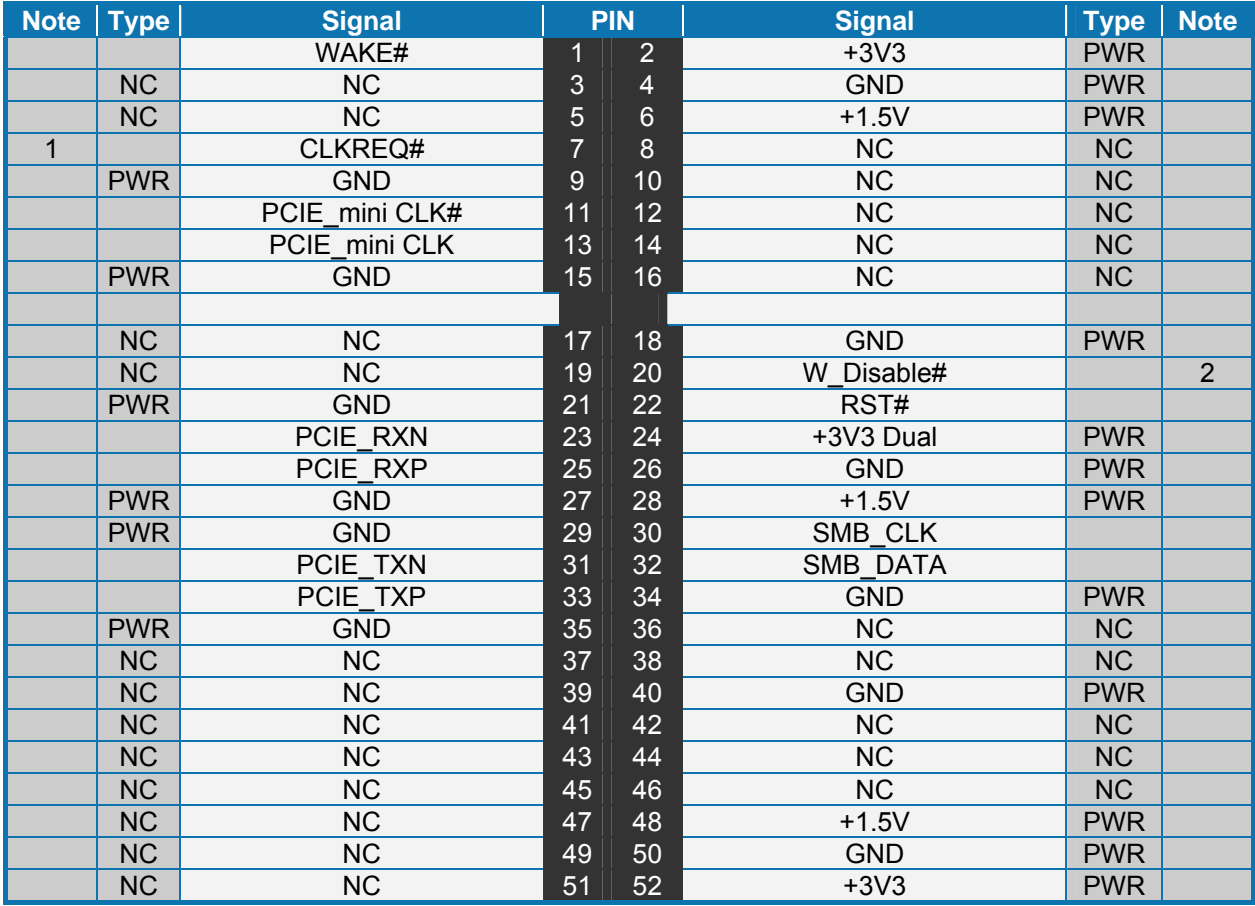

**Note 1:** 10K ohm pull-up to 3V3 Dual. **Note 2:** 2K2 ohm pull-up to 3V3 Dual.

### **7.1.4 PCI-Express x1 Connector (PCIe x1) (J36)**

The KTQM77/mITX supports one PCIe x1.

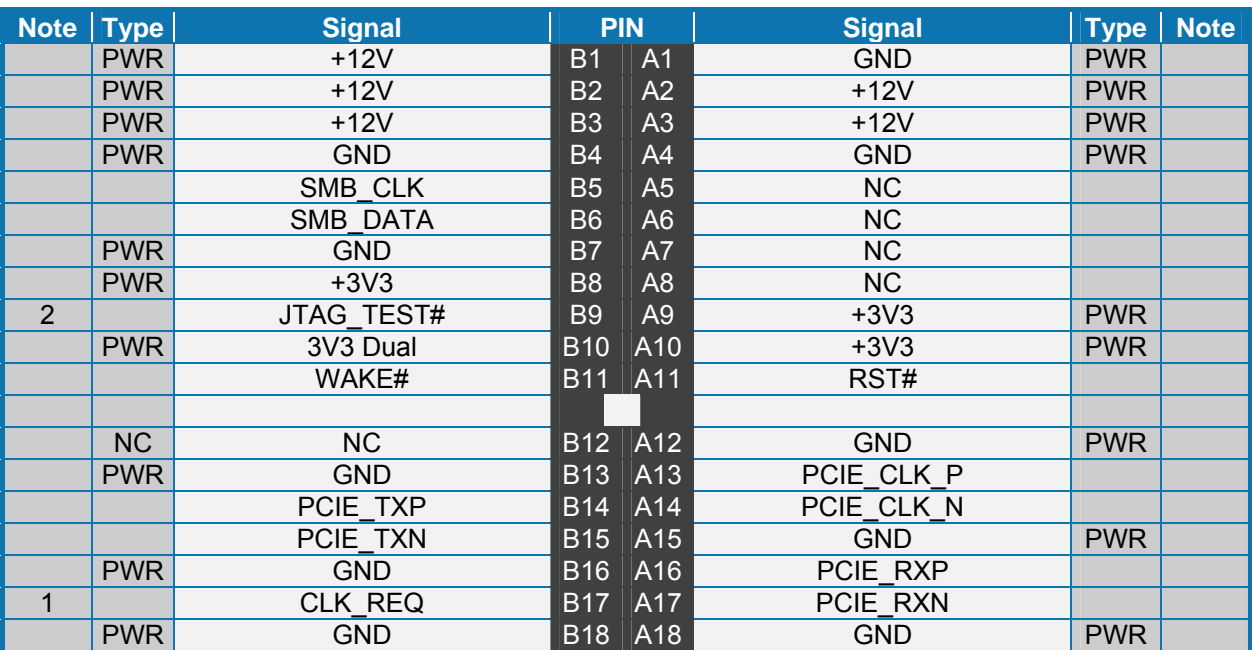

**Note 1:** 10K ohm pull-up to 3V3 Dual. **Note 2:** 4K7 ohm pull-down to GND.

# **8 On-board - & mating connector types**

The Mating connectors / Cables are connectors or cable kits which are fitting the On-board connector. The highlighted cable kits are included in the "KTQM67 Cable & Driver Kit" PN 826598, in different quantities depending on type of connector. For example there is 4 x 821017 COM cables and 6 x 821035 SATA cables.

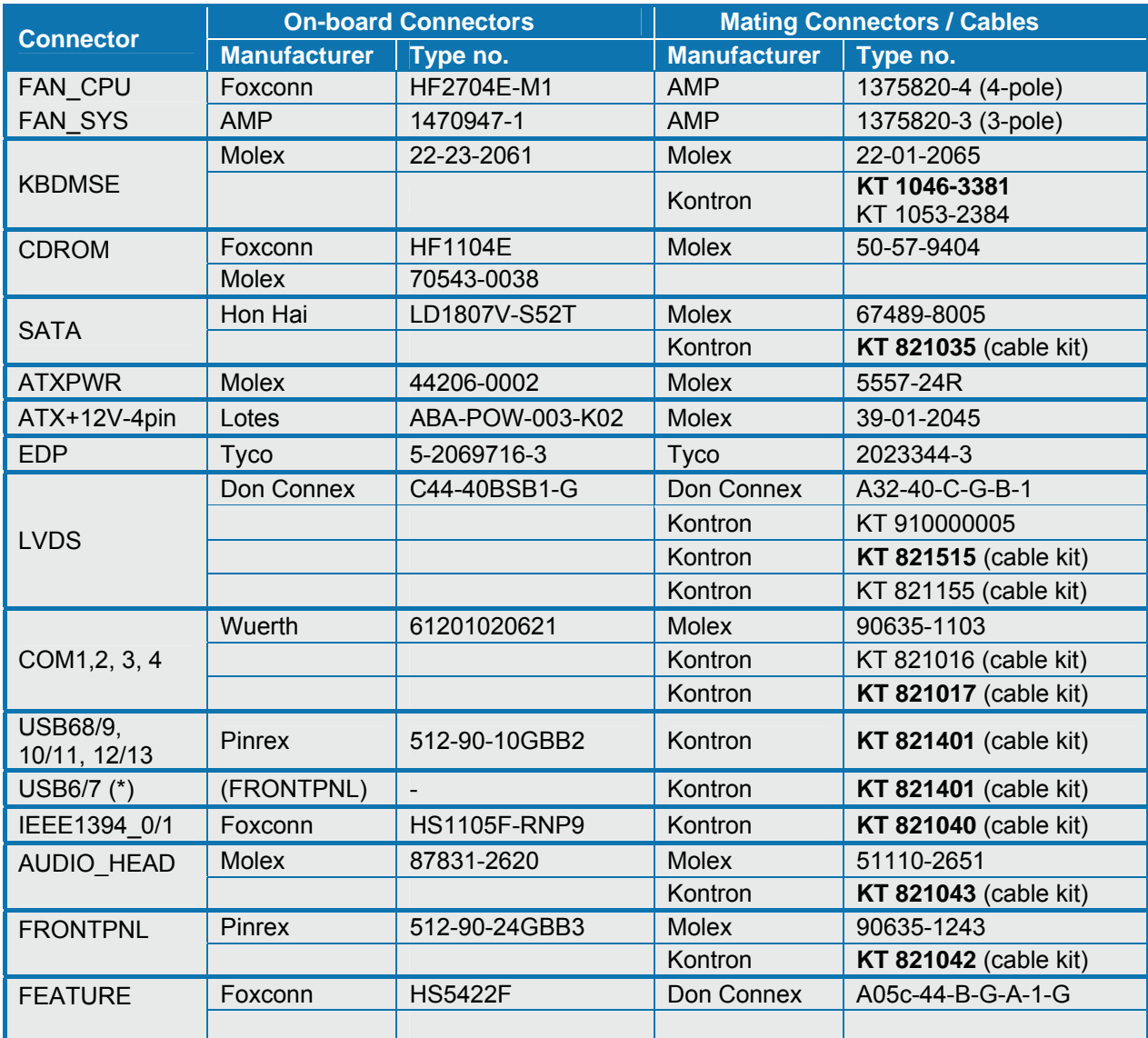

\* USB6/USB7 is located in FRONTPNL connector. Depending on application KT 821401 can be used.

**Notes**: Only one connector will be mentioned for each type of on-board connector even though several types with same fit, form and function are approved and could be used as alternative. Please also notice that standard connectors like DVI, DP, PCIe, miniPCIe, Audio Jack, Ethernet and USB is not included in the list.

The KTHM76/mITX do not support: EDP, USB6/7 and IEEE1394\_0/1.

# **9 System Resources**

# **9.1 Memory Map**

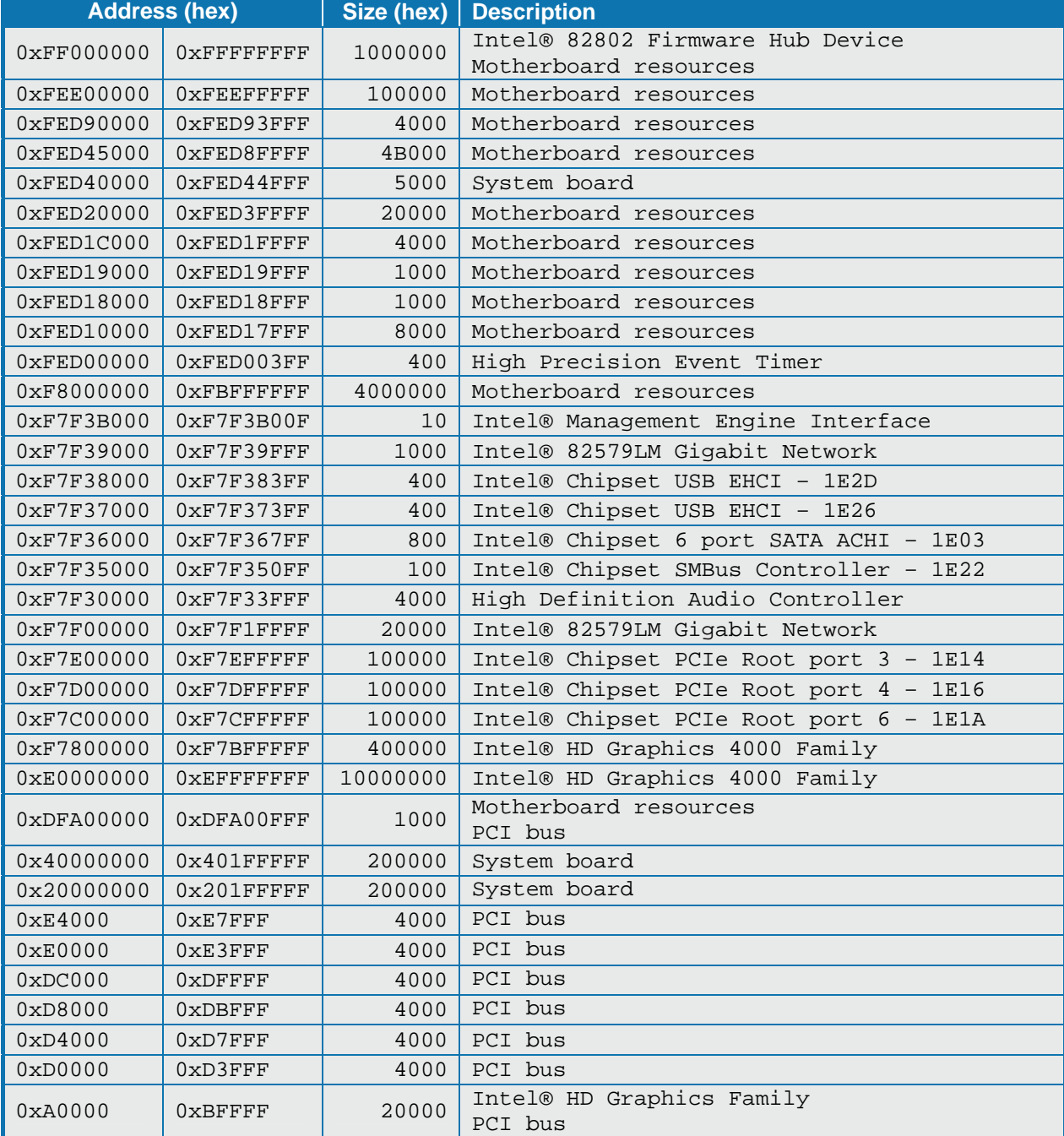

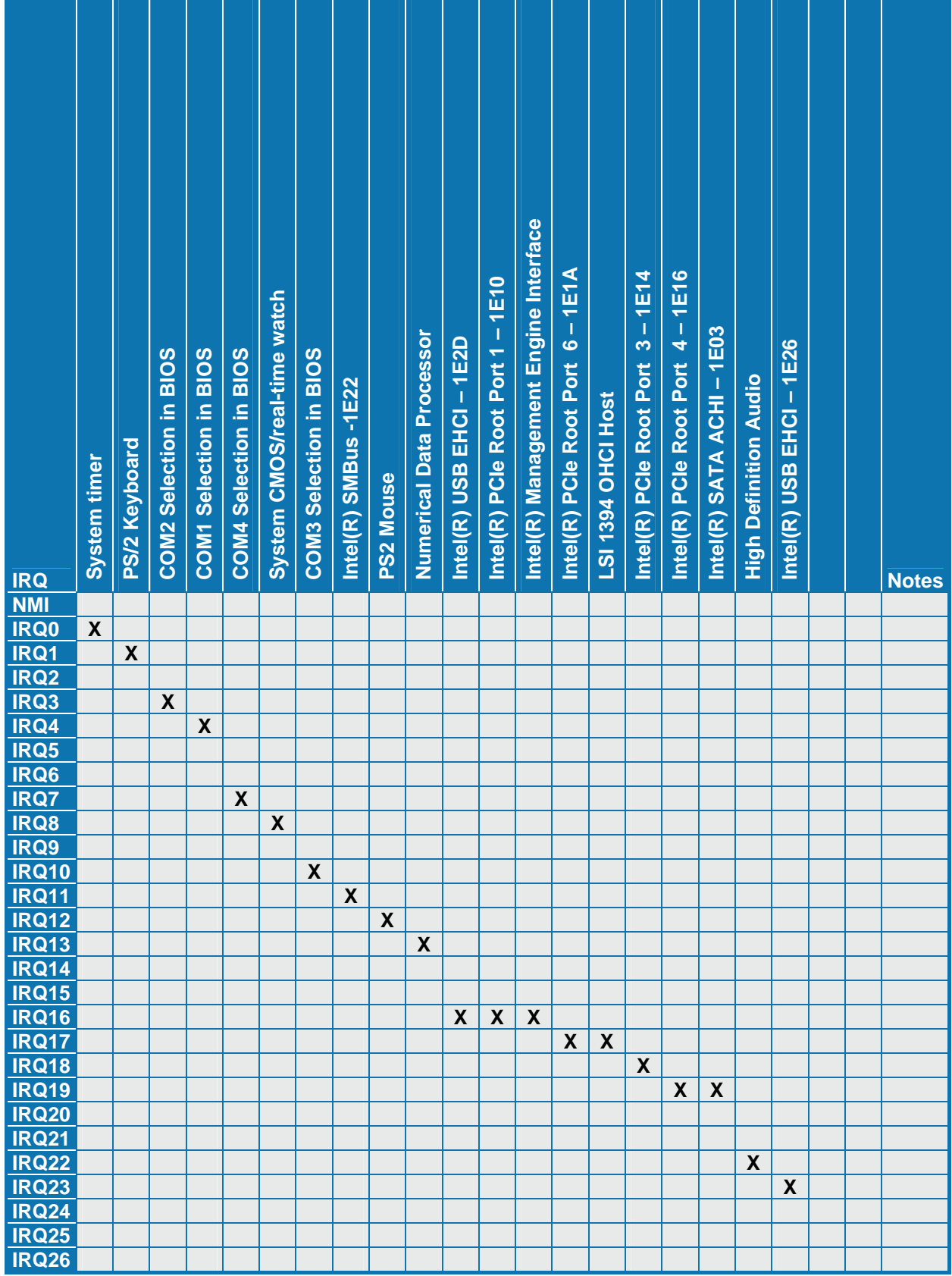

# **9.3 Interrupt Usage**

# **9.4 IO Map**

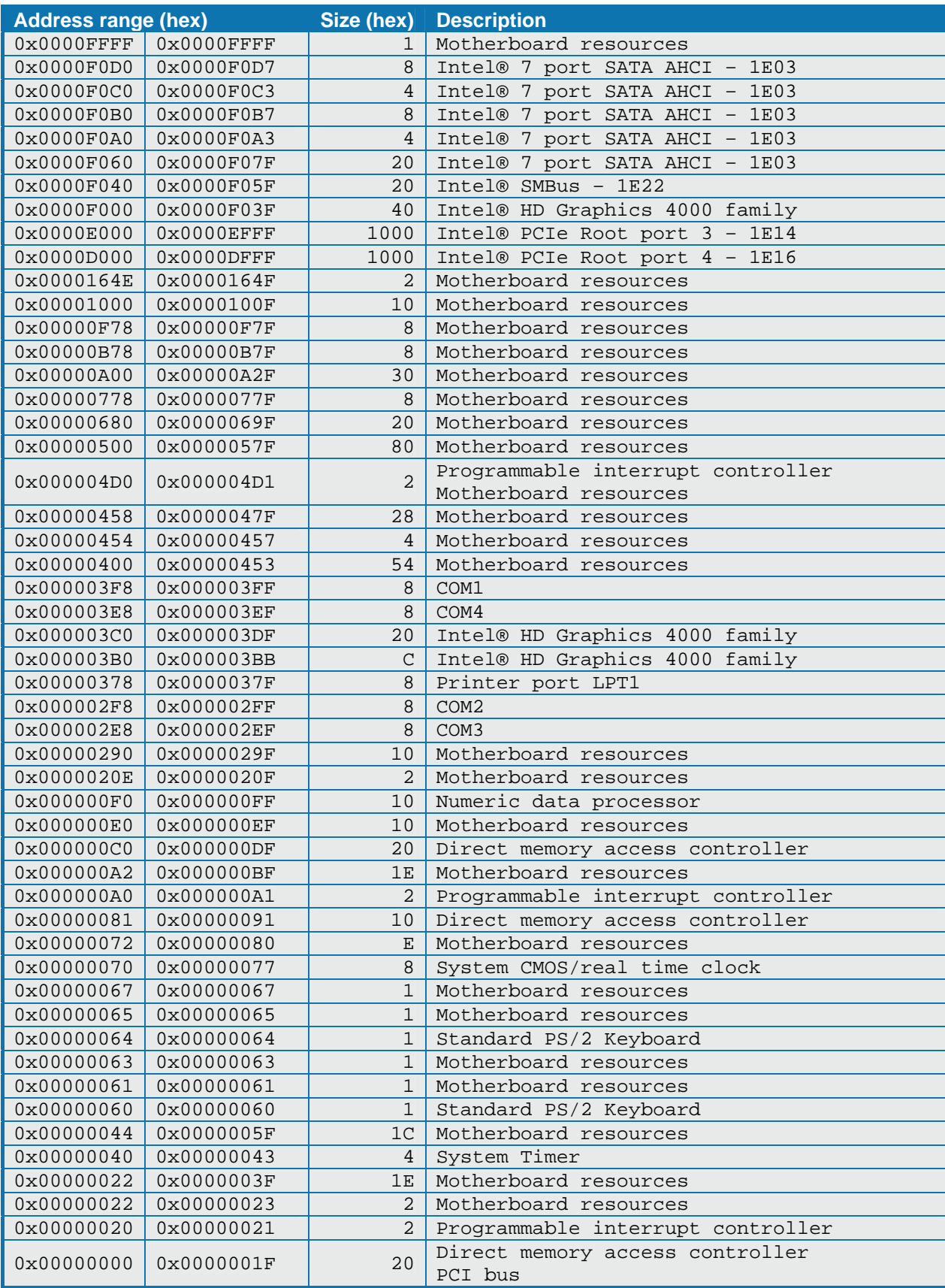

# **10 BIOS**

The BIOS Setup is used to view and configure BIOS settings for the board. The BIOS Setup is accessed by pressing the <Del> -key after the Power-On Self-Test (POST) memory test begins and before the operating system boot begins.

The BIOS settings will be loaded automatically when loading *Restore Default* see *Save & Exit* menu. In this Users Guide the default settings are indicated by **bold**. Please notice that *Restore User Defaults* might have different set of default values.

### **10.1 Main**

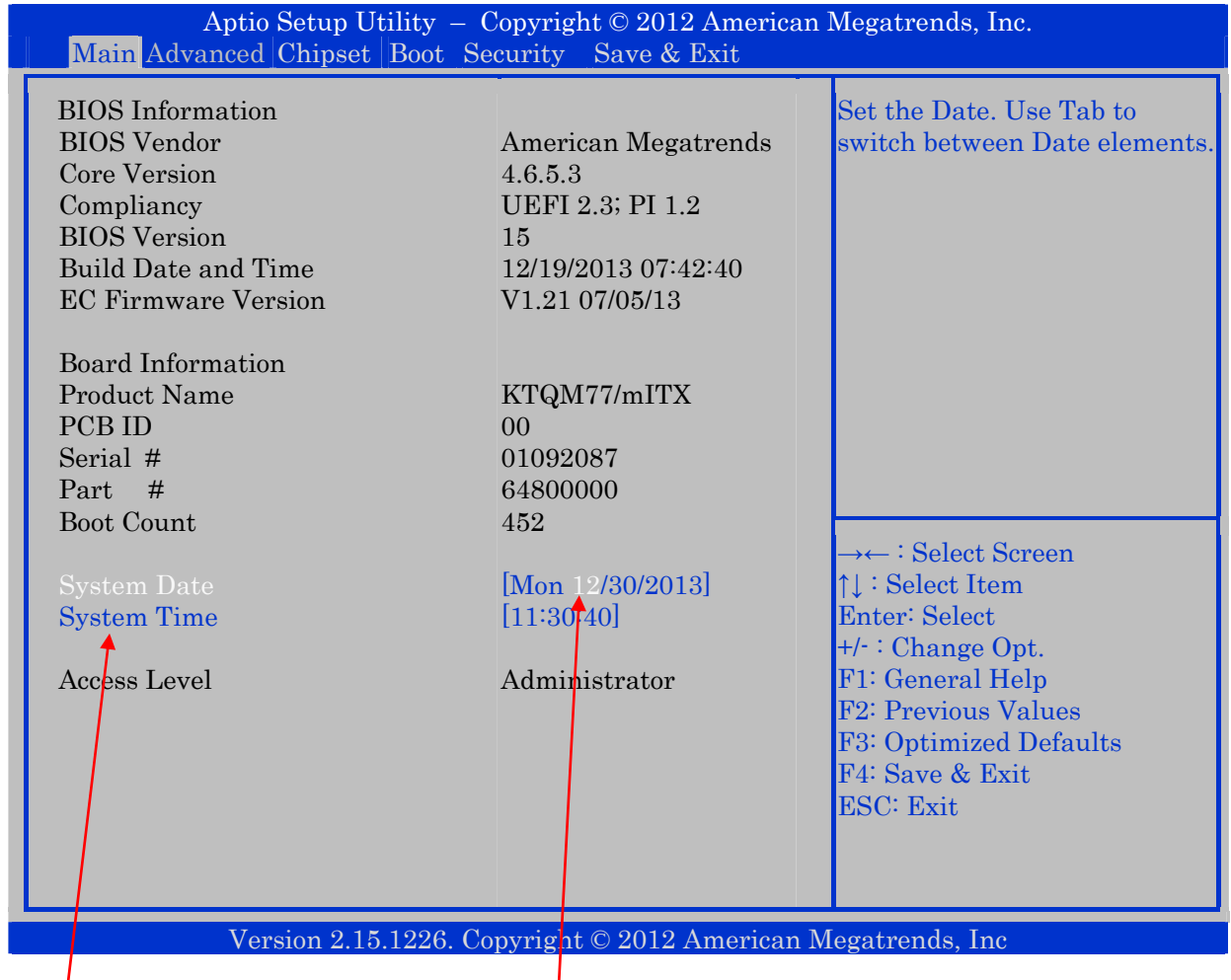

Blue text for settings that can be changed. White text for actual setting to be changed via the control keys (Black text for settings that cannot be changed via control keys)

Note: Product Name is KTHM76/mITX or KTQM77/mITX depending on actual board type.

The following table describes the changeable settings:

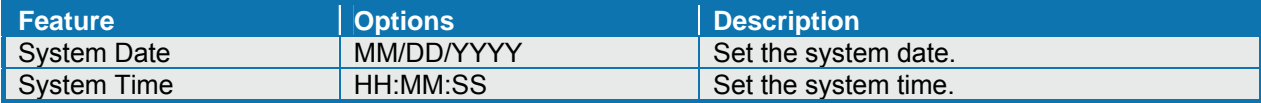

### **10.2 Advanced**

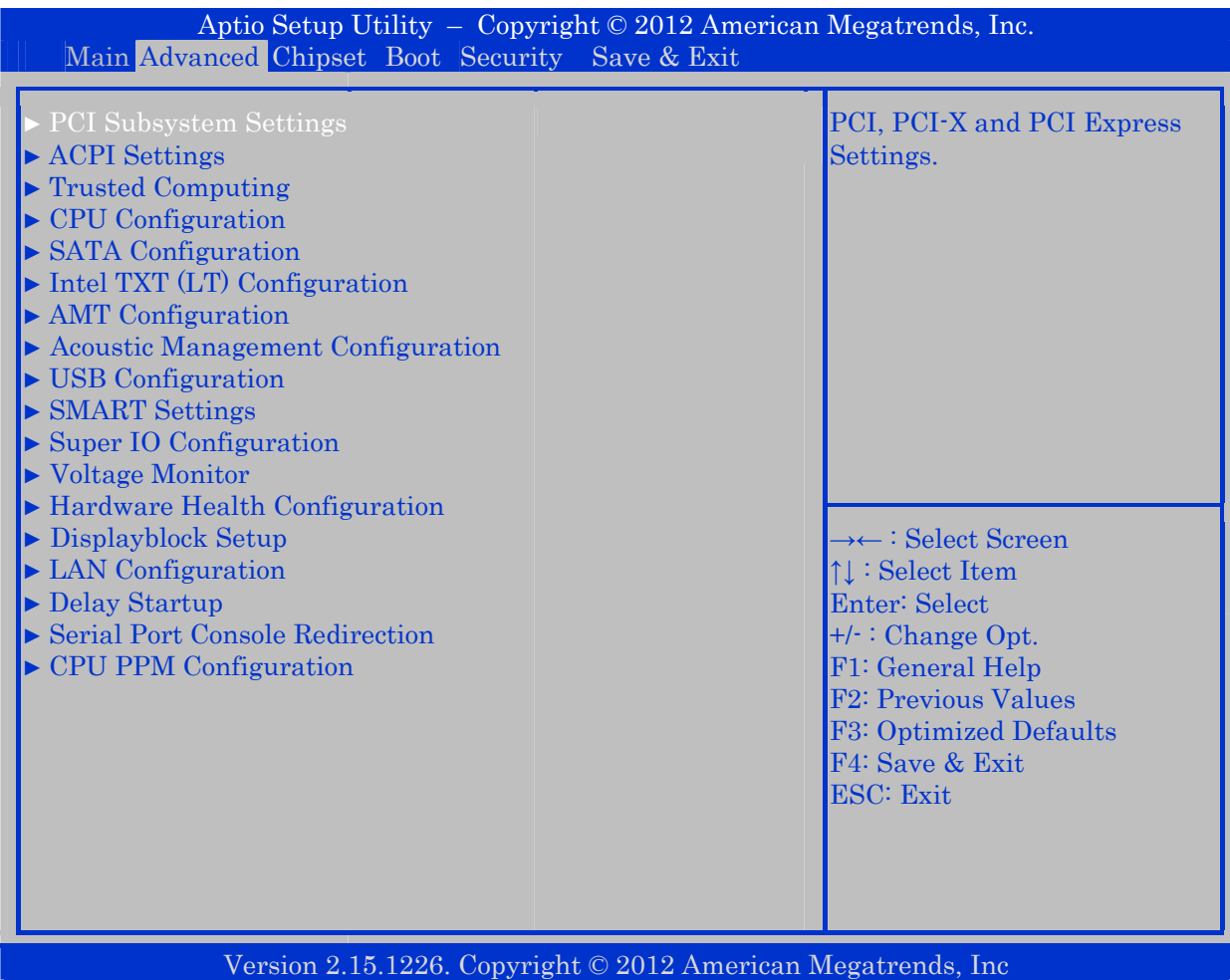

Note: the submenus *Intel TXT (LT) Configuration* and *AMT Configuration* are only present when using KTQM77/mITX.

The Advanced (main) menu contains only submenu selections which will be described in more details on the following pages.

In order to make a selection of a submenu activated the ↑↓ keys until the requested submenu becomes white color, then activate the <Enter>.

### **10.2.1 Advanced - PCI Subsystem Settings**

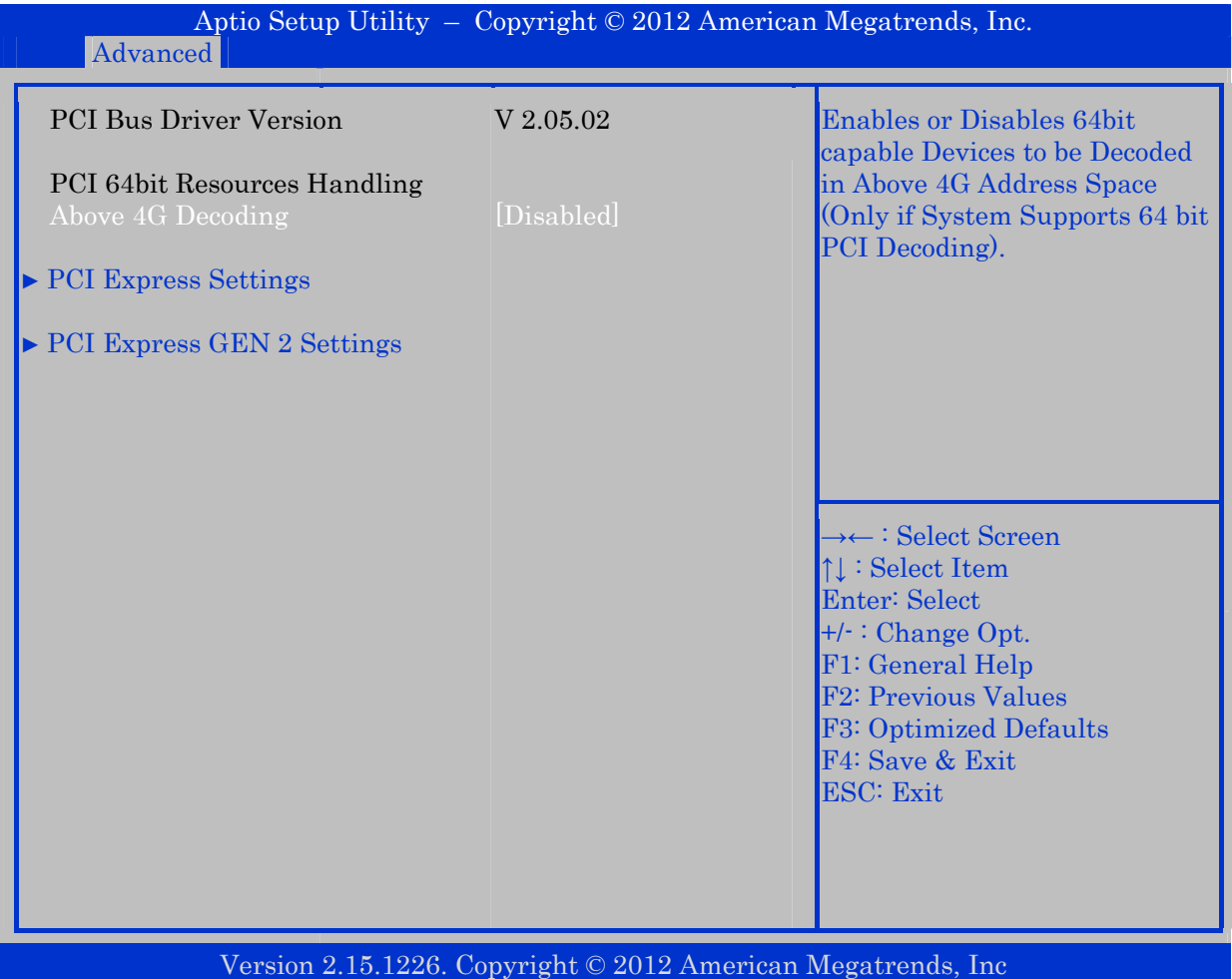

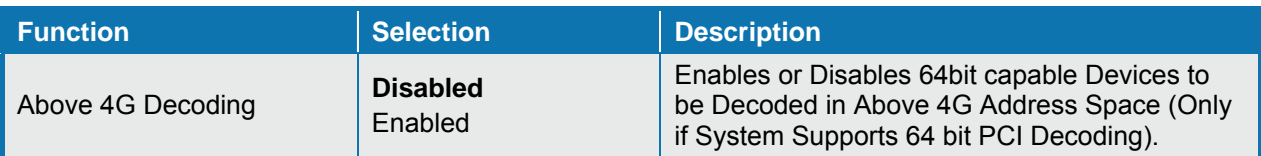

Note: The selection in **bold** is the default selection.

### **10.2.1.1 PCI Express Settings**

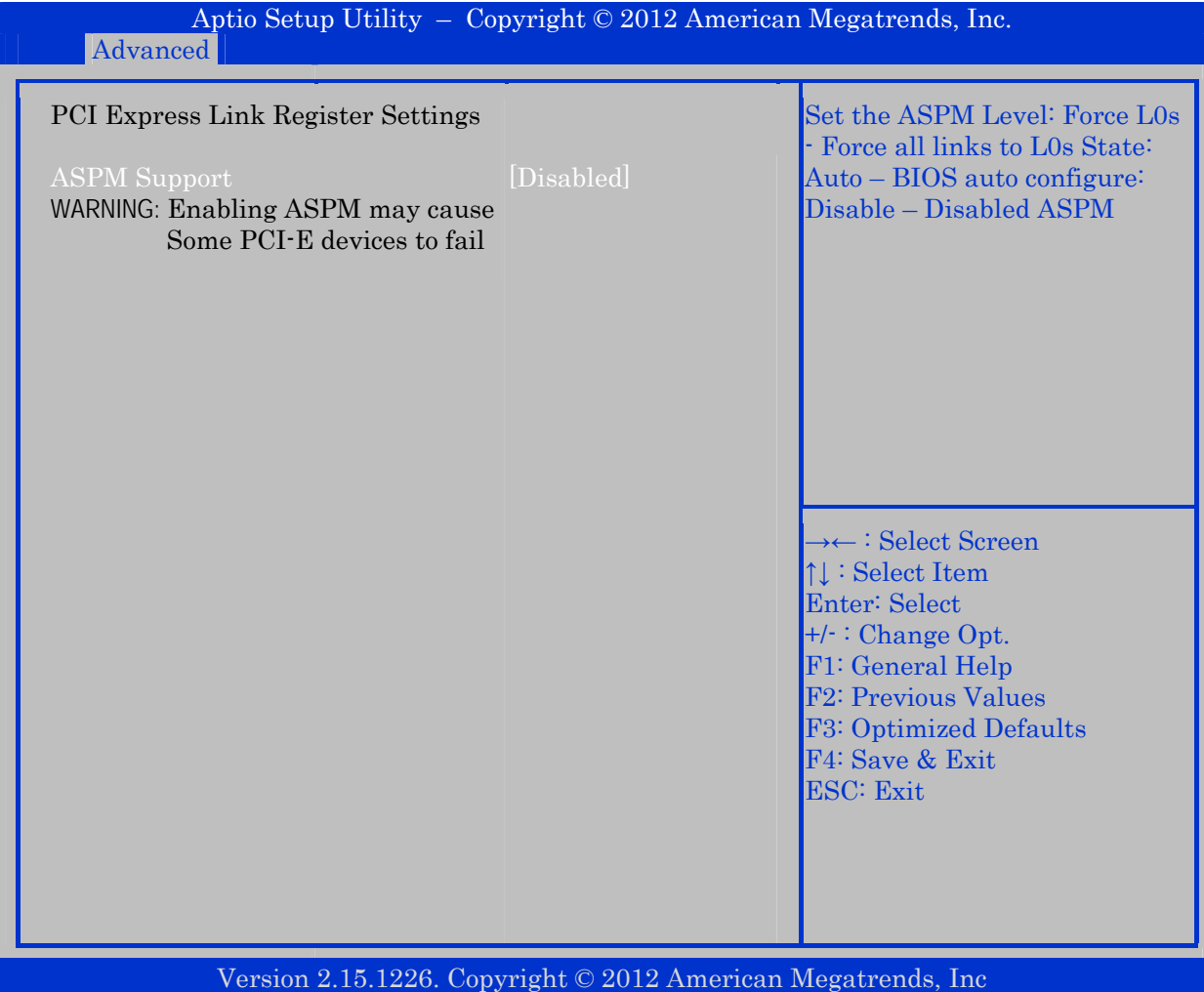

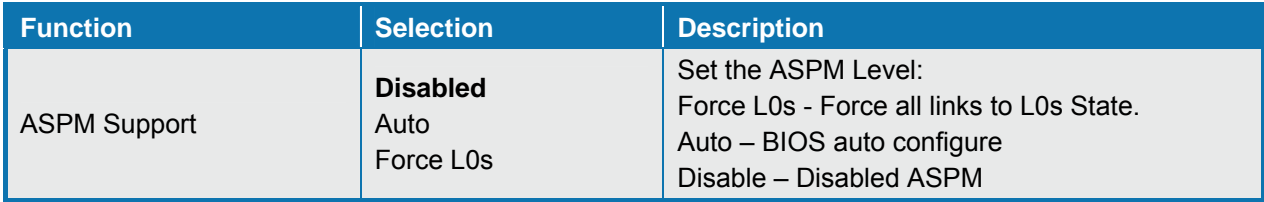

### **10.2.1.2 PCI Express GEN 2 Settings**

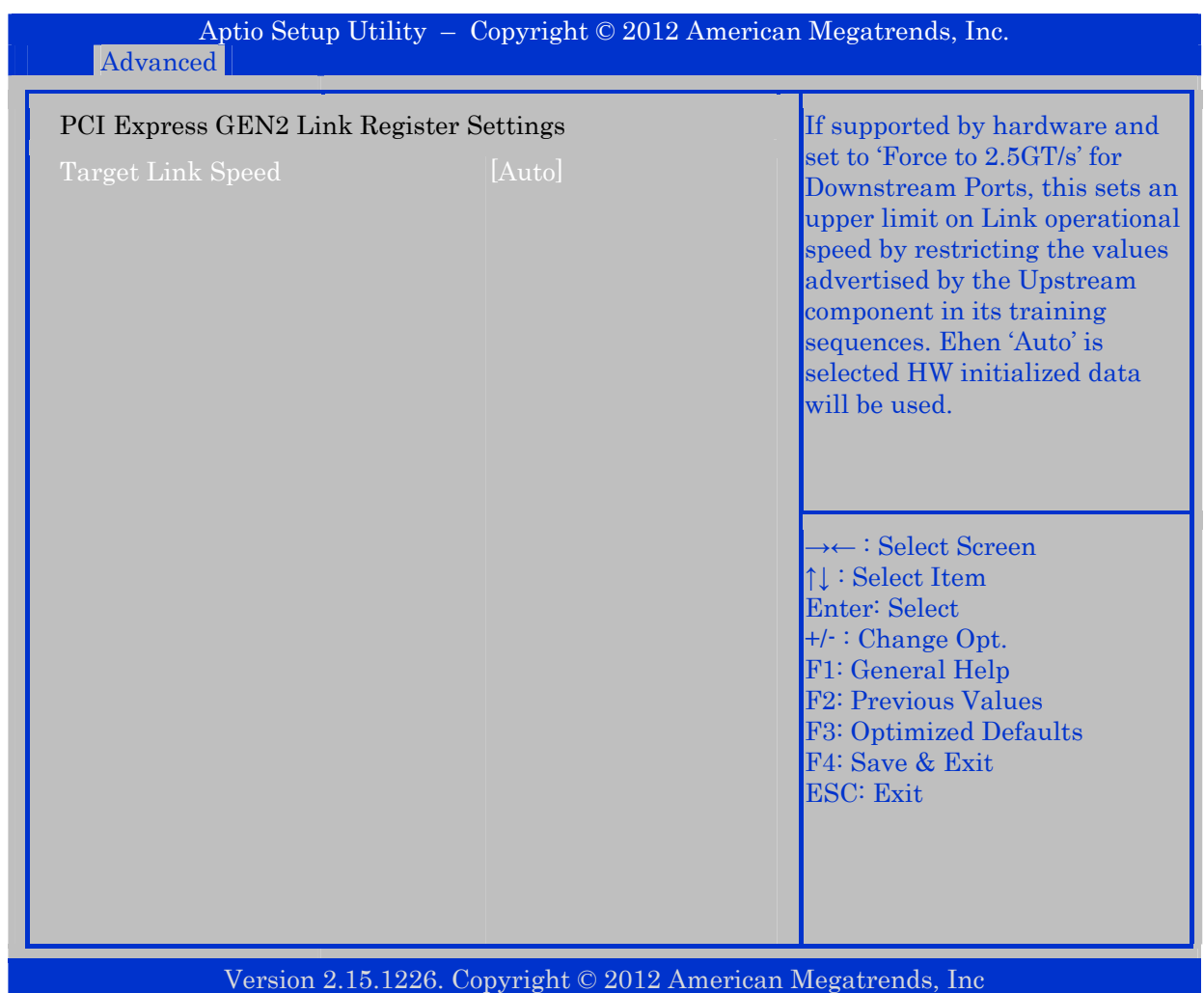

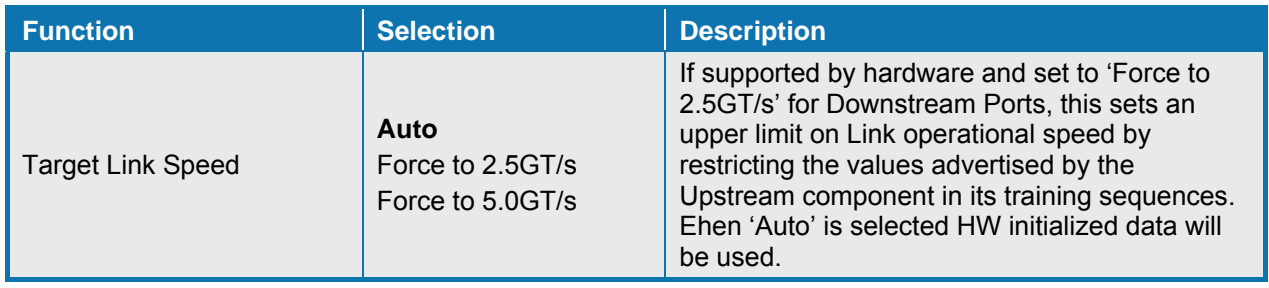
#### **10.2.2 Advanced - APCI Settings**

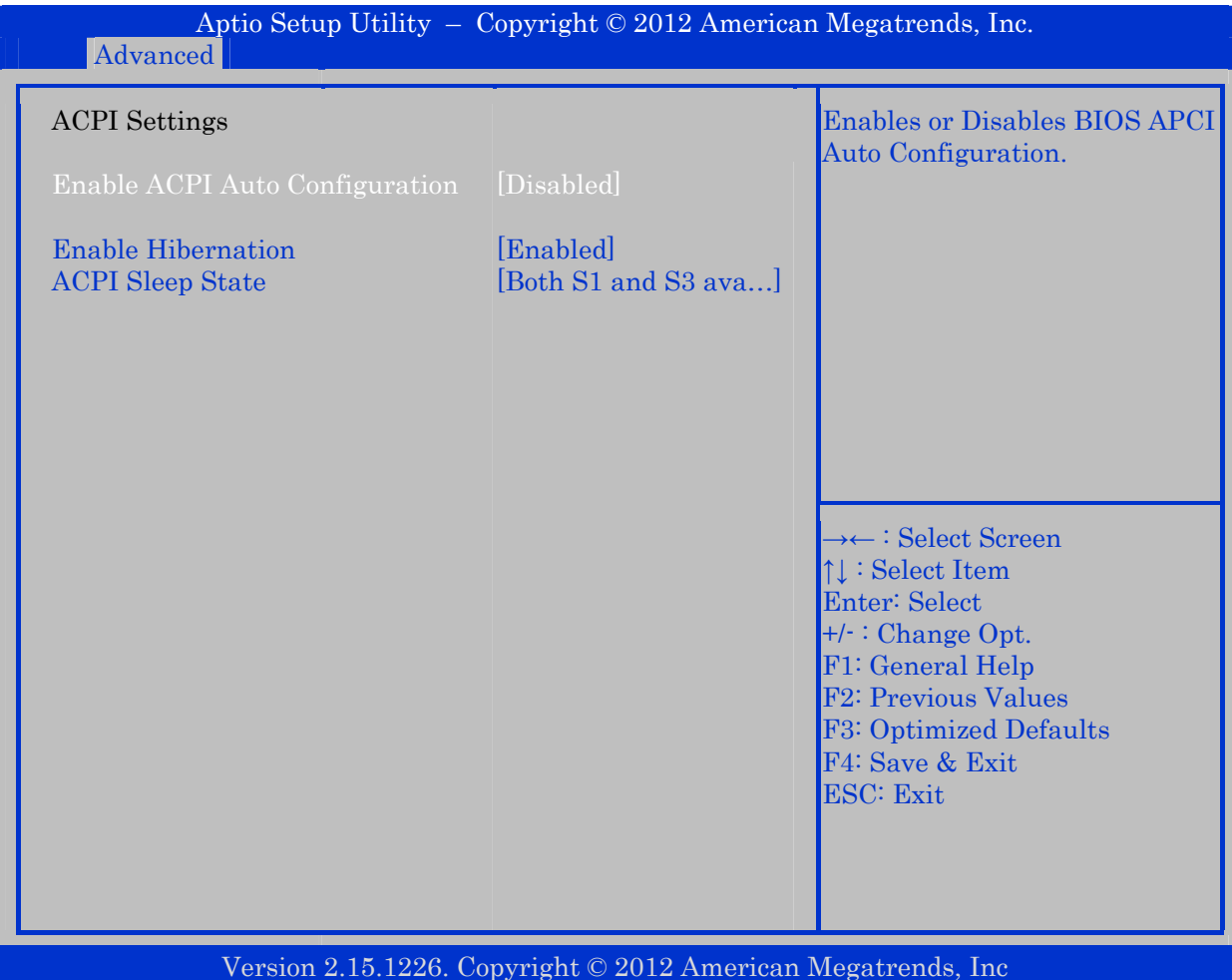

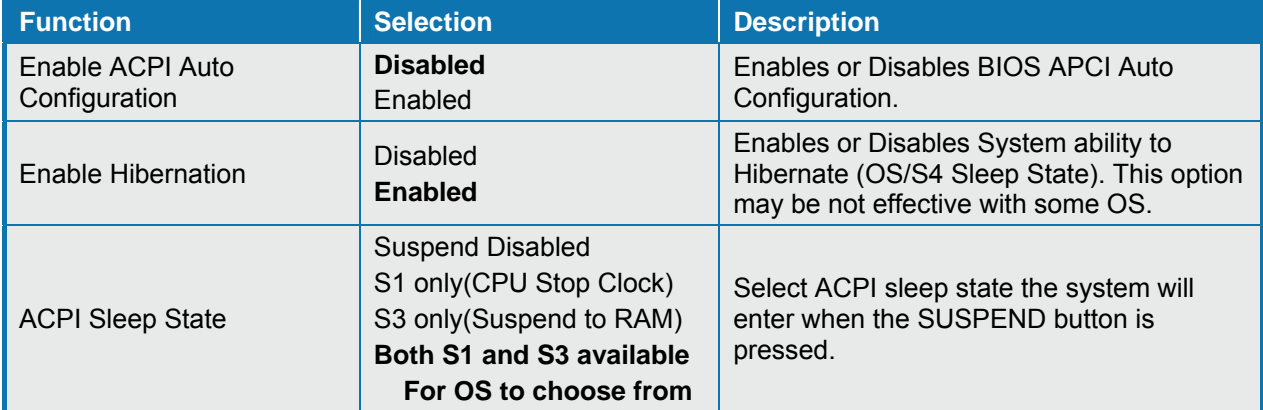

#### **10.2.3 Advanced - Trusted Computing**

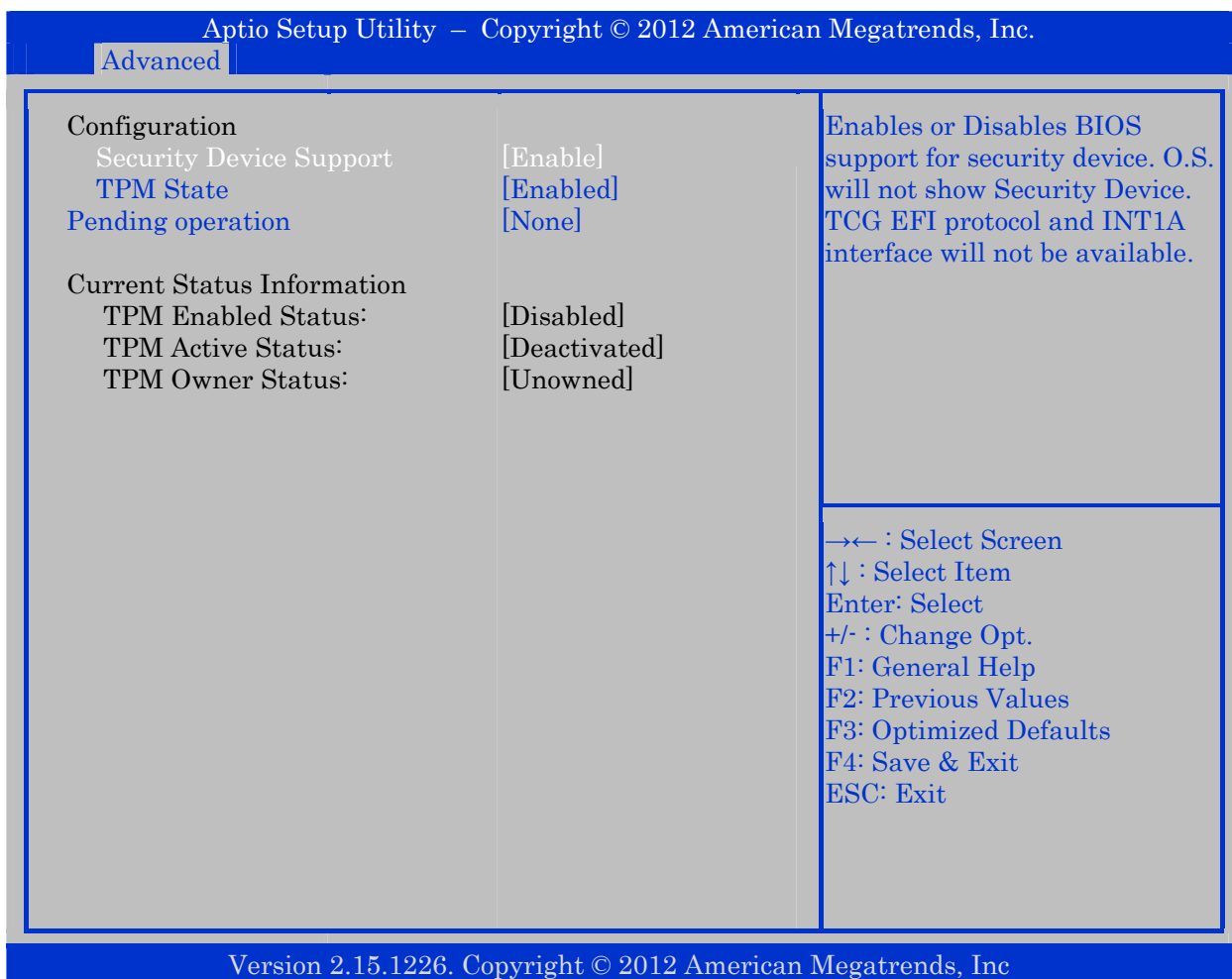

**Function Contract Contract Selection Contract Contract Properties Contract Contract Properties Contract Properties** Security Device Support **Disabled**  Enabled Enables or Disables BIOS support for security device. O.S. will not show Security Device. TCG EFI protocol and INT1A interface will not be available. TPM State **Disabled**  Enabled Enable/Disable Security Device. NOTE: Your Computer will reboot during restart in order to change State of the Device. Pending operation **None**  Enable Take Ownership Disable Take Ownership TPM Clear Schedule an Operation for the Security Device. NOTE: Your Computer will reboot during restart in order to change State of the Device.

Note: TPM State and Pending operation are only visible if Security Device Support is Enabled followed by Save and Exit.

# **10.2.4 Advanced - CPU Configuration**

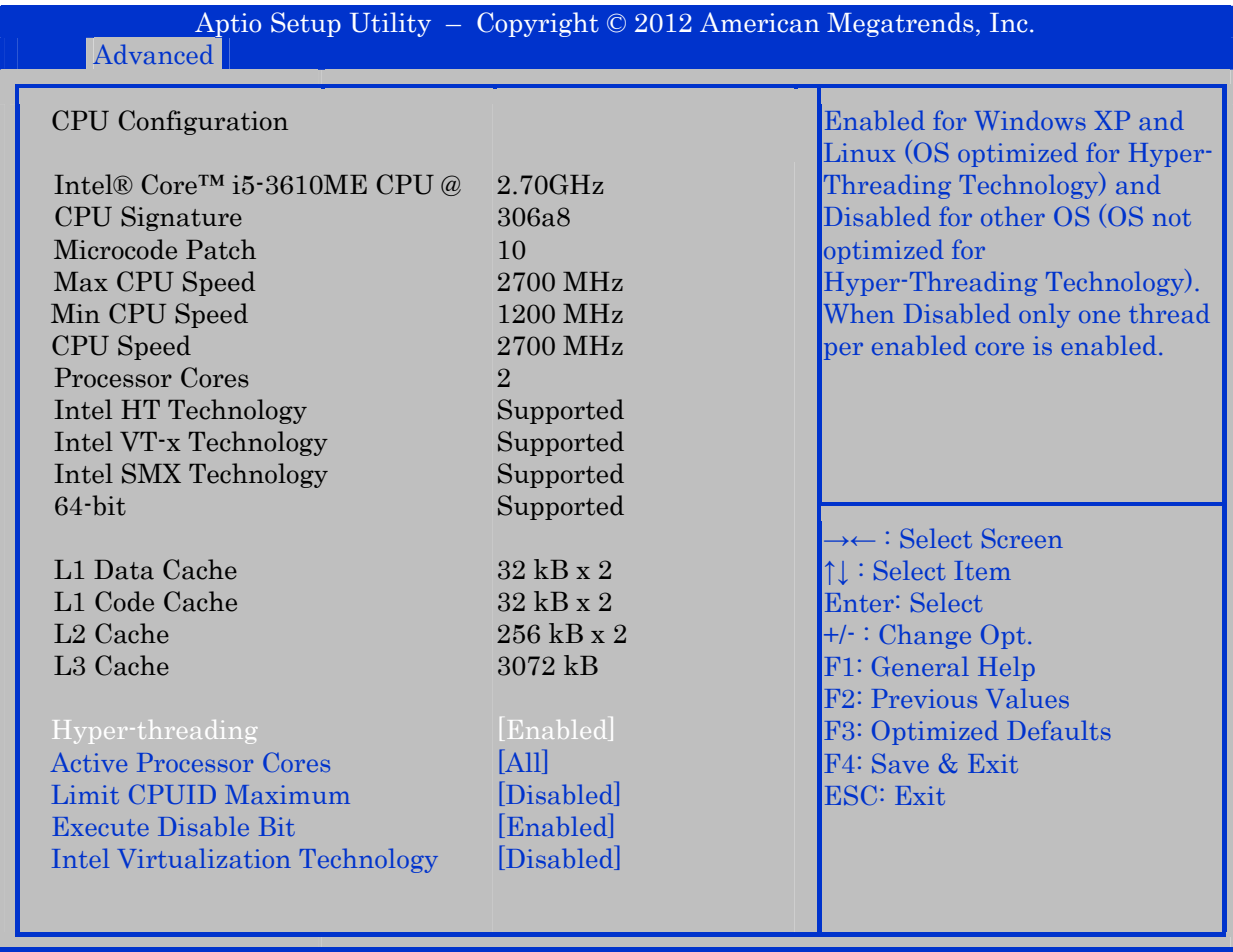

Version 2.15.1226. Copyright © 2012 American Megatrends, Inc

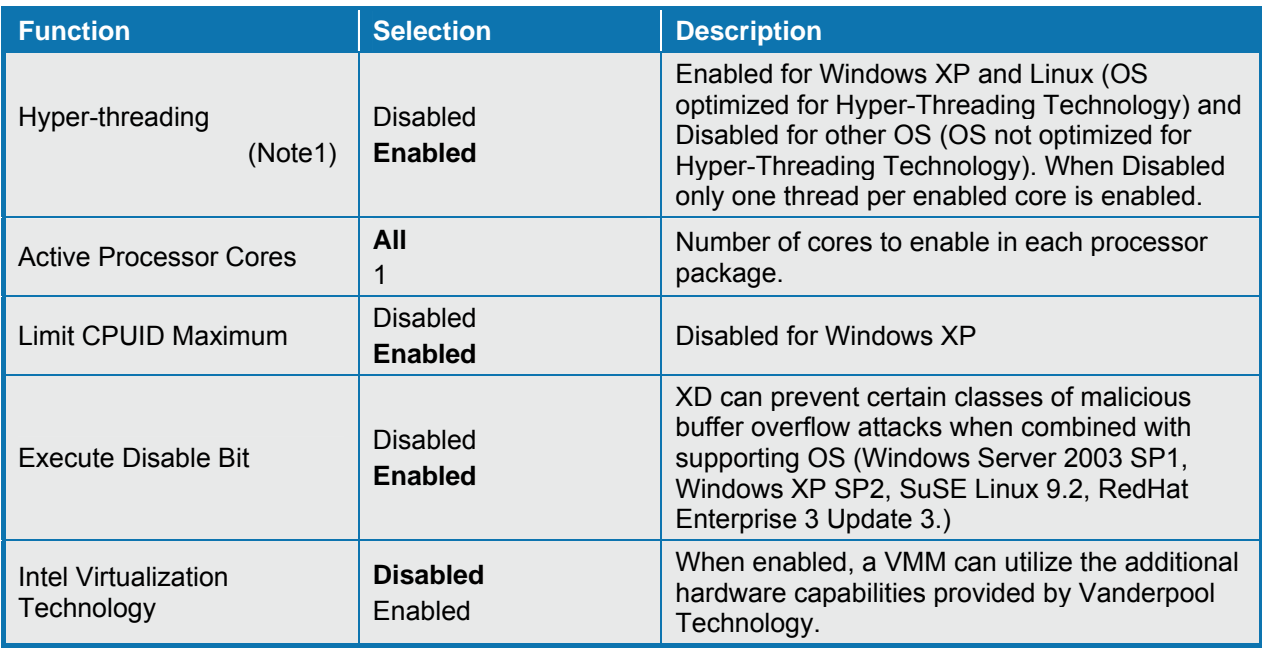

Note1: Not present when using Intel Celeron B810.

Notes:

Intel HT Technology (Hyper Threading Technology) is a performance feature which allows one core on the processor to appear like 2 cores to the operating system. This doubles the execution resources available to the O/S, which potentially increases the performance of your overall system.

Intel VT-x Technology (Virtualization Technology) Previously codenamed "Vanderpool", VT-x represents Intel's technology for virtualization on the x86 platform. In order to support "Virtualization Technology" the CPU must support VT-x and the BIOS setting "Intel Virtualization Technology" must be enabled.

Intel SMX Technology (Safer Mode Extensions Technology) is a part of the Trusted Execution Technology.

#### **10.2.5 Advanced - SATA Configuration**

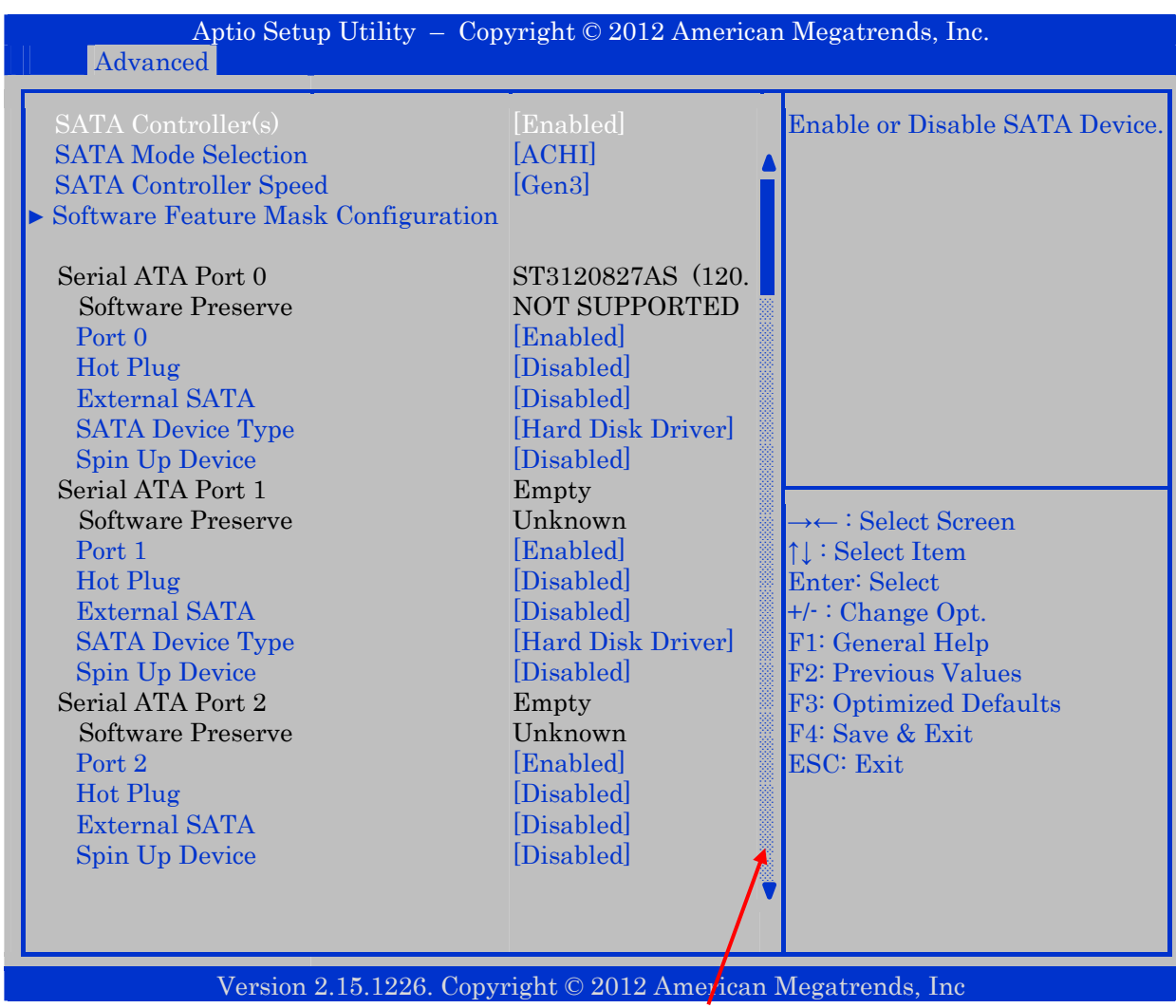

(Scroll indicator bar)

Note: By scrolling down (or up) also settings for Serial ATA Port 3 - 5 can be accessed.

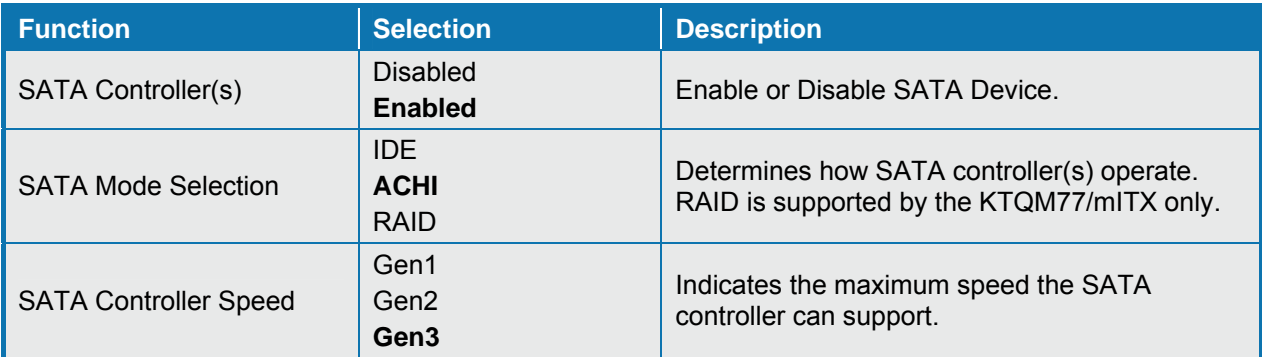

Note: in the above BIOS menu the functions below the submenu *Software Feature Mask Configuration* will be described after the submenu description.

# **10.2.5.1 Software Feature Mask Configuration**

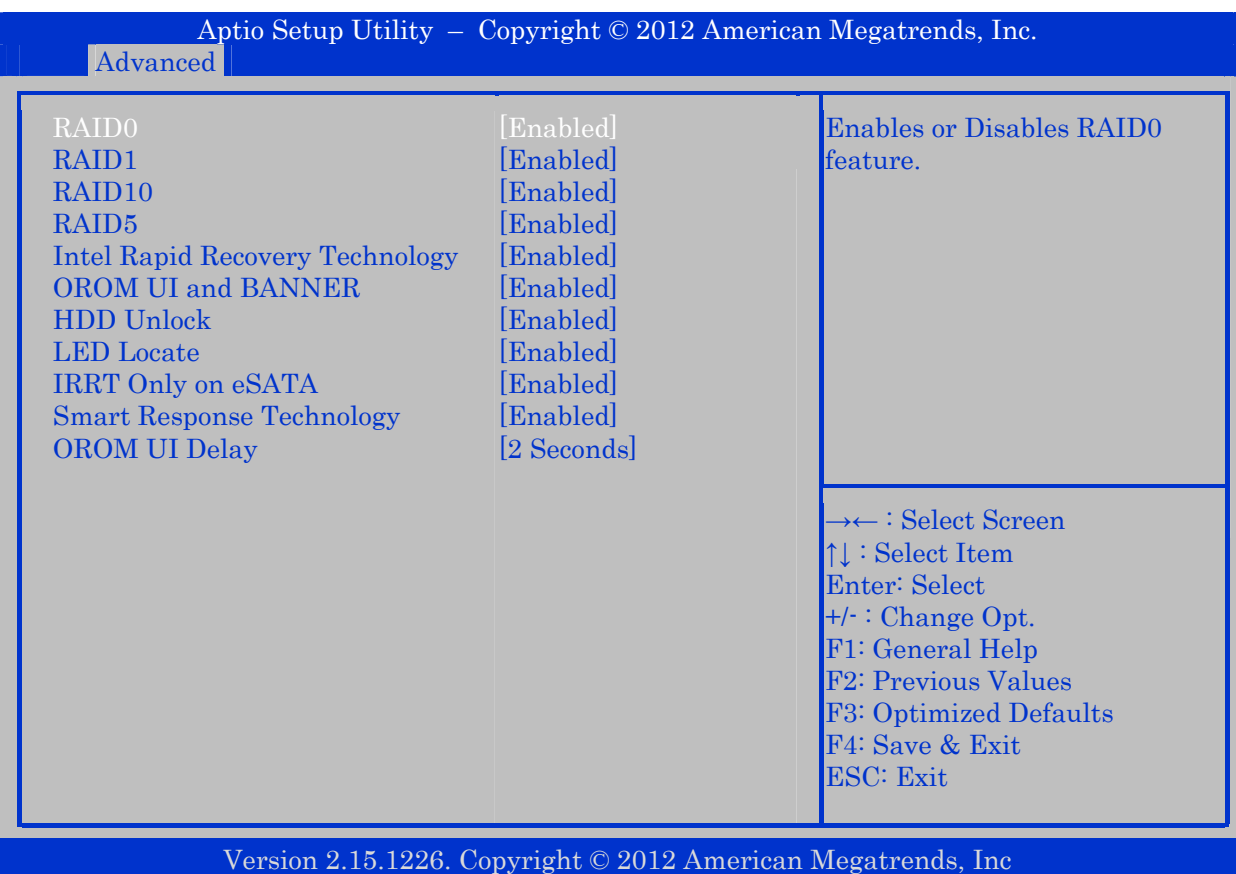

Submenu *Software Feature Mask Configuration* description:

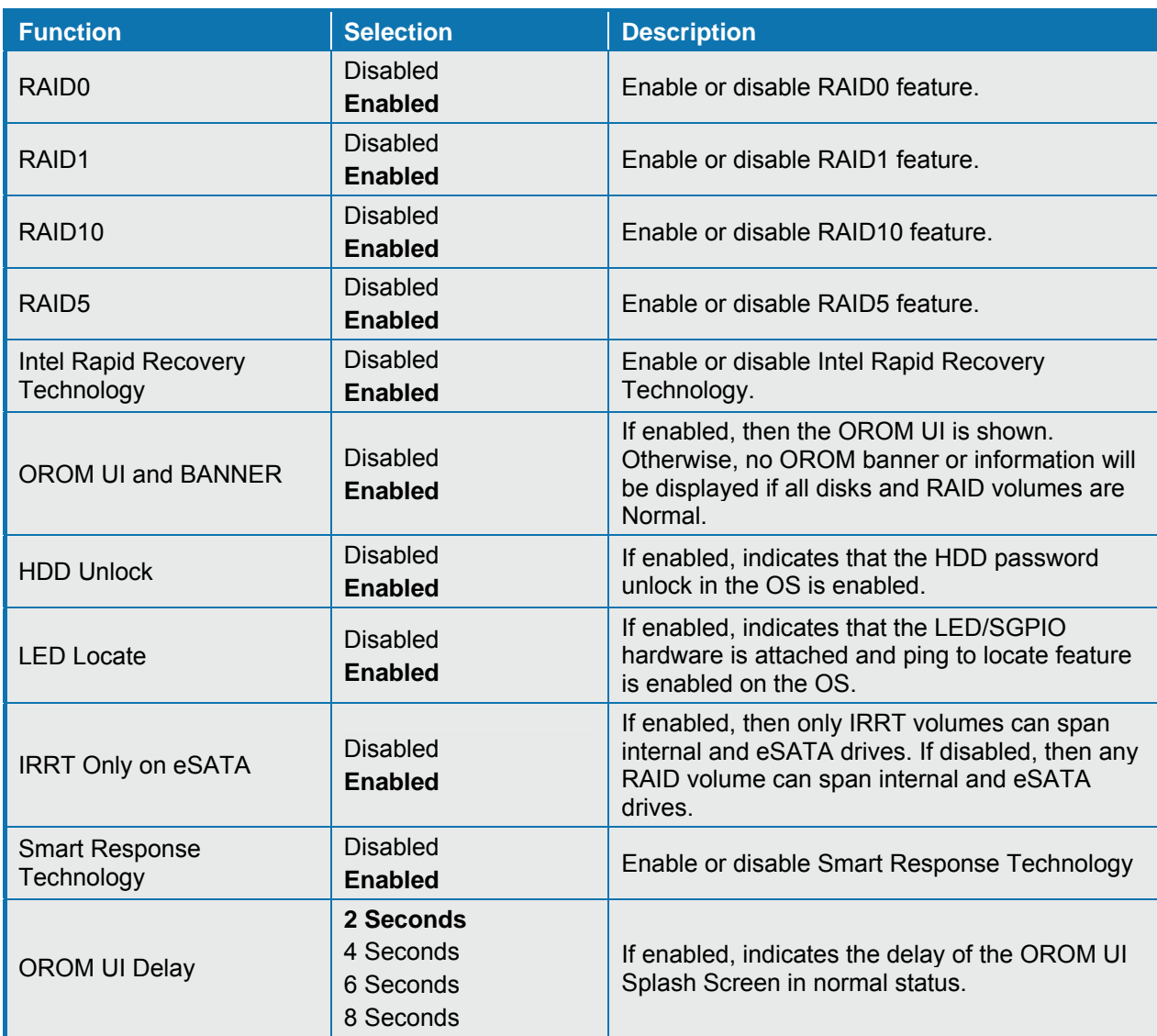

Remaining *SATA Configuration* menu description:

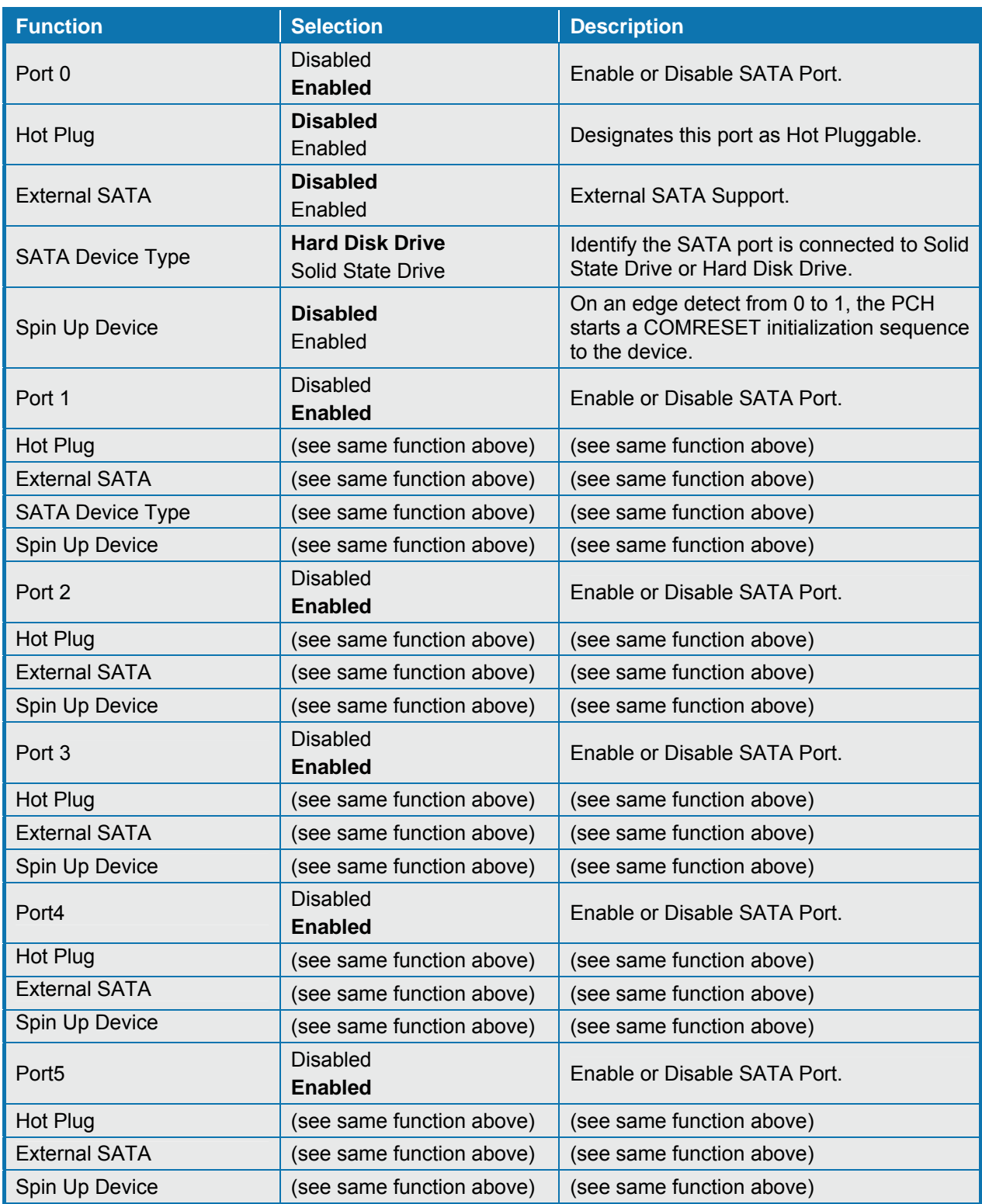

#### **10.2.6 Advanced - Intel TXT (LT) Configuration**

*Intel TXT (LT) Configuration* is only present when using KTQM77/mITX.

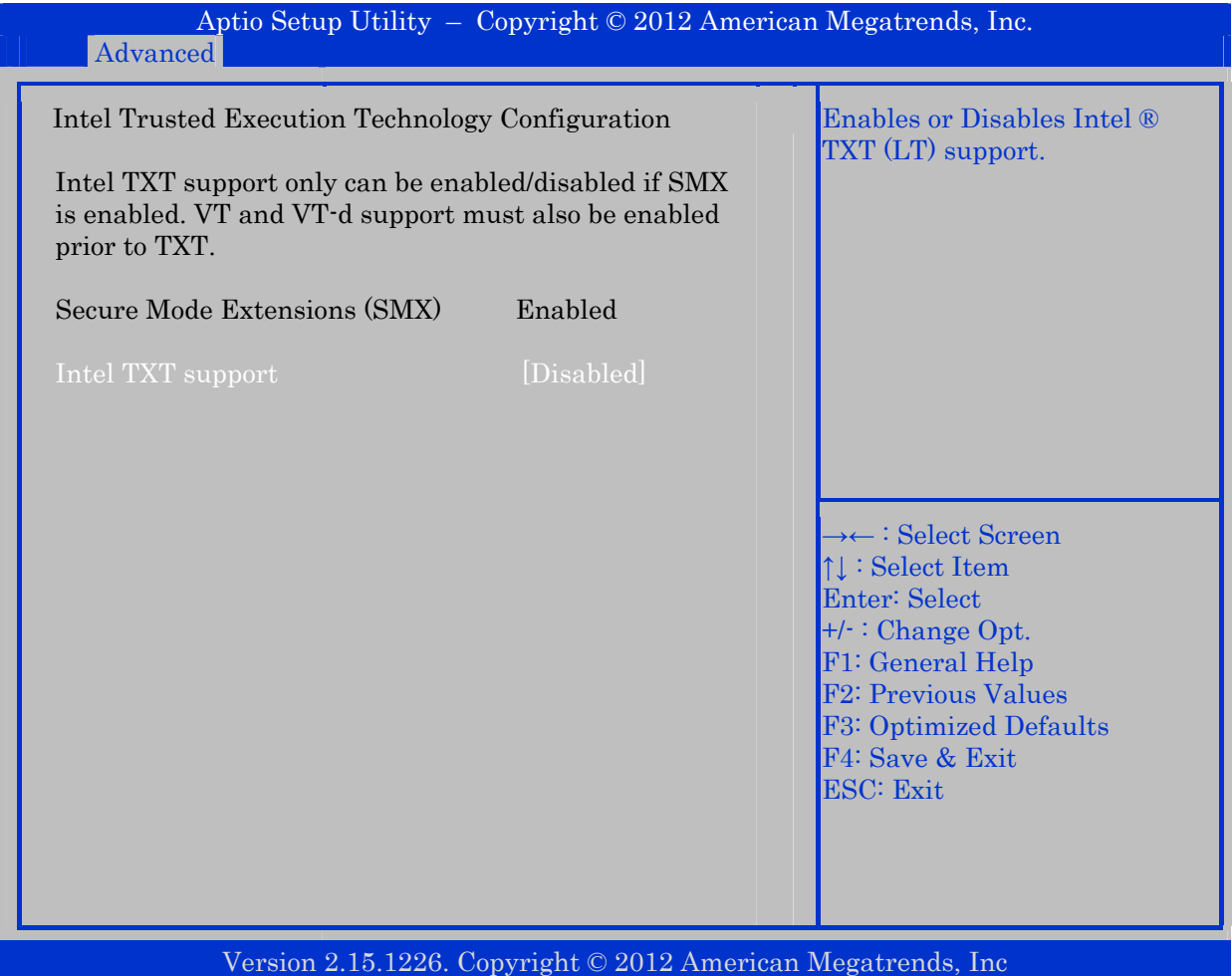

SMX (Intel Secure Mode Extension) instructions are enabled if supported by the CPU, so no BIOS settings are present.

VT (Intel Virtualization Technology) is enabled/disabled in the menu: *Advanced > CPU Configuration*.

VT-d can be enabled/disabled in the menu: *Chipset > System Agent (SA) Configuration.*

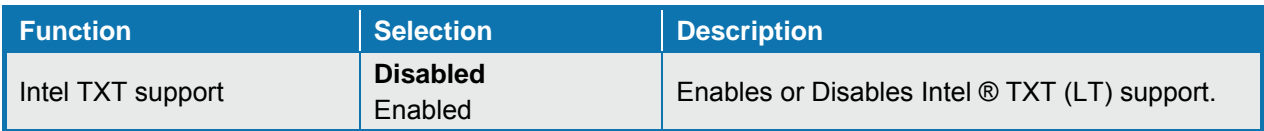

### **10.2.7 Advanced - AMT Configuration**

*AMT Configuration* is only present when using KTQM77/mITX.

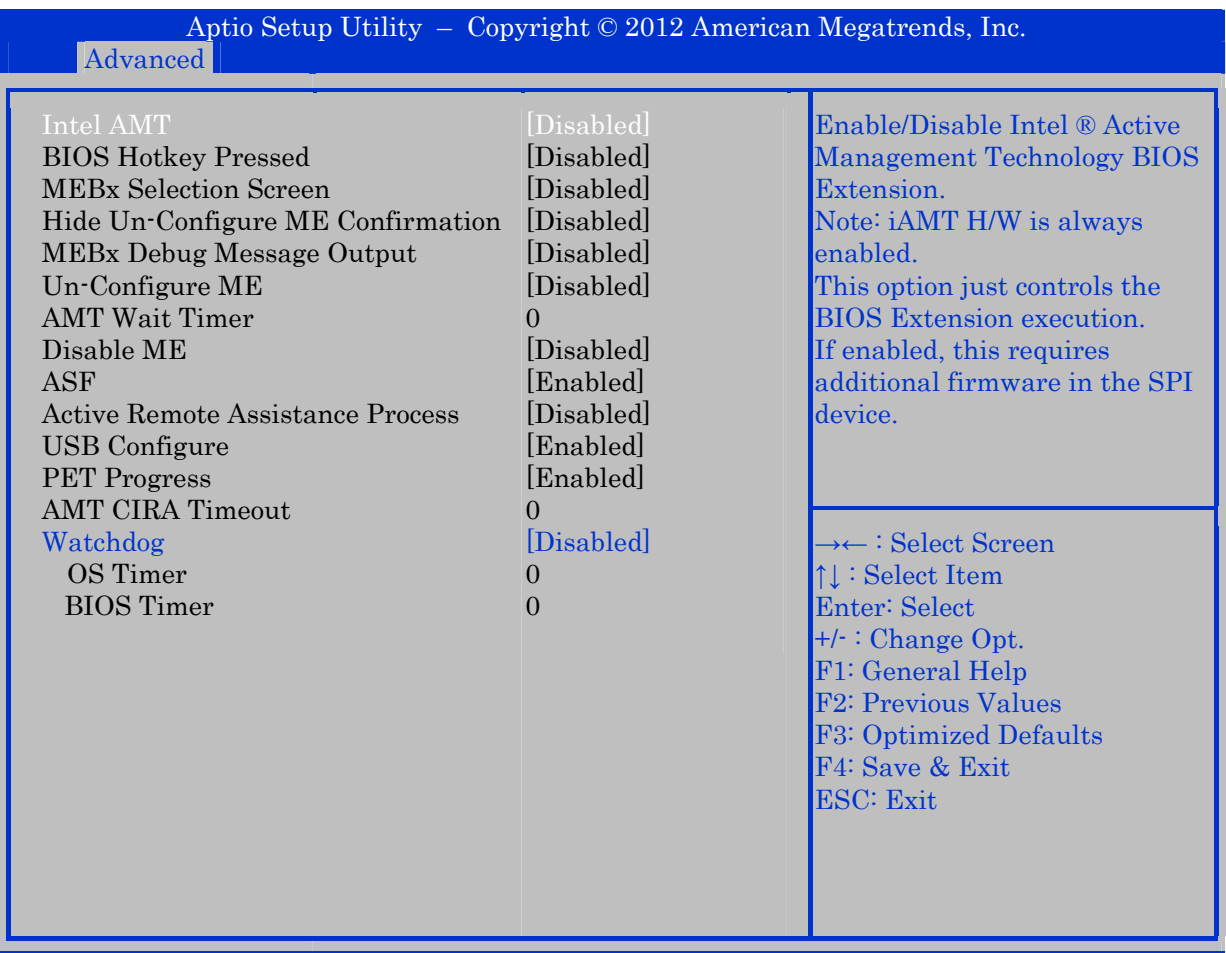

Version 2.15.1226. Copyright © 2012 American Megatrends, Inc

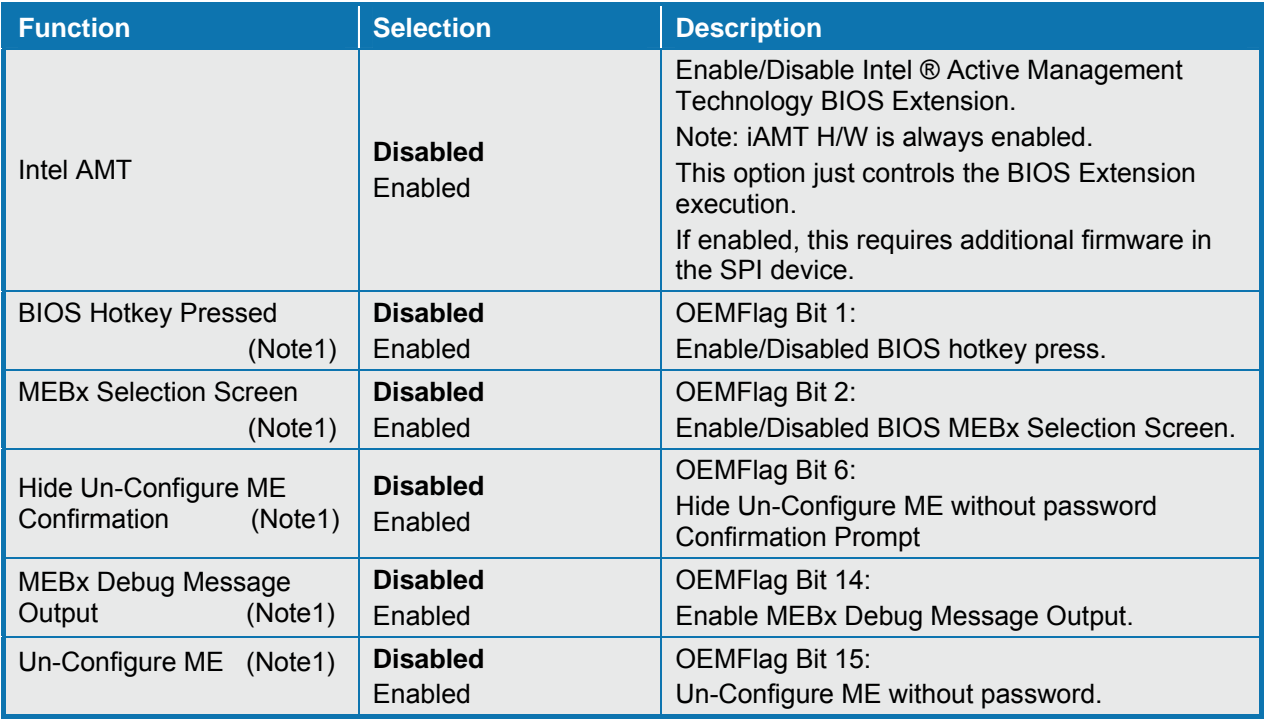

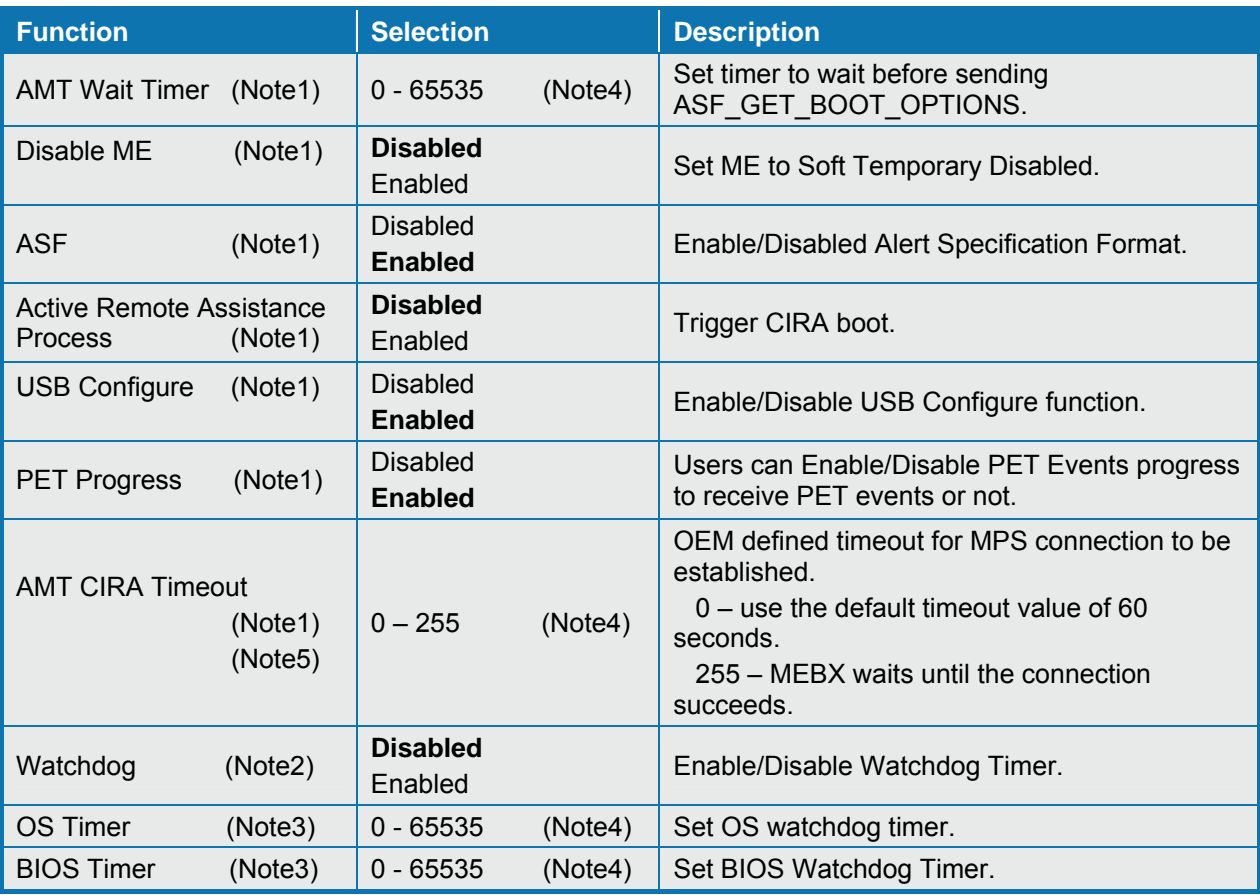

Note1: Only if Intel AMT = Enabled.

- Note2: This Watchdog function is unsupported. Recommendation, use Watchdog function present in *Hardware Health Configuration* menu.
- Note3: Only if Watchdog = Enabled.
- Note4: To enter number use digit keys and/or +/- keys.
- Note5: Only if Active Remote Assistance Process = Enabled.

#### **10.2.8 Advanced - Acoustic Management Configuration**

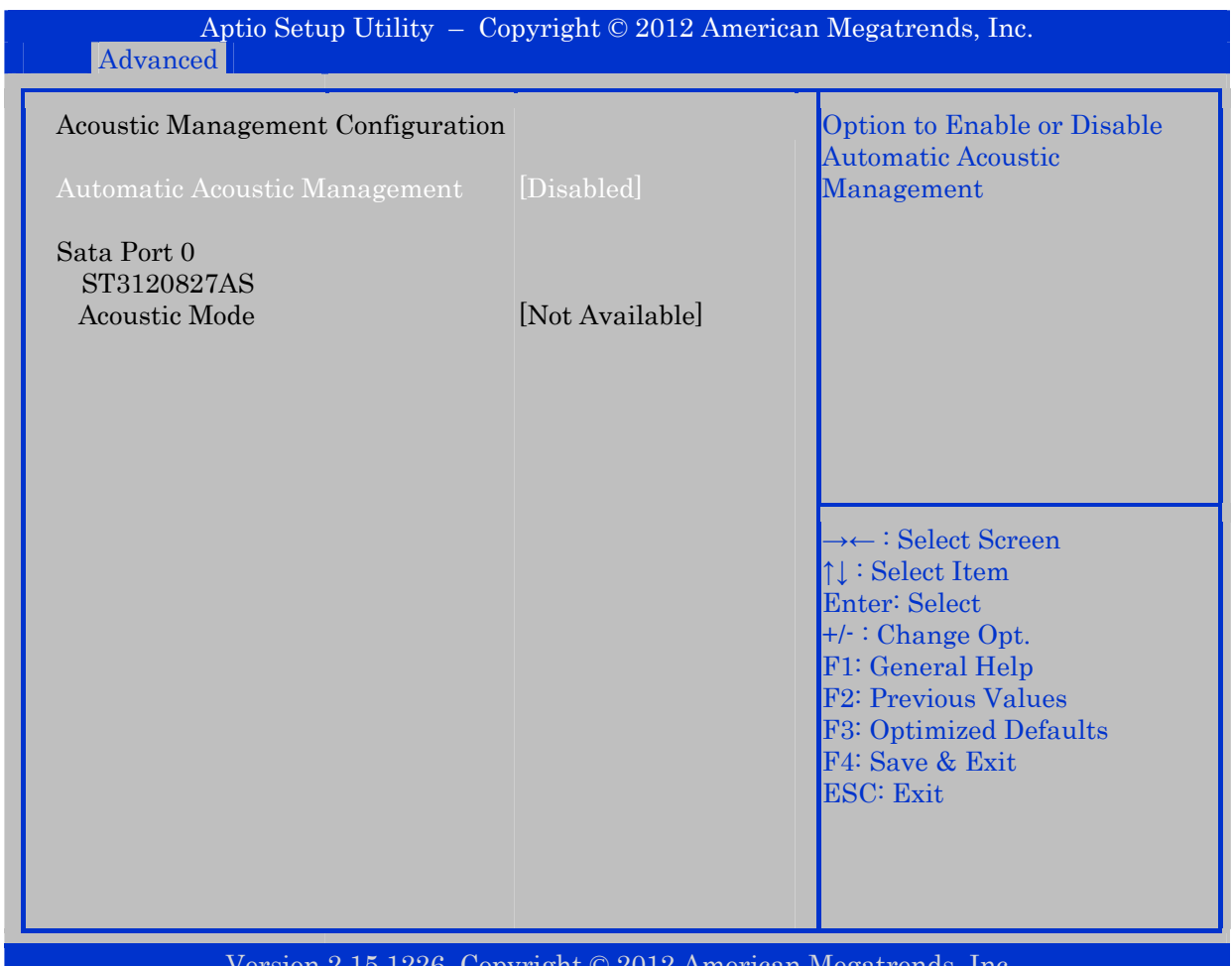

Version 2.15.1226. Copyright © 2012 American Megatrends, Inc

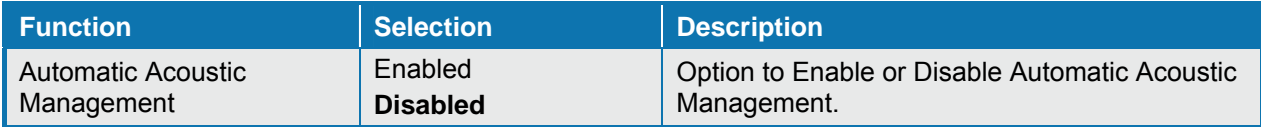

Note:

Automatic acoustic management (AAM) is a method for reducing acoustic emanations in AT Attachment (ATA) mass storage devices, such as ATA hard disk drives and ATAPI optical disc drives. AAM is an optional feature set for ATA/ATAPI devices; when a device supports AAM, the acoustic management parameters are adjustable through a software or firmware user interface.

The ATA/ATAPI sub-command for setting the level of AAM operation is an 8-bit value from 0 to 255. Most modern drives ship with the vendor-defined value of 0x00 in the acoustic management setting. This often translates to the max-performance value of 254 stated in the standard. Values between 128 and 254 (0x80 - 0xFE) enable the feature and select most-quiet to most-performance settings along that range. Though hard drive manufacturers may support the whole range of values, the settings are allowed to be banded so many values could provide the same acoustic performance.

# **10.2.9 Advanced - USB Configuration**

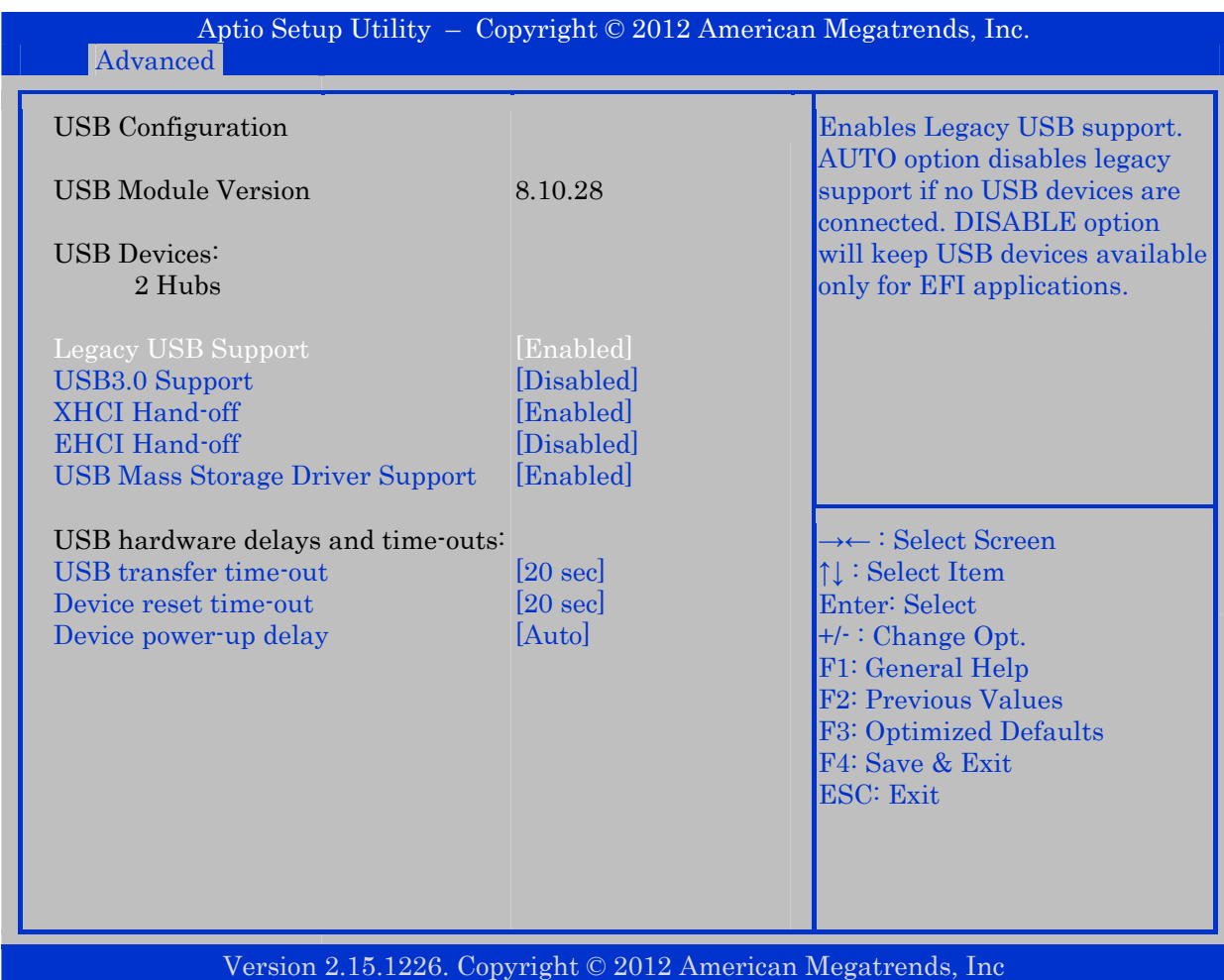

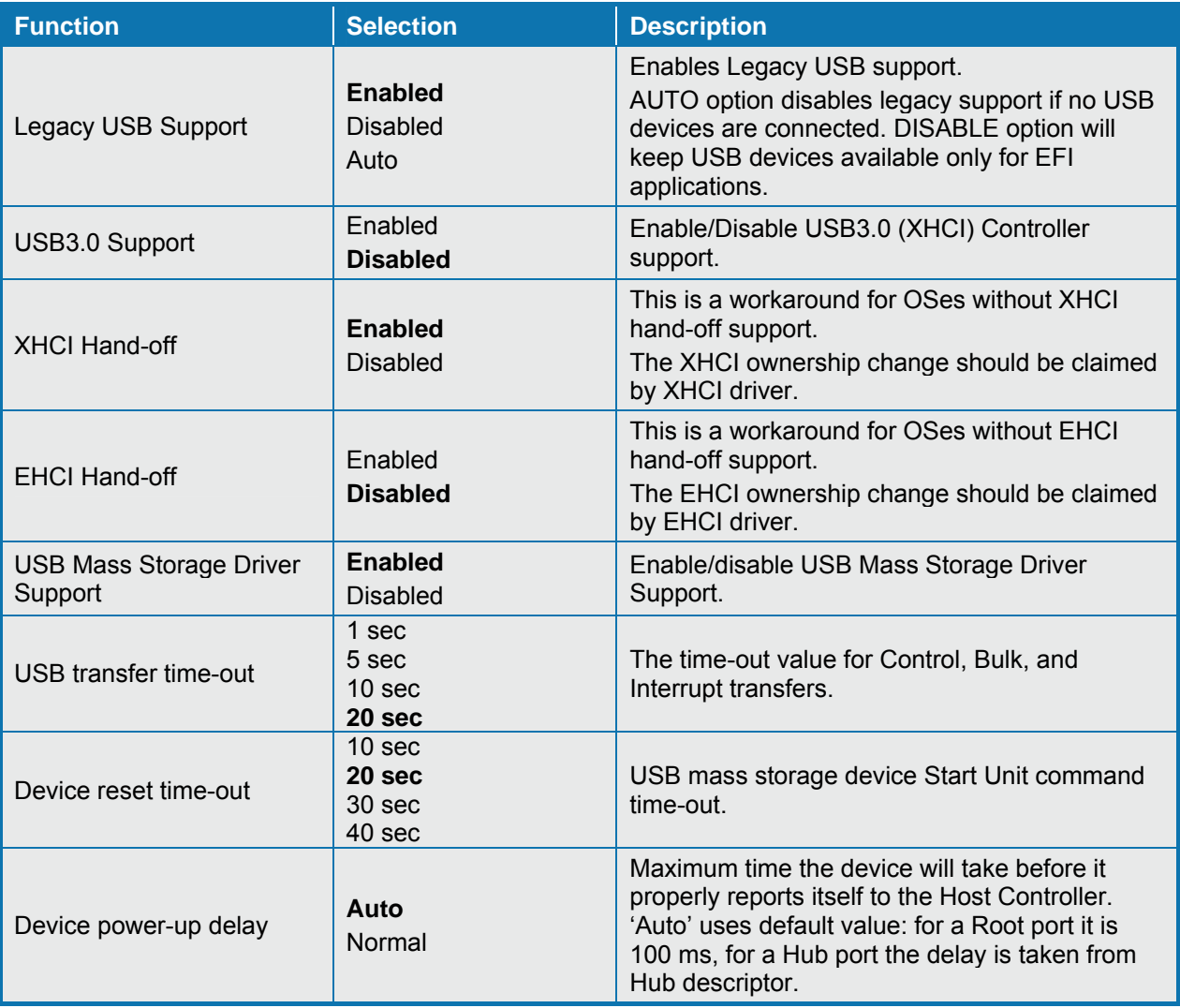

#### **10.2.10 Advanced - SMART Settings**

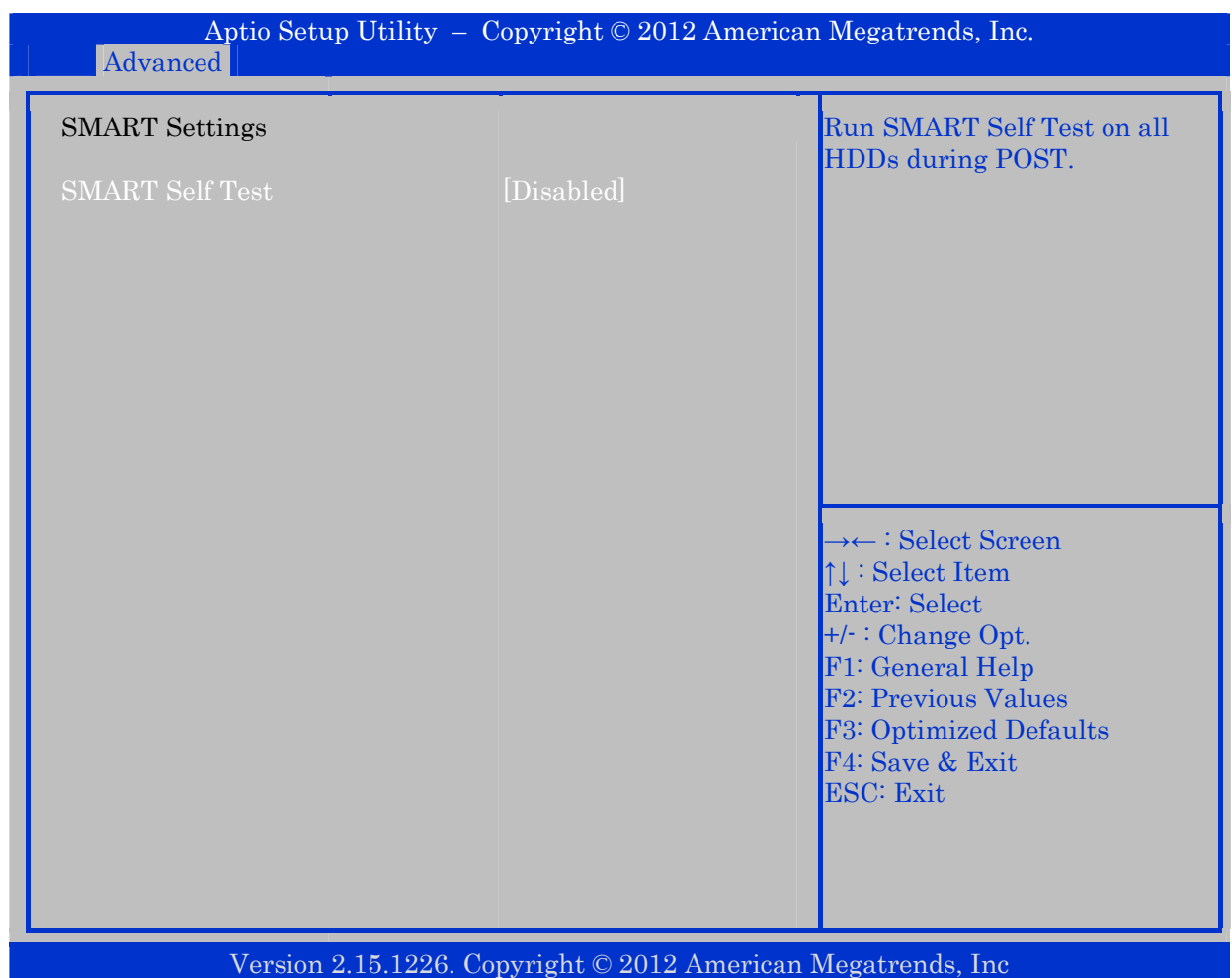

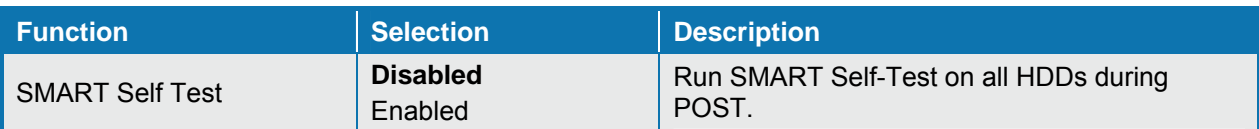

Note:

S.M.A.R.T. (Self-Monitoring, Analysis and Reporting Technology; often written as SMART) is a monitoring system for computer hard disk drives to detect and report on various indicators of reliability, in the hope of anticipating failures.

#### **10.2.11 Advanced - Super IO Configuration**

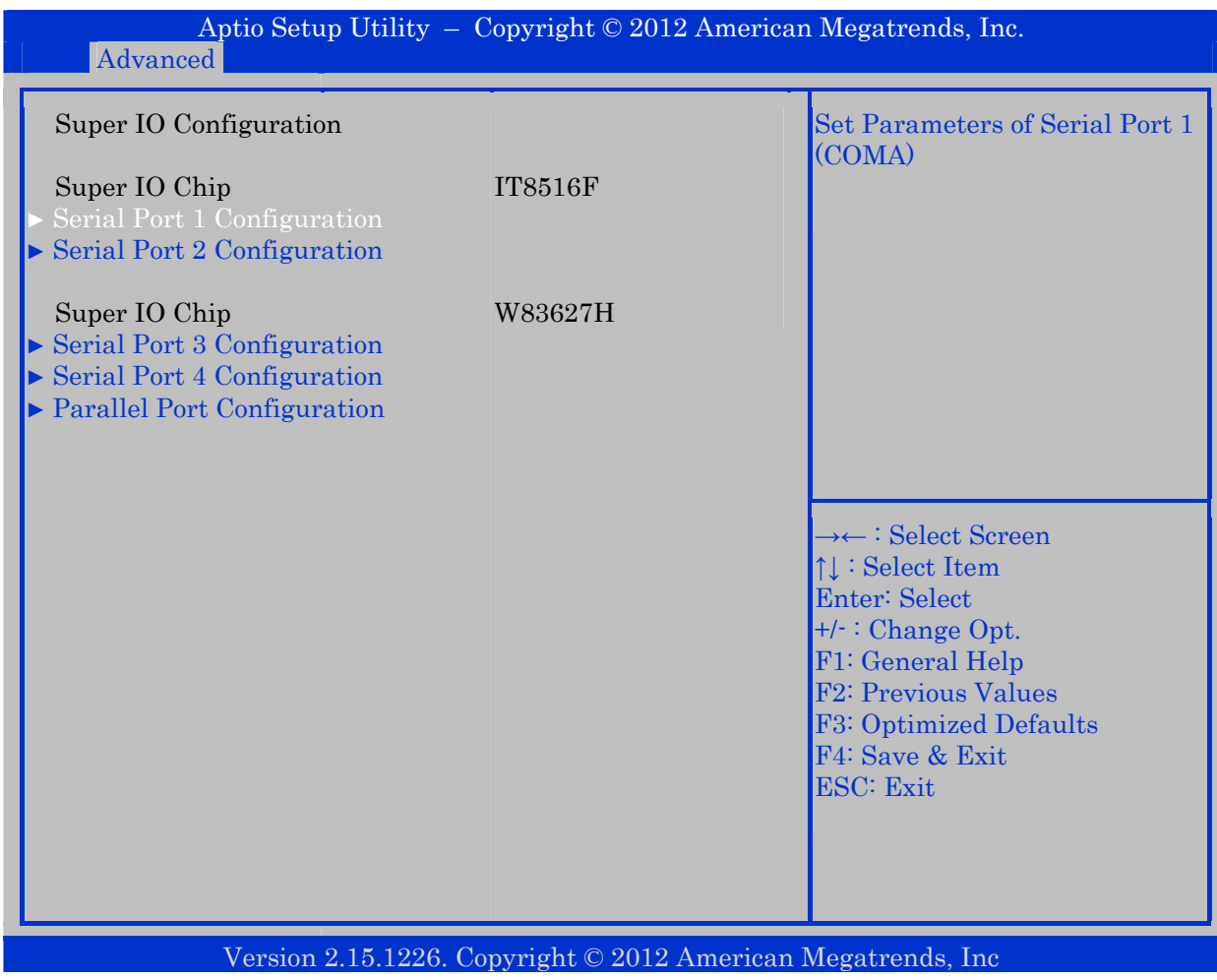

Note: Parallel Port is not available (connector not mounted).

The 5 submenus are shown and described on the following pages.

# **10.2.11.1 Serial Port 1 Configuration**

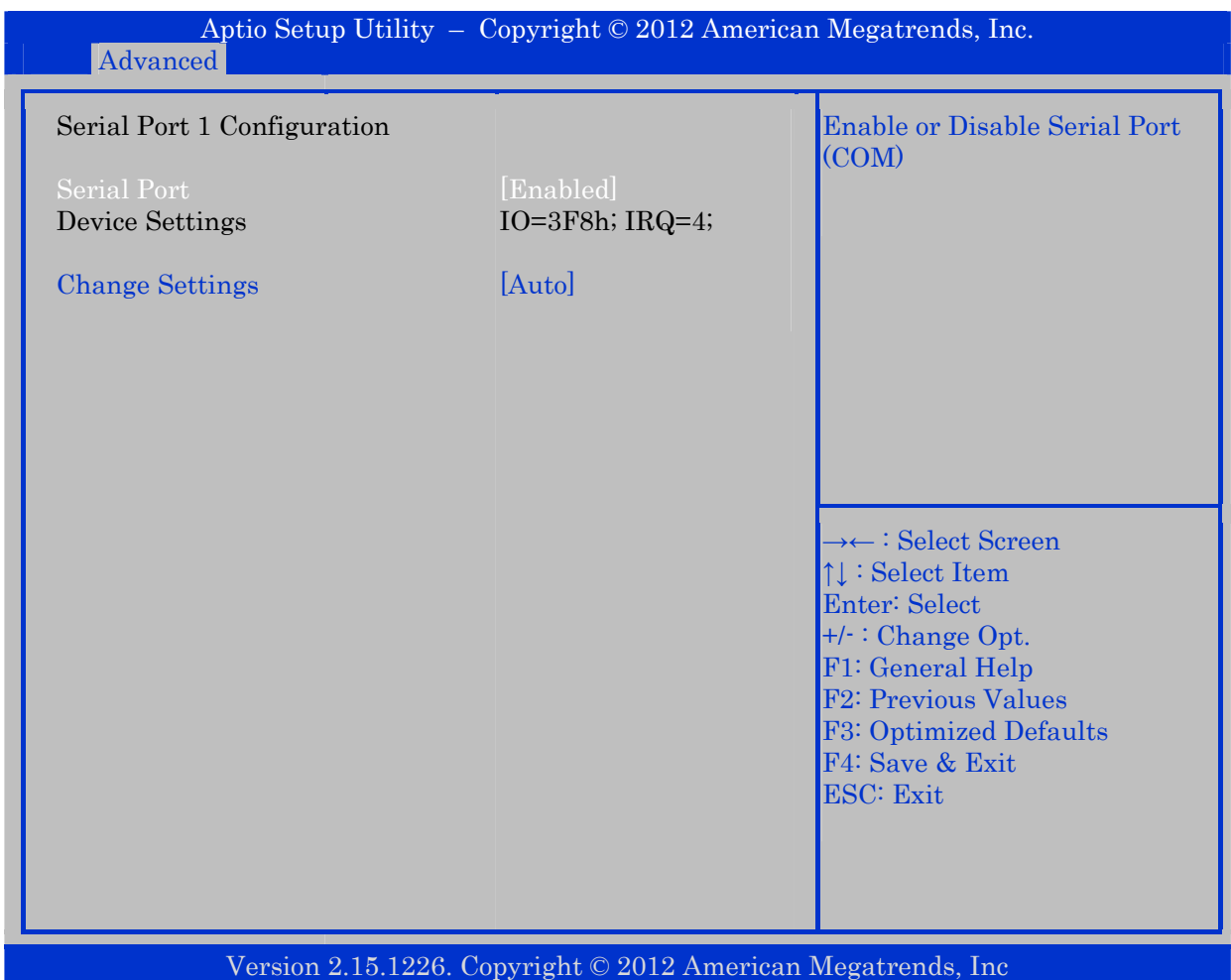

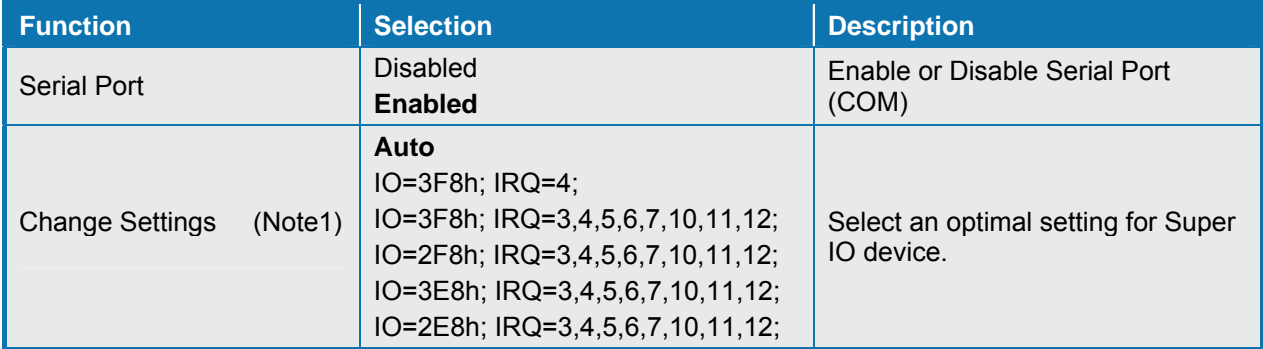

# **10.2.11.2 Serial Port 2 Configuration**

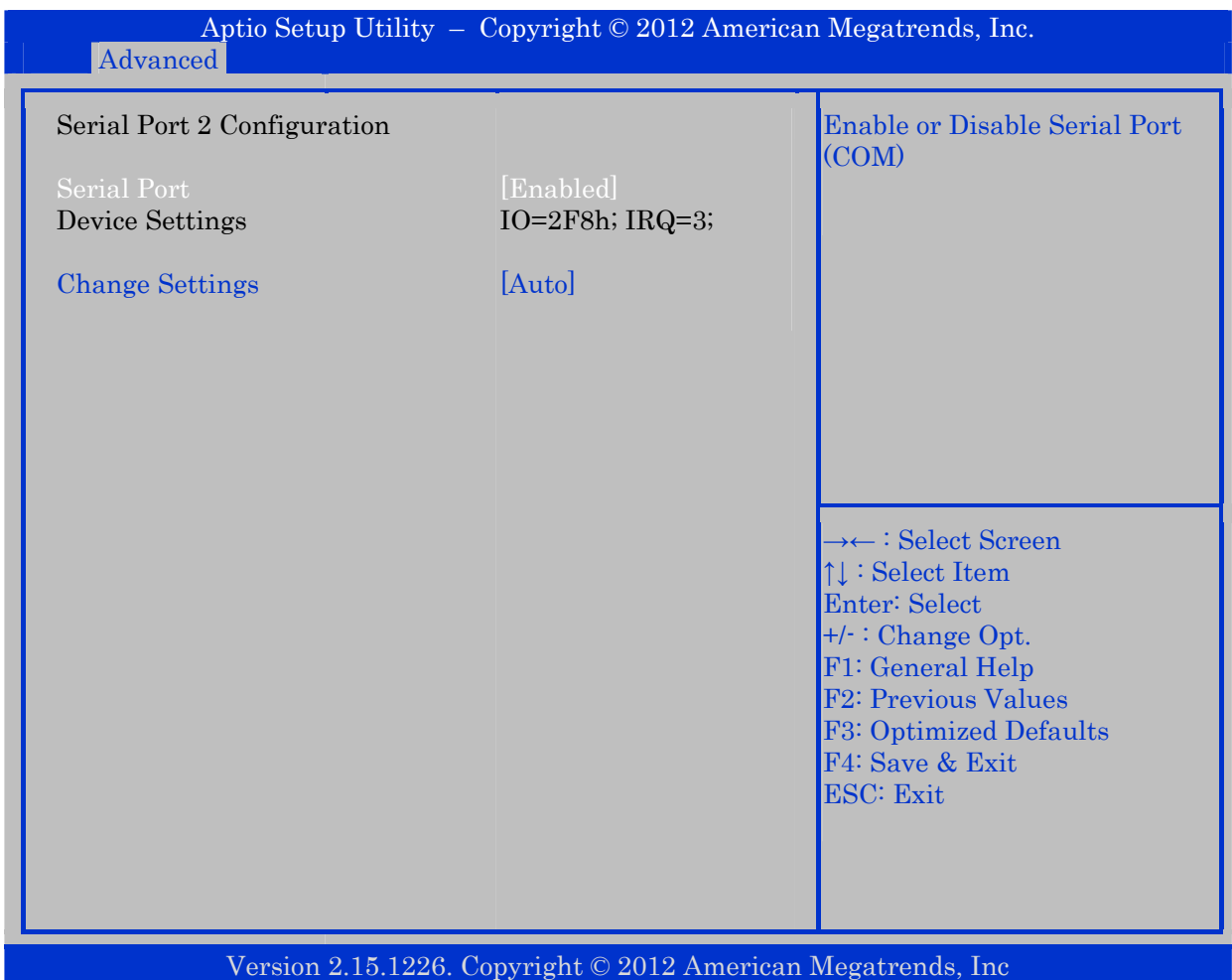

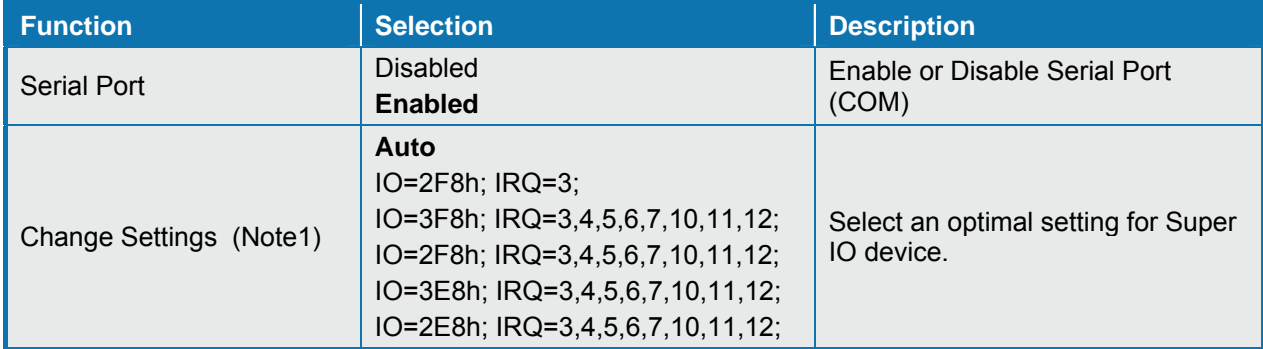

# **10.2.11.3 Serial Port 3 Configuration**

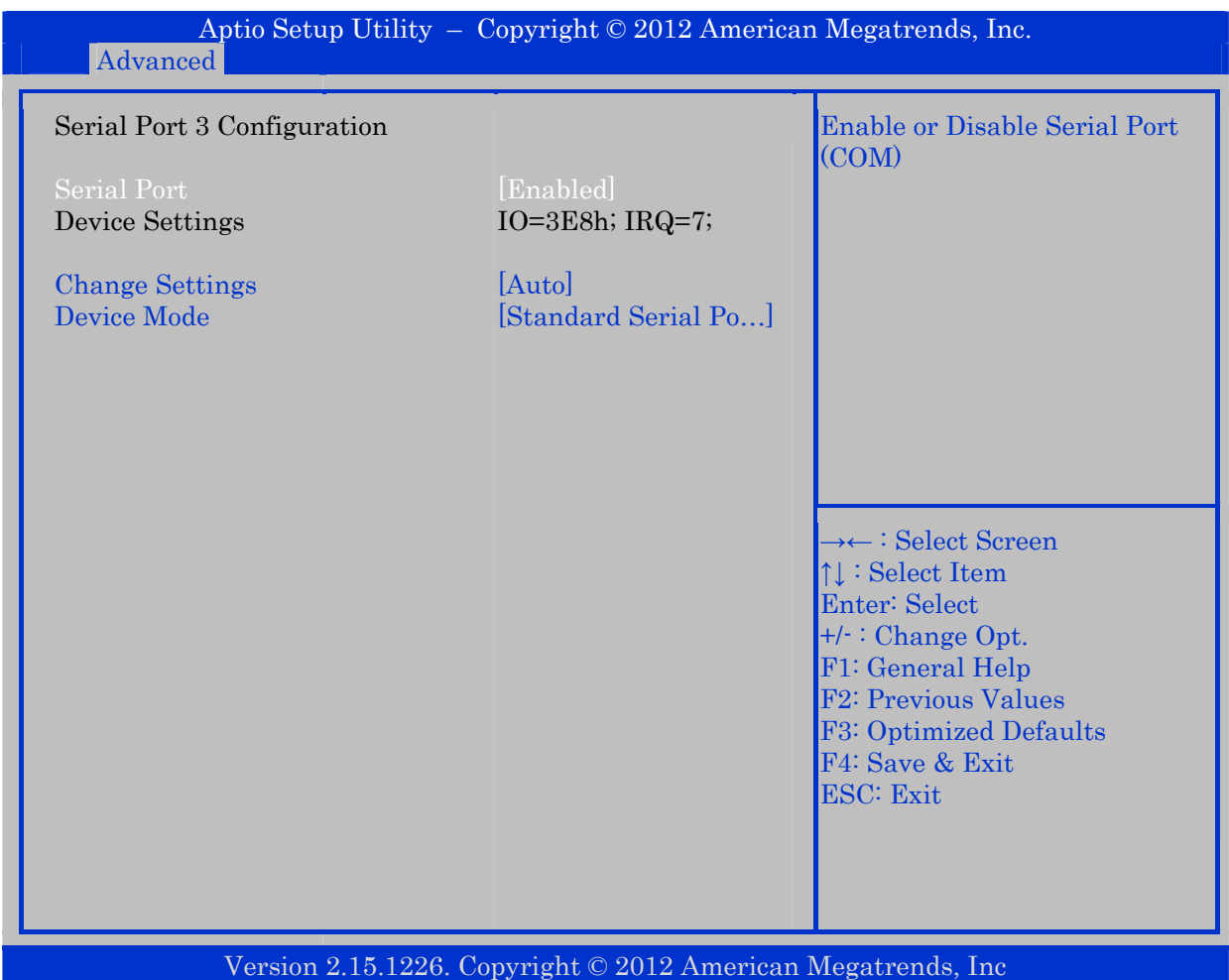

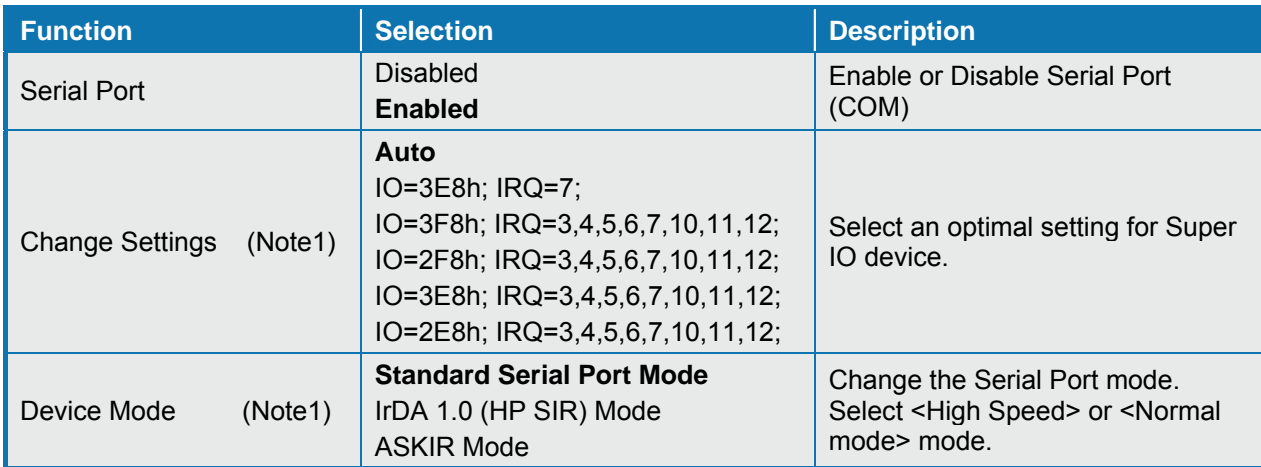

# **10.2.11.4 Serial Port 4 Configuration**

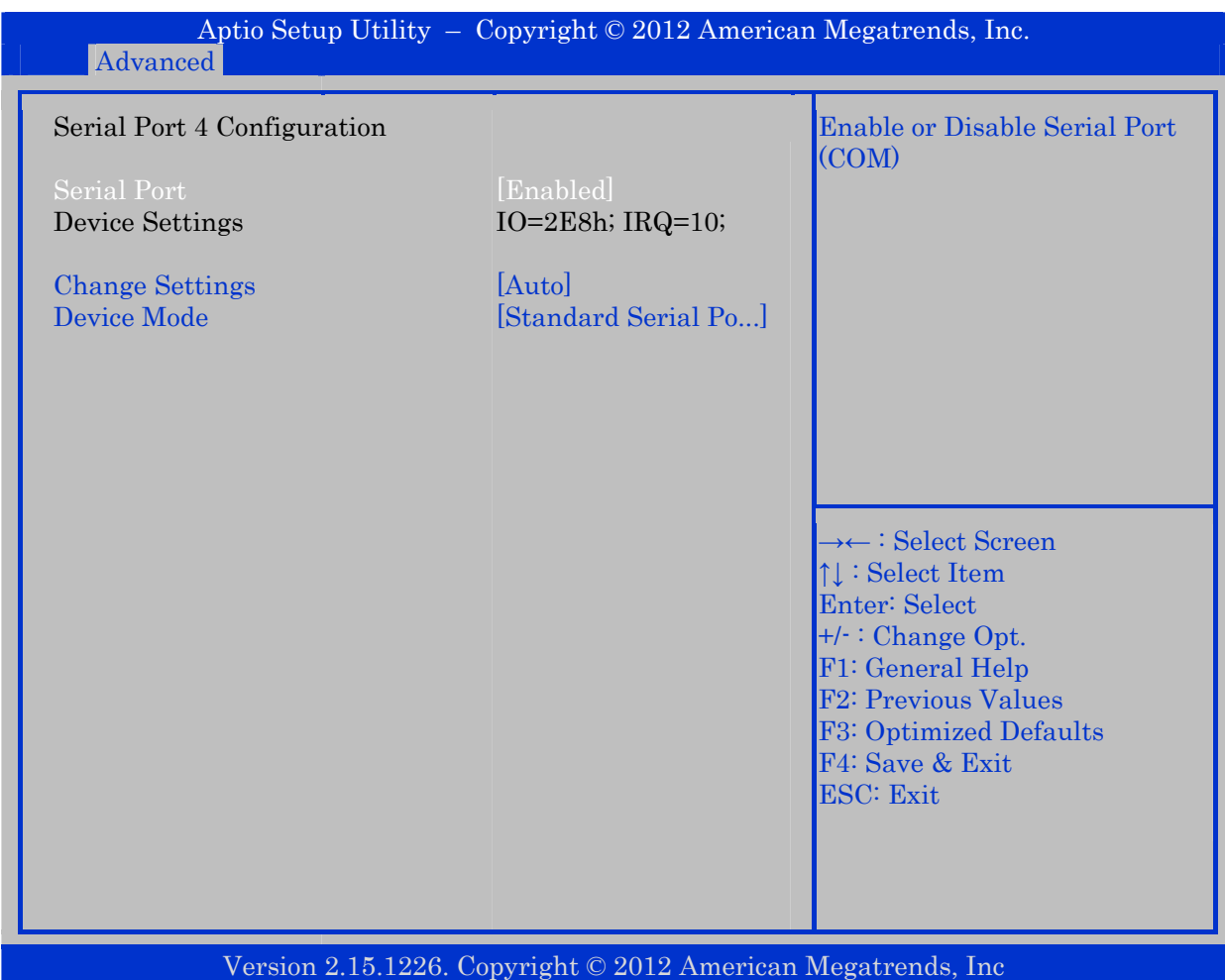

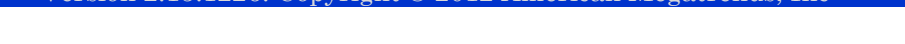

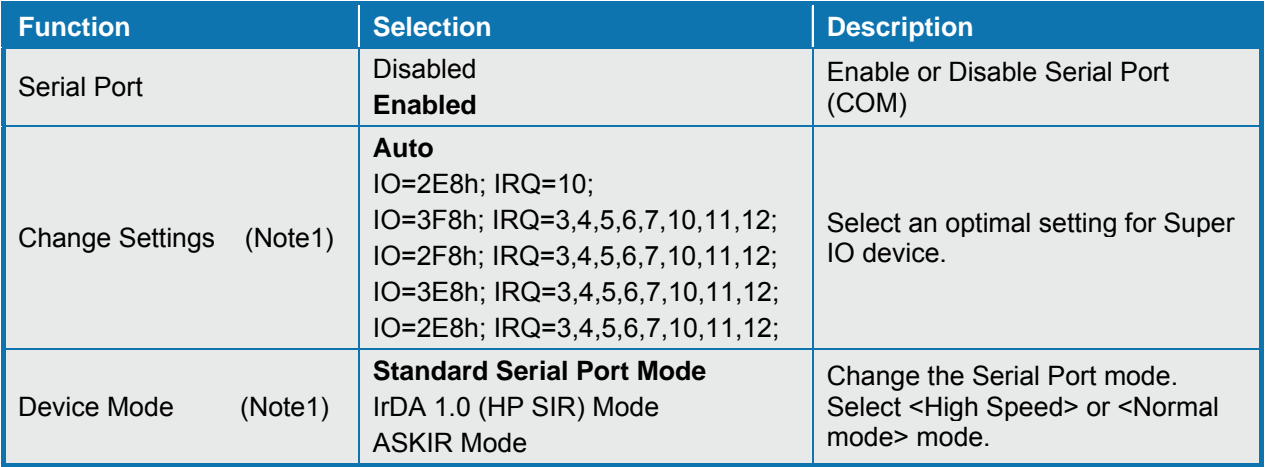

#### **10.2.11.5 Parallel Port Configuration**

Note: Parallel Port is not available (connector not mounted).

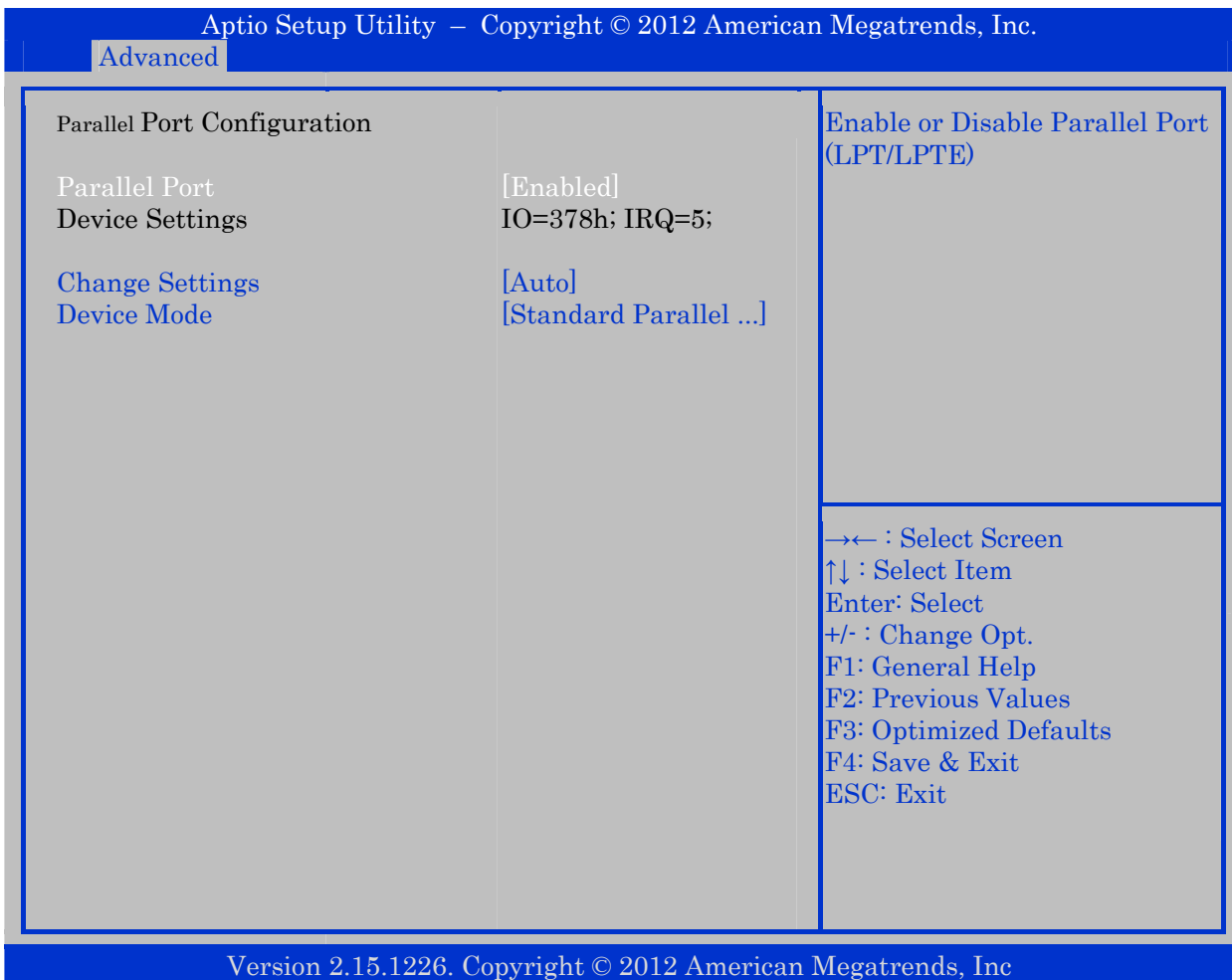

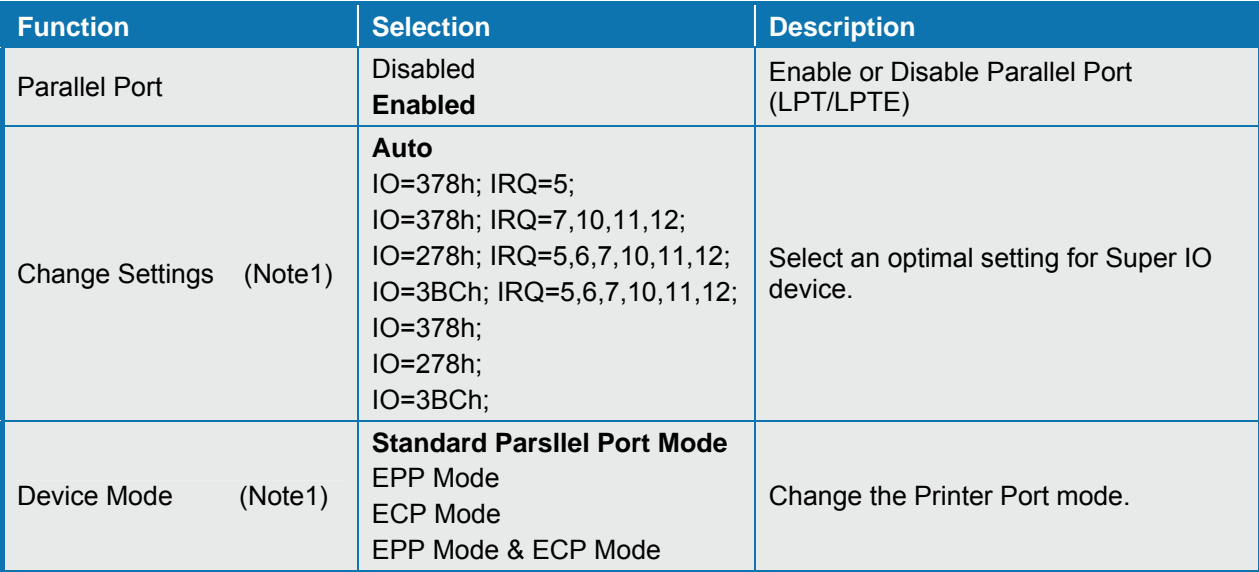

Note1: only if Parallel Port = Enabled.

#### **10.2.12 Advanced - Voltage Monitor**

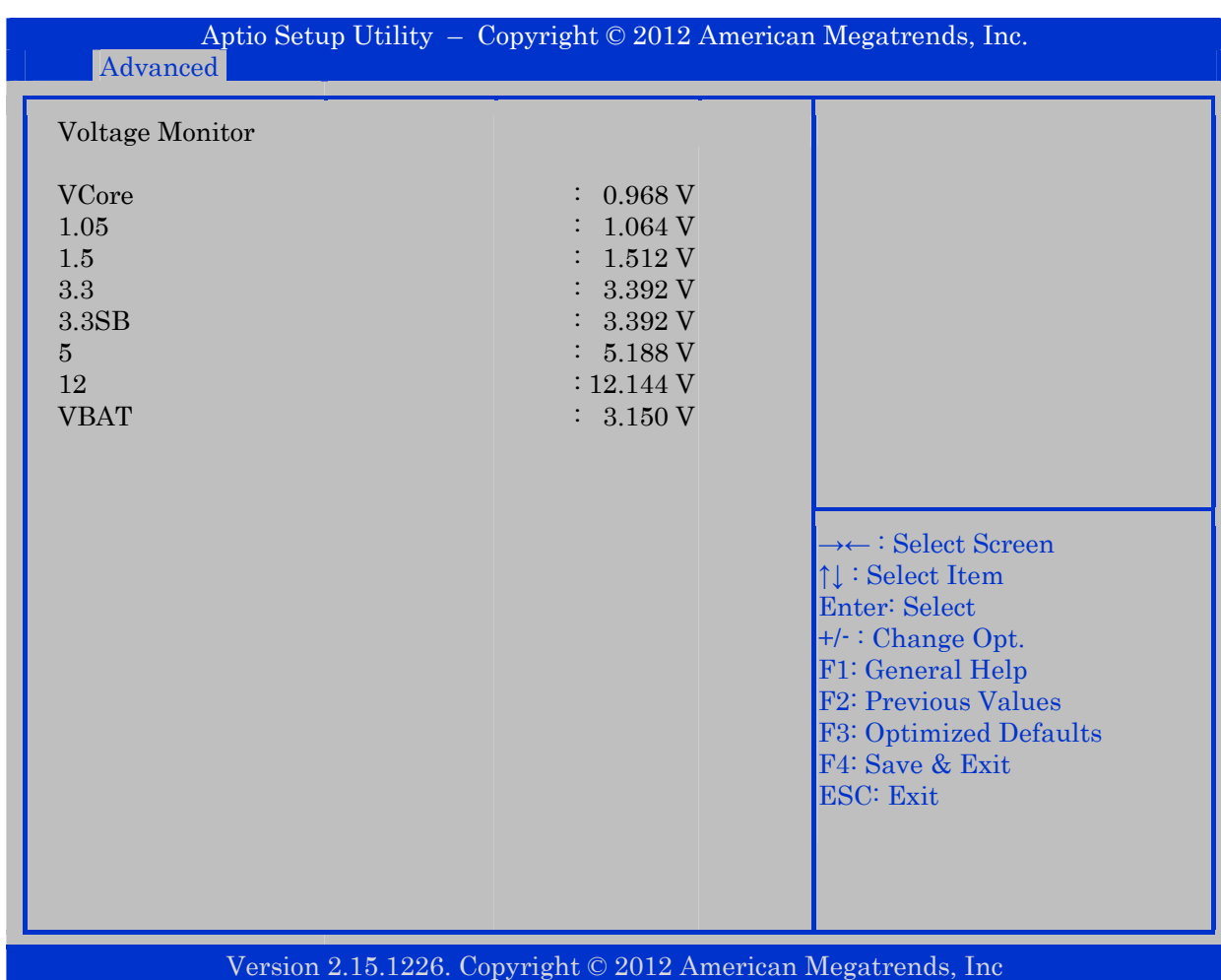

# **10.2.13 Advanced - Hardware Health Configuration**

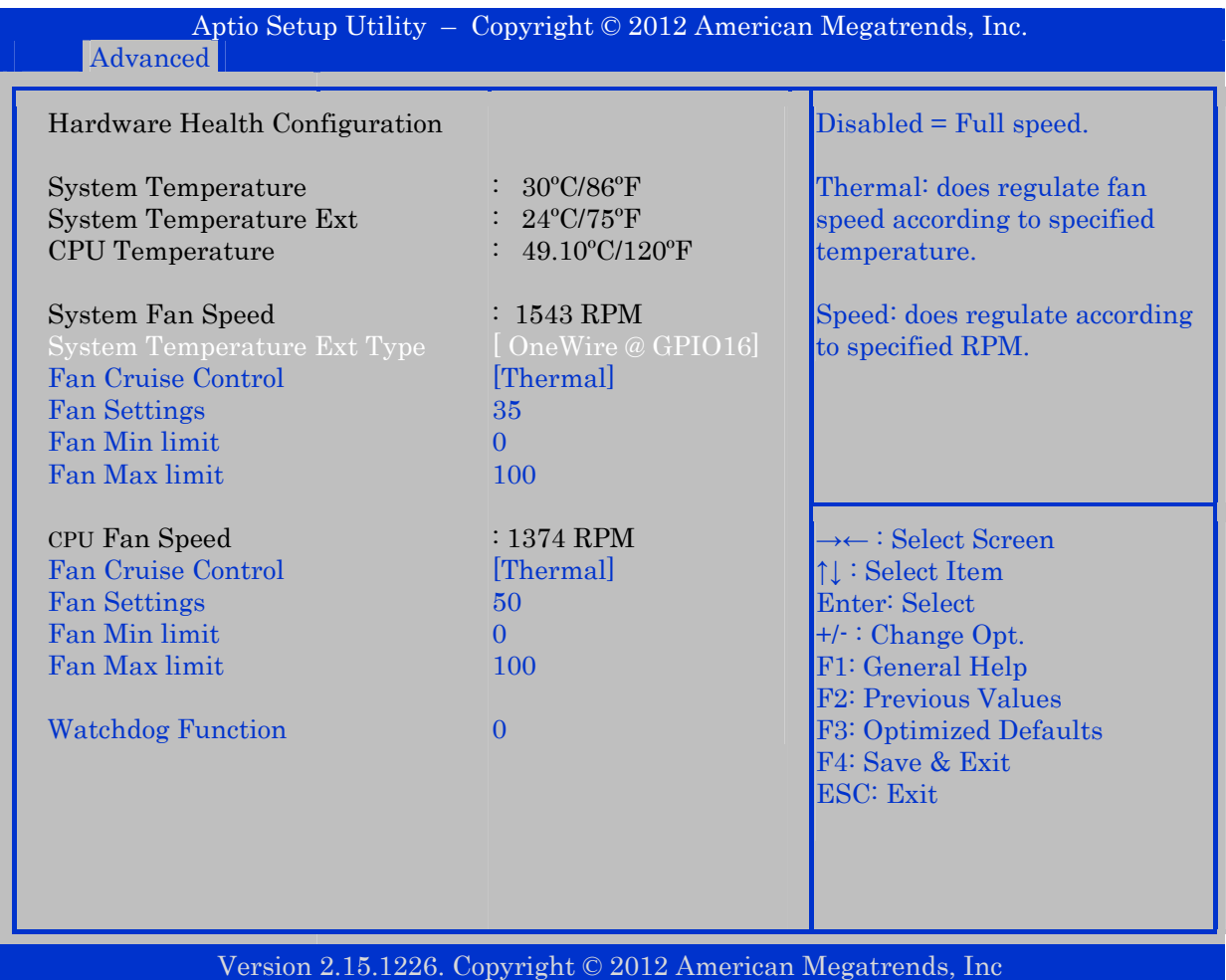

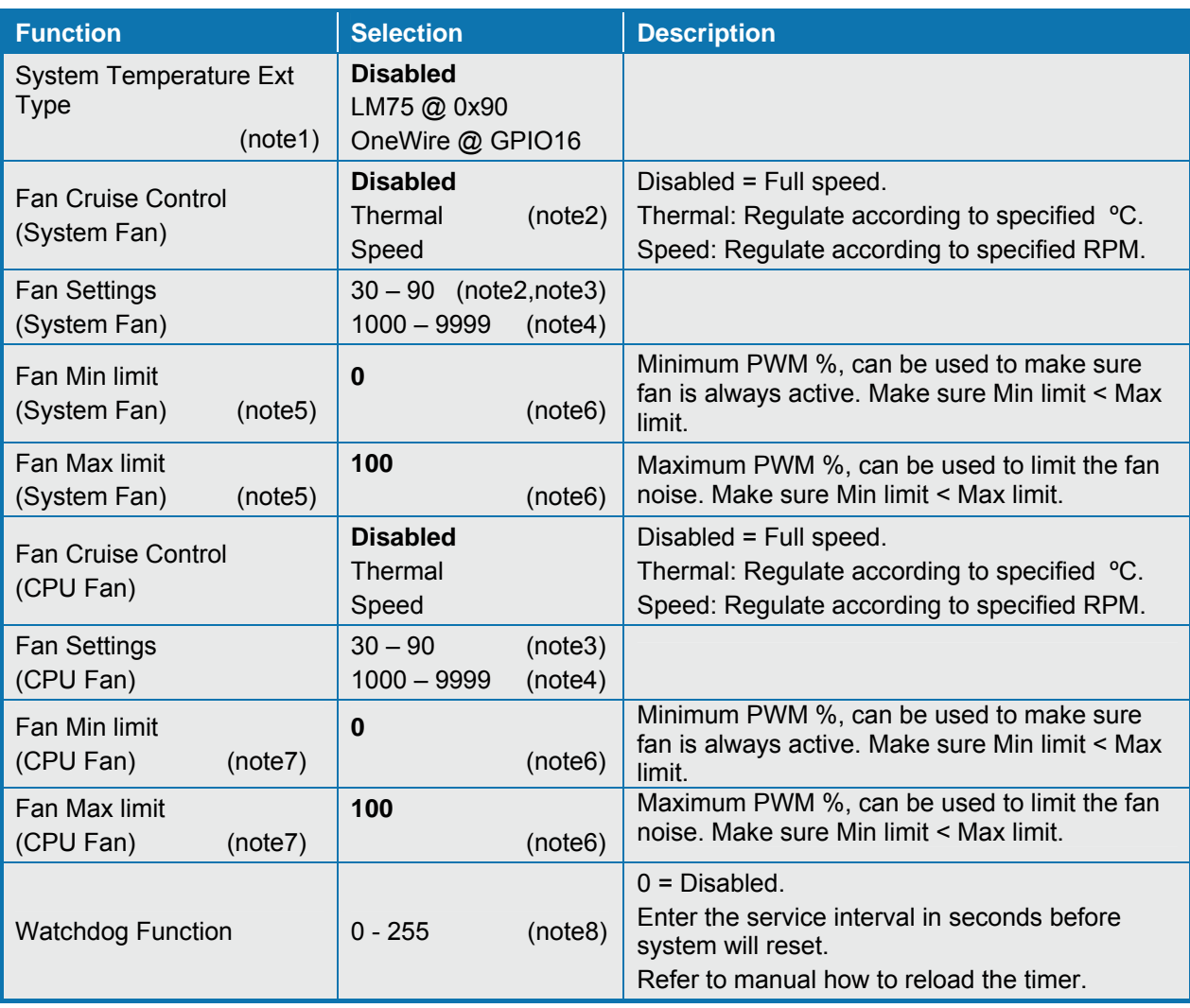

Note1: Only visible if external temperature sensor like PN1053-4925 "Cable Temperature Sensor - 44P, 400 mm" is connected.

Note2: Only visible if external temperature sensor is connected and if System Temperature Ext Type is not Disabled.

Note3: °C (if Fan Cruise Control = Thermal) use either digit keys to enter value or +/- keys to increase/decrease value. Don't use mix of digit keys and +/- keys.

Note4: RPM (if Fan Cruise Control = Speed) use either digit keys to enter value or +/- keys to increase/decrease value by 100. Don't use mix of digit keys and +/- keys.

Note5: Only visible if external temperature sensor is connected and if System Fan Cruise Control is Thermal.

Note6: Use number keys to enter value.

Note7: Only visible if CPU Fan Cruise Control is Thermal.

Note8: Seconds, use digit keys to enter value. Value 0 means Watchdog is disabled. Refer to "KT-API-V2 User Manual" to control the Watchdog via API or refer to "KT-API-V2 User Manual DLL" how to control Watchdog via Windows DLL.

# **10.2.14 Advanced - Displayblock Setup**

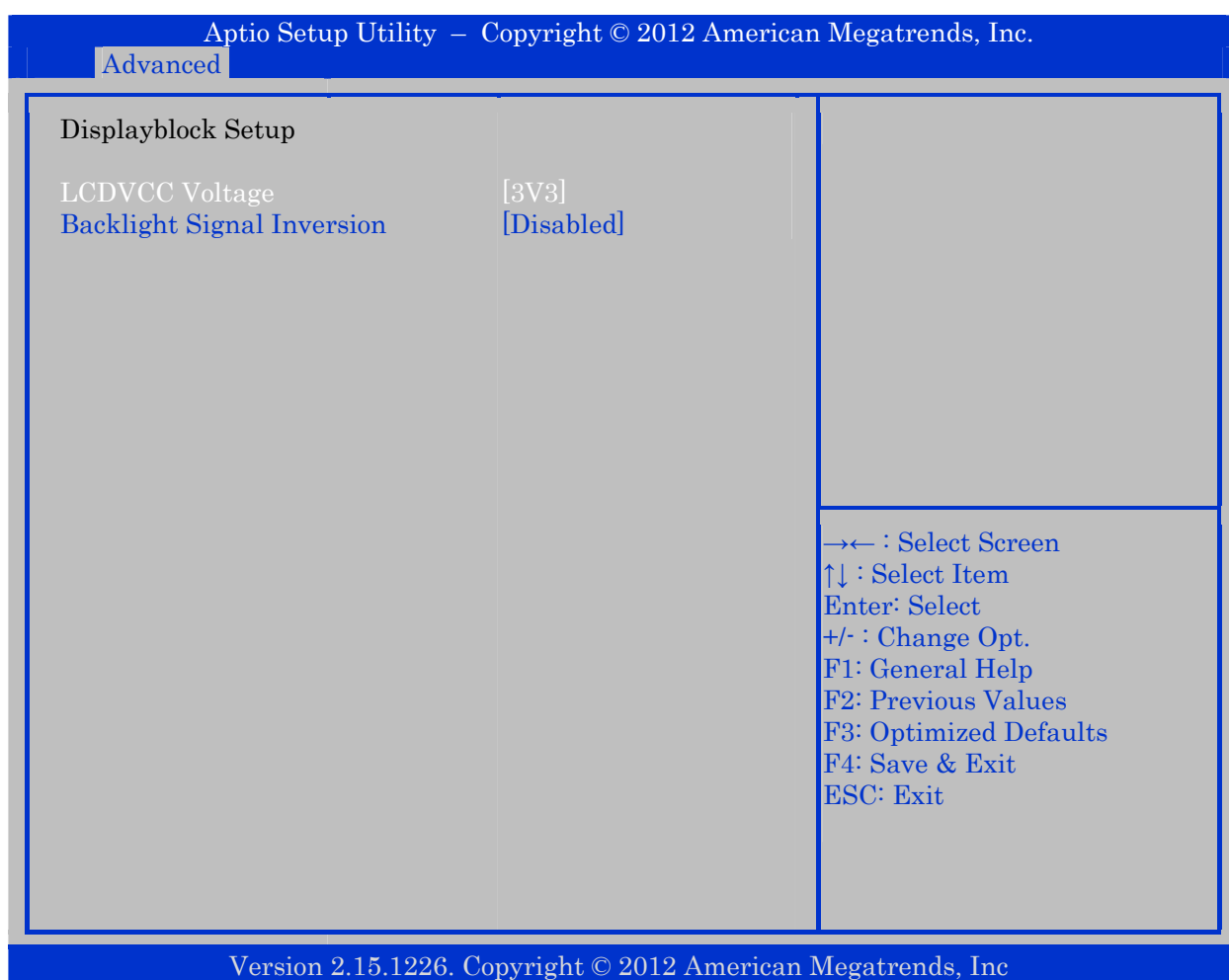

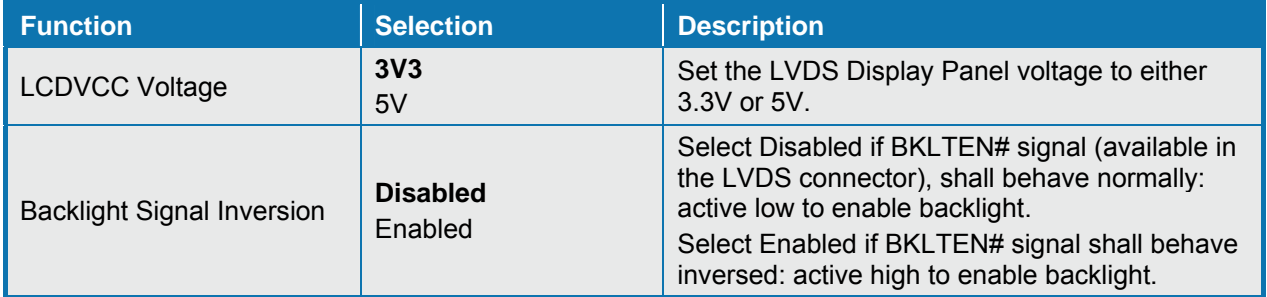

#### **10.2.15 Advanced - LAN Configuration**

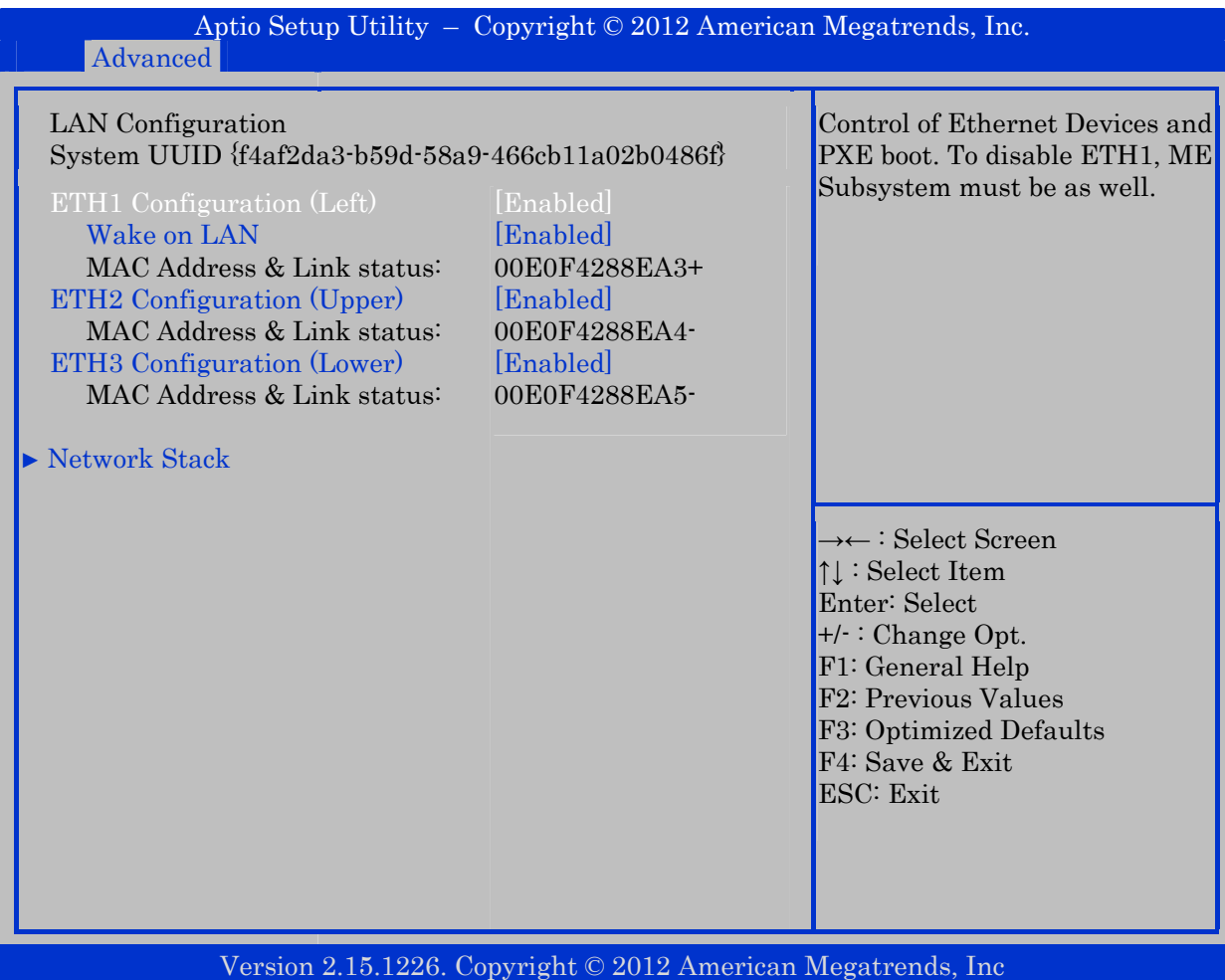

Note: *ETH2 Configuration (Upper)* and *ETH3 Configuration (Lower)* are only present if using KTQM77/mITX.

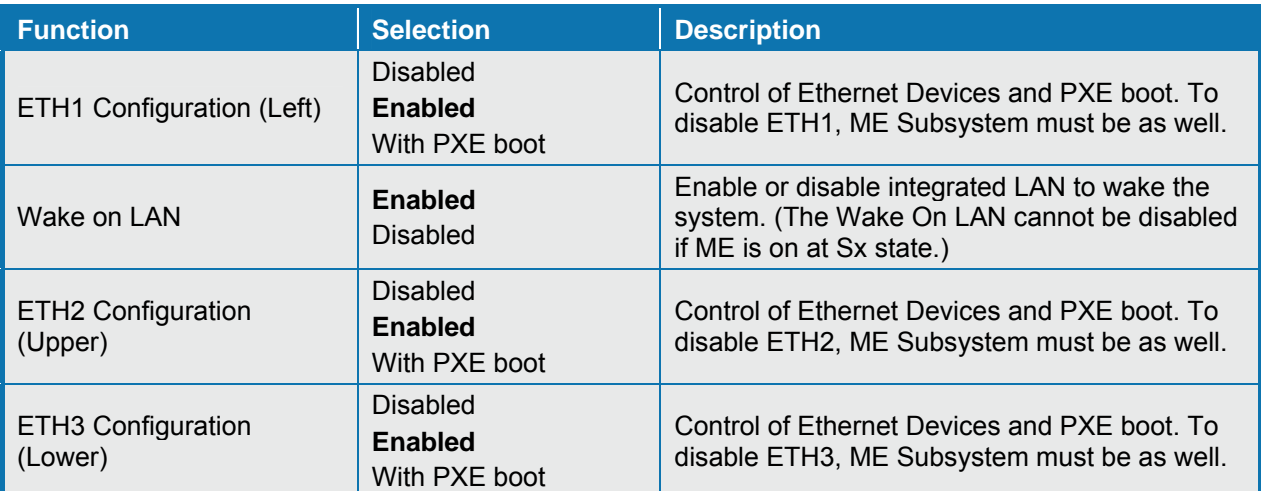

#### **10.2.15.1 Network Stack**

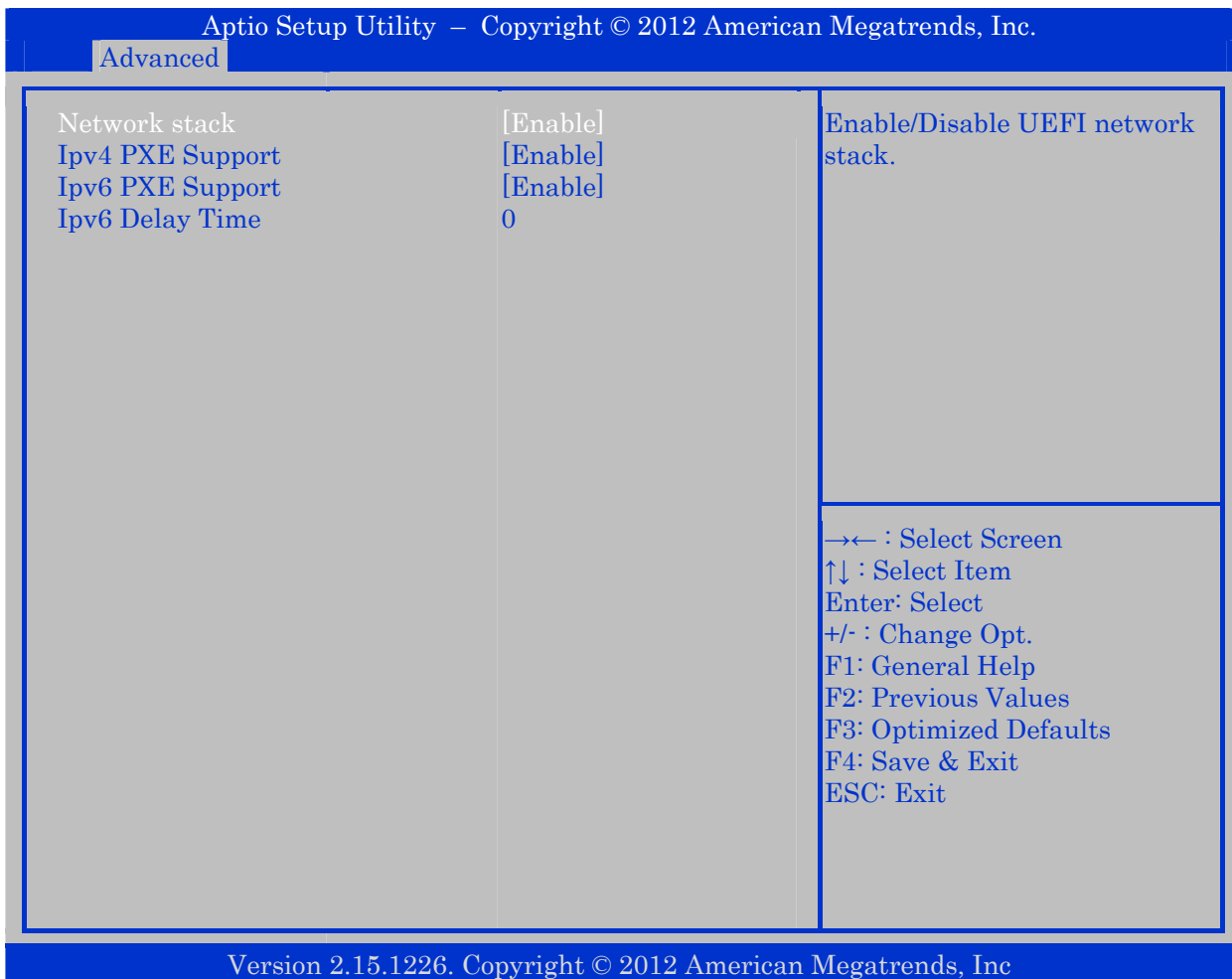

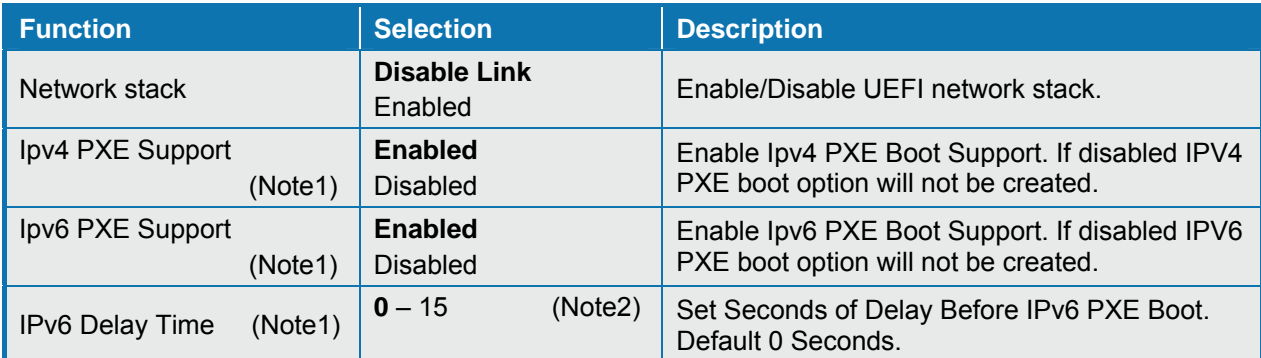

Note1: Only if Network stack = Enabled.

Note2: To enter number use digit keys and/or +/- keys.

#### **10.2.16 Advanced - Delay Startup**

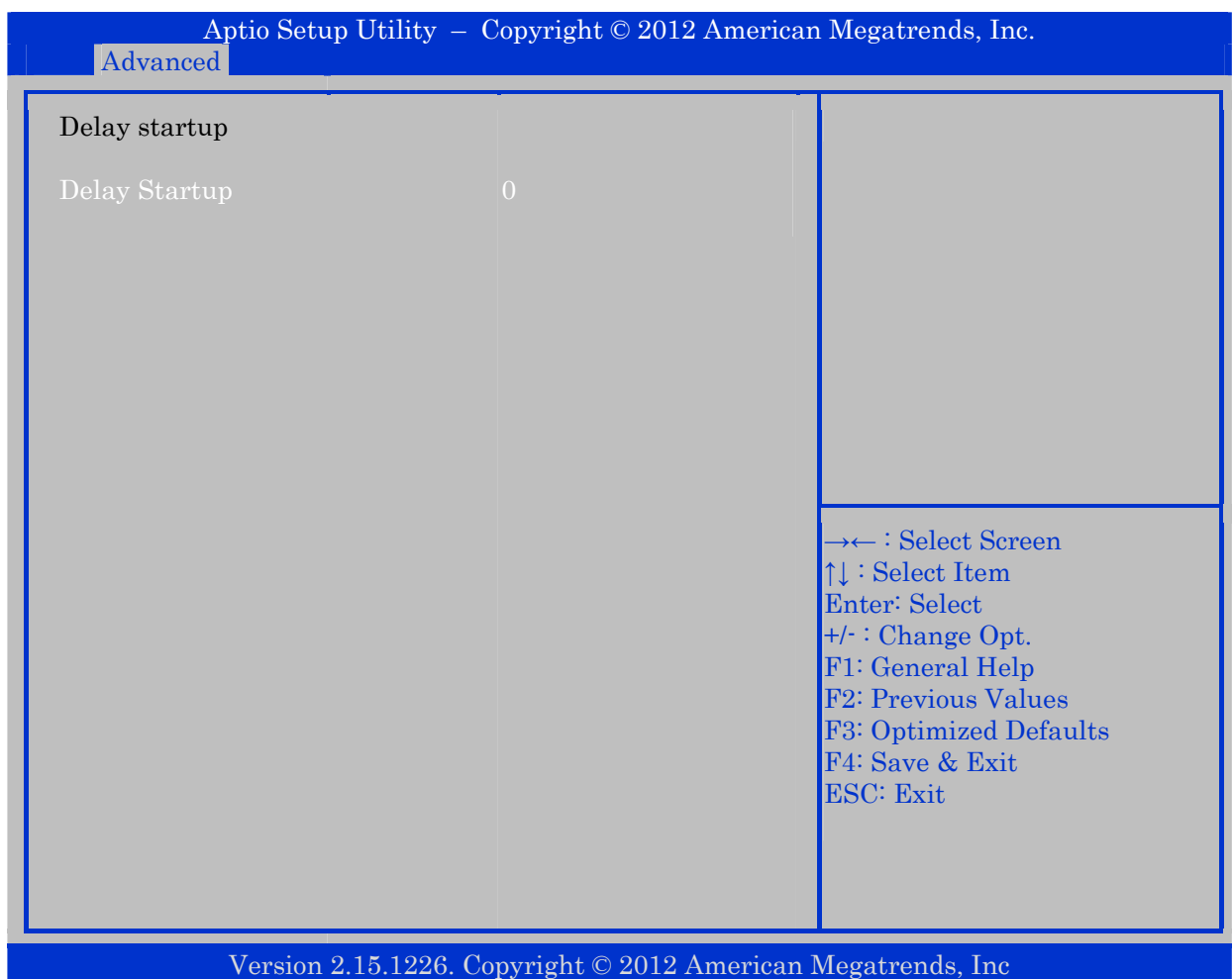

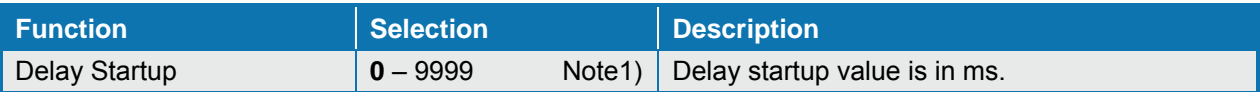

Note1: To enter number use digit keys and/or +/- keys.

The delay initiates if the value is different from 0, starts at the earliest possible point of the BIOS boot. For some add-on devices the BIOS boot is too fast for proper detection. In other words, the setting is meant as a possible fix to Add-on device detection problems.

#### **10.2.17 Advanced - Serial Port Console Redirection**

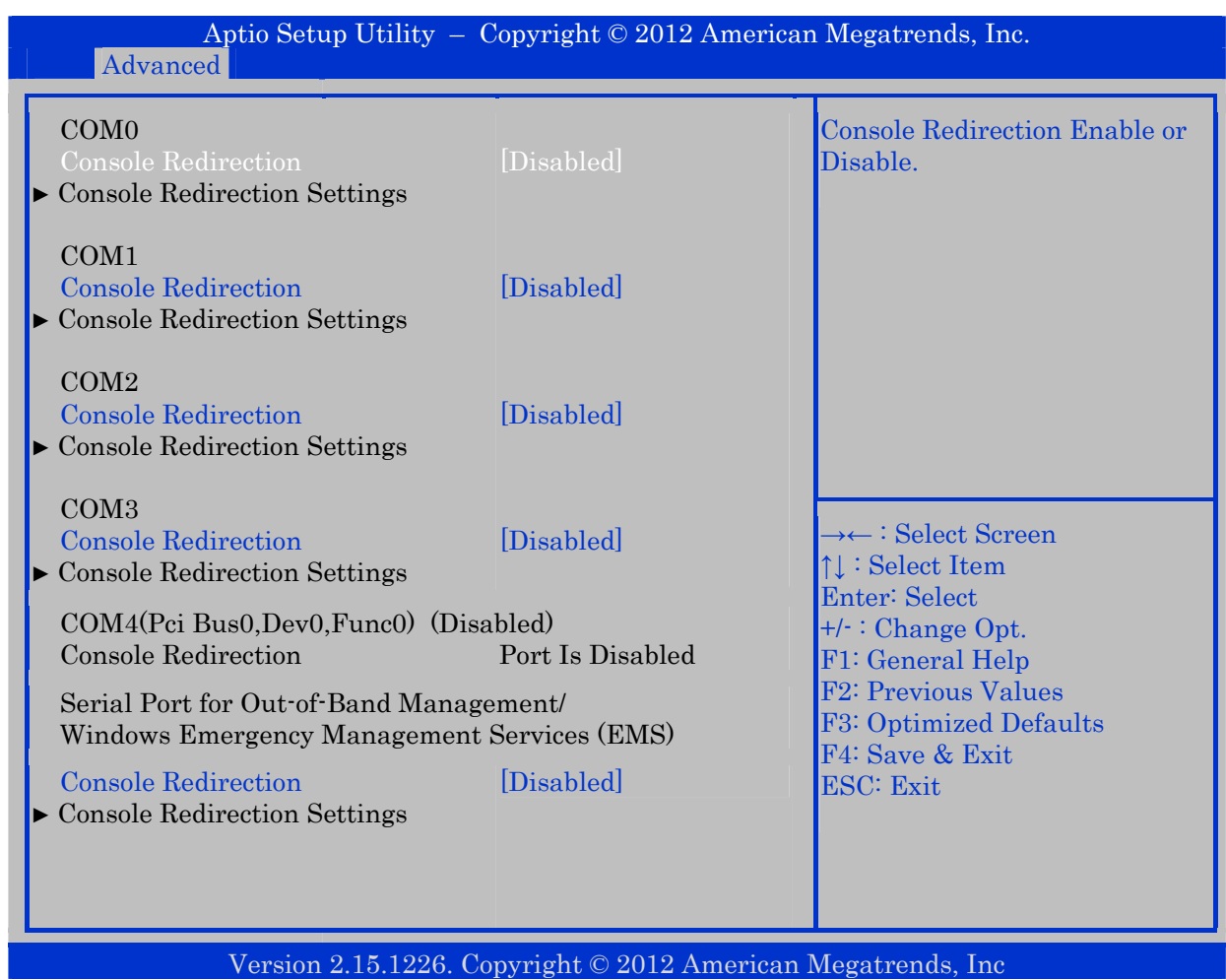

#### **10.2.17.1 Console Redirection Settings**

The *Console Redirection Settings* menu are only available if related *Console Redirection* is Enabled. A different menu is available for Serial Port for Out-of-Band Management, see next page.

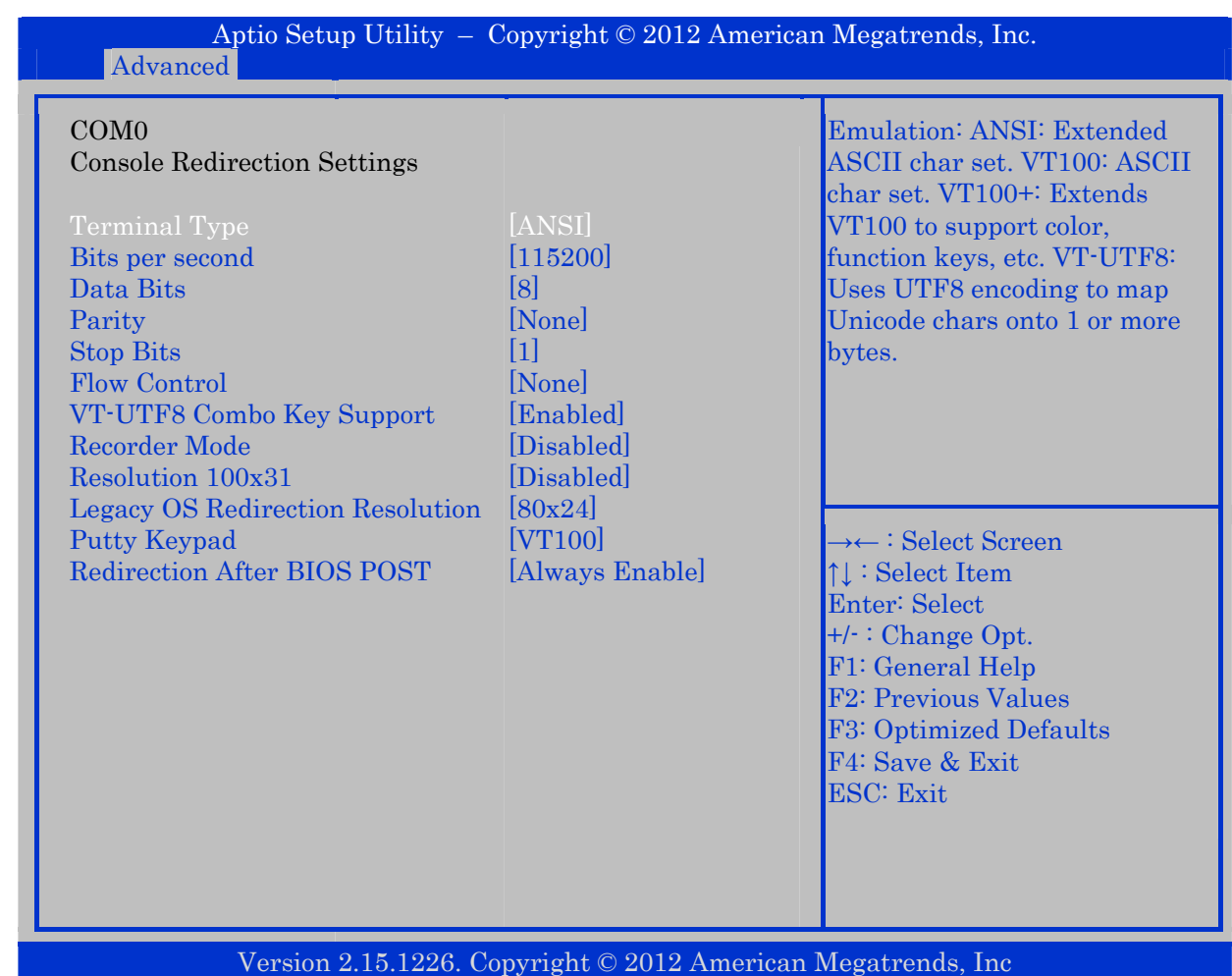

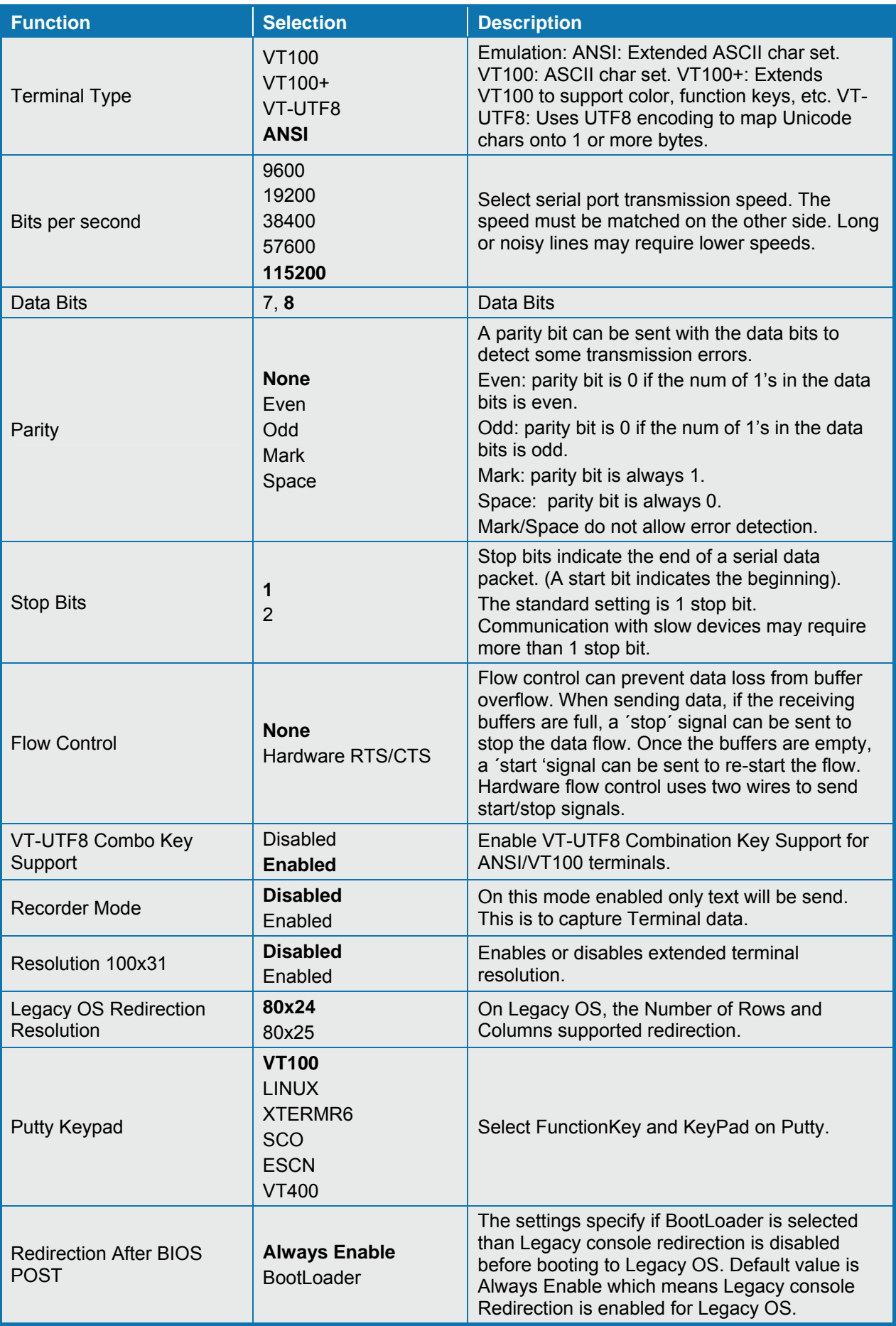

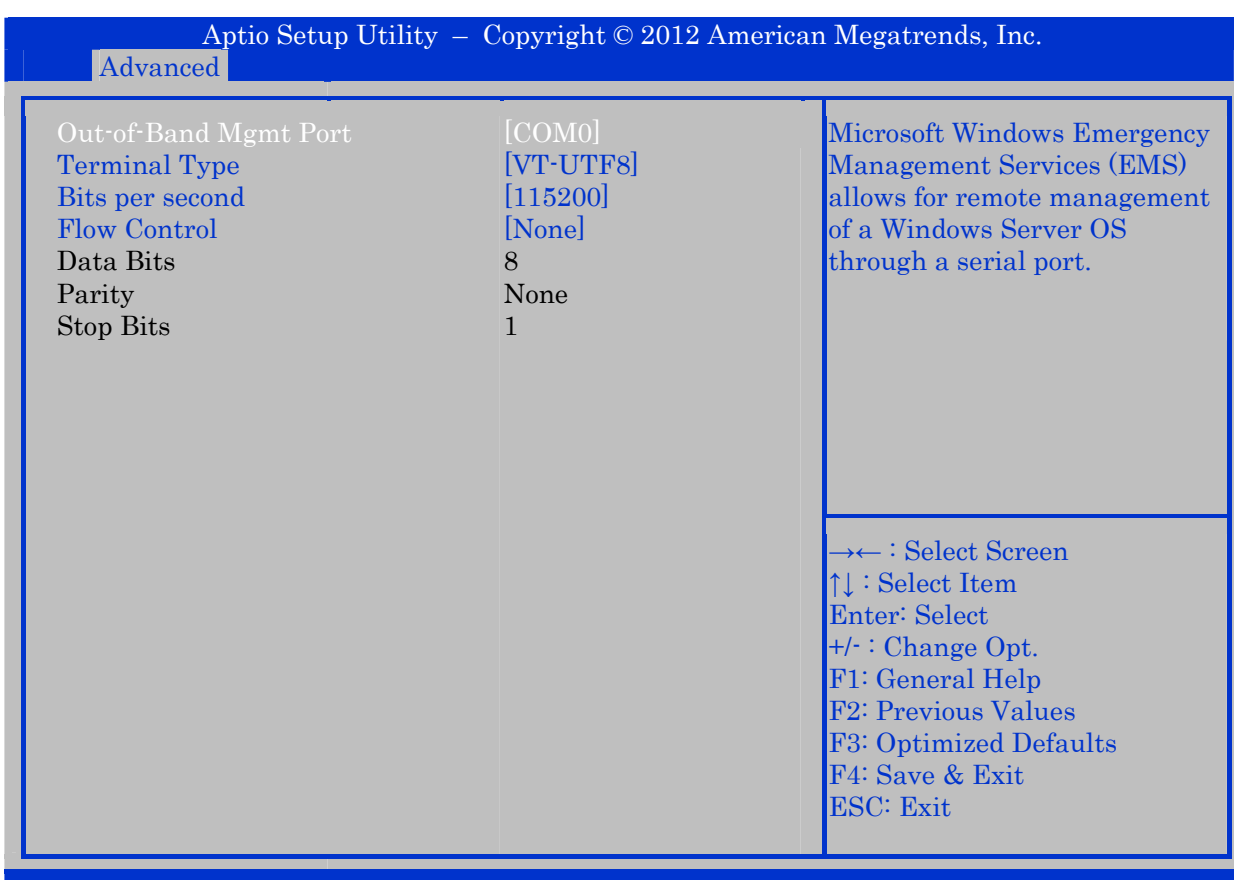

When *Serial Port for Out-of-Band Management/Windows Emergency Management Services (EMS)* > *Console Redirection* is enabled:

Version 2.15.1226. Copyright © 2012 American Megatrends, Inc

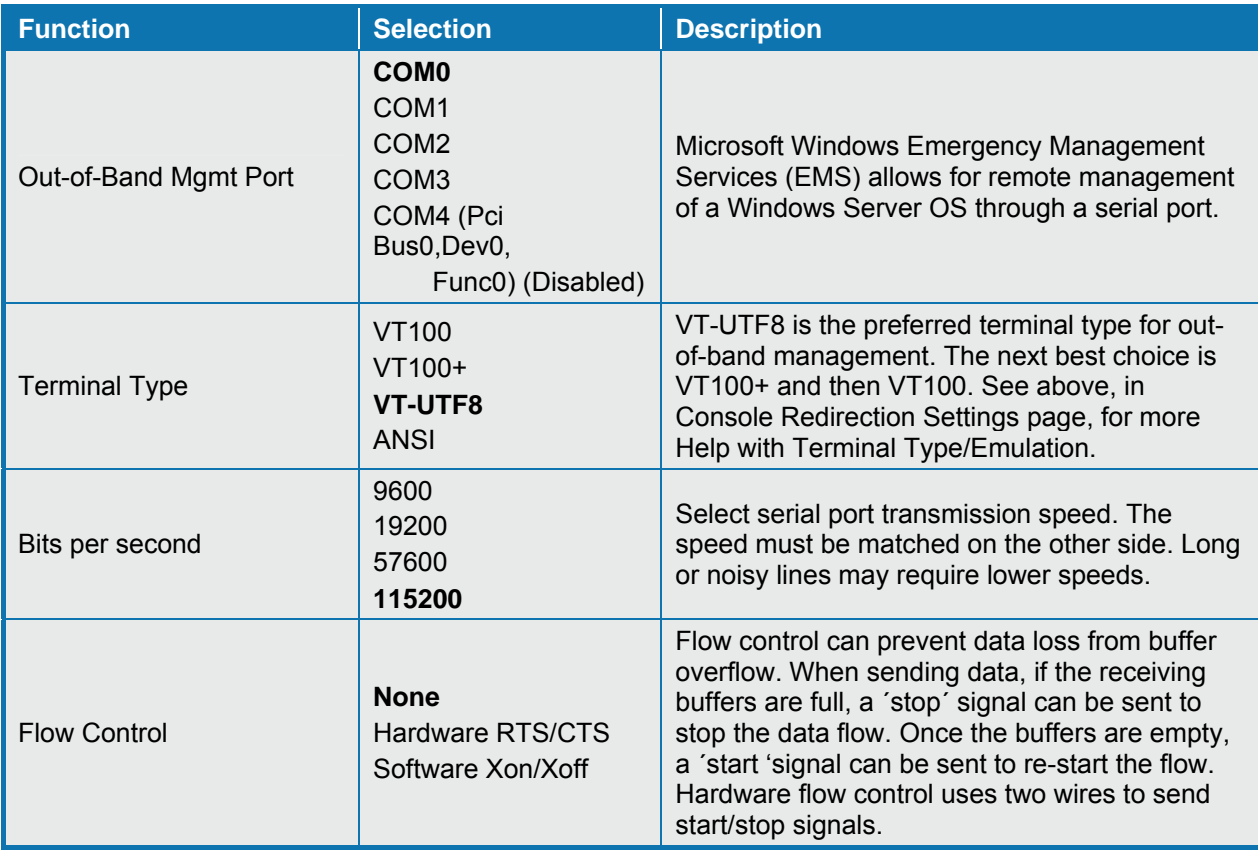

# **10.2.18 Advanced - CPU PPM Configuration**

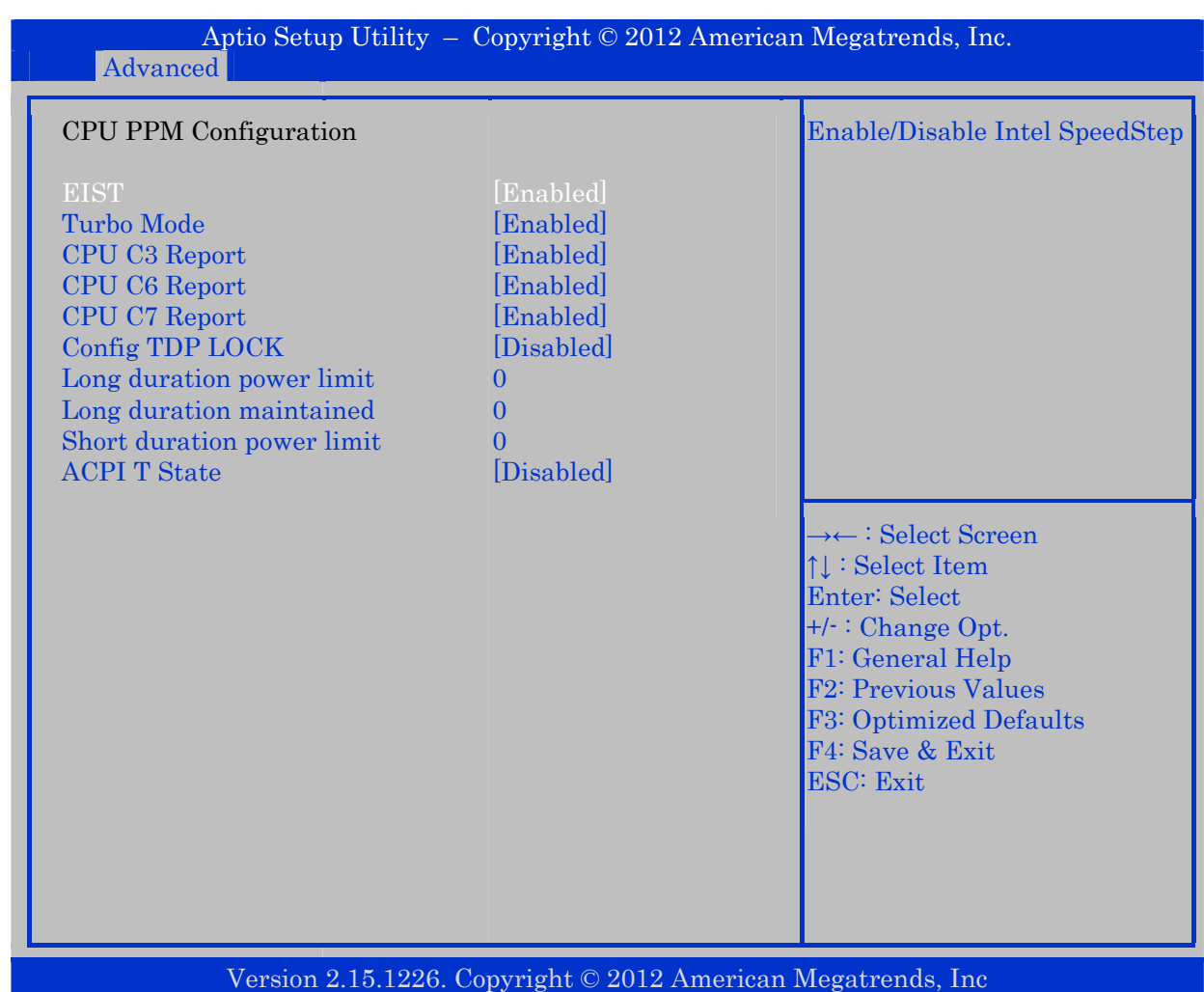

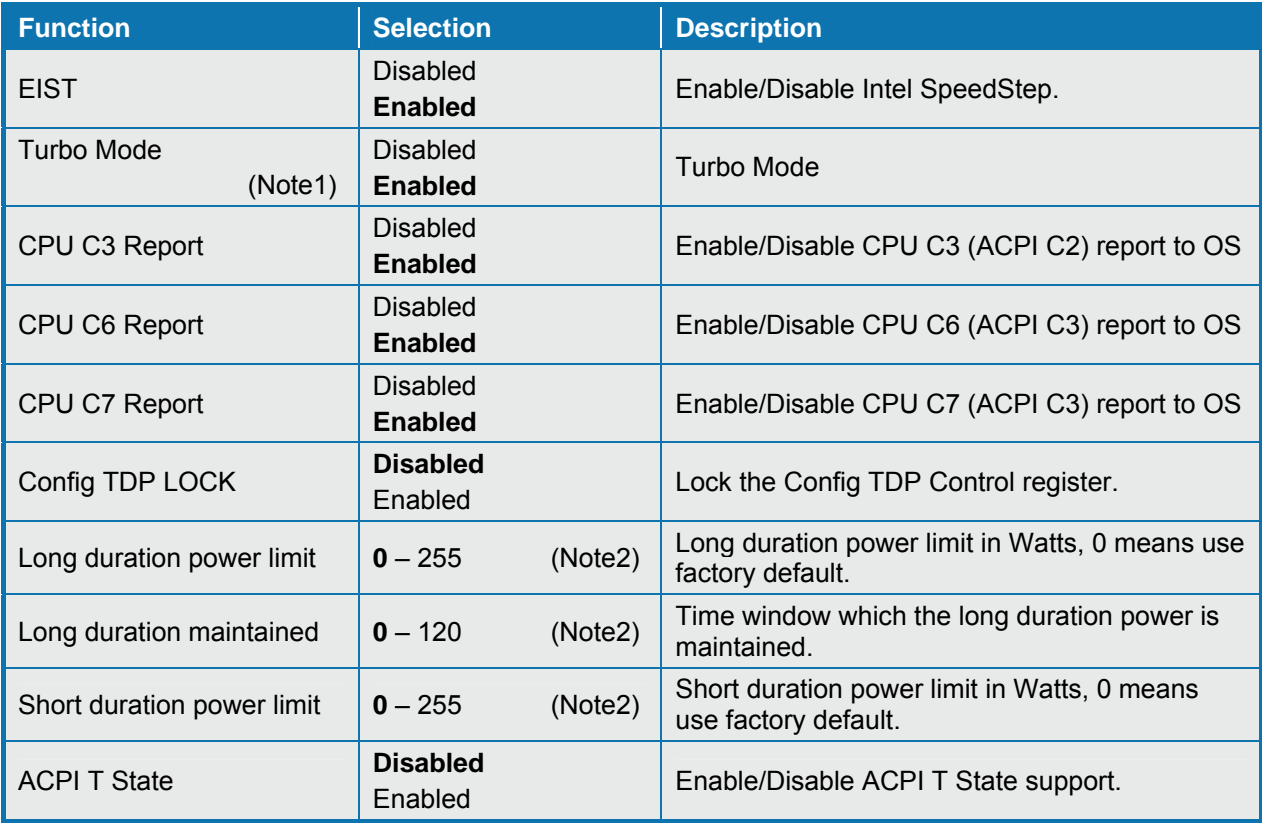

Note1: Not present when using Intel Celeron B810 CPU or i3 Core CPU. Note2: To enter number use digit keys.

# **10.3 Chipset**

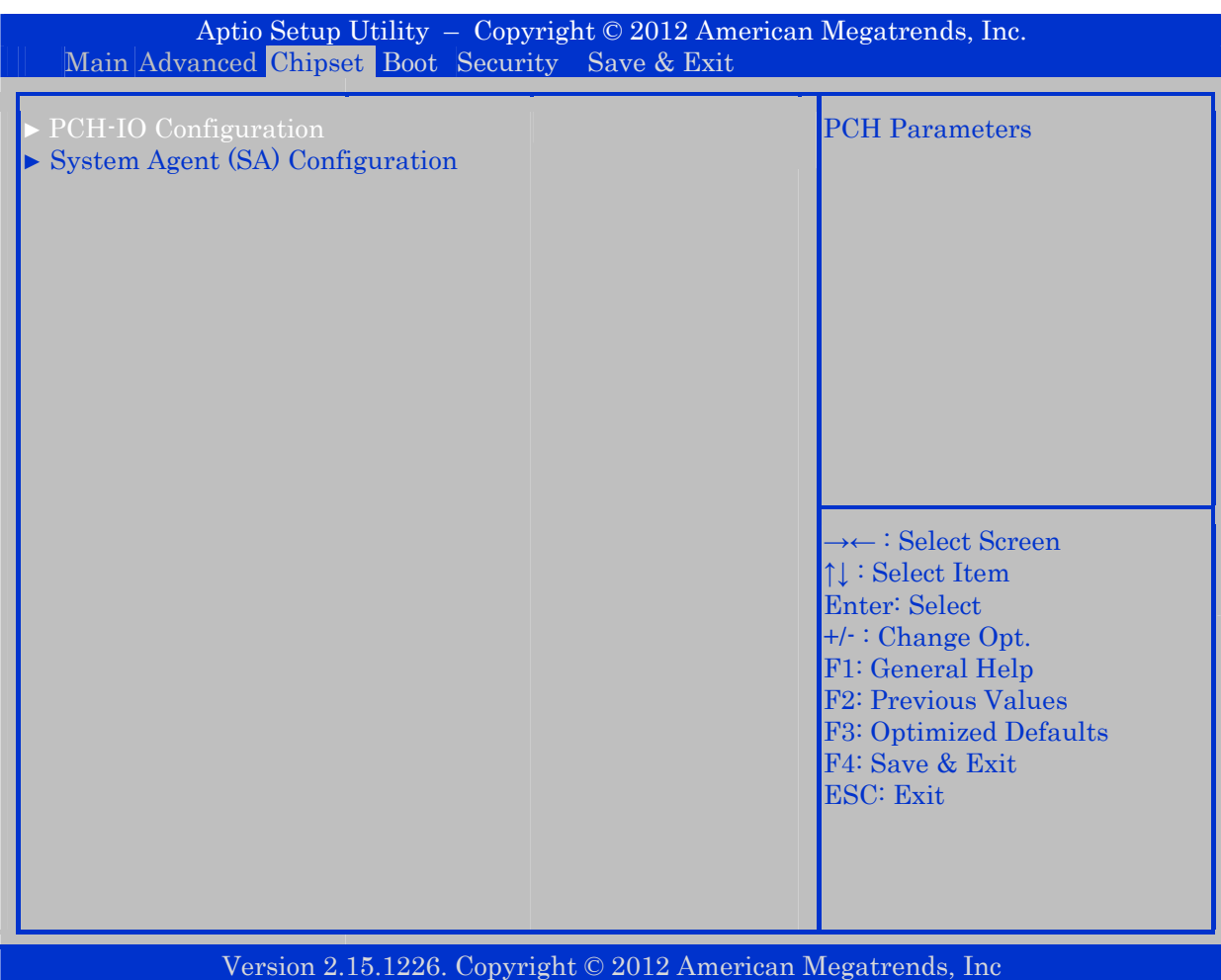

#### **10.3.1 PCH-IO Configuration**

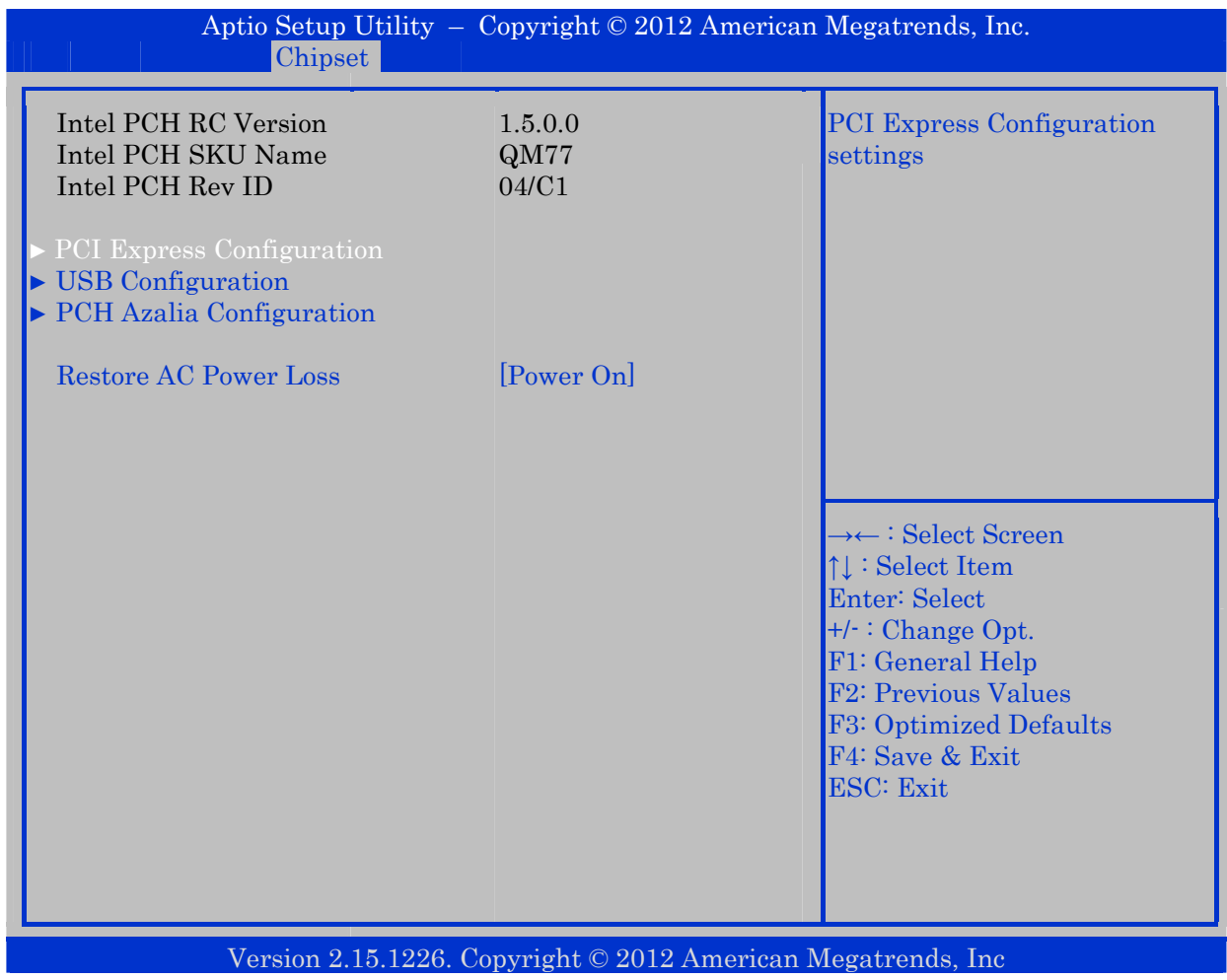

Note: *Intel PCH SKU Name* depends on the actual board type, QM77 or HM76.

Please fid description of the *PCI Express Configuration*, *USB Configuration* and *PCH Azalia Configuration* on the following pages.

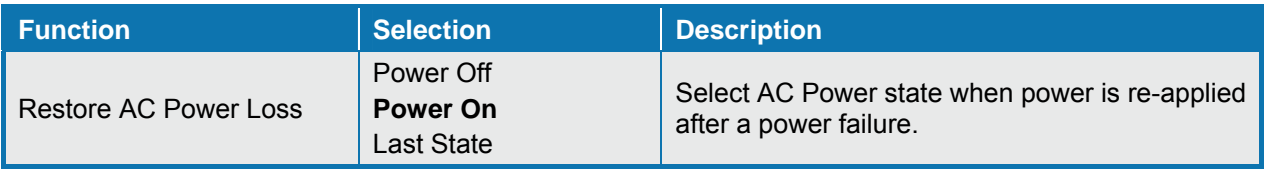
#### **10.3.1.1 PCI Express Configuration**

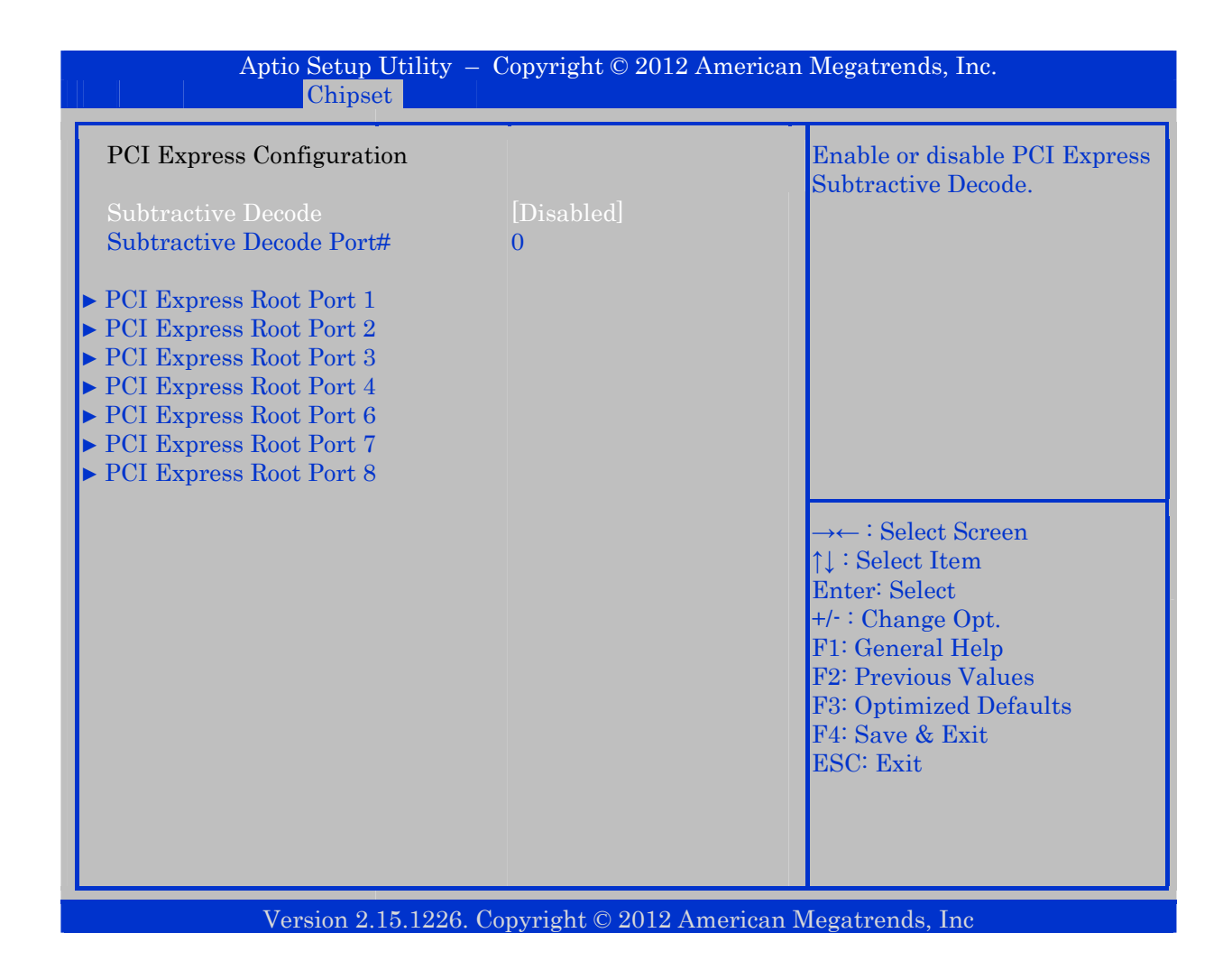

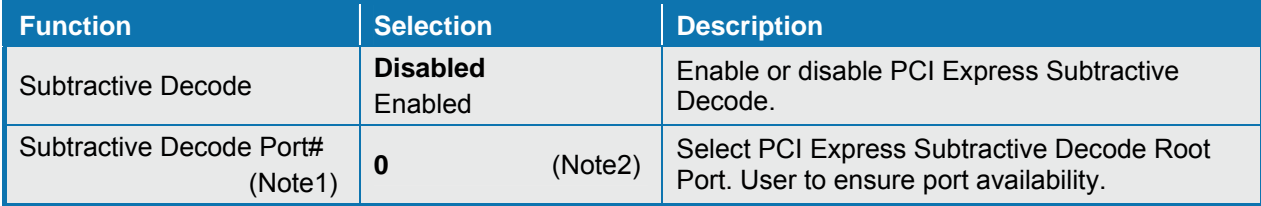

Note1: Only visible if *Subtractive Decode* is Enabled. Note2: To enter number use digit keys and/or +/- keys.

### **10.3.1.1.1 PCI Express Root Port (1-4, 6-8)**

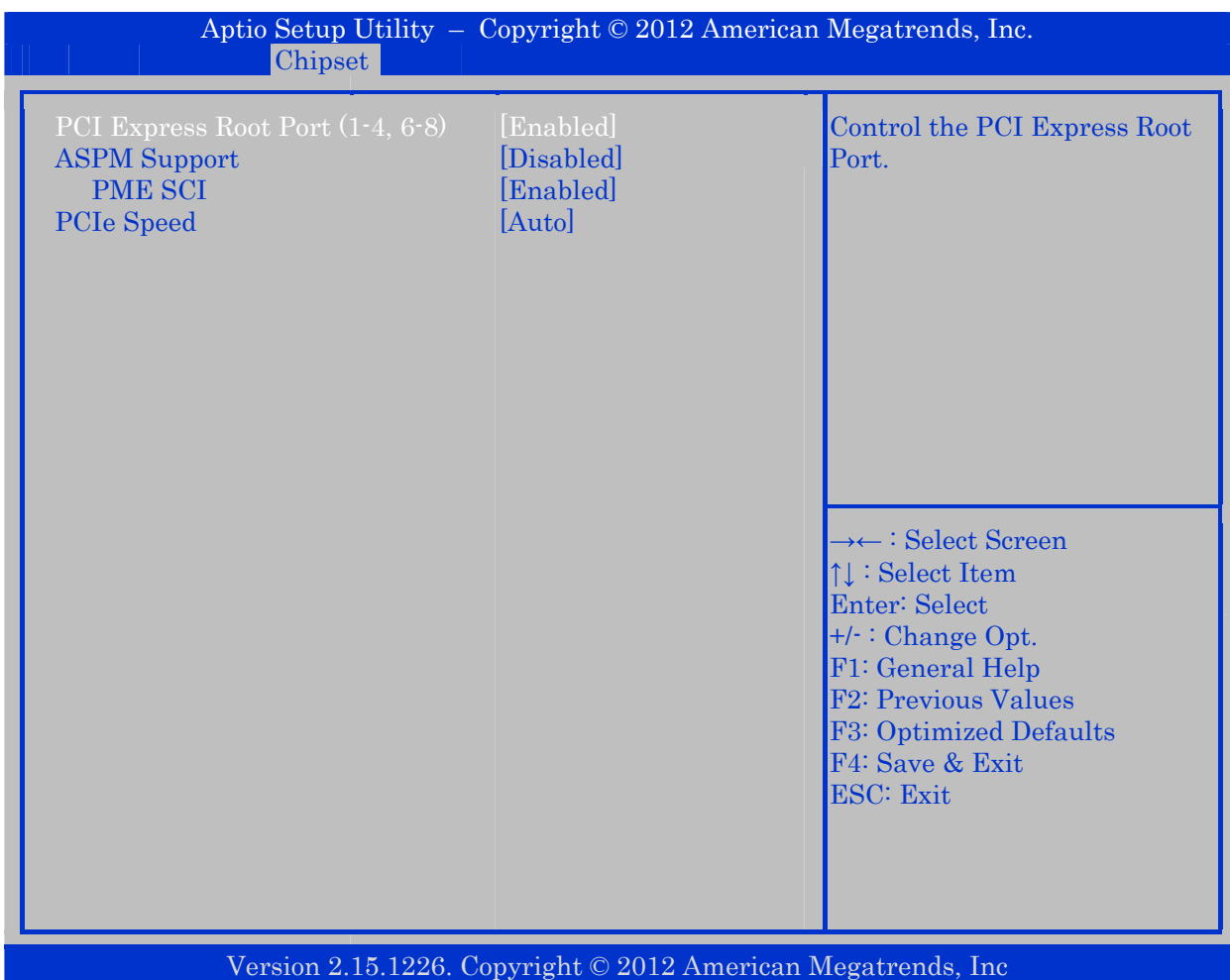

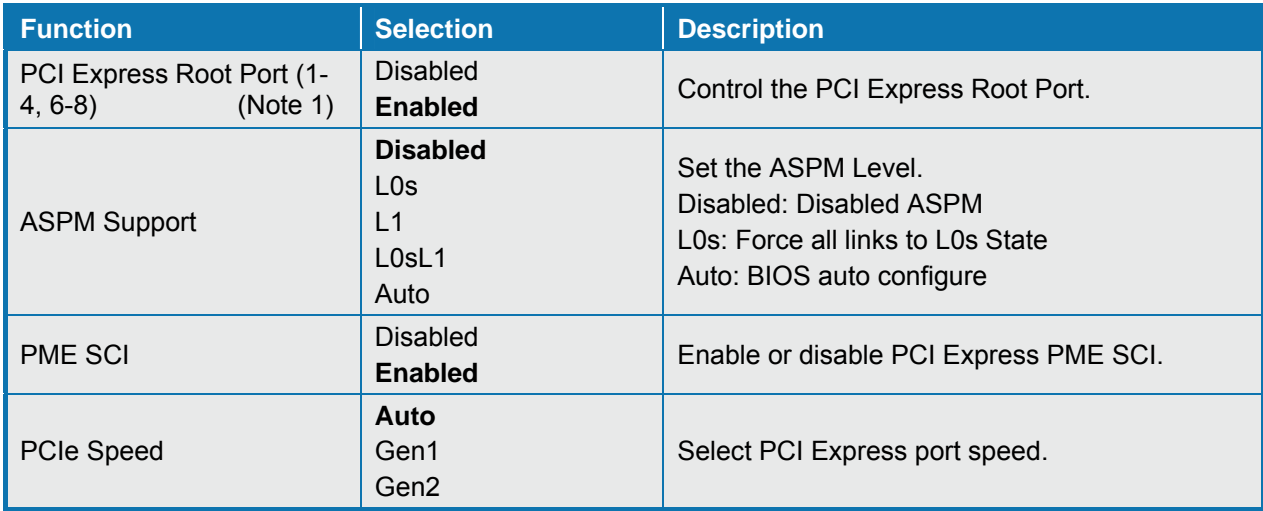

Note 1: PCI Express Root Port 2 is the mPCIe slot.

## **10.3.1.2 USB Configuration**

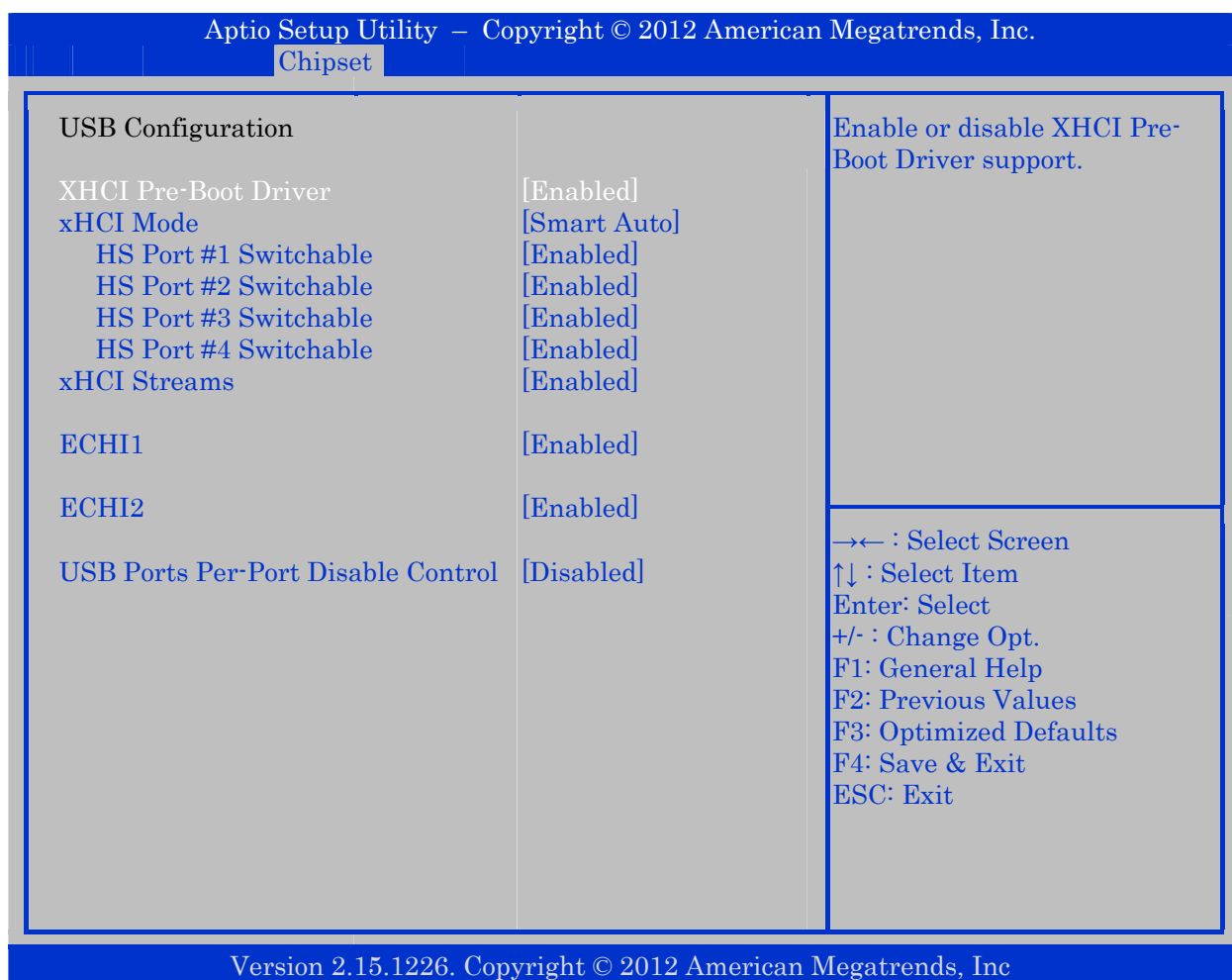

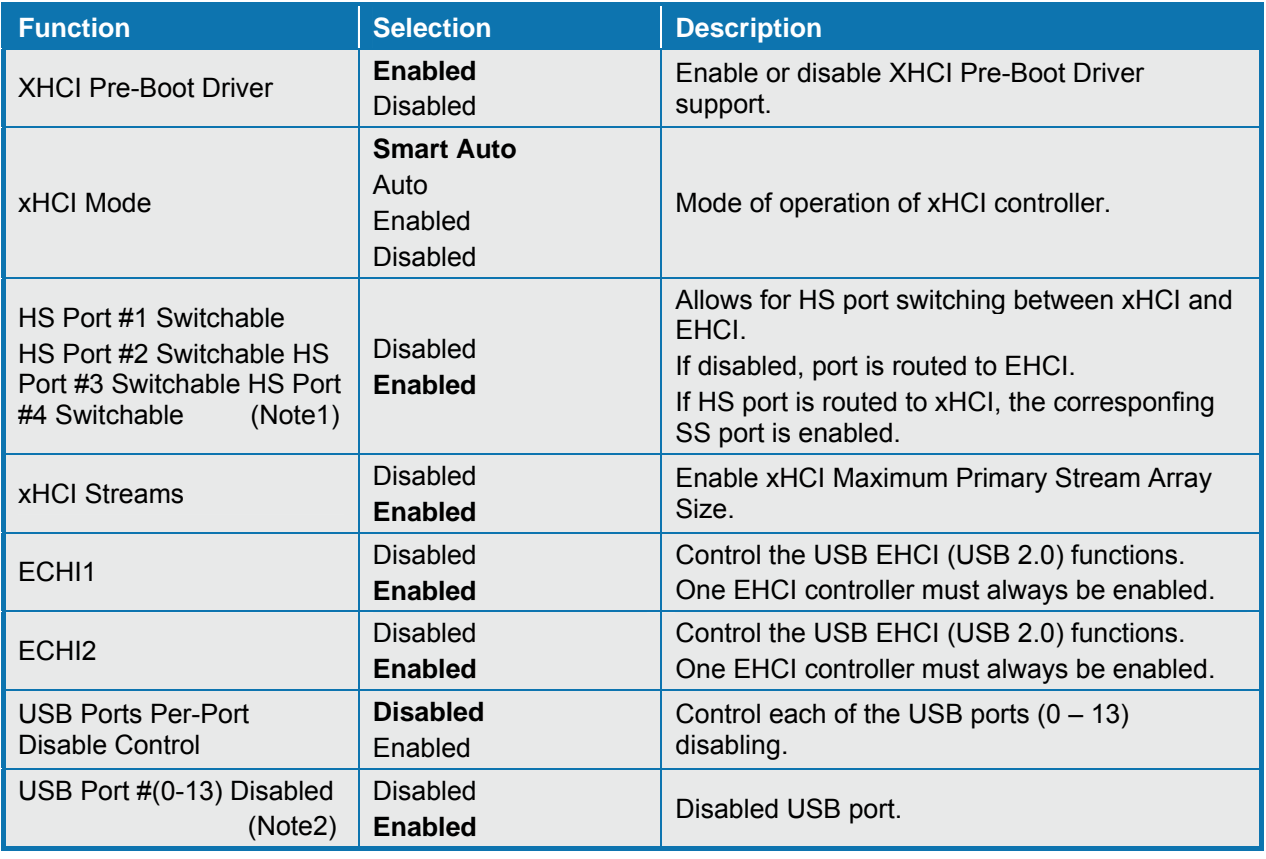

Note1: Not visible if *xHCI Mode* is Disabled.

Note2: Only visible if *USB Ports Per-Port Disable Control* is Enabled. The USB6 and USB7 are not supported by the KTHM76/mITX.

#### **10.3.1.3 PCH Azalia Configuration**

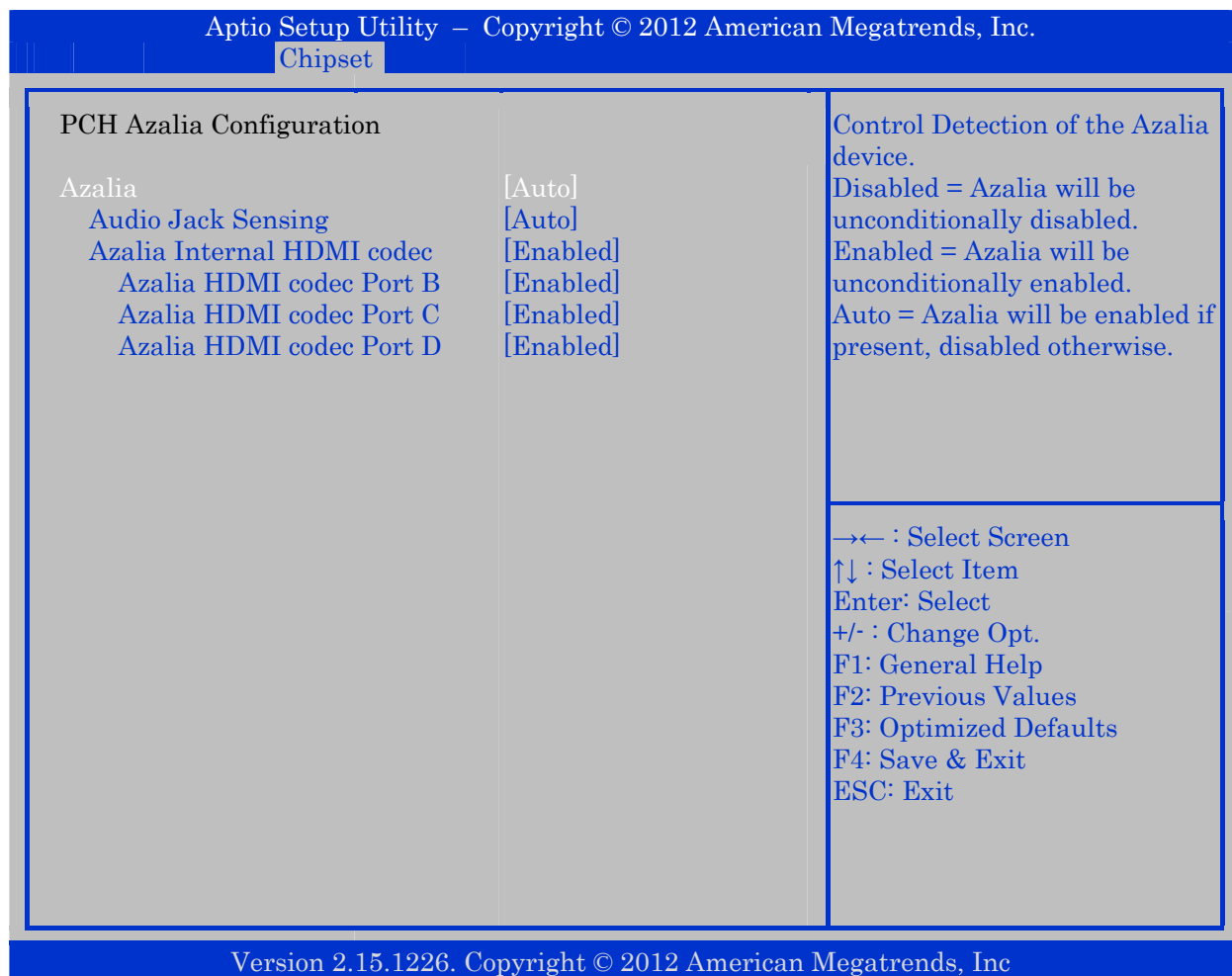

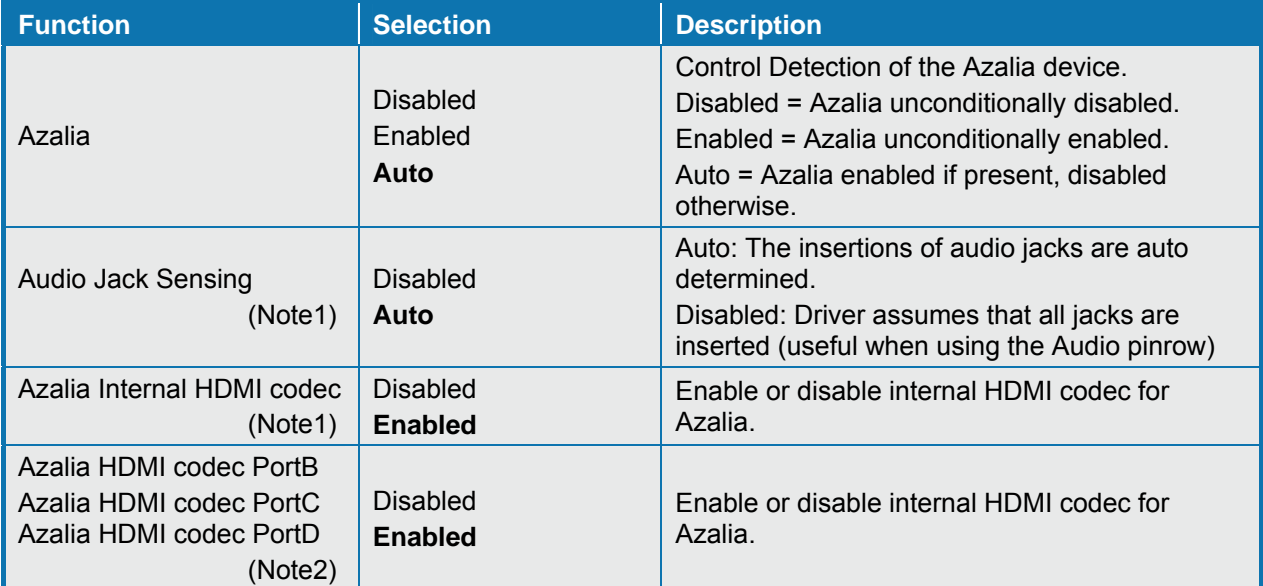

Note1: Only visible if *Azalia* is not Disabled.

Note2: Only visible if *Azalia* is not Disabled and *Azalia Internal HDMI codec* is Enabled.

### **10.3.2 System Agent (SA) Configuration**

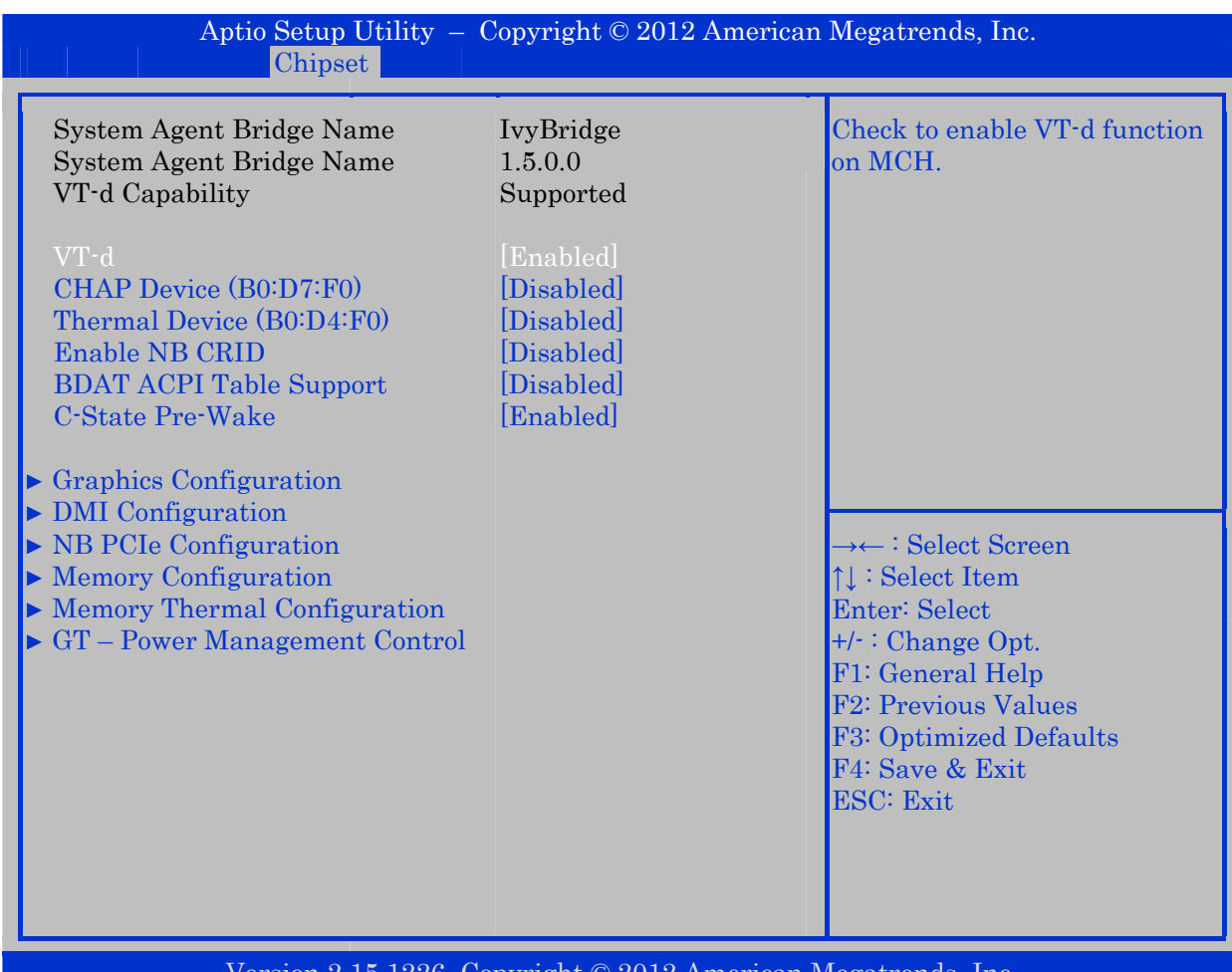

Version 2.15.1226. Copyright © 2012 American Megatrends, Inc

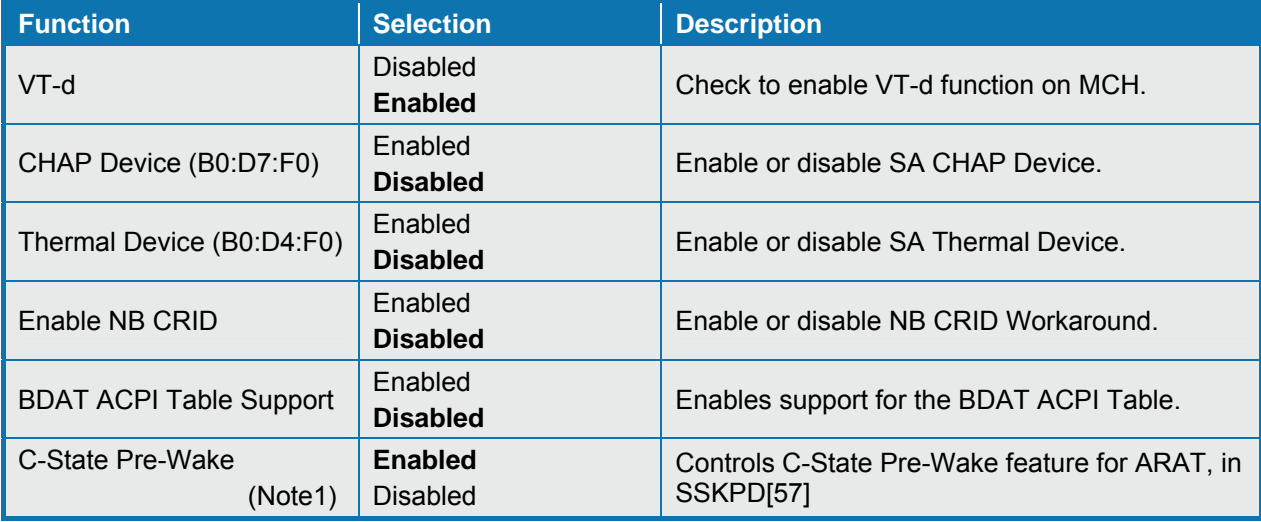

Note 1: Only present if Ivy Bridge CPU is used.

## **10.3.2.1 Graphics Configuration**

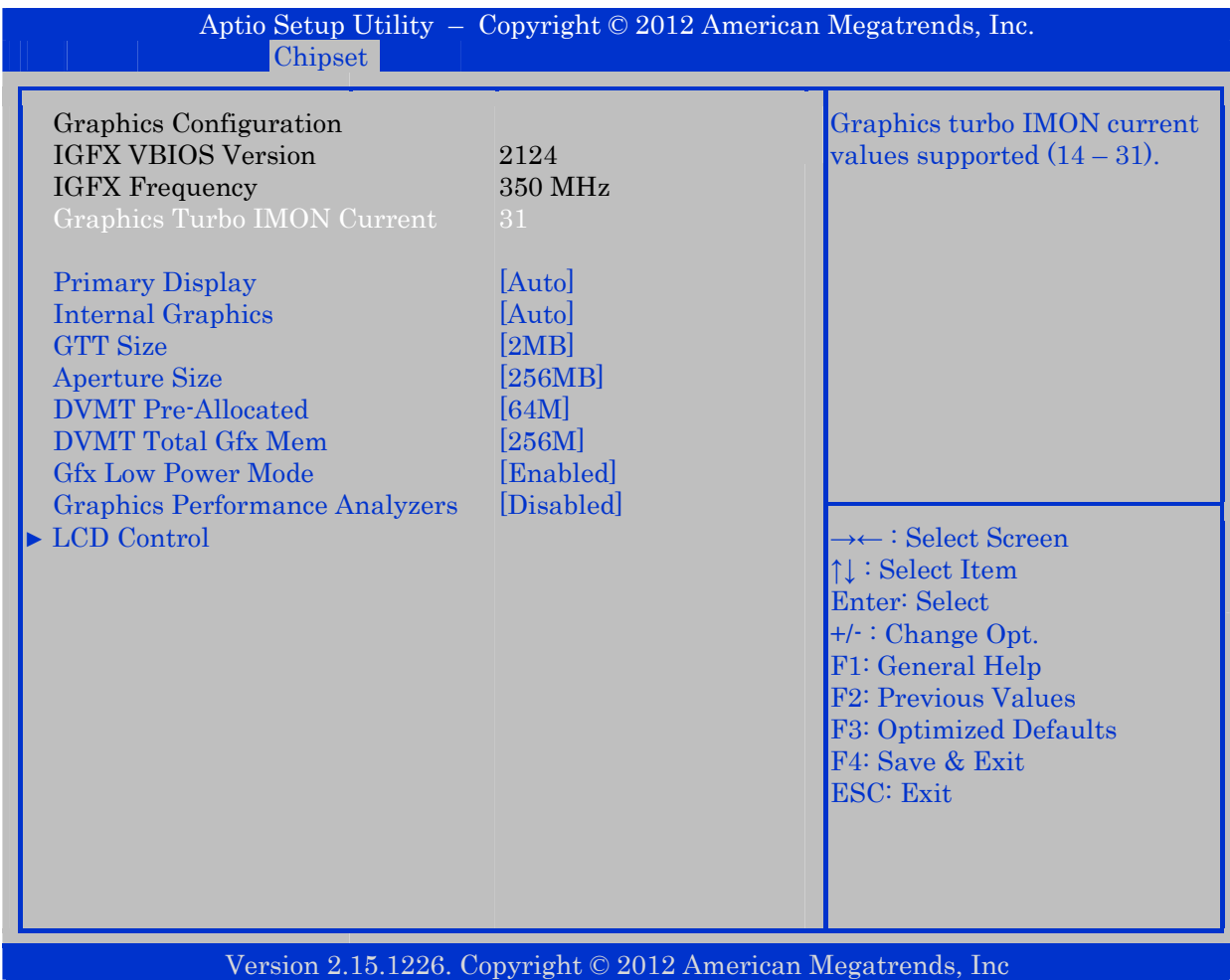

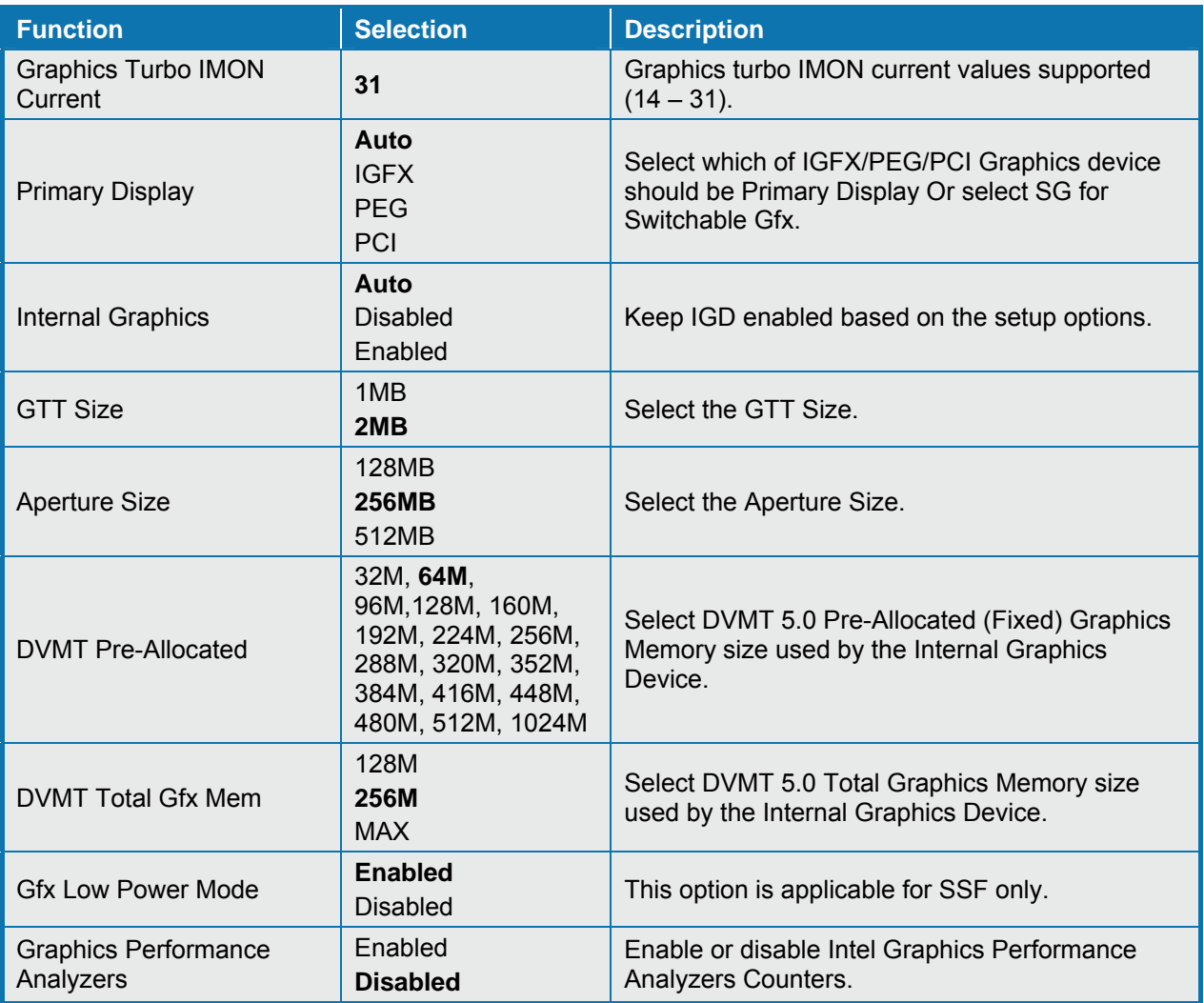

#### **10.3.2.1.1 LCD Control**

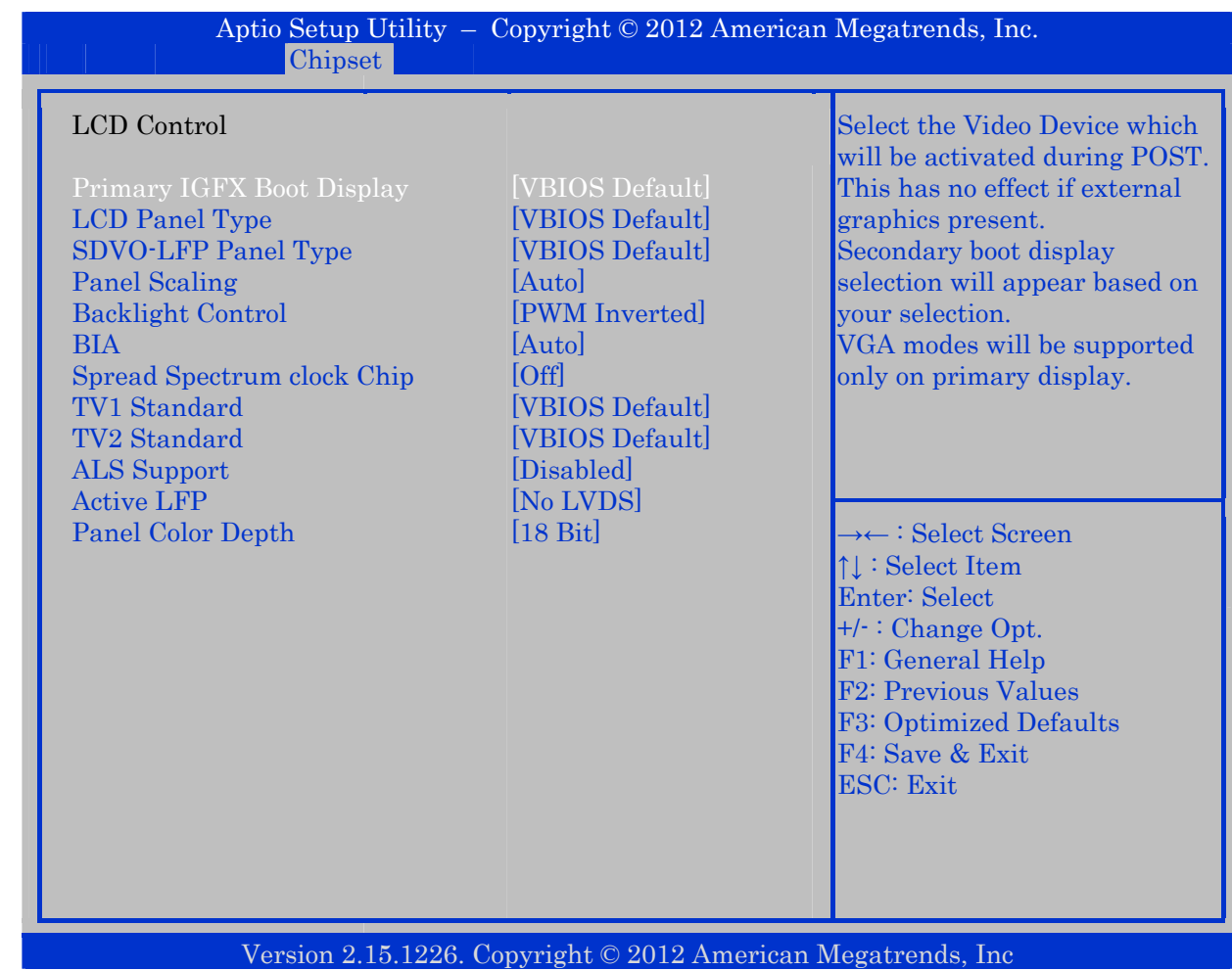

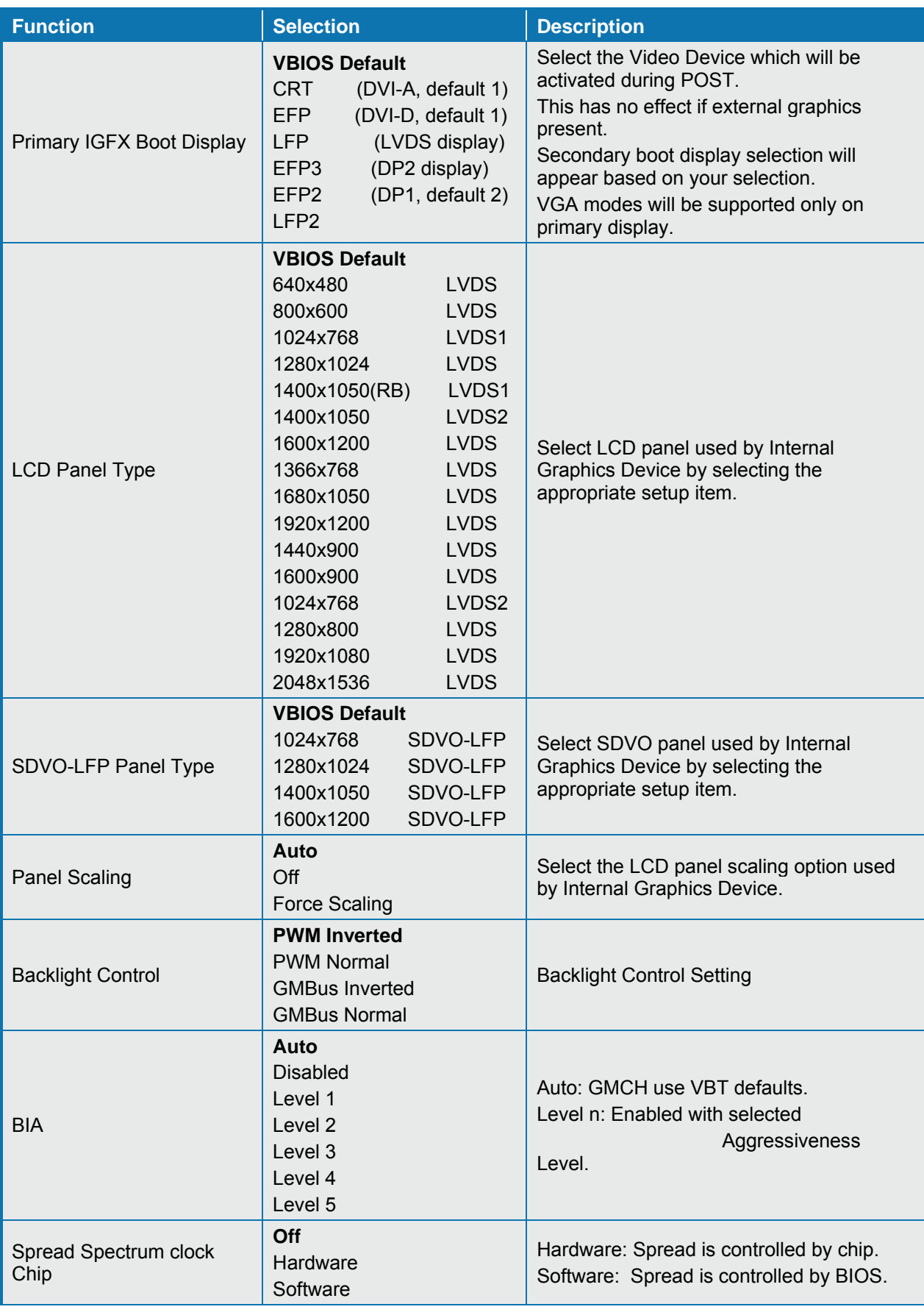

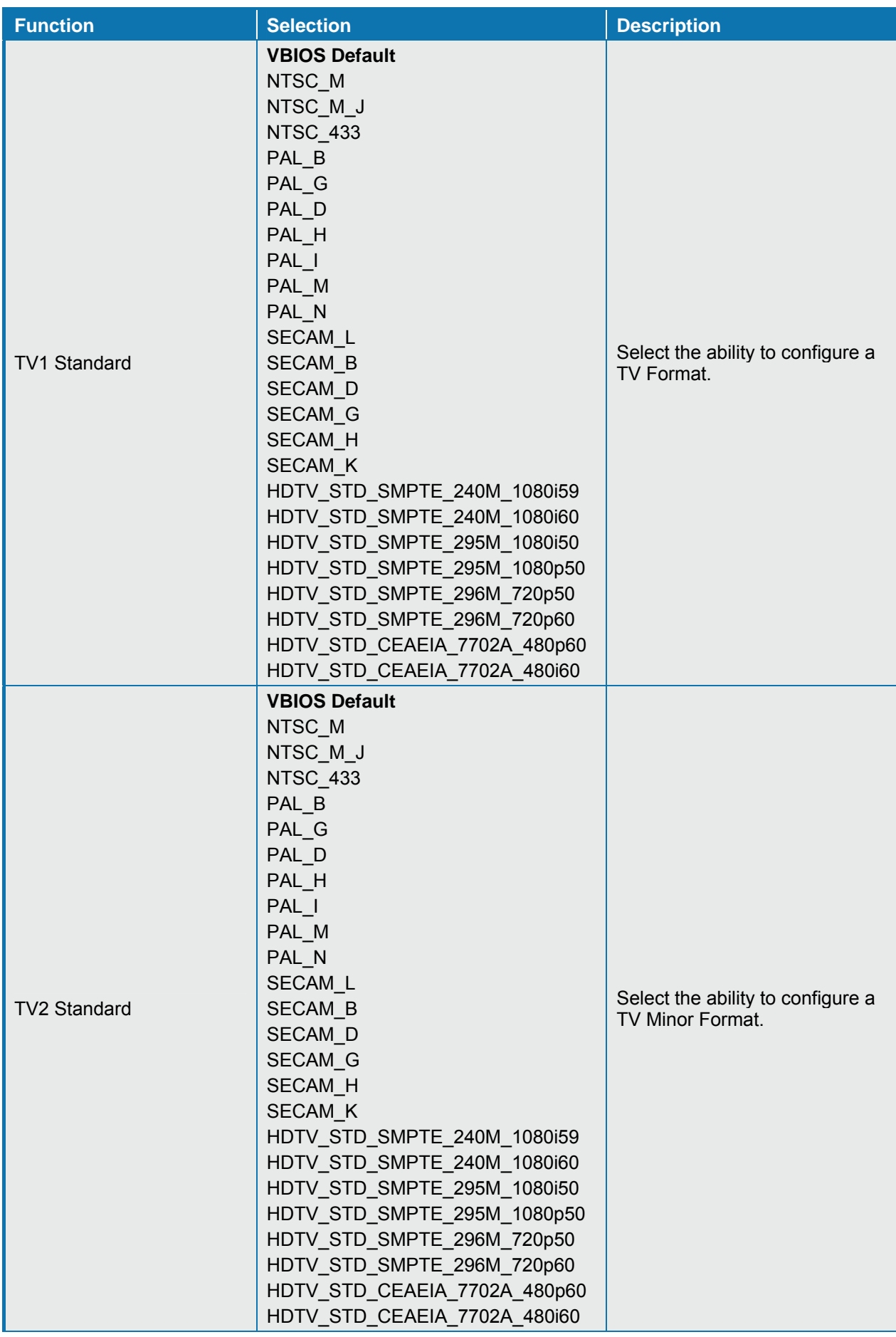

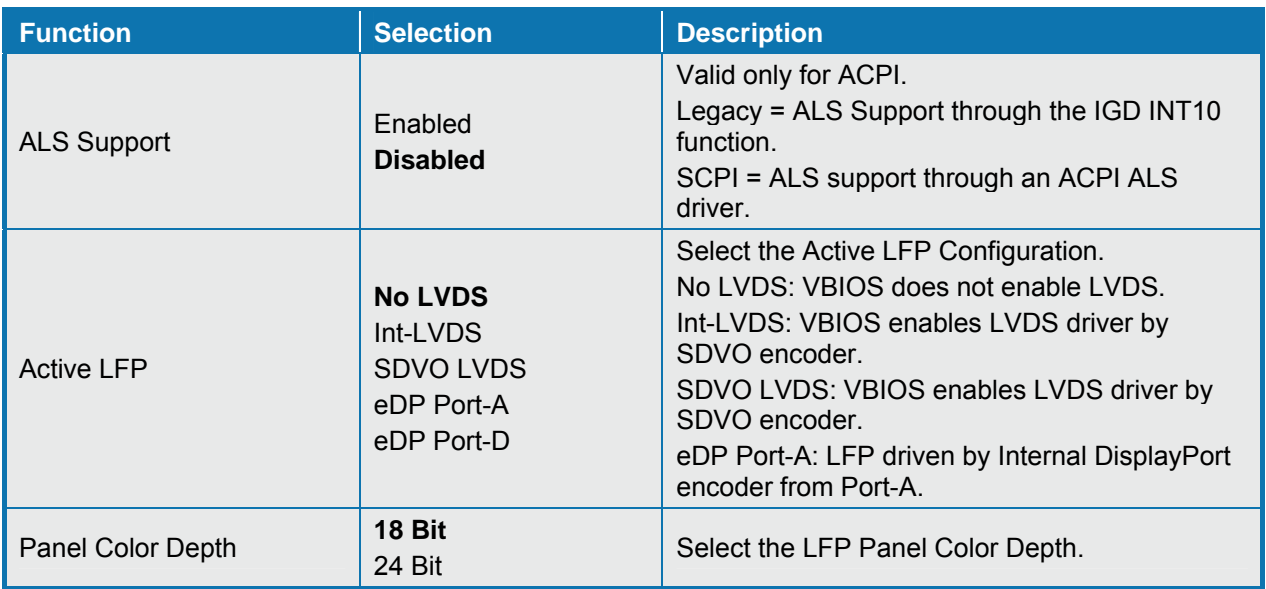

## **10.3.2.2 DMI Configuration**

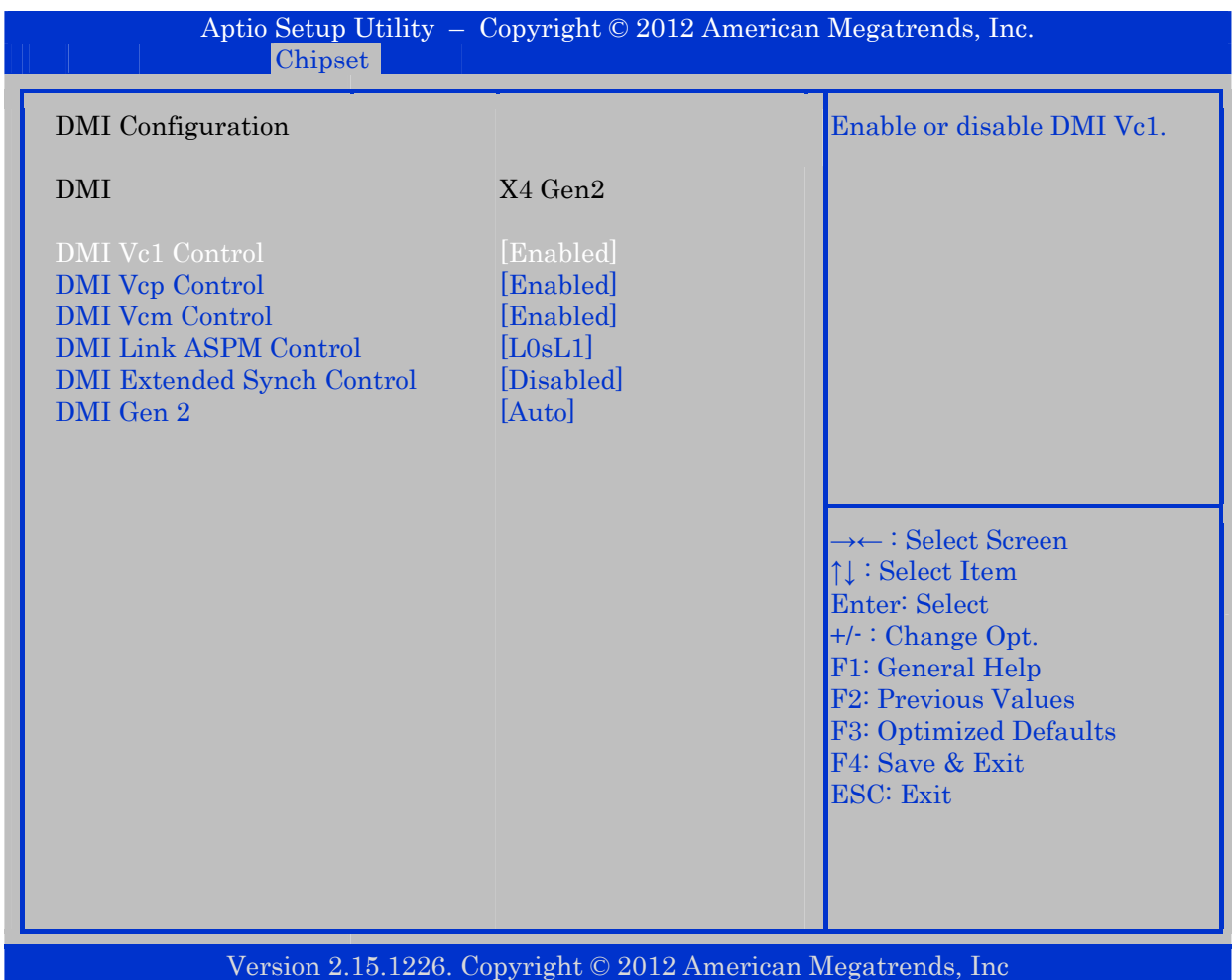

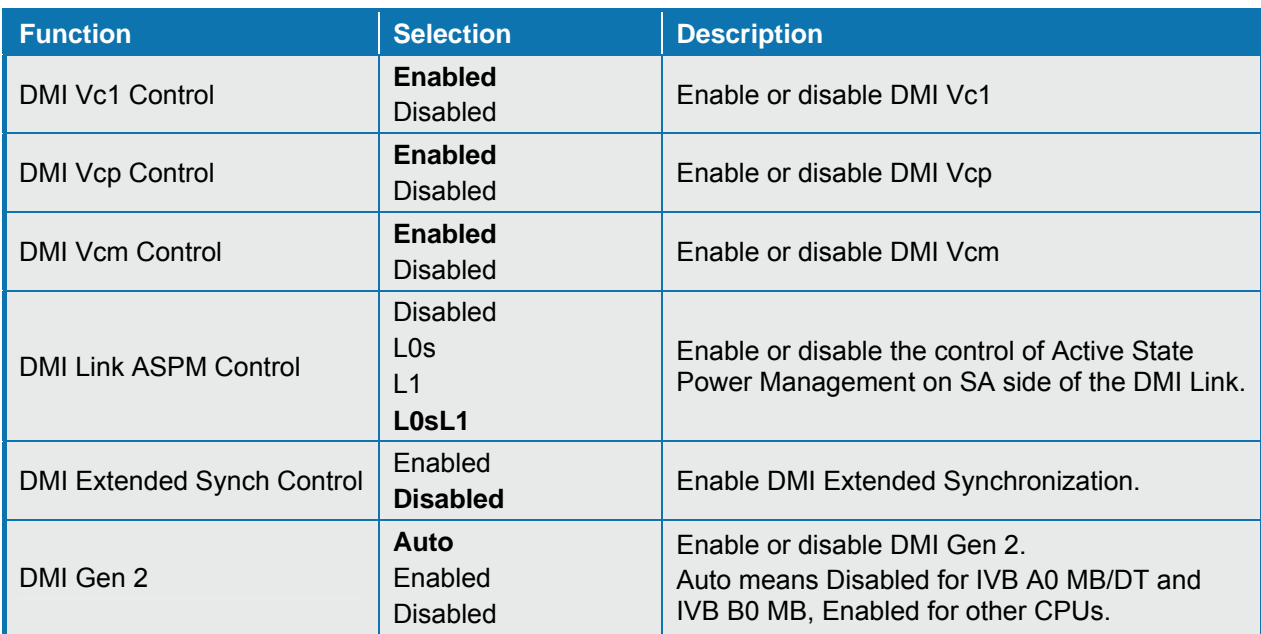

#### **10.3.2.3 NB PCIe Configuration**

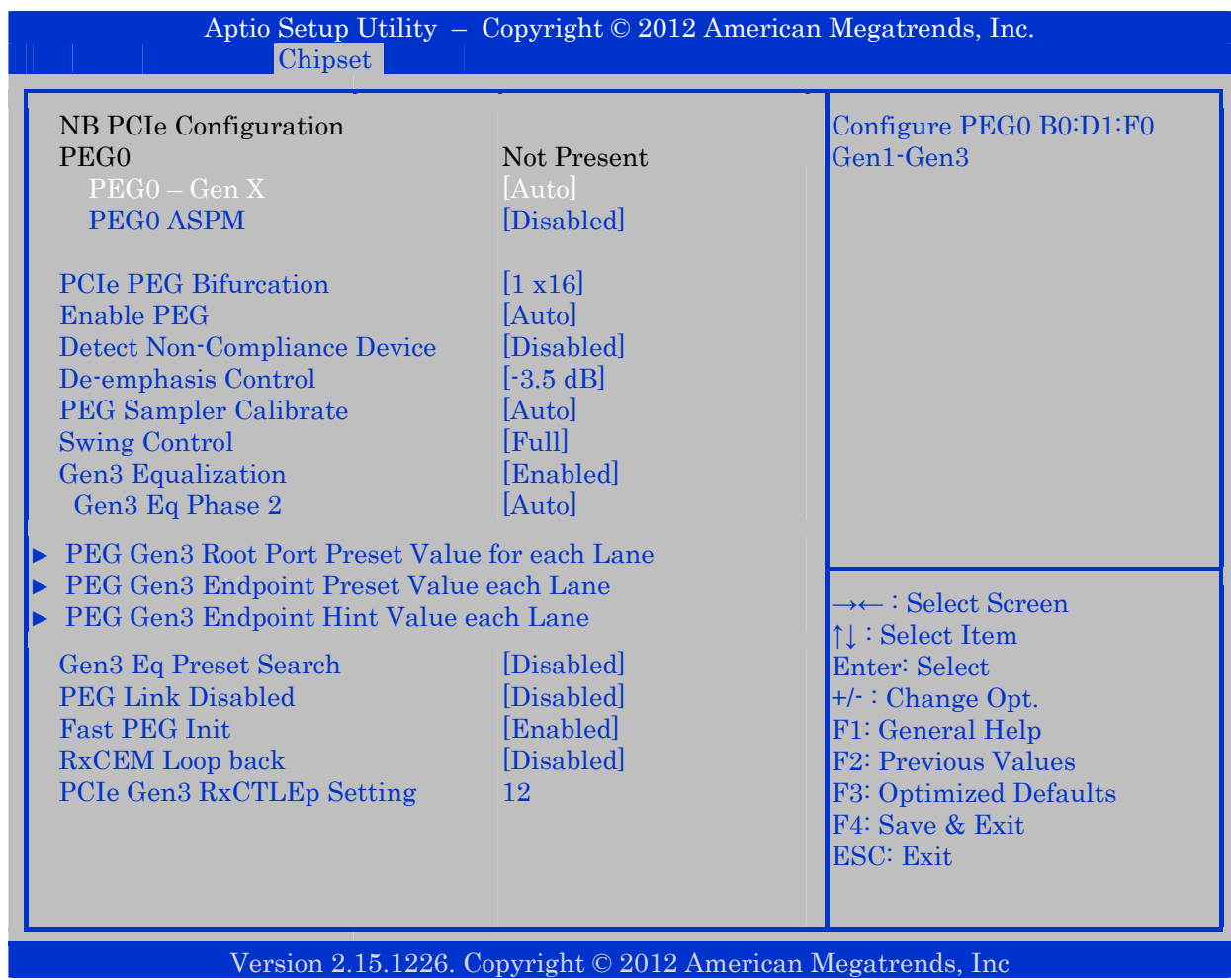

Note: PCIe PEG Bifurcation is only supported on KTQM77/mITX having PCB ID 01 (see BIOS Main Menu) or if KTQM77 board has PN 810480-4500 Batch 1400000001 (or above).

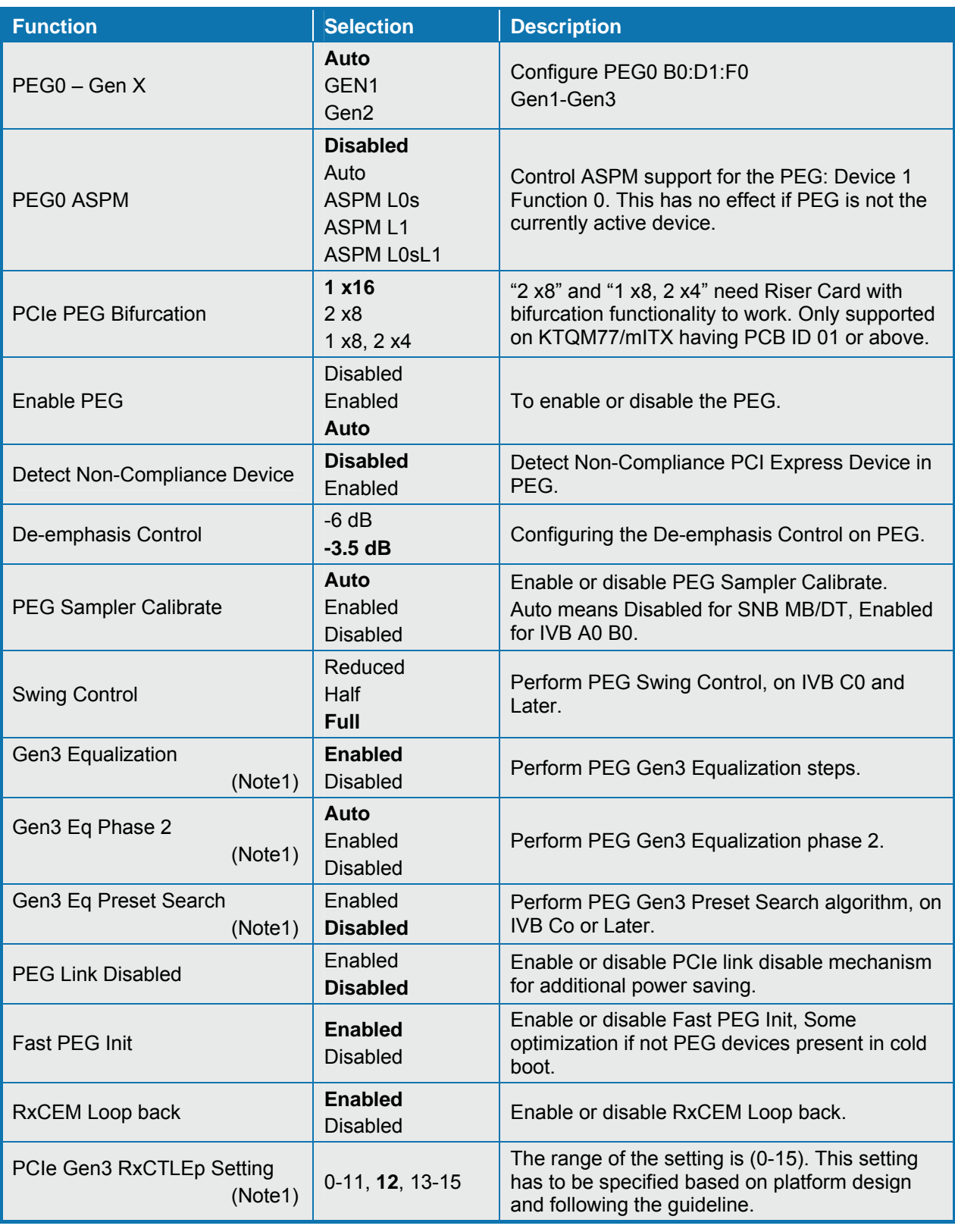

Note 1: Only present if Ivy Bridge CPU is used.

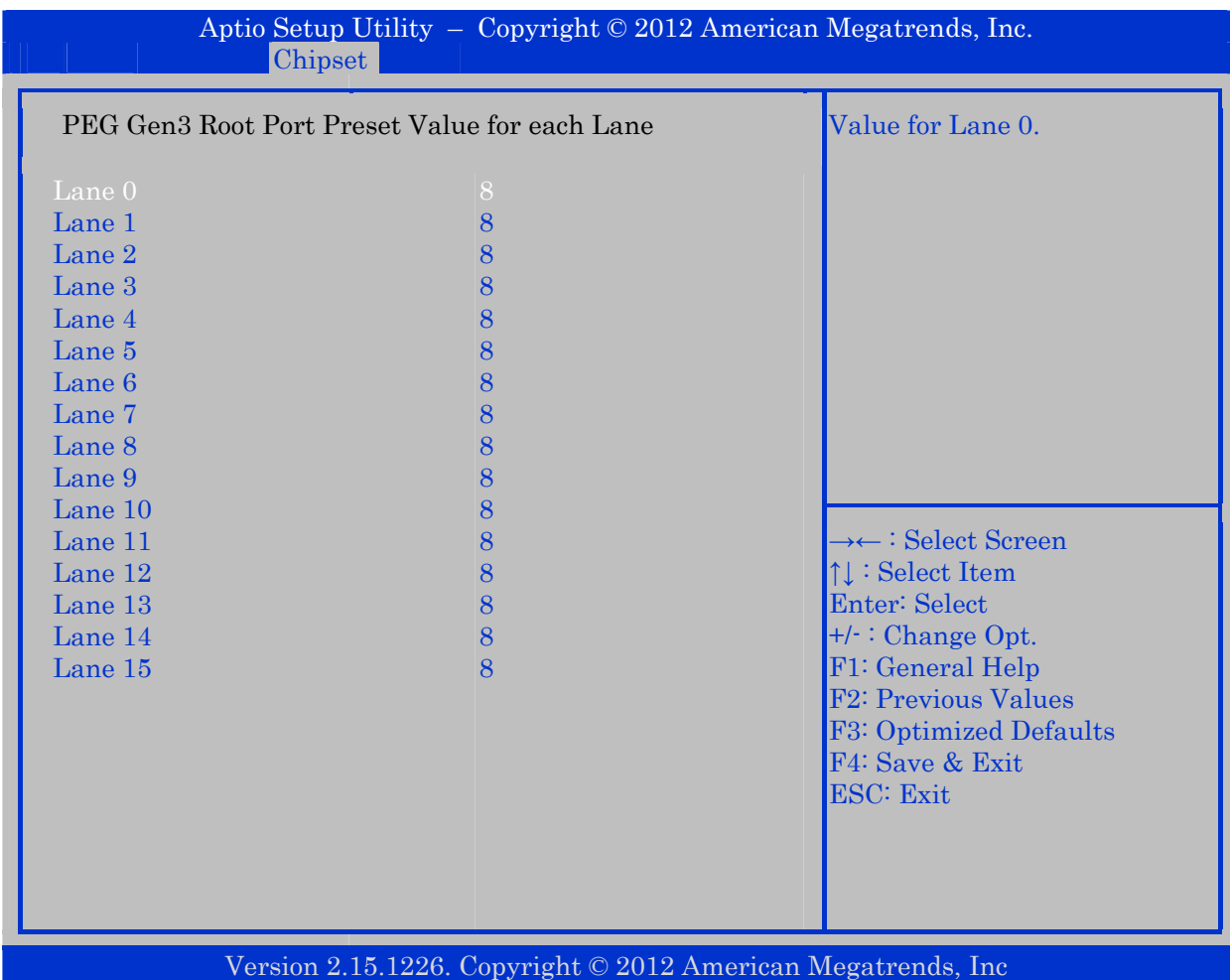

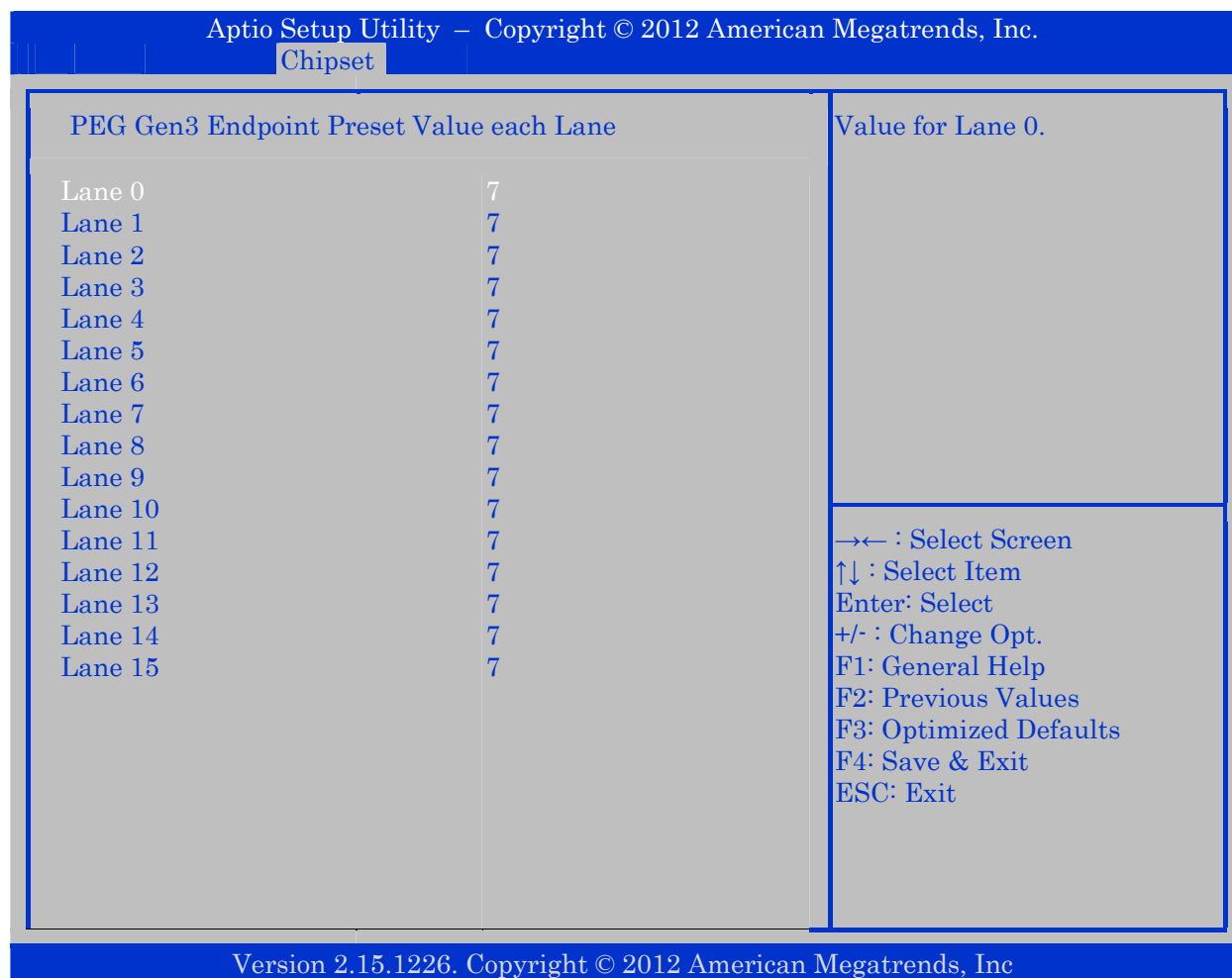

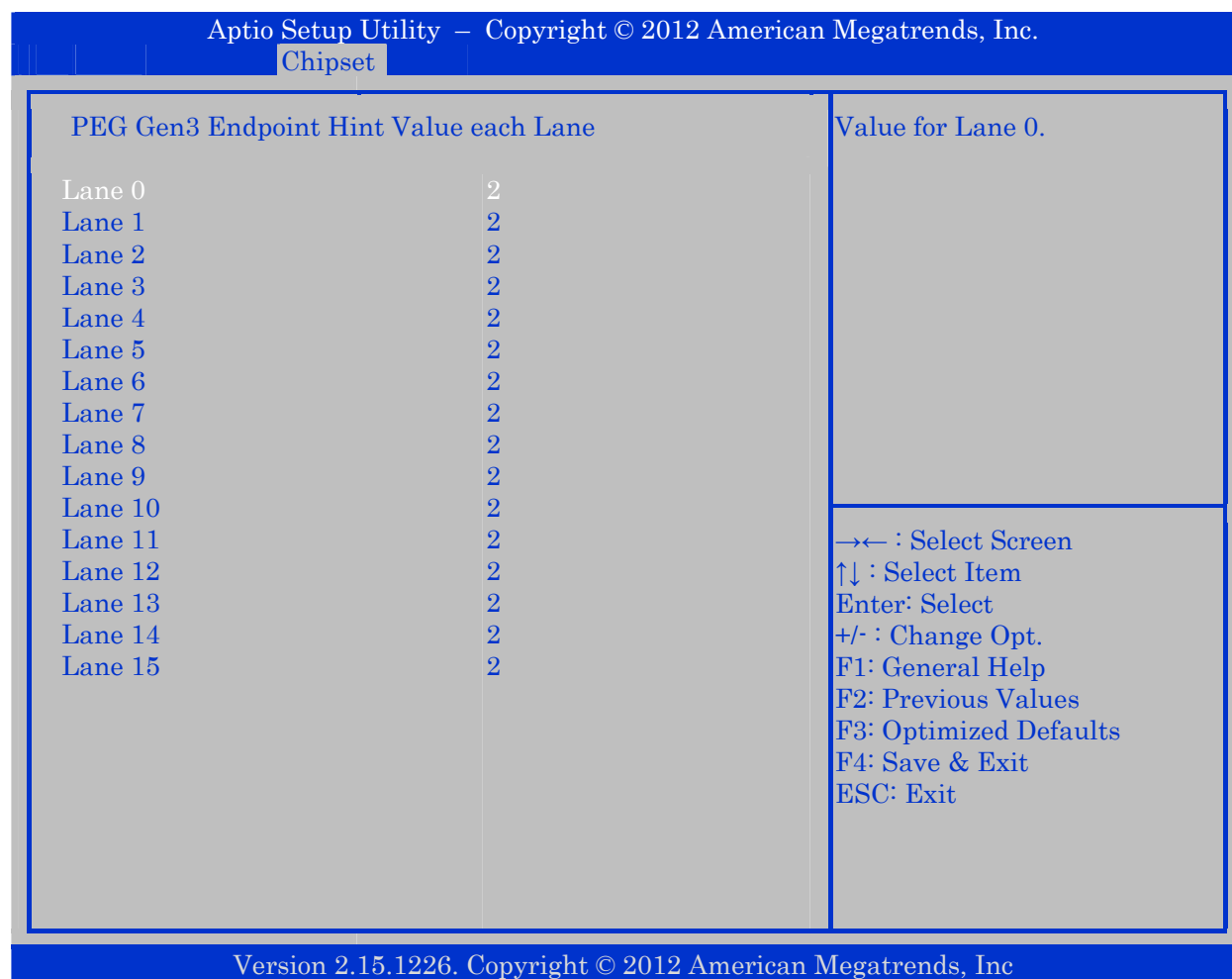

## **10.3.2.4 Memory Configuration**

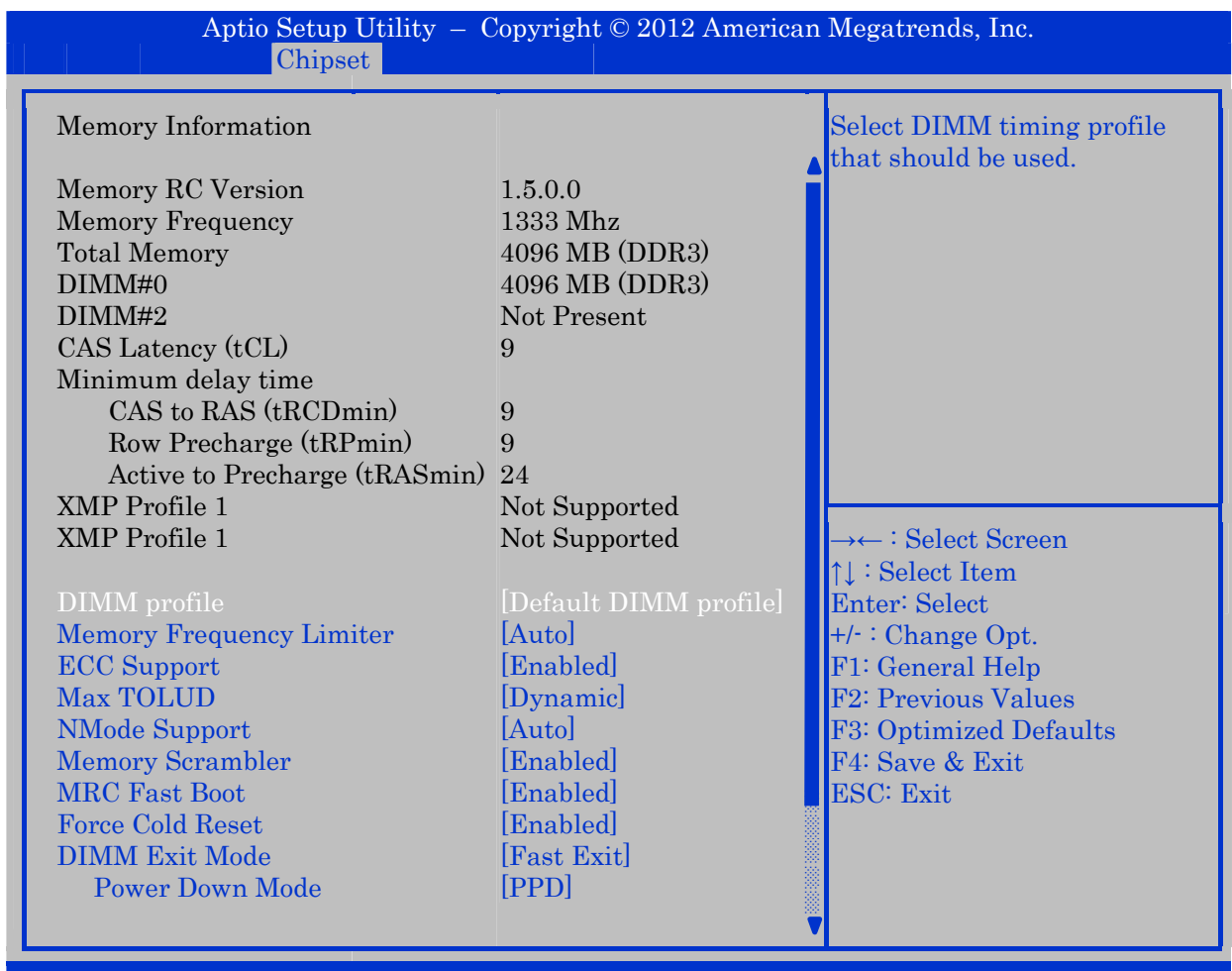

Version 2.15.1226. Copyright © 2012 American Megatrends, Inc

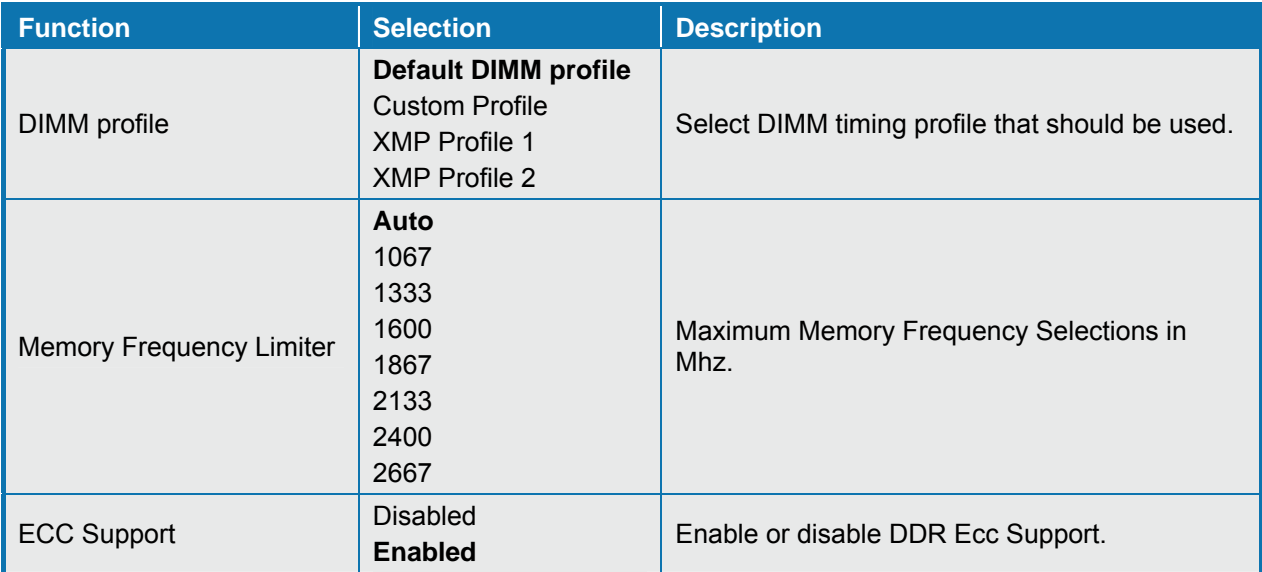

#### Table continued:

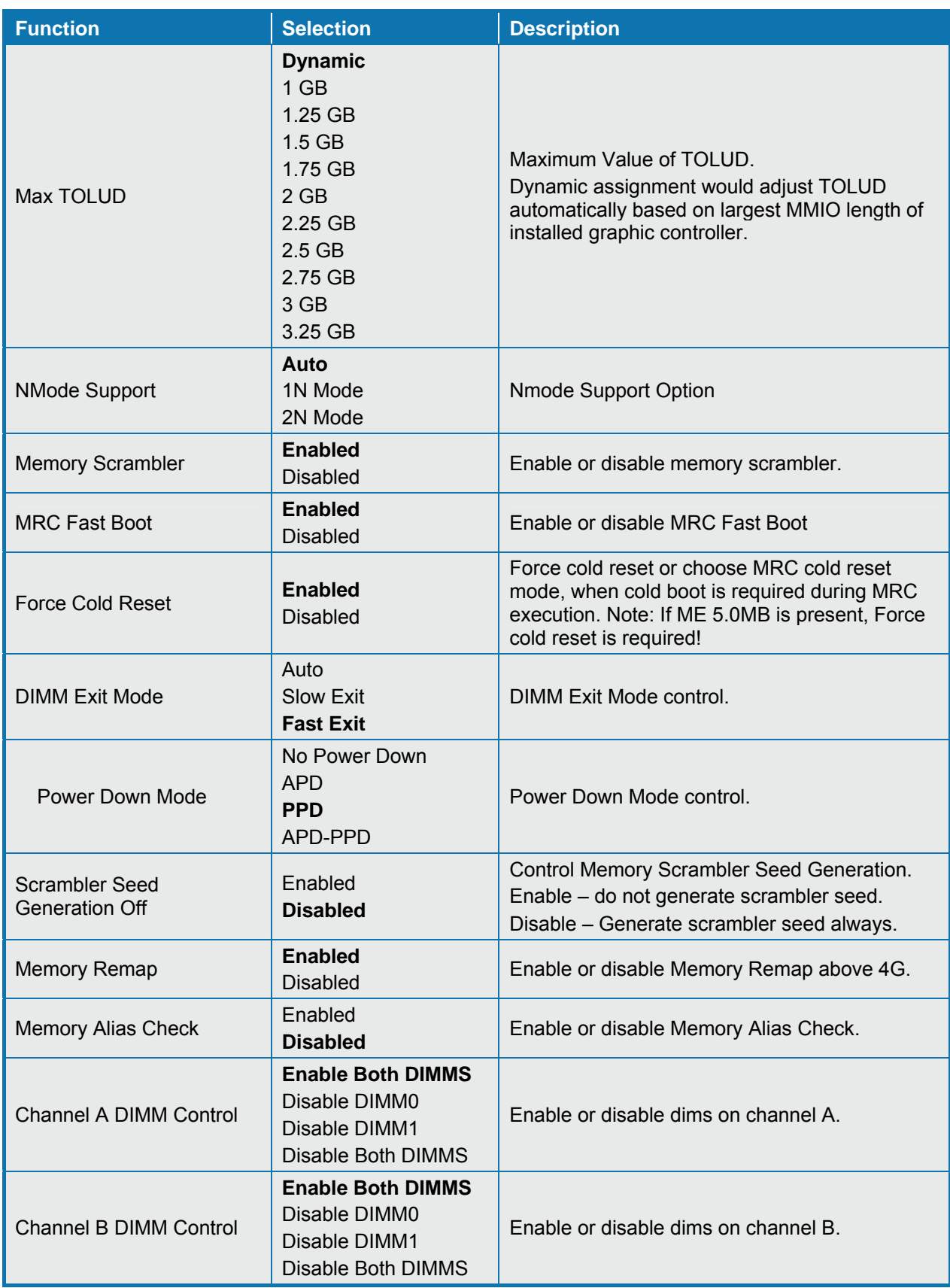

#### **10.3.2.5 Memory Thermal Configuration**

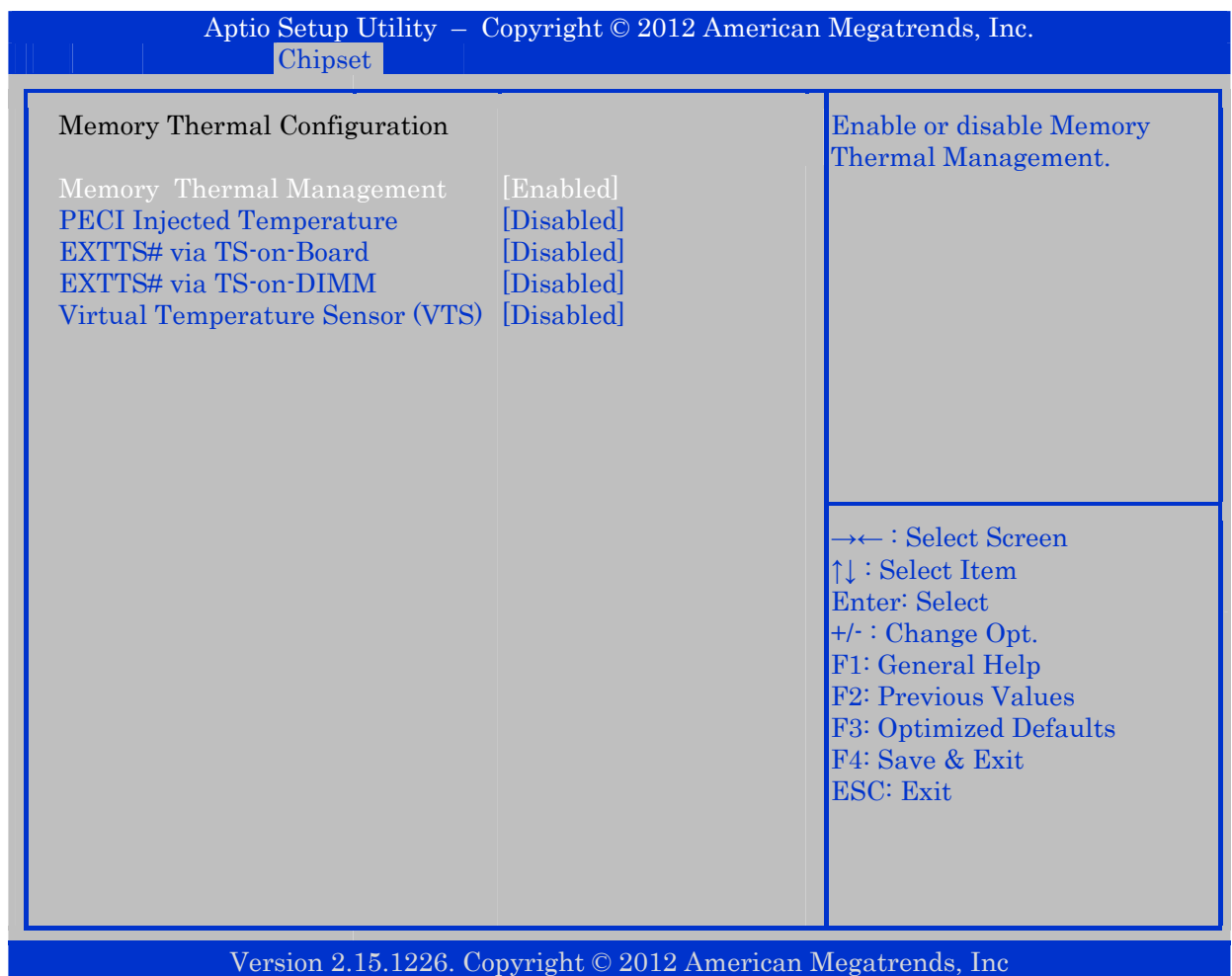

**Function Selection Selection Accord Properties** Memory Thermal Management Disabled **Enabled**  Enable or disable Memory Thermal Management. PECI Injected Temperature Enabled **Disabled**  Enable or disable memory temperatures to be injected to the processor via PECI. EXTTS# via TS-on-Board  $\begin{array}{|c|c|c|}\n\hline\n\text{ExTTS}\# \text{ via TS-on-Board} & \text{S.} \n\end{array}$ **Disabled**  Enable or disable routing TS-on-Board to be injected to EXTTS# pins on the PCH. EXTTS# via TS-on-DIMM  $\begin{array}{|c|c|c|c|c|}\n\hline\n\text{ExTTS# via TS-on-DIMM} & \text{.} \quad \cdot \quad \cdot \quad \hline\n\end{array}$ **Disabled**  Enable or disable routing TS-on-DIMM to be injected to pin on the PCH. Virtual Temperature Sensor (VTS) Enabled **Disabled**  Enable or disable Virtual Temperature Sensor (VTS).

### **10.3.2.6 GT – Power Management Control**

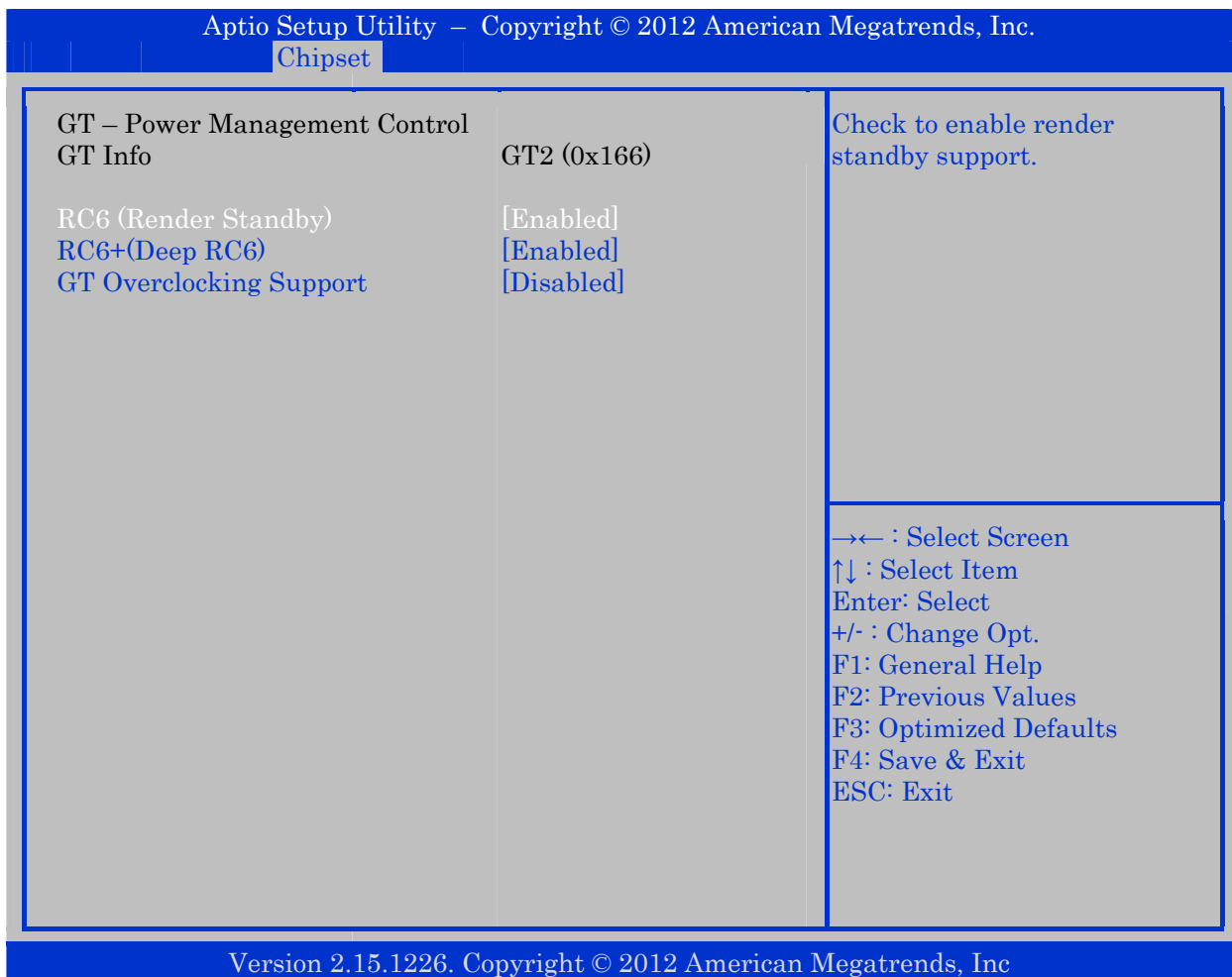

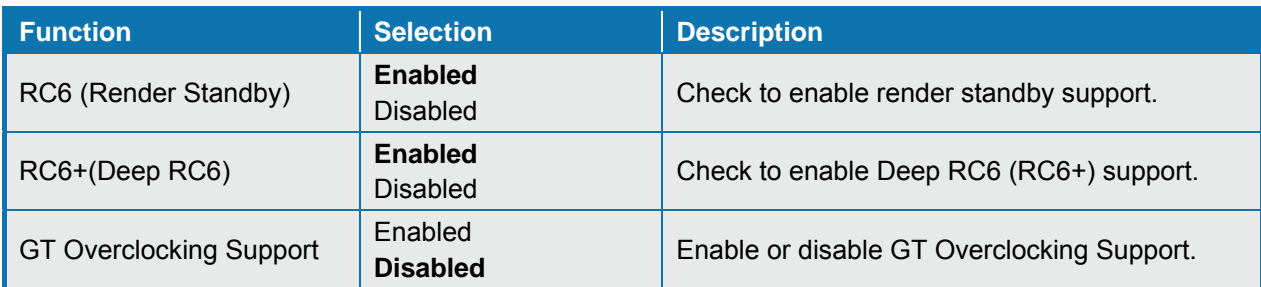

## **10.4 Boot**

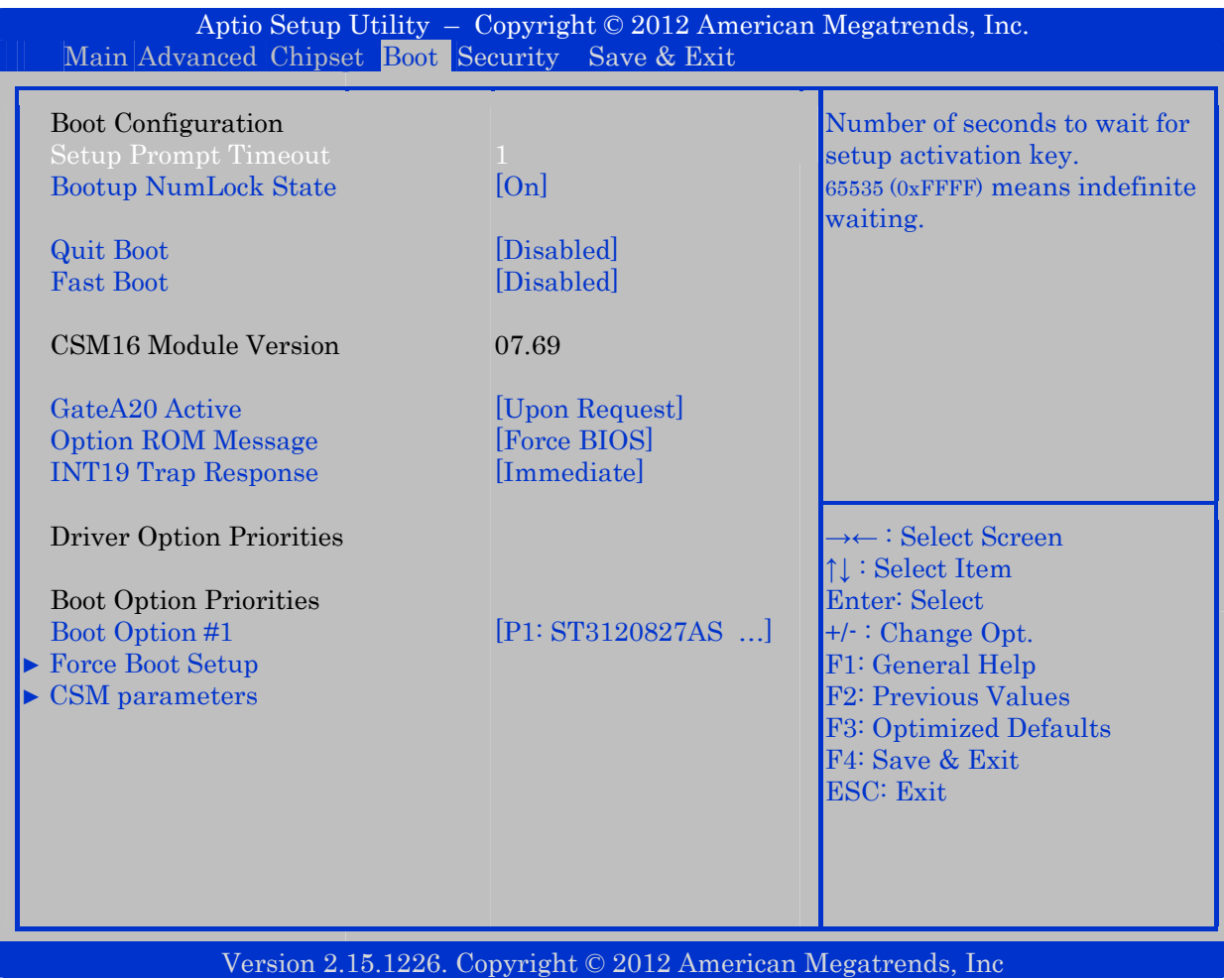

**Note**: When pressing <F7> while booting it is possible manually to select boot device.

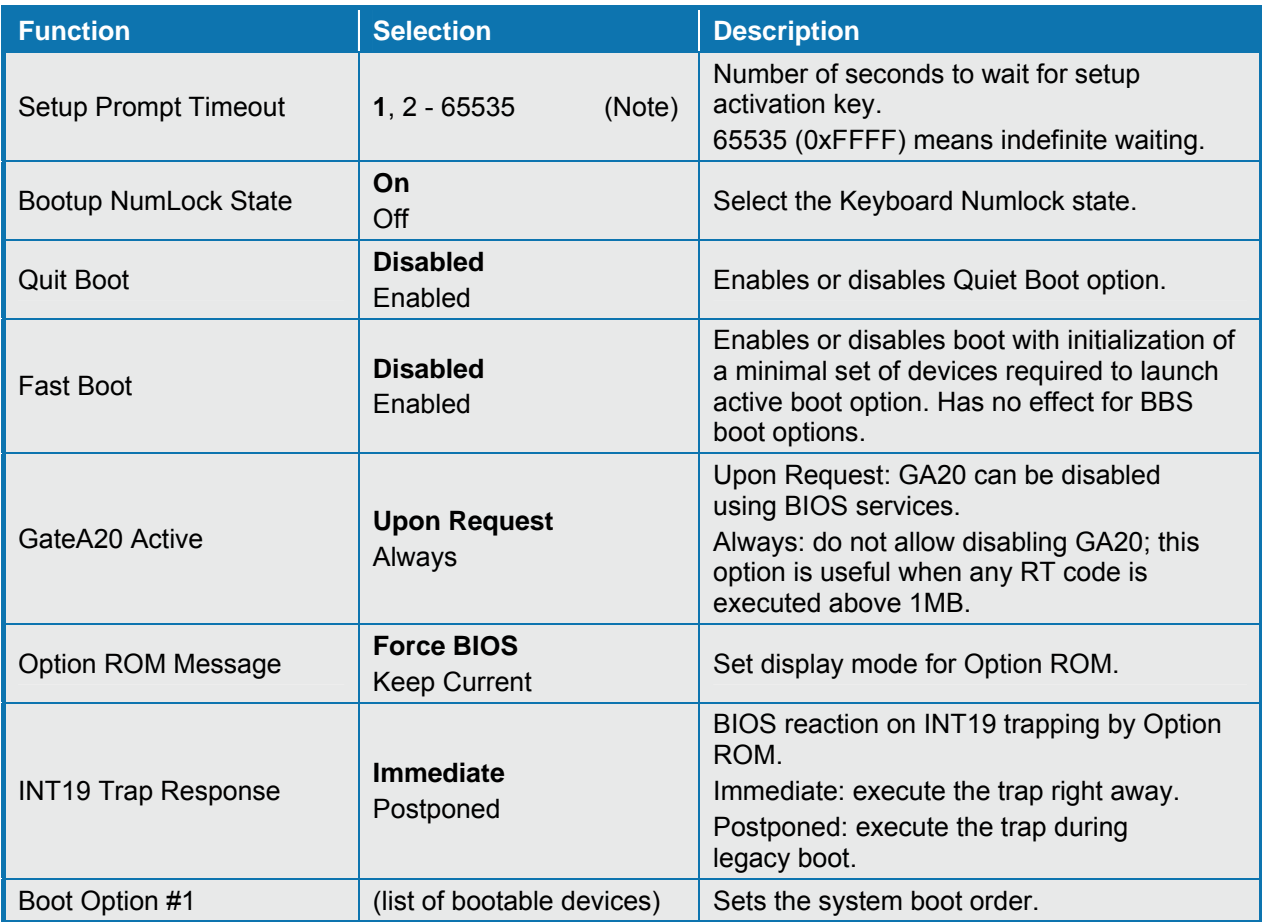

Note: To enter number use digit keys and/or +/- keys.

#### **10.4.1 Force Boot Setup**

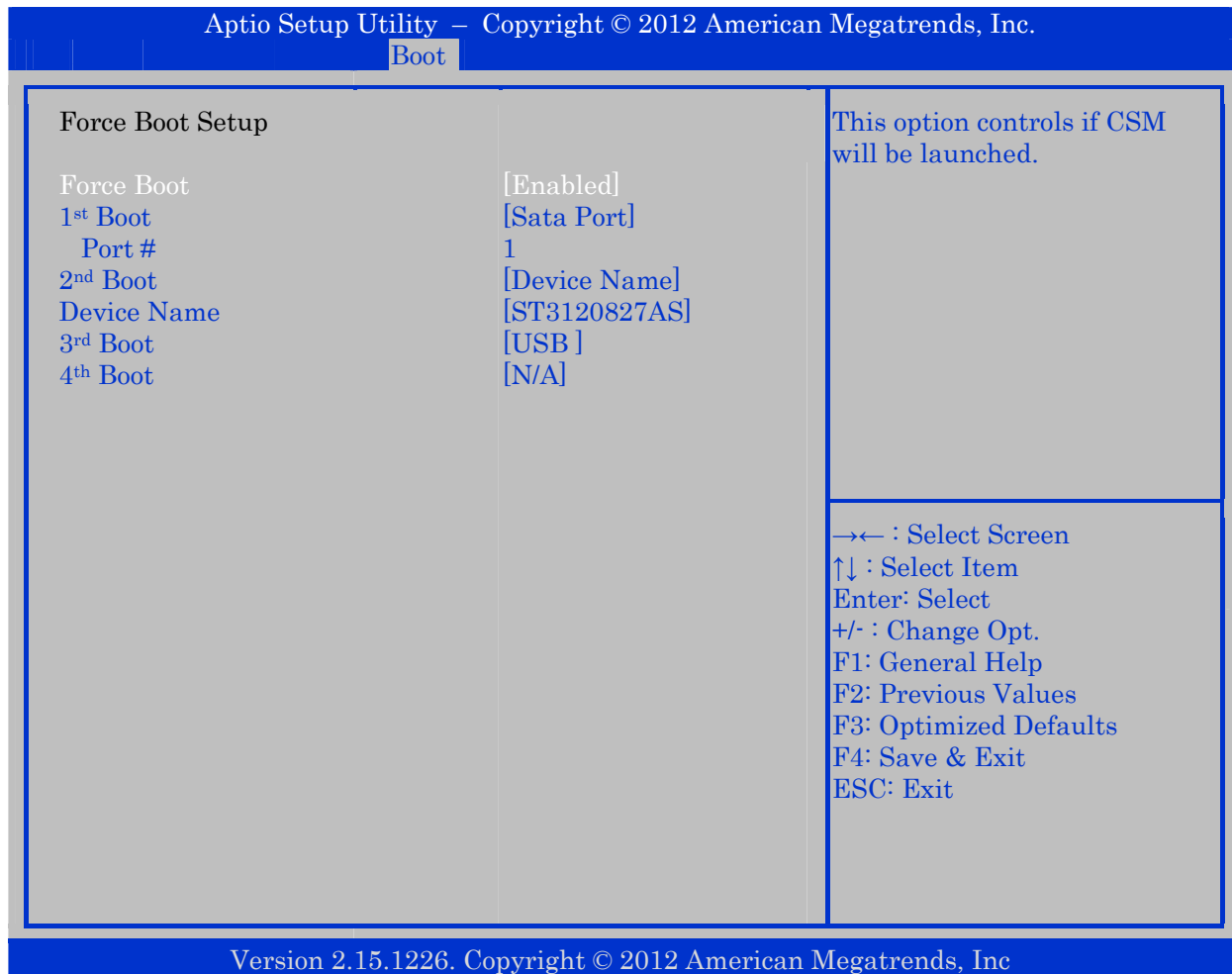

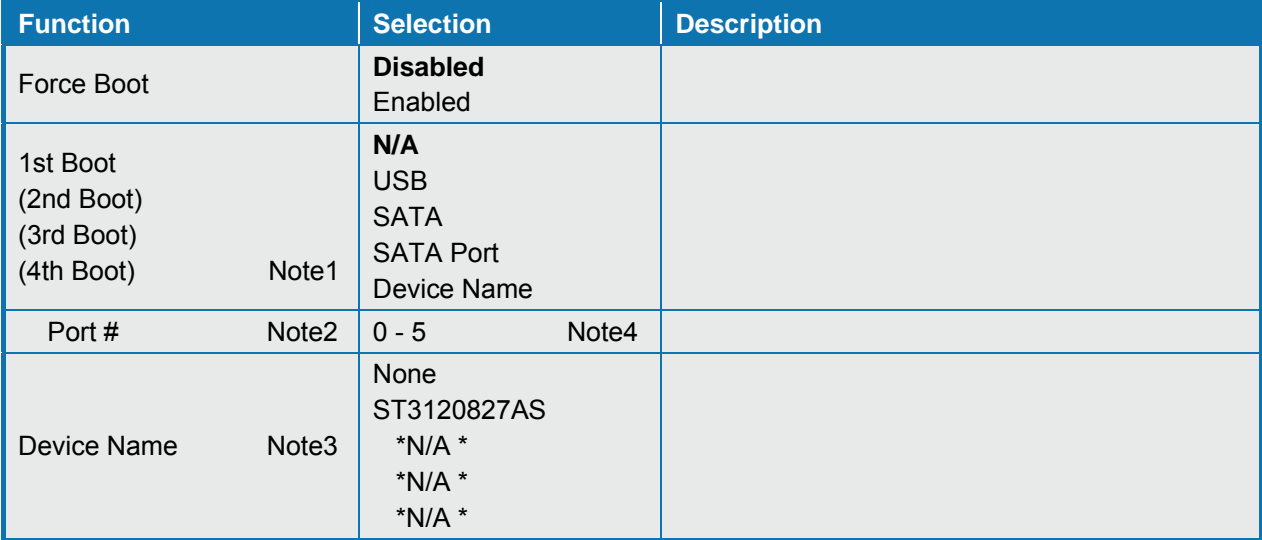

Note 1:  $1^{st}$  Boot,  $2^{nd}$  Boot,  $3^{rd}$  Boot and  $4^{th}$  Boot have the same set of selections.

Note 2: Only shown if SATA Port is selected.

Note 3: Only shown if Device Name is selected.

Note 4: By +/- key select requested port number. Make sure only valid number (0 – 5) is selected.

#### **10.4.2 CSM parameters**

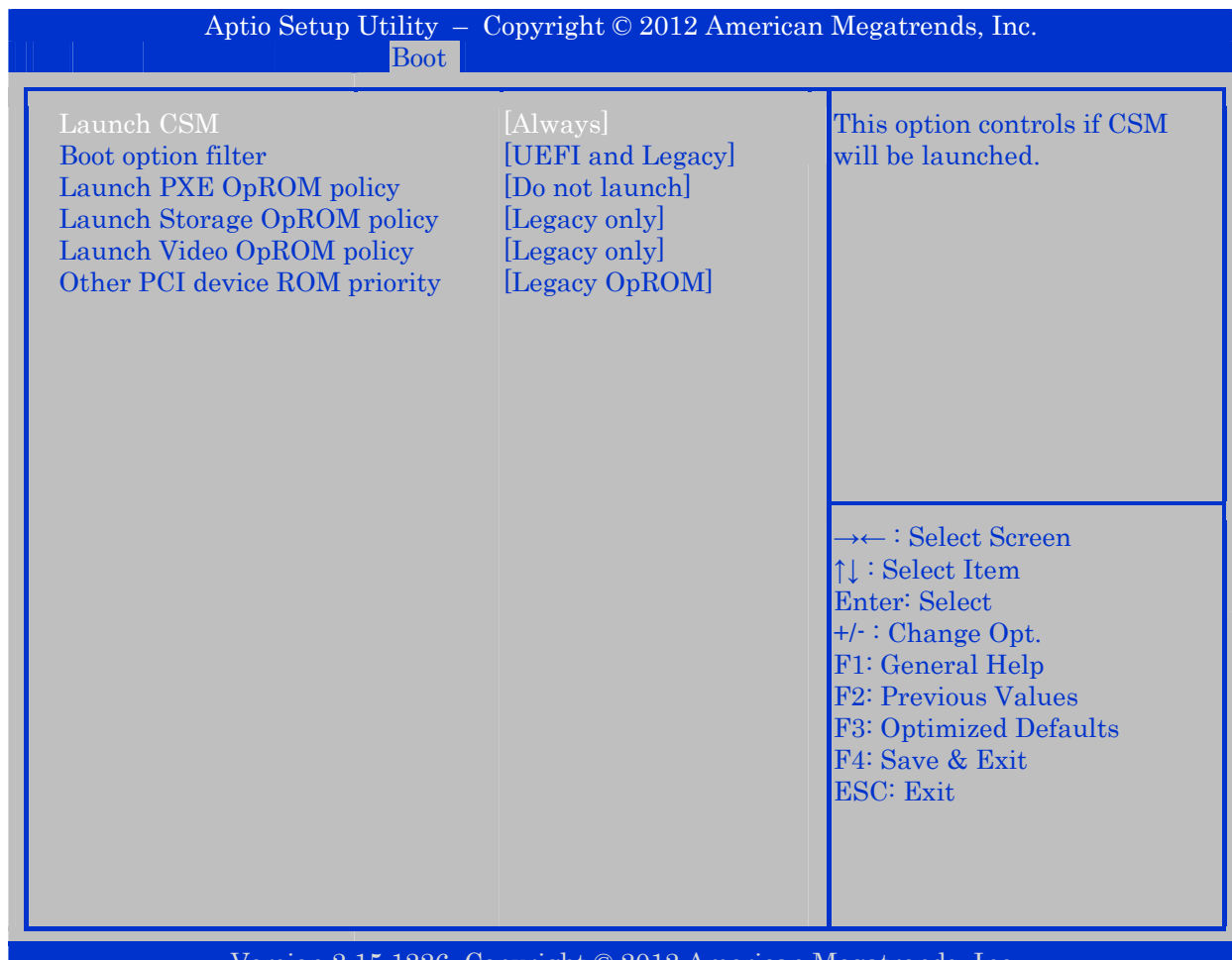

Version 2.15.1226. Copyright © 2012 American Megatrends, Inc

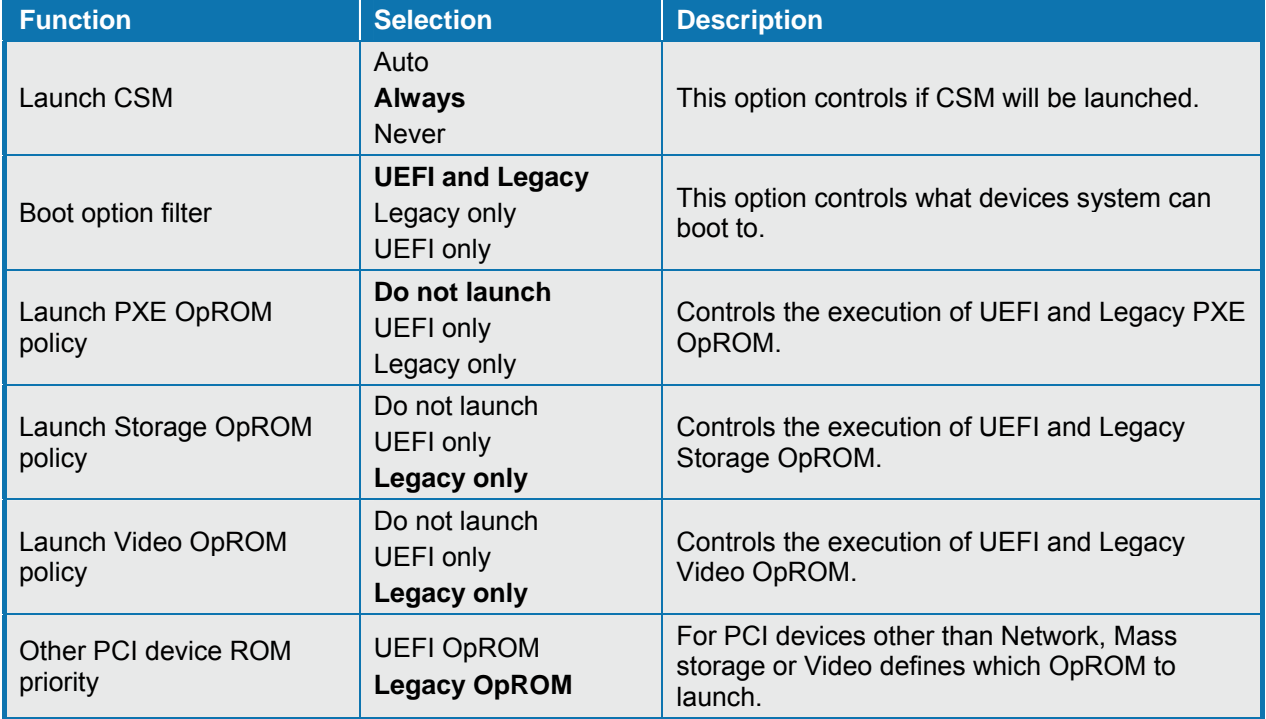

# **10.5 Security**

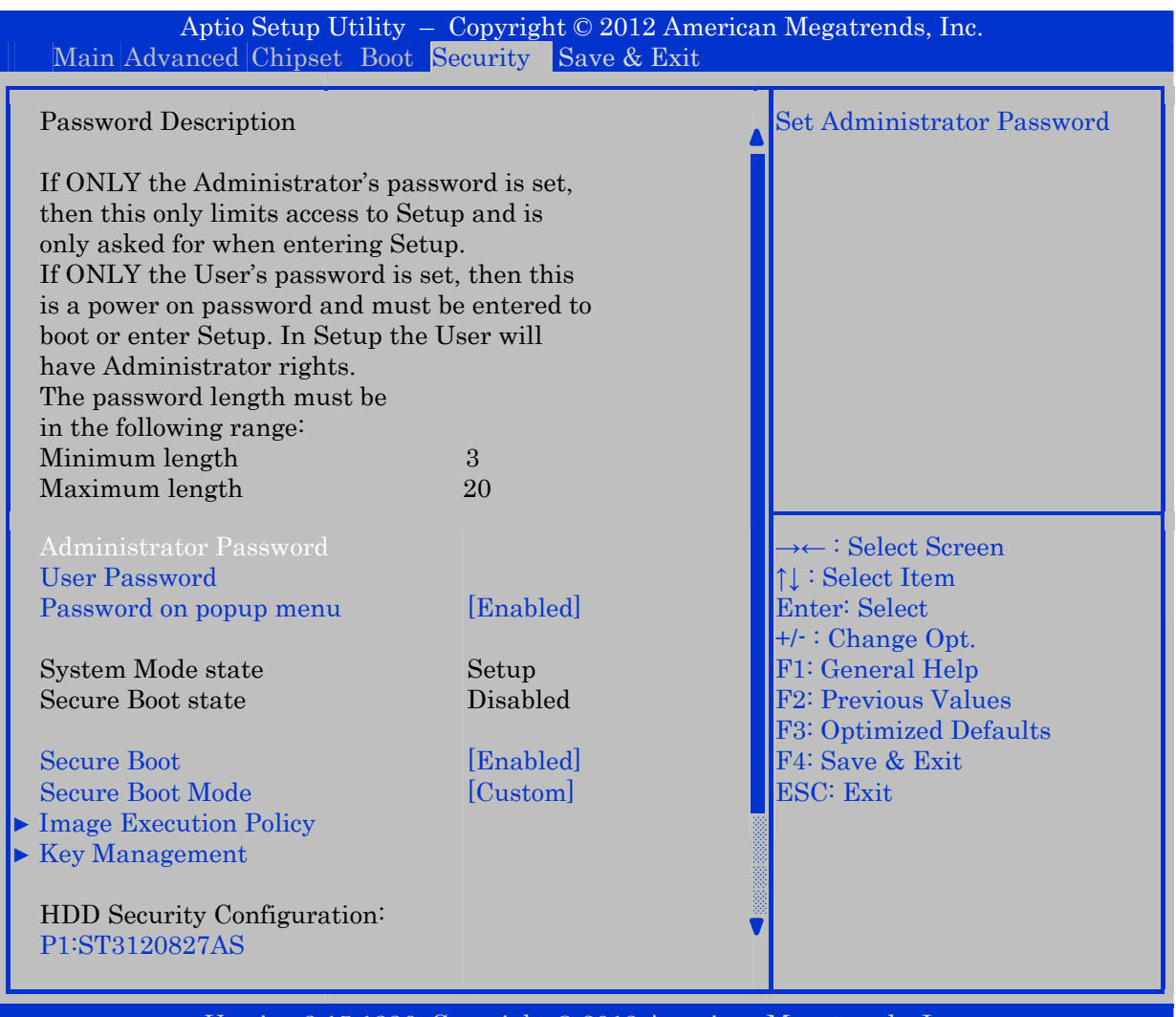

Version 2.15.1226. Copyright © 2012 American Megatrends, Inc

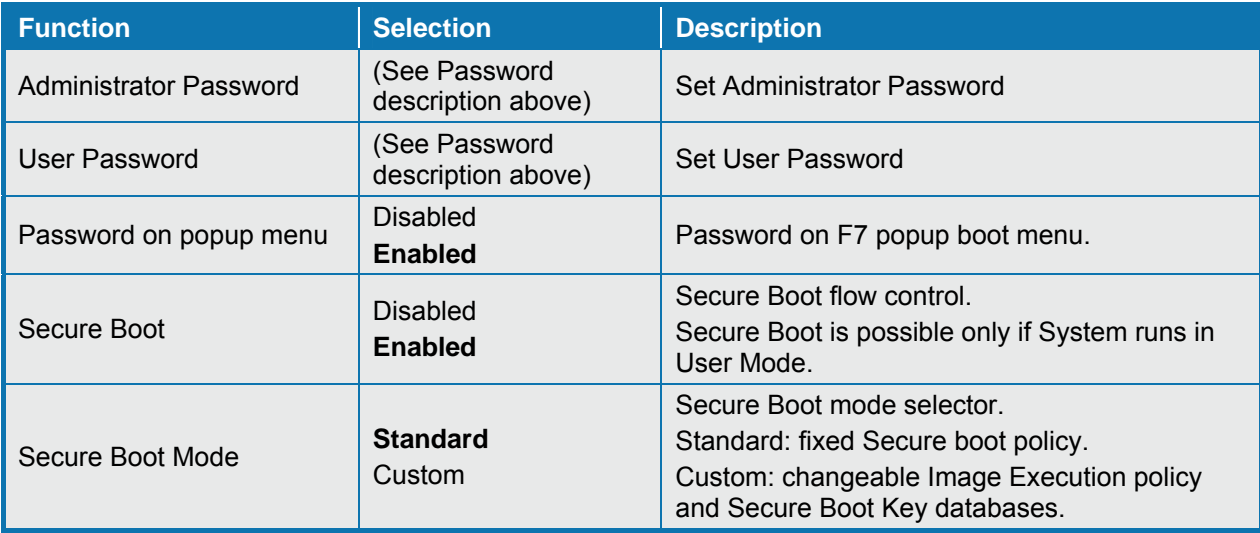

#### **10.5.1 Image Execution Policy**

Only visible if *Secure Boot Mode = Custom.*

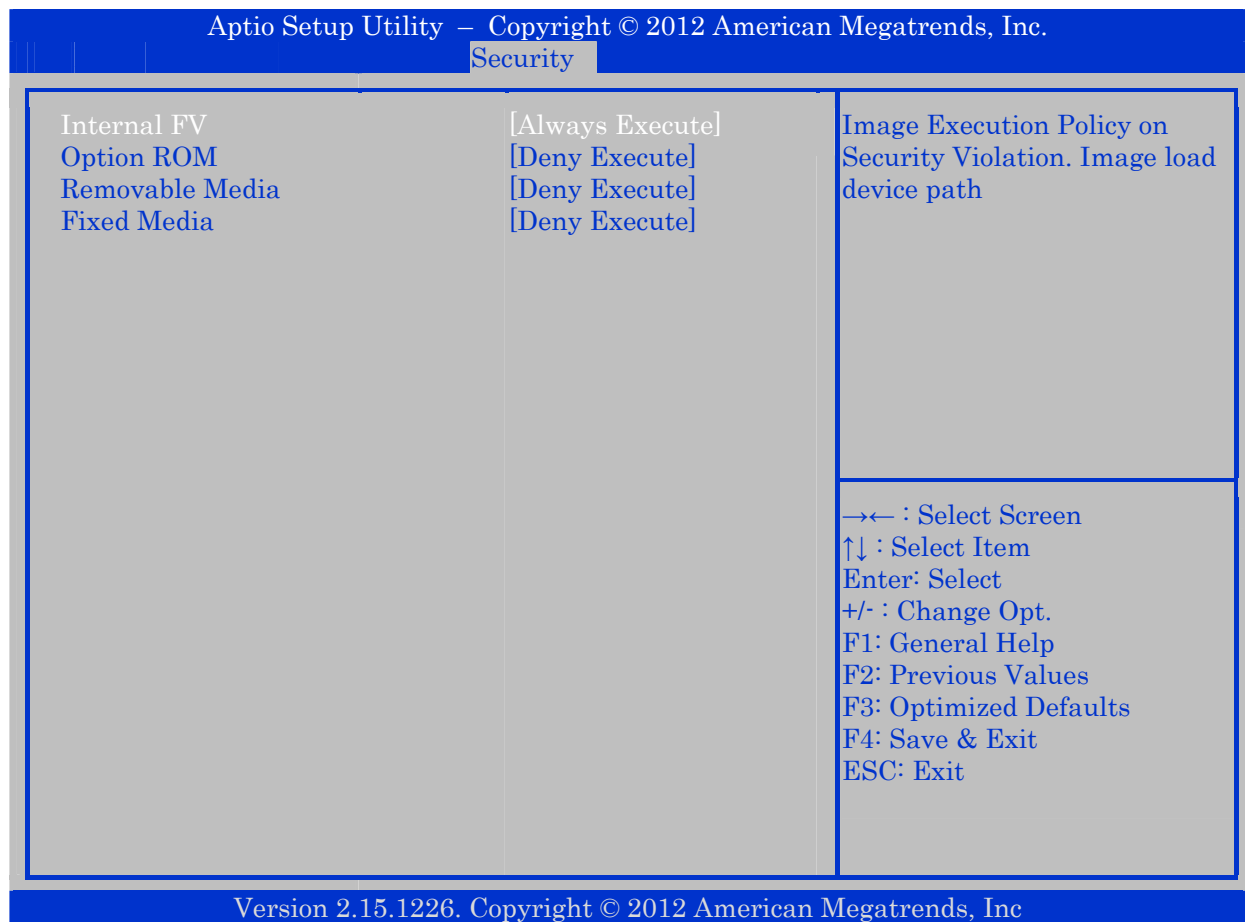

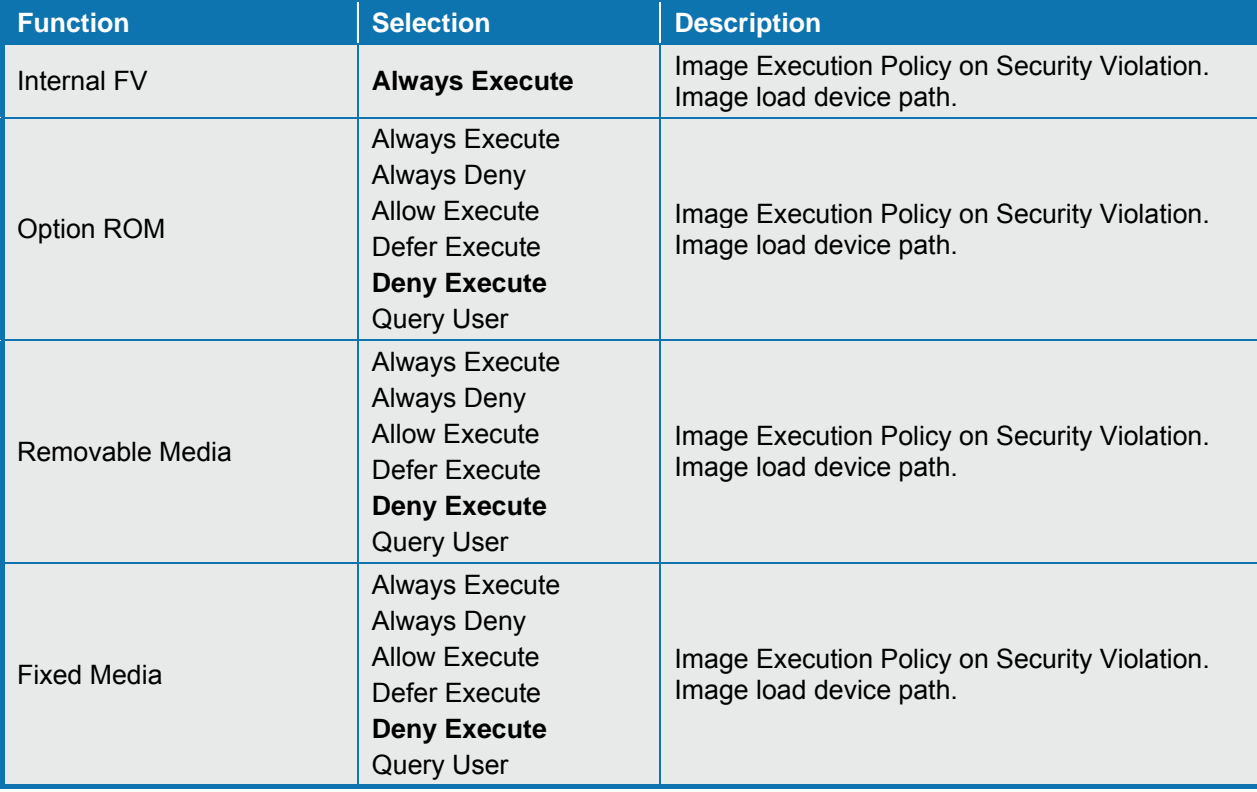

#### **10.5.2 Key Management**

Only visible if *Secure Boot Mode = Custom.*

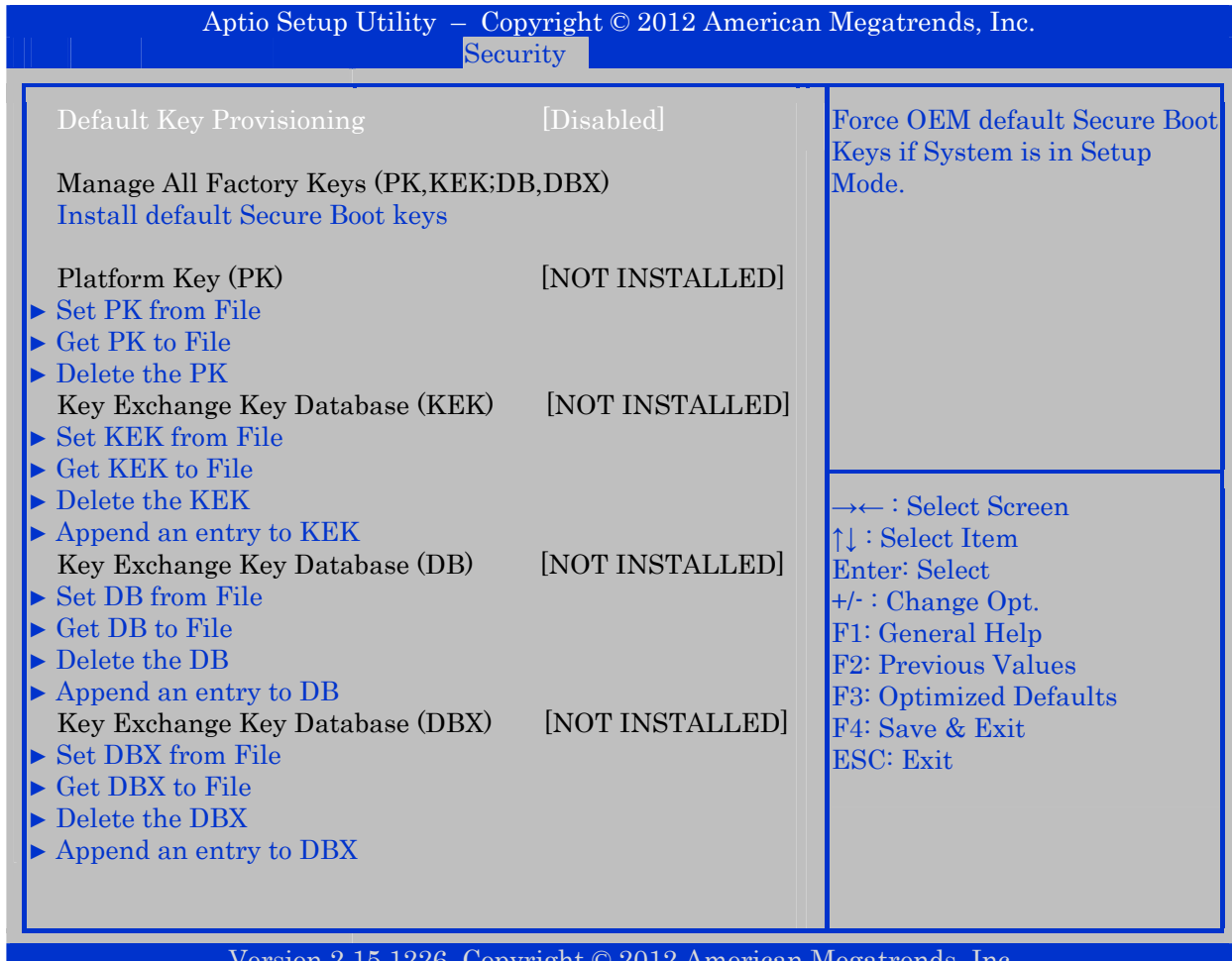

Version 2.15.1226. Copyright © 2012 American Megatrends, Inc

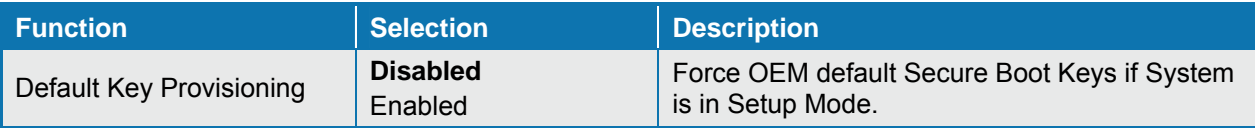

#### **10.5.3 HDD Security Configuration**

#### Only visible if entering a device listed below HDD Security Configuration*.*

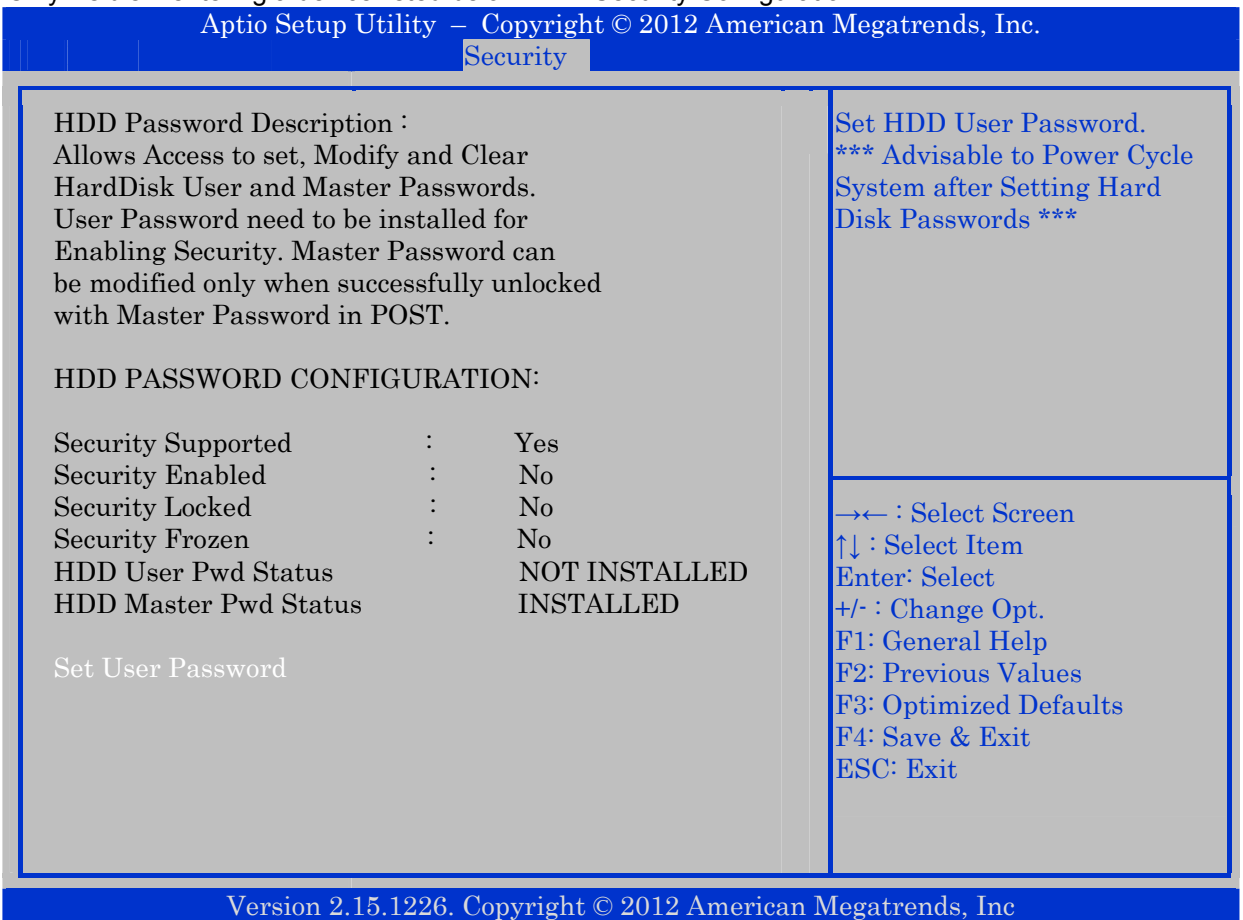

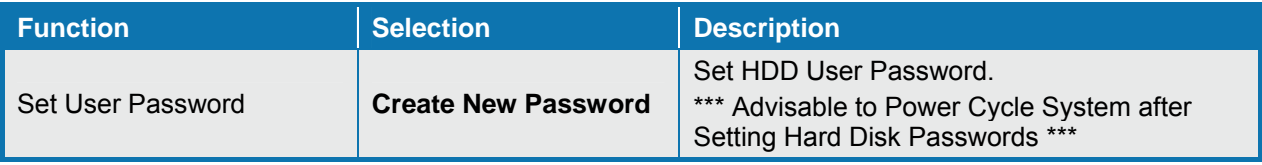

# **10.6 Save & Exit**

This Menu is special; having no "selections" for each function, or in other words, the function is the same as the selection.

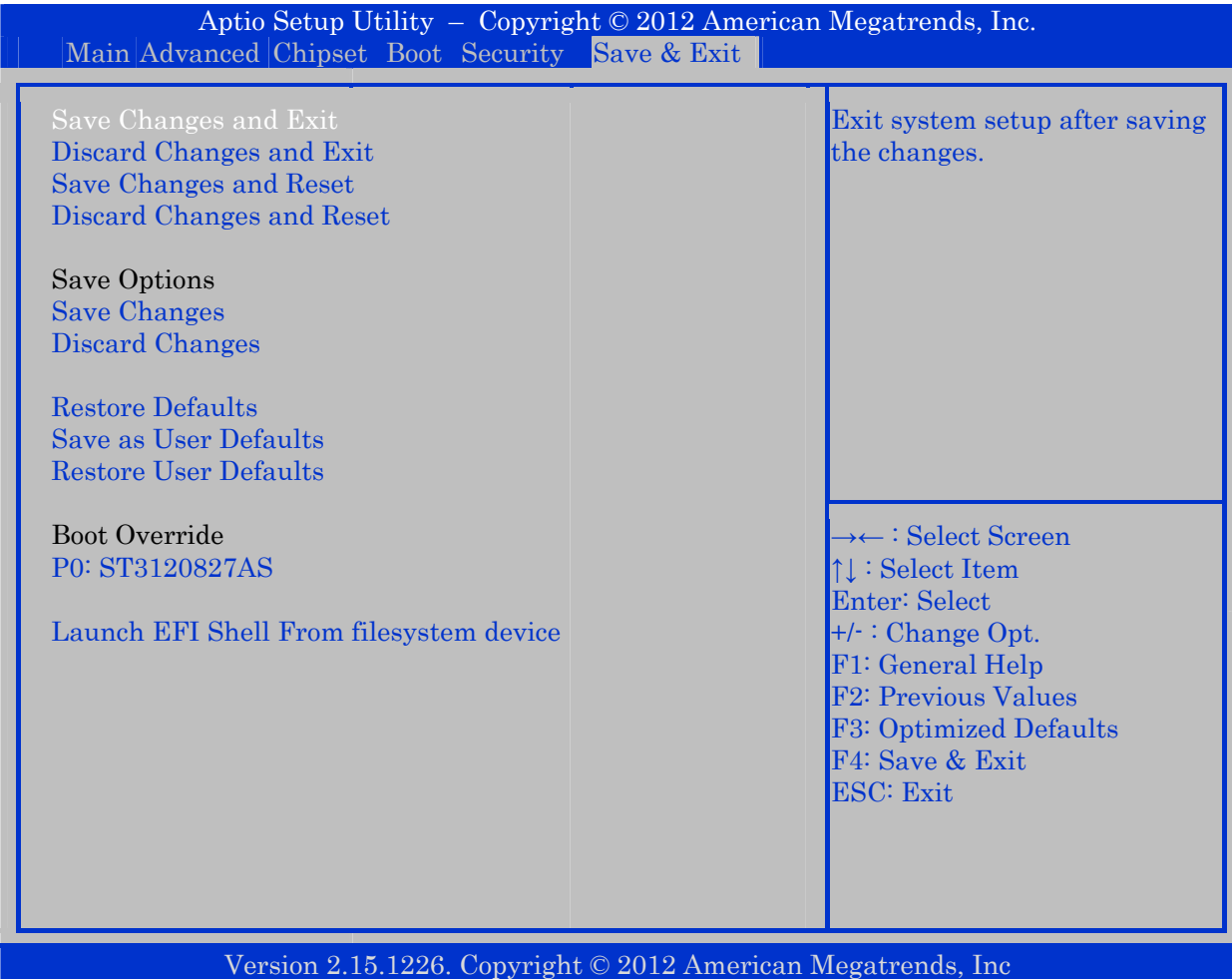

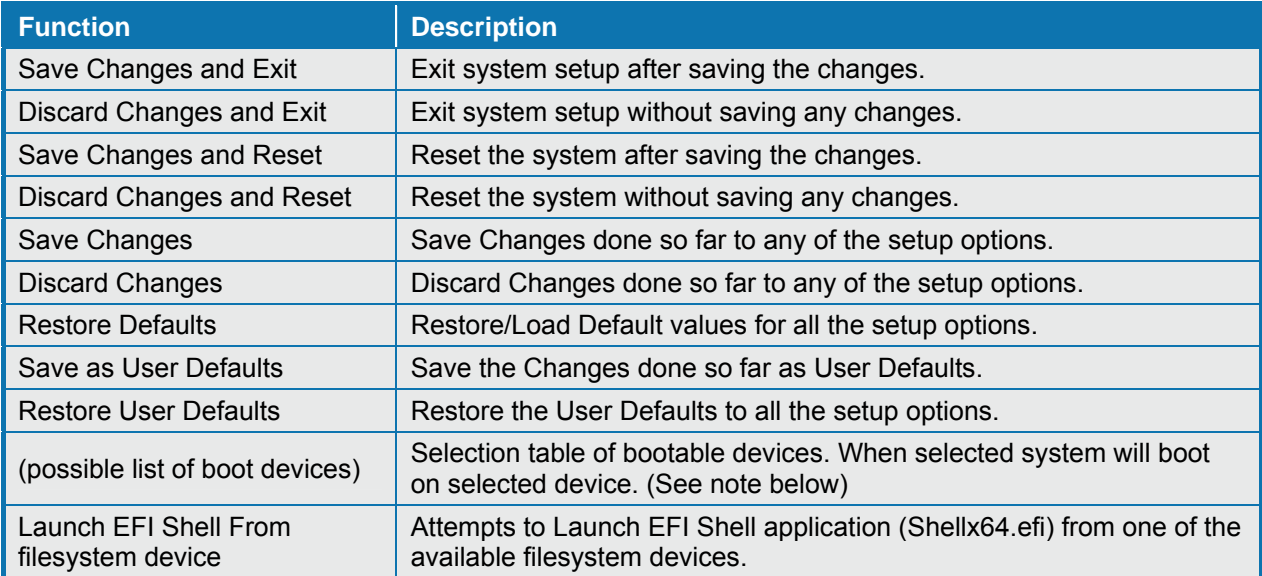

**Note**: When pressing <F7> while booting it is possible manually to select boot device.

# **11 AMI BIOS Beep Codes**

#### **Boot Block Beep Codes:**

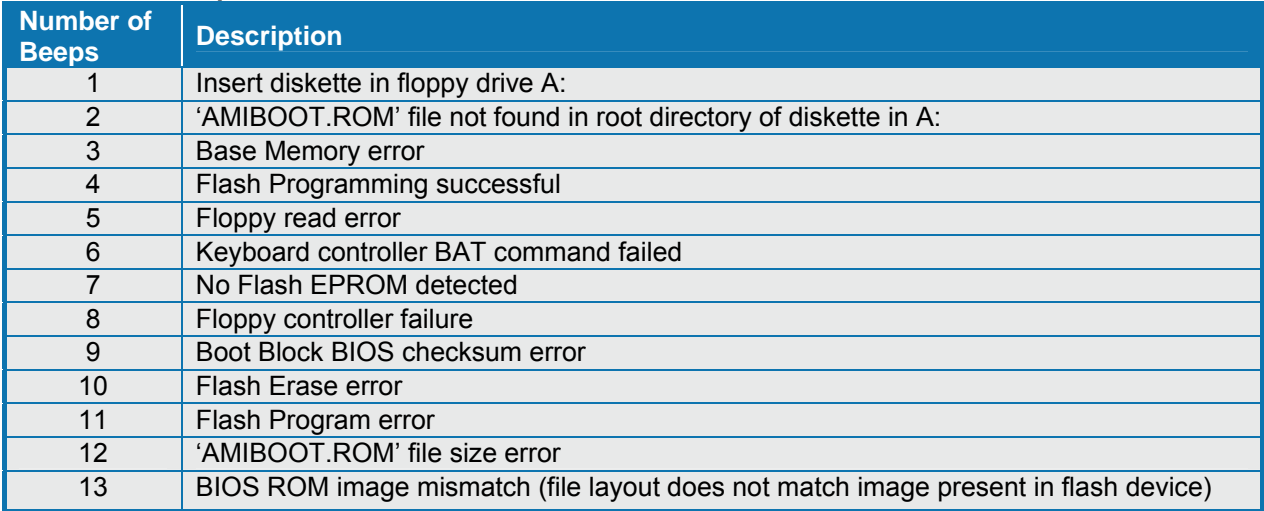

#### **POST BIOS Beep Codes:**

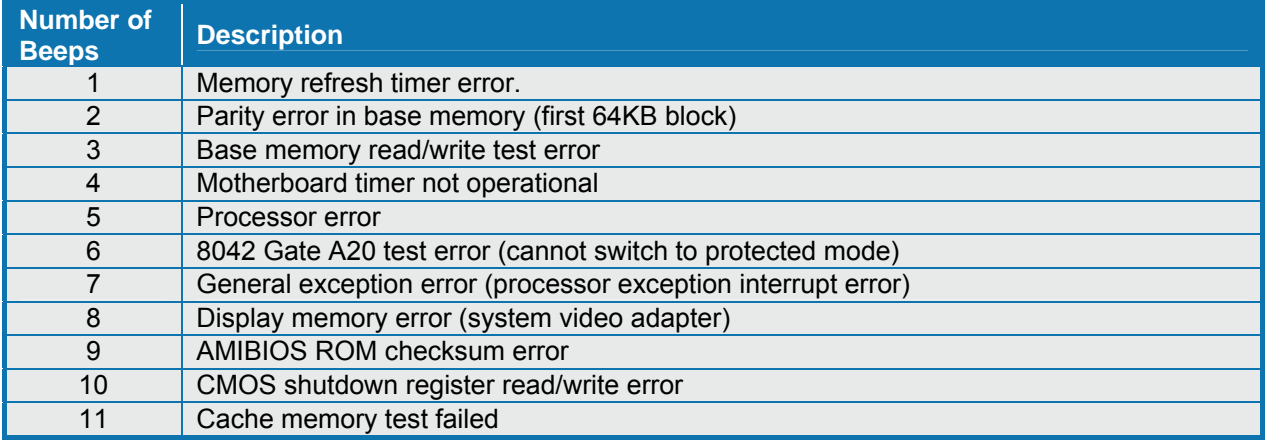

#### **Troubleshooting POST BIOS Beep Codes:**

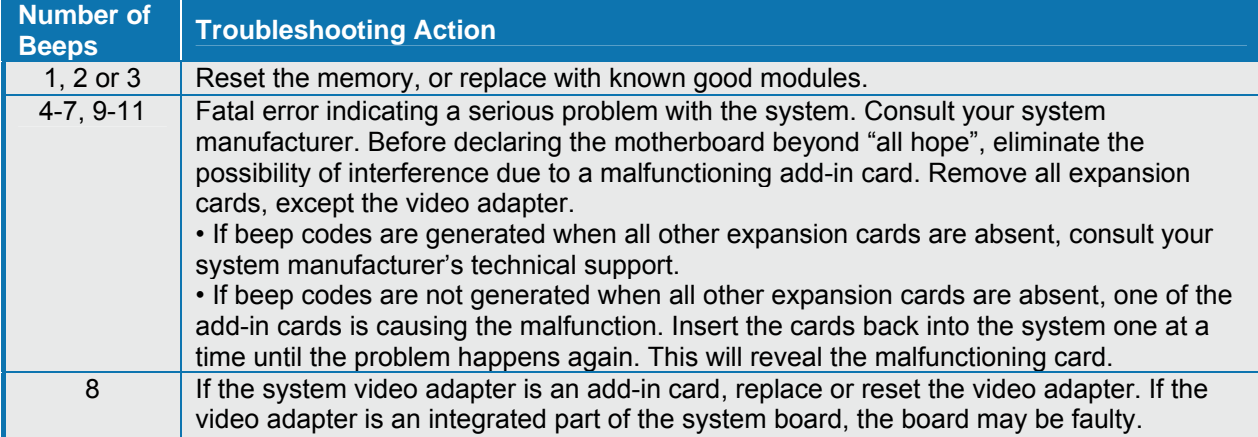

Note: If Motherboard beeps fast for approximately two seconds (~20 beeps) and then turns off, then Jumper (J37) is missing, meaning that "Load Default BIOS Settings" function is enabled until J37 is back in place.

# **12 OS Setup**

Use the Setup.exe files for all relevant drivers. The drivers can be found on KTQM77 Driver CD or they can be downloaded from the homepage http://www.kontron.com/

For some OS like Win7 when installing OS via USB DVD, USB Keyboard/Mouse, please connect the USB DVD, USB Keyboard/Mouse to USB2.0 ports only or disable USB3.0 in BIOS.